Fachmagazin für angewandte Elektronik

# **Mehr Wissen in Elektronik**

# **Testen und gewinnen**

**Ihre Meinung interessiert uns!**

**• 10x Helikopter mit Livebildübertragung • 20x LED-Taschenlampe • 5x digitales Funk-Kamerasystem**

#### **Beleuchtung**

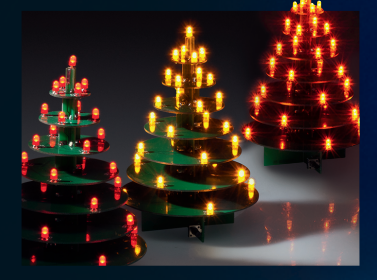

#### **LED-Weihnachtsbaum**

Das dekorative Accessoire für die Weihnachtszeit, mit Dauerund Flackerlicht. Eine tolle Weihnachtsbastelei auch für Kinder und Jugendliche!

#### **Haustechnik**

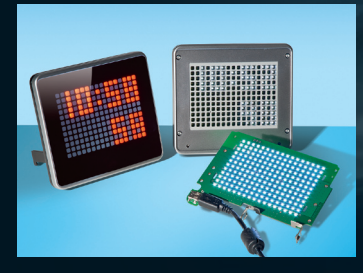

**Info-Display** Frei programmierbares 17-x-12-LED-Punktmatrix-Display für Zeitanzeige, Meldungen, Infografiken ...

# **5x5x5-RGB-Cube**

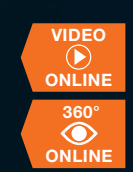

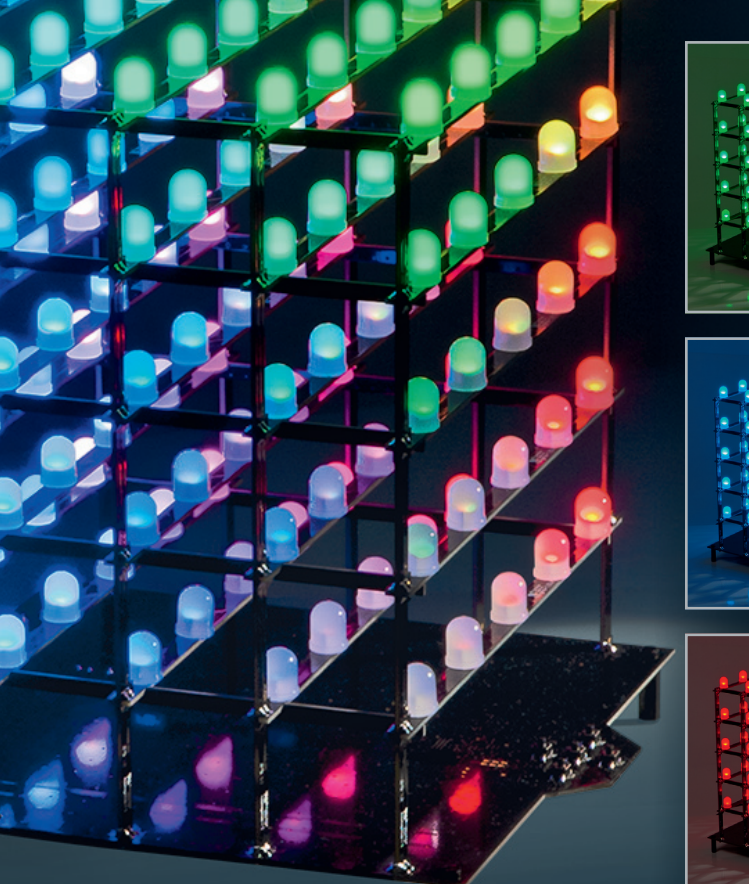

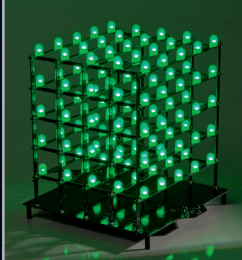

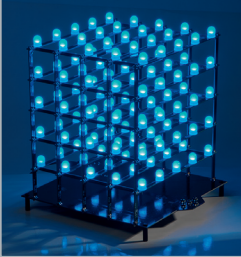

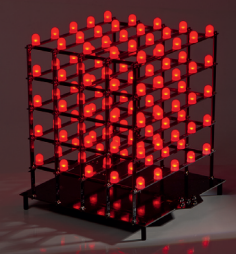

## **Dreidimensionaler LED-Würfel**

**Mit 125 einzeln ansteuerbaren RGB-LEDs. Die per PC-Software erzeugten Lichteffekte und Lichtmuster werden im Flash-Speicher des Cubes abgelegt, so kann dieser als toller dynamischer Raumschmuck völlig autark arbeiten.**

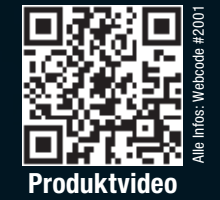

# **ELV Technik-Star**

## **Das Labornetzteil mit PC-Steuerung**

2 x 15 V/3 A oder 1 x 30 V/3 A Komfortable Software 16 Speicherplätze 16 USB-Schnittstelle

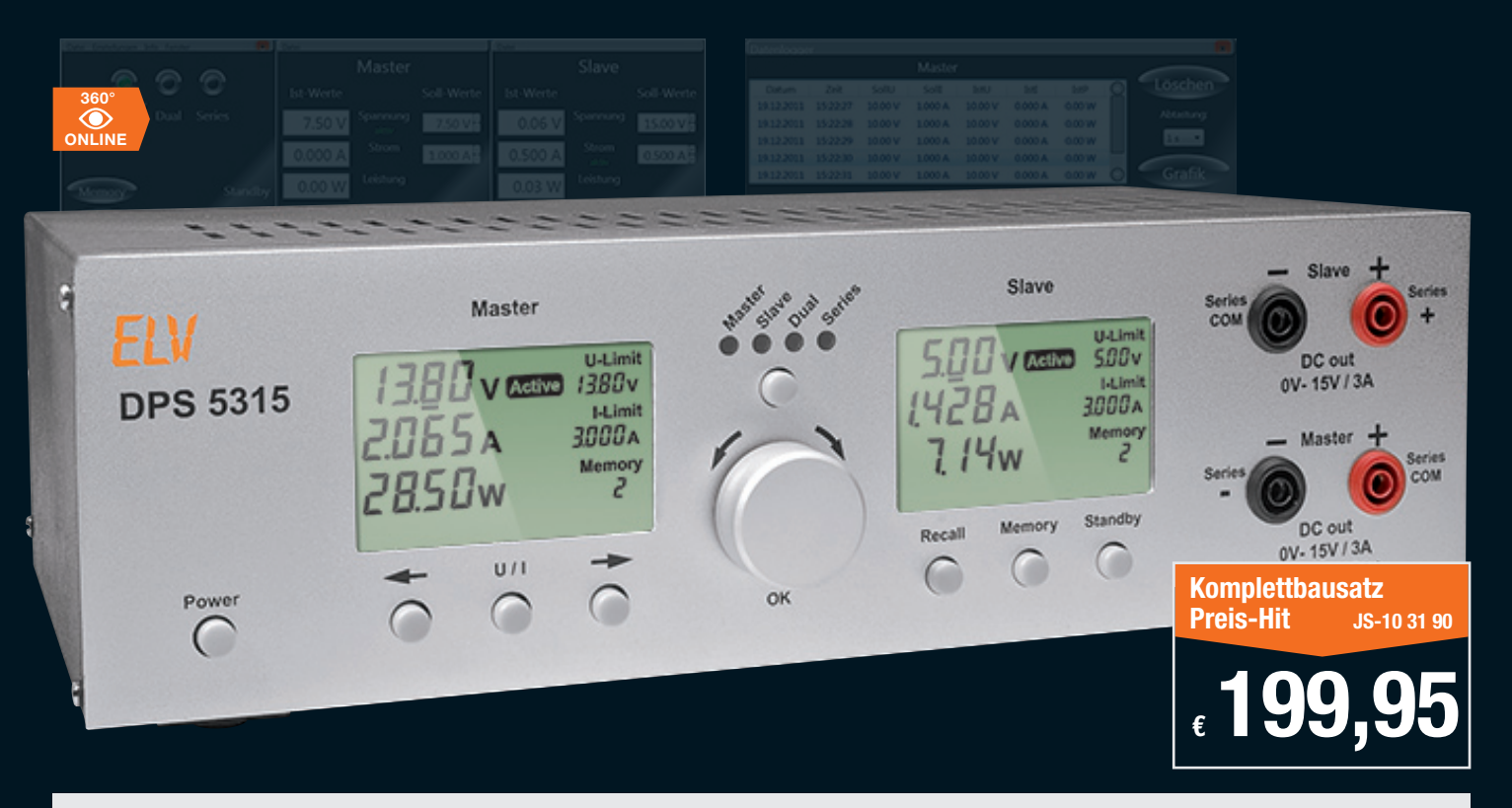

#### **Doppelnetzteil DPS 5315**

Das Doppelnetzteil DPS 5315 erweitert die 5000er-Netzteilserie von ELV um ein Doppelnetzteil mit galvanisch getrennten Ausgängen (2 x 15 V, 2 x 3 A). Die Netzteilausgänge sind getrennt voneinander nutzbar oder können durch interne Kopplung in Reihe geschaltet werden, um einen Ausgang mit doppelter Ausgangsspannung zu erhalten.

- • Mehrere Betriebsmodi:
- Beide Netzteile einzeln einstellbar
- Master-Slave-Betrieb
- Serienschaltung
- • Ausgangsspannung je Kanal bis 15 V einstellbar • Ausgangsspannung und Ausgangsstrom jeweils linear einstellbar
- von 0 bis Maximum
- • Ausgangsstrom je Kanal bis 3 A (abhängig von der möglichen Wärmeabfuhr
- im Bereich des Kühlkörper-Lüfter-Aggregats) • Funktion als Spannungskonstanter oder Stromkonstanter, Umschaltung automatisch
- • Innen liegendes Kühlkörper-Lüfter-Aggregat zur Wärmeabfuhr
- Temperaturgesteuerte Zwangslüftung
- • Kurzschlussfeste Ausgänge
- Hinterleuchtete LC-Displays
- • Konfigurationsspeicher für bis zu 16 Sollwert-Einstellungen
- Stand-by-Funktion zum Deaktivieren der Ausgänge
- • Endstufentemperatursicherung, Trafotemperatursicherung
- • Einfache Sollwert-Vorgaben mit Drehgeber
- • Galvanisch getrennte USB-Schnittstelle zur externen Steuerung (optional einzubauen); bei USB-Betrieb werden alle Bedienelemente am Gerät mit Ausnahme von Stand-by automatisch gesperrt
- • Bedienelemente gegen Fehlbedienung sperrbar
- Einfacher Abgleich per interner Software, Firmware-Update per USB möglich

Alle Funktionen des DPS 5315 können bequem über eine Windows-Software gesteuert werden. Darüber hinaus besteht die Möglichkeit, den Verlauf der Ausgangswerte in einer Datei zu speichern und in grafischer Form auf dem Bildschirm darzustellen. Für automatisierte Testabläufe können über die Software zeitabhängige Testsequenzen ausgegeben werden. Mehrere verschiedene Fenster sind unabhängig voneinander anzuordnen.

Lieferung ohne USB-Schnittstelle.

**Optional: USB-Schnittstelle mit Windows-Bediensoftware**  $JS-10\,38\,03$   $\epsilon$  19,<sup>95</sup>

#### **Experten-Tipp** von Heinz Wiemers, Bereichsleiter bei ELV

Das ELV-Doppelnetzteil DPS 5315 wurde für den Praktiker entwickelt. Große, hinterleuchtete LC-Displays, 2 galvanisch getrennte Ausgänge, die den Betrieb als Doppelnetzteil *mit 2 x 15 V, 2 x 3 A oder als Single-Netzteil mit 1 x 30 V, 3 A erlauben, sind nur 2 Ausstattungsmerkmale. Alle Funktionen werden bequem über eine Windows-Software gesteuert, der Verlauf der Ausgangswerte kann in einer Datei gespeichert und in grafischer Form auf dem Bildschirm dargestellt werden. Ebenso kann das DPS 5315 über die Software automatisierte zeitabhängige Testsequenzen ausführen – somit sind viele Anwendungsfälle abgedeckt!*

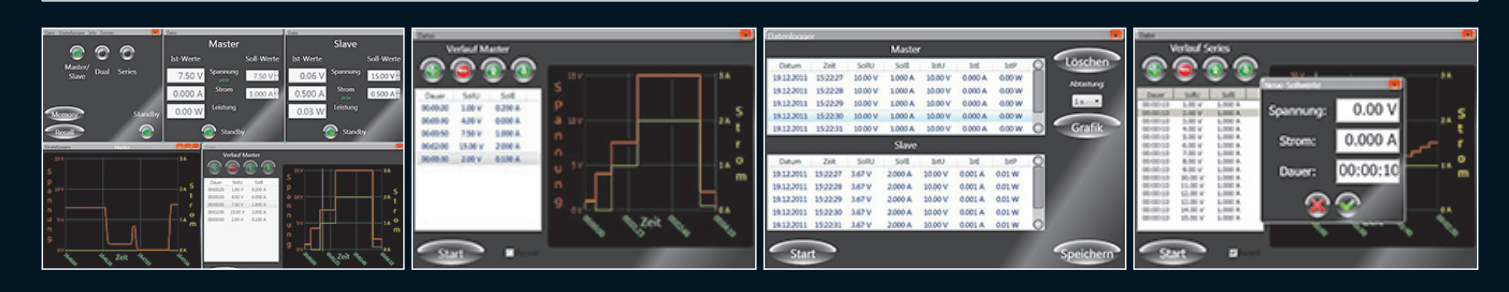

# **ELV intern**

#### Lieber Elektronik-Freund,

es ist Spätsommer, und wie jedes Jahr um die Zeit liegt etwas dickes Schwarzes im Briefkasten und in den Zeitungsläden – der neue ELV-Katalog 2013 ist da! Wieder um über 100 Seiten stärker, mit noch mehr Wissen rings um alle aktuellen Gebiete der Elektronik und, das ist neu, vielen Anregungen für eigene Projekte. Auch neu: die noch engere Kopplung an den immer aktuellen ELV-Web-Shop, etwa über das interaktive Sicherheitshaus. Sicherheitstechnik ist der thematische Schwerpunkt in diesem Jahr, hier sind wir den Anregungen gefolgt, die über unsere Kundenumfragen durch Sie eingegangen sind.

Weitere thematische Schwerpunkte dieses Jahrgangs sind die sich rasant entwickelnde LED-Technik, schon erscheinen hochmoderne OLED-Beleuchtungen im Angebot, moderne Infrastrukturtechnik für Multimedia-Anwendungen sowie das stark erweiterte Bausatz-Angebot. In Letzterem sind wir auch dem starken Wunsch unserer Kunden gefolgt, mehr Robotertechnik anzubieten – ein Trend, der sicher auch der neuen Ausbildungswelt folgt, in der solche Techniken immer dominanter werden.

Aber nicht nur der neue Katalog regt zur intensiven Lektüre an, auch das vorliegende ELVjournal ist wieder prall mit Elektronik-Bauanleitungen und Wissen gefüllt.

Nah dran an den Forderungen der ELV-Kunden ist als Auftakt einer Serie von Geräten der Unterputz-Zeitschalter ST55UP. Nicht, dass es so etwas noch nicht gäbe, neu ist, dass der, genau wie die inzwischen sehr gut angenommenen HomeMatic-UP-Geräte, so in die eigene Hausinstallation integrierbar ist, dass man sich keine Gedanken mehr um Design und passende Schalterwippen etc. machen muss: einfach hinter den vorhandenen Taster montieren!

Ein optisches Highlight ist ganz sicher der neue 5x5x5-RGB-Cube. Größer, umfangreicher und vielfar-

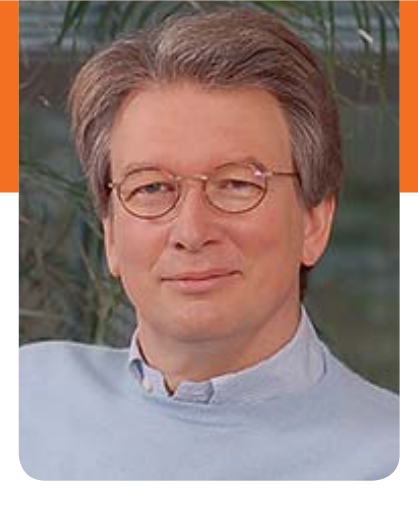

biger als sein Vorgänger, ist er auch sehr einfach über ein PC-Programm programmierbar, so dass man hier große Freiheiten bei der Entwicklung von vielfältigen Lichtmustern und Lichteffekten hat.

Ach ja, Weihnachten steht quasi vor der Tür, auch daran haben wir gedacht und präsentieren mit dem LED-Weihnachtsbaum ein kleines Licht-Deko-Objekt, das sich übrigens besonders dazu eignet, einmal etwas zusammen mit den Kindern zusammenzulöten und bei denen vielleicht den Spaß an der Elektronik zu entfachen.

Auch die weiteren Projekte in dieser Ausgabe präsentieren sich als interessante Neuheiten: Da ist etwa die universell einsetzbare und Arduino-kompatible Statusanzeige mit der interessanten Anzeigemechanik. Oder der PoE-Injektor, der, zusammen mit dem in der vorherigen Ausgabe vorgestellten PoE-Splitter, die eigene Spannungsversorgung von im Computernetzwerk eingebundenen Geräten obsolet macht.

Und auch für die Interessenten an der Technik-Historie gibt es wieder ein neues Kapitel – ein kurzes Porträt eines der bedeutendsten Technik-Pioniere: Max Grundig.

Viel Spaß beim Lesen und Nachbauen – und bleiben Sie neugierig!

Heinz. G. Redelie

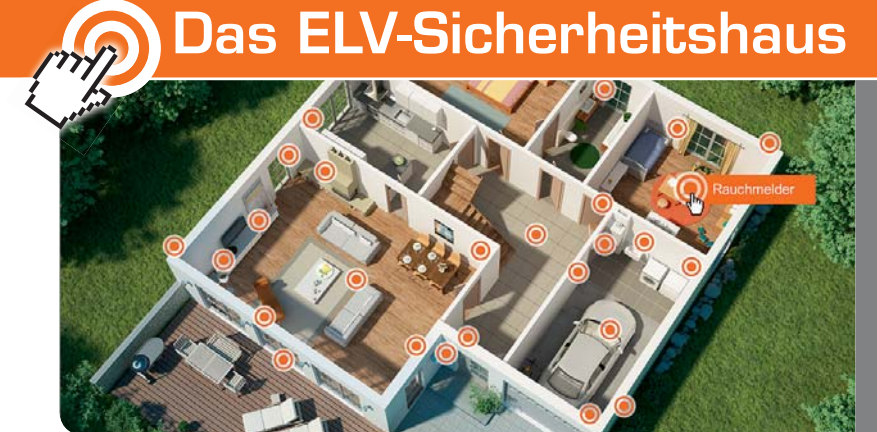

#### **Fühlen Sie sich sicher?**

Das ELV-Sicherheitshaus informiert Sie umfassend über Ihre Sicherheit und die Ihres Eigenheims.

**www.sicherheitshaus.elv.de**

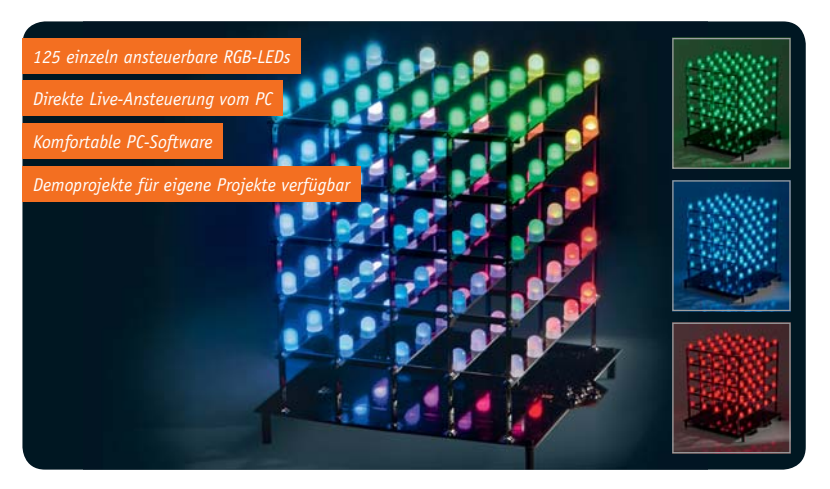

## **5x5x5-RGB-Cube**

Ein dreidimensionales und zudem mehrfarbiges Lichteffekt-Objekt mit 125 einzeln ansteuerbaren RGB-LEDs. Die Lichteffekt-Programmierung erfolgt über eine PC-Software, und nach der Ubertragung auf den RGB-Cube arbeitet dieser autark das Effektprogramm ab **Seite 41**

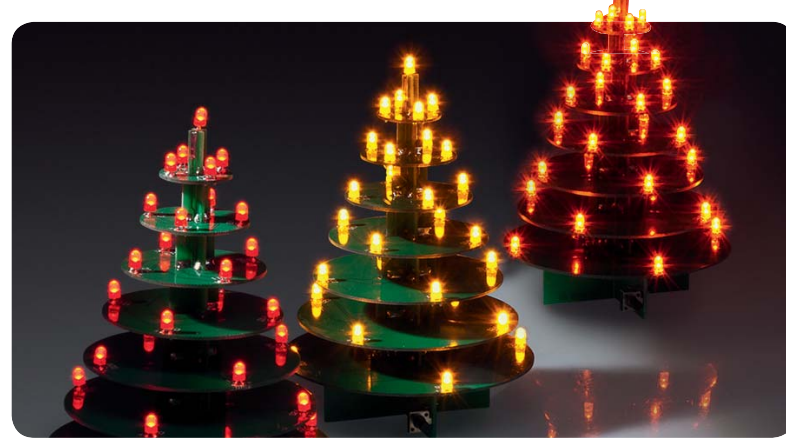

## **LED-Weihnachtsbaum**

Der kleine, dekorative LED-Weihnachtsbaum kann mit LEDs verschiedener Leuchtfarben bestückt werden, die, von einem Mikroprozessor gesteuert, auch wie echtes Kerzenlicht flackern können **Seite 62**

#### **Haustechnik**

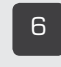

È **Leserwettbewerb** Ihre Haustechnik-Anwendungen: Poolsteuerung mit

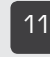

#### ££ **Unterputz-Schalter mit Timerfunktion** Treppenlichtautomatik ganz einfach nachrüsten

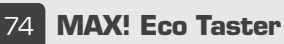

HomeMatic

Der Eco Taster des MAX!-Heizungssteuerungssystems als ARR-Bausatz -Absenktemperatur im ganzen Haus mit nur einem Knopfdruck!

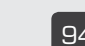

### { **Info-Display ID100**

Uhrzeit, Texte, Terminerinnerungen, Systemmeldungen – das Info-Display

#### **PC-Technik**

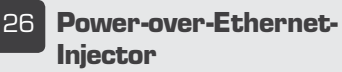

Versorgt Netzwerkgeräte üher das Netzwerk normenkonform mit Strom

#### **56 Flip-Anzeige mit I 2C-Ansteuerung**

**Originelle Mechanik-Anzei**ge für vielfältigen Einsatz

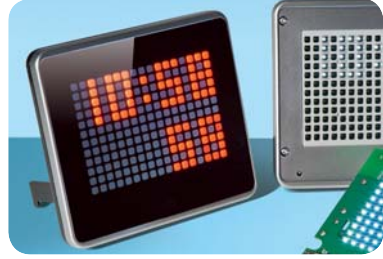

#### **Info-Display ID100**

Über USB programmierbares Universal-Anzeige-und-Melde-Display mit 12-x-17-LED-Punktmatrix-Anzeige - ermöglicht die einfache Gestaltung eines Info-Systems mit 204 Bildpunkten **Seite 94**

#### **Leserwettbewerb**

Ihre Haustechnik-Anwendungen: Poolsteuerung mit HomeMatic und Eigenbau-HomeMatic-Sonnensensor **Seite 6**

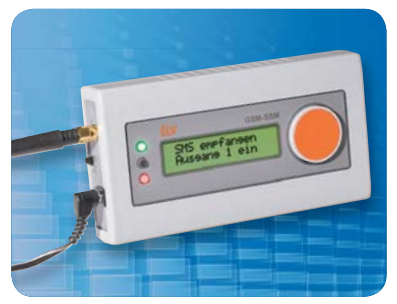

**GSM-Status-/-Schaltmodul** Melden und aus der Ferne schalten per SMS - ermitteln Sie Schaltbefehle oder den Zustand eines Melders **Seite 36**

#### **Beleuchtung**

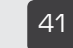

{£ **5x5x5-RGB-Cube**  3D-Lichtmuster und -effek-

te auf dem PC entwerfen und mit 125 RGB-LEDs autark wiedergeben

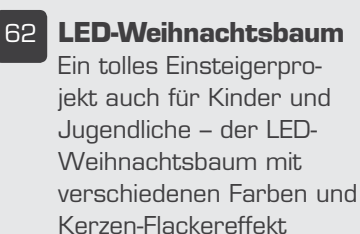

#### **B4 Lichtsteuergerät LES 5008**

Die eigene Lichtshow ganz einfach programmiert

#### **Deutsche Industriegeschichte**

73 Jahre Firmengeschichte vom ersten Radiogeschäft bis zum Ende 2003 – die spannende Story über Max Grundig und seine legendäre Firma Seite 79

#### **MAX! Eco Taster**

Die bequeme und zentrale Möglichkeit, beim Verlassen des Hauses die gesamten Raumregler auf ökonomische Absenktemperatur und beim Wiederkommen wieder auf Komforttemperatur zu schalten **Seite 74**

#### **Schalter mit Timerfunktion im 55er-Unterputzgehäuse**

So kompakt, dass er hinter den eigentlichen Installationstaster passt, universell in verschiedene Installationsreihen integrierbar und mit frei wählbarer automatischer Abschaltung zwischen 1 s und **24 h Seite 11** 

#### **8-Kanal-Lichtsteuergerät LES 5008**

Licht- und Effektgeräte ganz einfach steuern - allein durch direkt im Lichtsteuergerät programmierbare Programmabläufe **Seite 84** 

#### **Der ELV-Hauptkatalog 2013 ist da**

Mehr Informationen, Projektideen und Wissen. Schwerpunkt: alles rund um die Sicherheitstechnik – mit interaktiver Internetseite **Seite 24**

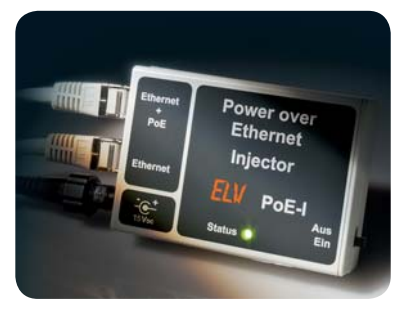

**Power-over-Ethernet-Injector** Die Spannungseinspeisung für die Spannungsversorgung eines Netzwerkgeräts über die vorhandene Netzwerkstruktur **Seite 26**

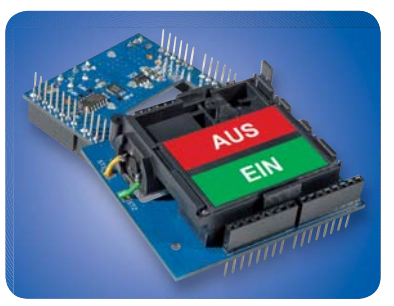

**I 2C-Flip-Anzeige**

Die interessante mechanische Statusanzeige mit universeller l<sup>2</sup>C-Ansteuerung und Arduino-Kompatibilität für kreative Anwendungen **Seite 56** 

> Experten testen: **Beschriftungssystem** Wir testen das besonders bedienfreundliche Labelprinter-System von Brother: P-Touch 1230 PC

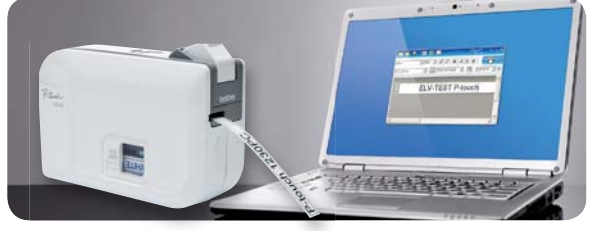

#### **Experten testen: Beschriftungssystem**

Der Labelprinter Brother P-Touch 1230 PC ist ein besonders einfach bedienbares und innovatives Beschriftungssystem für Etiketten – ein ausführlicher Produkttest Seite 70

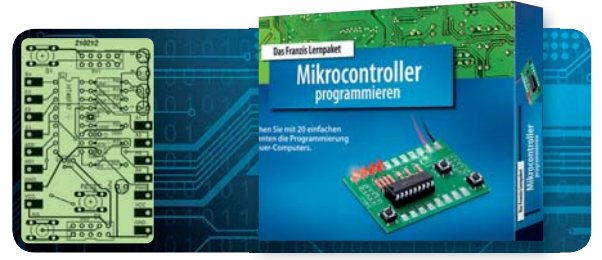

#### **Franzis-Mikrocontroller Lernpaket TPS**

Mikrocontroller programmieren ganz einfach ohne Kenntnis einer Programmiersprache und PC-Anschluss, die tastenprogrammierbare Steuerung TPS erlaubt Programmieren "on Board" Seite 19

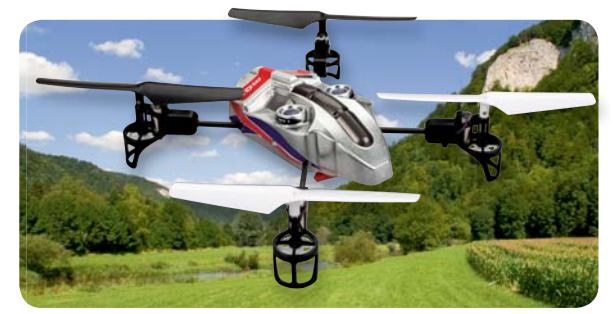

**Quadcopter: fliegender Rechenkünstler** Quadcopter-Fliegen der neuen Art dank eines neuen Stabilisierungssystems - der Blade mQX. Wir betrachten dessen interessante Technik einmal näher **Seite 90**

#### **Sicherheitstechnik**

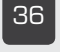

**R&** GSM-Status-und-**Schaltmodul** 

> Fernschalten und fernmelden ganz einfach per SMS

#### **So funktioniert's**

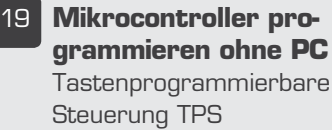

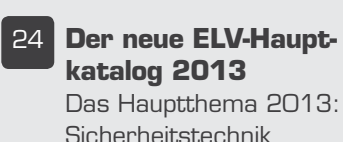

Ç **Deutsche** 

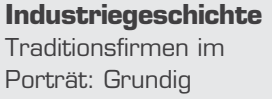

#### **90 Quadcopter: fliegender Rechenkünstler**

AS3X heißt eine neue Stabilisierungstechnik, die das Fliegen eines Quadcopters einfacher macht.

#### **Special**

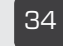

**34** Experten antworten Im Dialog mit dem ELV-Kundenservice

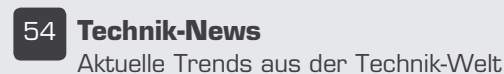

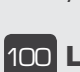

£ää **Leser testen** Ihre Meinung zu unseren Produktangeboten

#### **Rubriken**

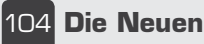

£Ó£ **Bestellhinweise, Kundendienst, Impressum**

£ÓÓ **Vorschau**

## **Poolsteuerung mit HomeMatic® und Eigenbau-HomeMatic®-Sonnensensor**

**Ein Swimmingpool im Garten ist eine feine Sache, erfordert aber die gesamte Saison über, zumal in unseren Breiten, einen nicht unerheblichen Pflege- und Wartungsaufwand – vor allem die Wasserhygiene wird hier oft vernachlässigt. Dass man das auch im Eigenbau weitgehend automatisiert erledigen lassen kann, beweist Eugen Stall aus Neunkirchen-Seel**scheid mit seinem Projekt "Poolsteuerung". Hier erledigen HomeMatic-Komponenten wesentliche Steuerungsaufgaben **und "nebenbei" entstand noch ein HomeMatic-Sonnensensor im Eigenbau. Hier sein Bericht.**

#### Schön sauber bleiben

Ein Außenpool benötigt im Sommer sehr viel Pflege und Wartungsaufwand. Deshalb kam bei mir sehr früh der Wunsch nach weitgehender Automatisierung der Bedienung und Wartung auf. Nach mehreren "Schleifen" mit Selbstbau- und Kaufteilen war klar, dass mit Einsatz geeigneter HomeMatic-Komponenten eine flexible und relativ einfache Lösung möglich ist.

#### Die Anforderungen

Dafür musste aber zuerst ein geeignetes Konzept für die verschiedenen Steuerungs- und Regelaufgaben entwickelt werden:

- · Die Umwälzpumpe mit der UVC-Lampe sollte wegen des hohen Energieverbrauchs nur eine bestimmte Stundenzahl, möglichst in Abhängigkeit von der Wassertemperatur, ein- und ausgeschaltet werden.
- · Für die Beigabe von preisgünstigem, flüssigem Chlor- und Algenmittel wird eine Zuführung mit genauer Dosierung benötigt. Die käuflichen Dosiergeräte sind leider sehr teuer und verwenden Sensoren, die regelmäßig gewartet werden müssen – deshalb ist eine deutlich einfachere Lösung anzustreben.
- · Eine Niveauregelung des Wasserstands sollte integriert sein.
- · Der Solarkollektor sollte automatisch bei Sonneneinstrahlung in die Leitung für die Zulaufdüsen ein- bzw. ausgekoppelt werden. Bei Überhitzung des Poolwassers muss der Solarkollektor abgeschaltet werden.

#### Lösungsansatz

Mit nachfolgend beschriebenem Konzept auf Basis von HomeMatic-Komponenten und einiger Eigenbau-Elektronik lassen sich die genannten Anforderungen gut lösen. Dies ist kein "Kochrezept", die Beschreibung soll nur Anregungen für eigene Basteleien geben. Zuerst werfen wir einen Blick auf das "Wasser-Schaltbild" in Bild 1 (ohne die normalerweise zusätzlich notwendigen Rückschlag- und Wartungsventile).

Im Prinzip sind alle oben genannten Funktionen einfach darstellbar. Die Pumpe wird mit einem Relais geschaltet. Der Solarkollektor wird über ein Bypassventil zugeschaltet. Das Bypassventil ist ein im Schwimmbadbau häufig eingesetztes normales Handventil, das hier aber mit einem angekoppelten, ausreichend starken Stellmotor (z. B. einem sogenannten Klappenantrieb der Fa. Belimo (Bild 2) oder auch einem Mischermotor aus dem Heizungsbau) zu- und aufgefahren wird. Die Wasserzuführung erfolgt über ein vorgesteuertes Schaltventil aus der Waschmaschinentechnik, mit dem mittels eines einfachen Schwimmerschalters das mechanisch am Schalter eingestellte Wasserniveau gehalten wird.

Schwierig ist eigentlich nur die Zuführung der teilweise aggressiven

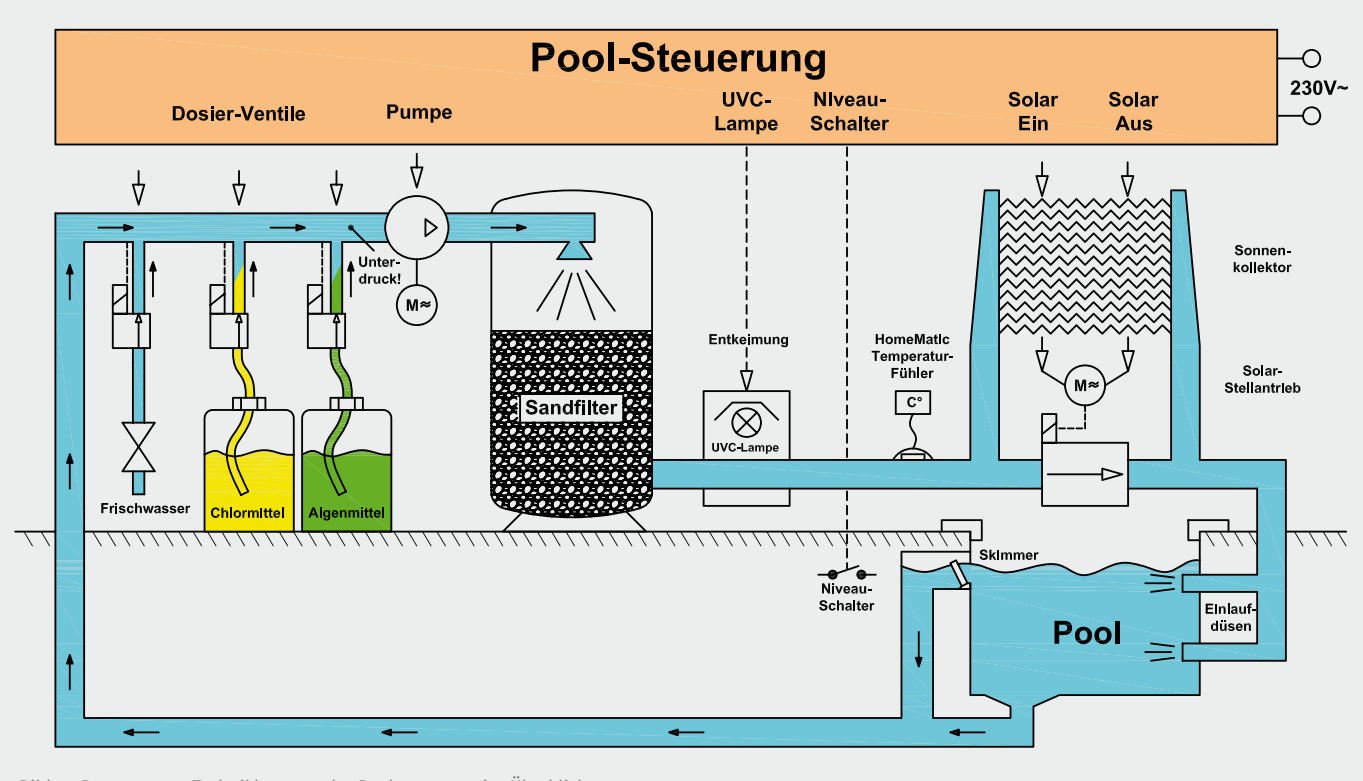

*Bild 1: Das gesamte Technikkonzept der Poolsteuerung im Überblick*

Chemikalien zur Wasserpflege, denn hierfür braucht man eigentlich korrosionsfeste Dosiereinrichtungen (Ventile und Pumpen). Diese kosten im Laborbedarf vierstellige Eurobeträge und sind für den Schwimmbadeinsatz oft nicht robust genug. Die hier realisierte Lösung verwendet den Trick, die Umwälzpumpe selbst als Dosier- oder Zuführpumpe zu verwenden: Wenn die Pumpe wie bei mir oberhalb der Wasseroberfläche steht, dann ist in der Ansaugleitung im Pumpenbetrieb ein stetiger Unterdruck vorhanden. Dieser Unterdruck reicht völlig aus, um über korrosionsfeste, direktgesteuerte Schaltventile oder Quetschventile die Chemikalien in die Saugleitung einzumischen. Notwendig sind also nur in der Ansaugleitung einige "Anzapfungen" zur Verbindung mit den Chemikalienkanistern über geeignete 8-mm-Silikonschläuche.

Die Dosierung erfolgt durch Einschalten der entsprechenden Schaltventile für eine bestimmte Zeit. Bei mir sind das ca. 50–80 s je nach Erfordernis bzw. Temperatur des Poolwassers. Die Werte hängen erheblich

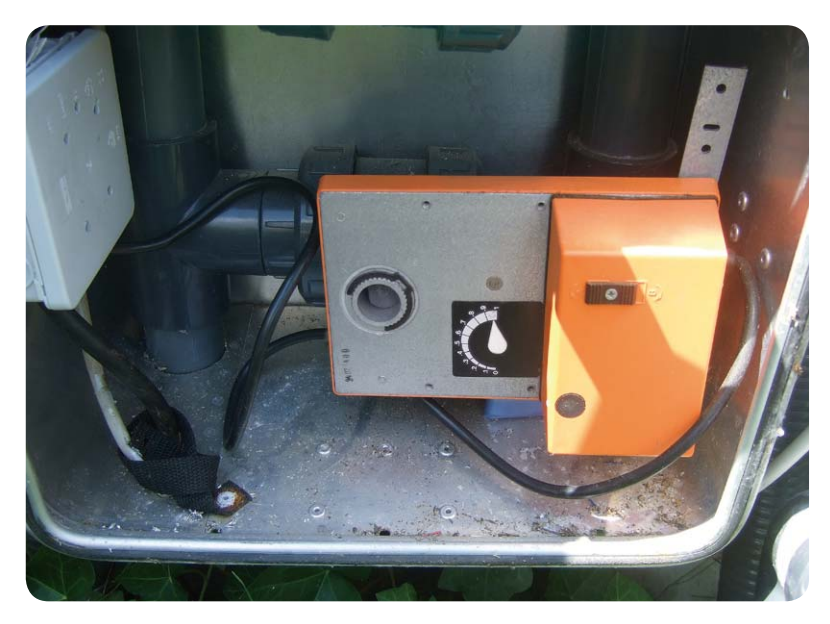

*Bild 2: An den Belimo-Stellmotor SM220 wird einfach die Knebelwelle des Handventils (Bypassventil der Solarkollektoren) angeschraubt.*

vom Unterdruck und von den Querschnitten in den Silikonschläuchen ab. Deshalb muss man das individuell ausprobieren.

Eine teure Dosierpumpe zur Zuführung der flüssigen Poolchemie entfällt somit. Das ist zwar keine Regelung, sondern nur eine Steuerung, aber die Erfahrung hat gezeigt, dass dies für einen 14-tägigen Urlaubsbetrieb ohne Aufsicht völlig ausreicht. Ob dieses Verfahren auch funktioniert, wenn die Umwälzpumpe unterhalb der Wasseroberfläche positioniert ist, muss im Einzelfall durch Unterdruckmessung in der Ansaugleitung ausprobiert werden.

Bei den Schaltventilen ist die richtige Auswahl von entscheidender Bedeutung für die Zuverlässigkeit des Systems. Sie müssen direktgesteuert sein, da ein Vordruck nicht vorhanden ist. Normale Wasser-Waschmaschinenventile scheiden deshalb aus. Darüber hinaus dürfen im verwendeten Ventil nur Kunststoffe o. ä. Materialien mit dem Medium in Kontakt kommen, weil sonst insbesondere das aggressive Chlor nach meiner Erfahrung sogar bestimmte Edelstahlteile im Ventil

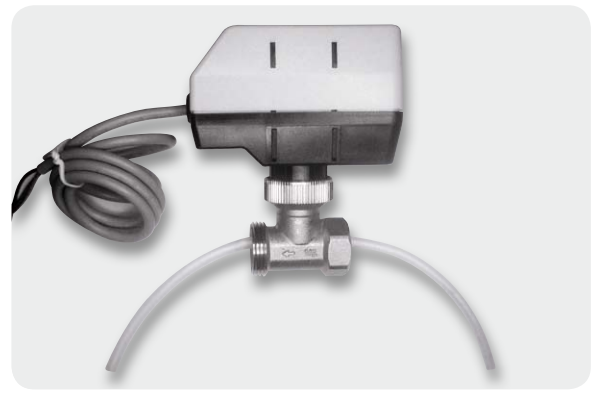

*Bild 3: Zum Quetschventil umgebautes Thermostatventil mit elektromotorischer Betätigung*

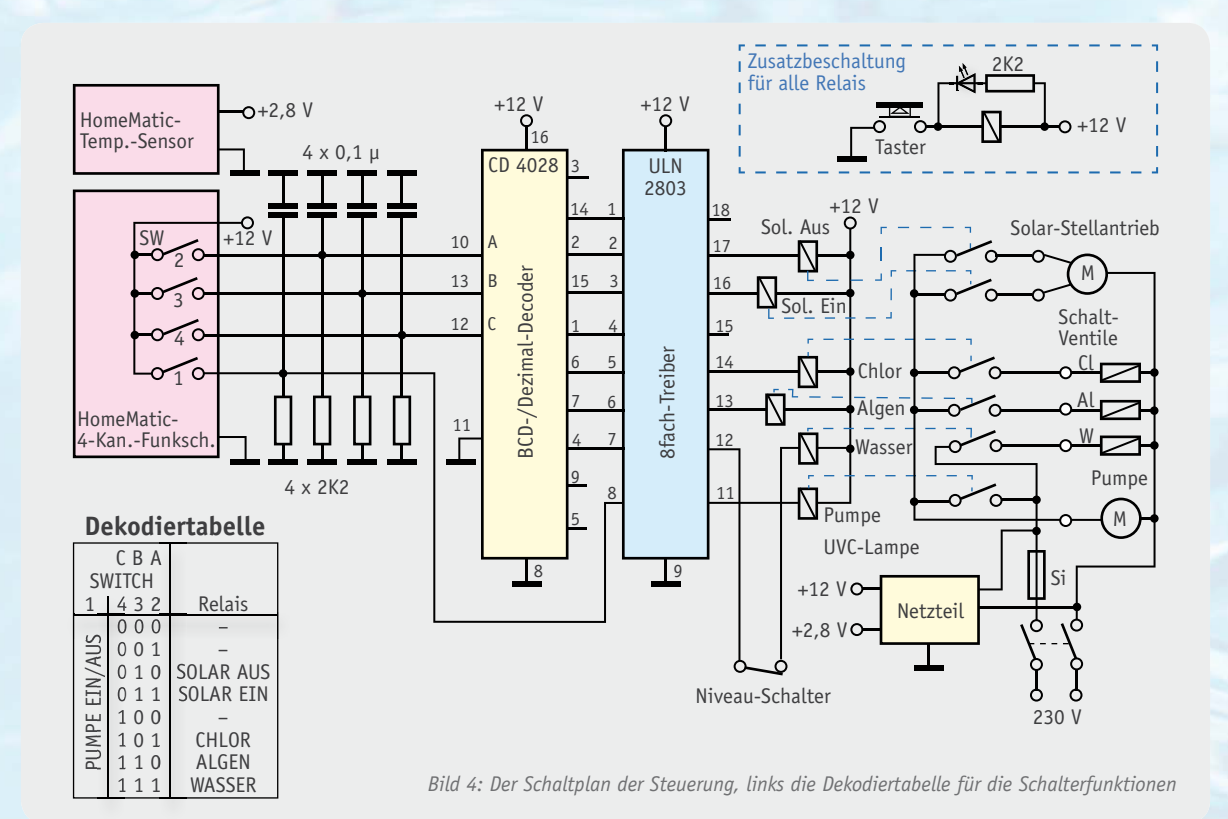

#### **Schaltplan**

angreift. Ergebnis ist dann, dass das Ventil nicht mehr richtig schaltet. Ideal sind sogenannte Schlauchquetschventile aus der Medizin- oder Labortechnik. Diese sind aber relativ teuer, weshalb ich seit einiger Zeit zu Quetschventilen umgebaute Thermostatventile mit elektromotorischer Betätigung (Bild 3) verwende. Langzeiterfahrungen liegen aber noch nicht vor. Ziel ist, die Ansteuerung der Schaltventile dann möglicherweise mit HomeMatic-Funk-Stellantrieben zu realisieren.

Die elektronische Umsetzung der verschiedenen Schaltaufgaben kann auf verschiedene Weise erfolgen. Aus Kostengründen habe ich nur einen 4-Kanal-Empfänger von HomeMatic mit einem HomeMatic-Temperatursensor verwendet. Da ohnehin weitere Leistungsrelais und ein Netzteil notwendig sind, habe ich eine kleine Platine mit einer Zusatzschaltung zur Ansteuerung der sechs notwendigen Leistungsrelais in ein Bediengehäuse eingebaut. Mit Tastern lassen sich die einzelnen

HomeMatic-Funk-Temperatursensor HM-WDS30-T-O

HomeMatic-Funk-Schaltaktor, 4fach, HM-HM-LC-Sw4-WM

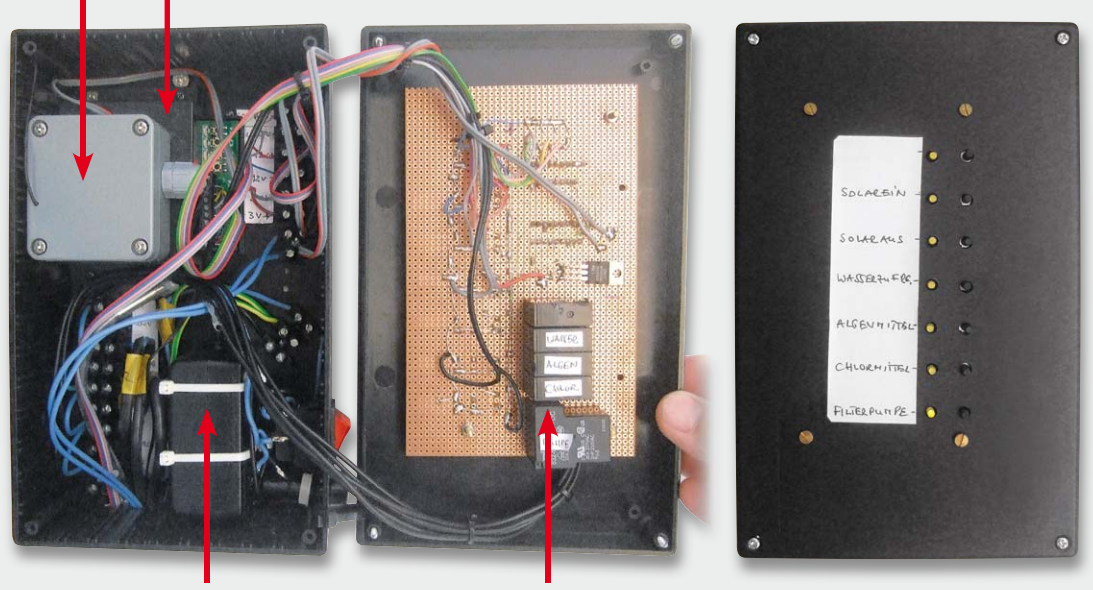

Netzteil, 12 V Schaltrelais

*Bild 5: Die Steuerelektronik im Schaltkasten, rechts die Frontansicht mit Anzeige-LED und Bedientastern*

Schaltfunktionen auch unabhängig von den HomeMatic-Schaltern einzeln betätigen. Mit LEDs wird der Relaisstatus angezeigt. Weitere Details zeigen der Schaltplan in Bild 4 und die Schaltbox in Bild 5.

Die vier Schaltsignale des 4-Kanal-Funkschalters werden mit einem CD4028 dekodiert, und der 8fach-Treiber ULN2803 steuert die Leistungsrelais für Umwälzpumpe, Schaltventile und Solarkollektor. Über Taster kann man alle Relais manuell übersteuern und einzeln betätigen. Gleichzeitig erfolgt die Statusanzeige der Relais mit LEDs (siehe Frontseite der Elektronikbox in Bild 6).

#### **Software**

Die softwareseitige Umsetzung ist relativ einfach: SW1 schaltet direkt die Umwälzpumpe, während die anderen Verbraucher nur über Kombinationen der Schalter SW2, SW3 und SW4 betätigt werden können. Die Dekodiertabelle in Bild 4 zeigt die entsprechenden Schalterkombinationen. Zur Betätigung der Schaltventile wird beispielsweise zuerst SW4 eingeschaltet. Dann wartet man etwa 5 s und schaltet dann SW2 und/oder SW3 für die Einschaltzeit des jeweiligen Ventils ein. Nach dem Abschalten wartet man wieder 5 s und schaltet dann wieder SW4 aus. Die Wartezeiten sind sinnvoll wegen der unvermeidlichen Antwortzeiten im HomeMatic-System.

#### **Sicherheitsaspekte**

Natürlich sind beim Umgang mit Netzspannung besonders in Verbindung mit einem Pool alle Sicherheitsvorschriften einzuhalten (siehe auch separater Hinweis). Dazu gehört nicht nur ein FI-Schalter in der Stromzuführung, sondern auch ein Potentialausgleich usw. (siehe einschlägige VDE-Regeln). Hier ist auch der Nachbauer und Bastler in der Verantwortung!

Darüber hinaus sollte bei dem verwendeten Chlor- und Algenmittel die Gebindegröße so gewählt werden, dass selbst bei einer Fehlfunktion (z. B. Ventil bleibt geöffnet) die eingesaugte Gesamtmenge im Pool nicht zu einer gefährlichen Chemikalienkonzentration führen kann. Darüber hinaus sollte die Beimischung der Chemikalien immer außerhalb der Badezeiten erfolgen.

#### **Rohrsystem**

Die praktisch ausgeführte Verrohrung mit den Schaltventilen für das Chlor- und Algenmittel zeigt Bild 6. Über die Silikonschläuche werden

die Chemikalien angesaugt. Das Schaltventil für die Frischwasserzuführung ist rechts zu sehen, und mittels Schlauch wird das Wasser in das Ansaugrohr eingeleitet. Das UVC-Rohr zur Entkeimung ist im Einströmkanal eingefügt und wird parallel zur Umwälzpumpe geschaltet.

#### Der Sonnensensor

Zur Steuerungssoftware ist wenig zu sagen, weil die meisten einfachen Schaltaufgaben nur zeit- und temperaturgesteuert sind und die Programmierung relativ einfach ist.

Problematisch ist jedoch die Betätigung des Bypassventils für das Ein- und Abschalten des Solarkollektors, weil geeignete Helligkeitssensorsen o. Ä. als HomeMatic-Komponenten nicht zur Verfügung stehen. Deshalb wurde ein anderer Lösungsansatz gewählt, der bei mir schon seit Jahren zur Steuerung

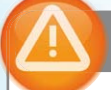

#### Wichtiger Hinweis

Arbeiten am 230-V-Stromnetz dürfen nur von dafür ausgebildeten Fachleuten ausgeführt werden. Die einschlägigen Sicherheits- und VDE-Bestimmungen sind unbedingt zu beachten. Durch eine unsachgemäße Installation können Sach- und Personenschäden verursacht werden, für die der Errichter haftet.

Der Umgang mit den zur Wartung und Pflege erforderlichen Chemikalien hat sachgerecht und unter Einhaltung der hierfür geltenden Vorschriften und Einsatzhinweise zu den Chemikalien zu erfolgen. Den Vorgaben der Hersteller ist hierzu unbedingt Folge zu leisten, es ist entsprechende Schutzkleidung zu tragen, und es sind die Dosierungsvorschriften genau einzuhalten. Durch unsachgemäßen Umgang mit Chemikalien können Sach- und Personenschäden verursacht werden, für die allein der Betreiber haftet.

Rollladen- und Jalousiesteuerung sehr erfolgreich eingesetzt wird.

Das Prinzip ist die Nachbildung eines einfachen thermischen Solarkollektors, der die Sonneneinstrahlung möglichst wirkungsvoll und rundum einfängt und zur Aufheizung eines eingebauten Temperatursensors führt. In der Regel werden bereits bei diffuser Sonneneinstrahlung Temperaturwerte deutlich oberhalb von 35 °C erreicht, sodass mit dieser Temperatur eine einfache und eindeutige Schaltinformation für die Ansteuerung von Solarkollektoren oder Rollläden und Beschattungseinrichtungen ableitbar ist. Die Bilderstrecke in Bild 7 zeigt die einfache Realisierung des Sonnensensors mit leicht beschaffbaren Einzelteilen und dem HomeMatic-Temperatursensor als Herzstück.

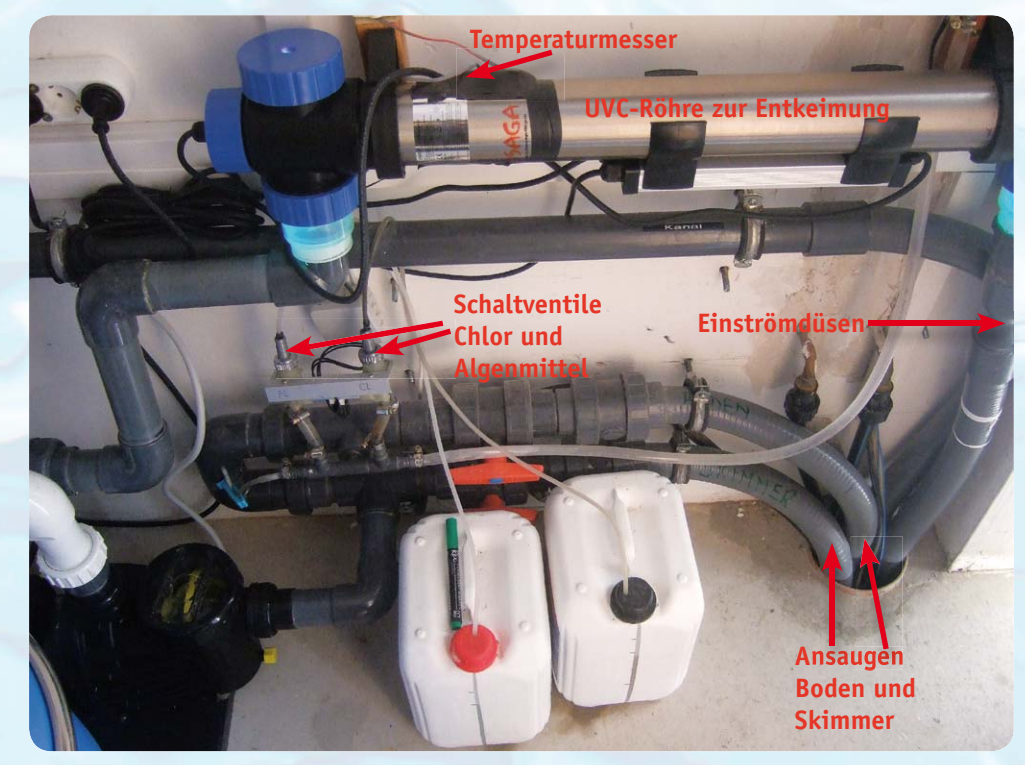

des Solarkollektors und auch zur *Bild 6: Die praktisch ausgeführte Verrohrung mit den Chemikalienkanistern*

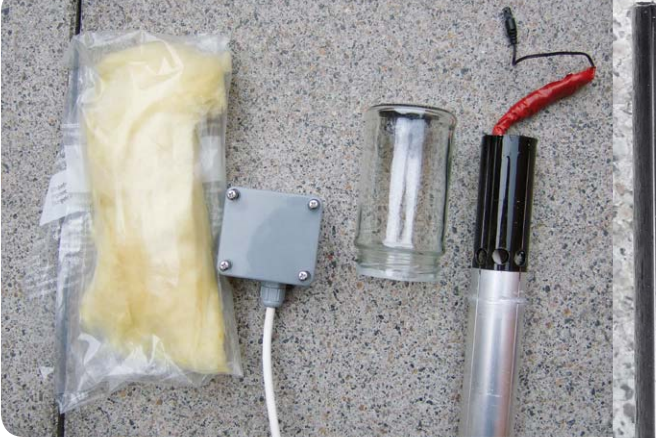

*Bild 7: Der selbst gebaute Sonnensensor, links mit allen benötigten Teilen inkl. HomeMatic-Funk-Temperatursensor HM-WDS30-T-O, in der Mitte Details zur Gehäuseausführung, rechts in Betrieb mit aufgesetztem Glasbehälter*

Ein Alu-Rohr (ø: 35 mm, Länge: 1 m) wird im oberen Bereich schwarz eingefärbt, und mit geeigneten radialen Bohrungen wird dieser Bereich thermisch möglichst vom Rohr entkoppelt. Über den schwarzen Rohrbereich ist ein Marmeladenglas mit Silikon befestigt, das die Sonnenstrahlung rundum einfängt. Im Rohr sitzt im schwarzen Bereich der Temperatursensor, welcher durch eingestopfte Glaswolle an die Wandung gedrückt wird. Je nach Bedarf kann der Temperatursensor direkten oder weniger direkten Kontakt zum Alu-Rohr haben; dies führt dann zu mehr oder weniger phlegmatischer Temperaturmessung (thermischer Tiefpass!).

Wer es noch komfortabler haben möchte, sollte nicht direkt die Sensortemperatur für Schaltaufgaben verwenden, sondern die Differenztemperatur zwischen der mit dem "Sonnensensor" und der mit einem weiteren Sensor gemessenen Außentemperatur. Damit ist sehr feinfühlig eine Erkennung verschiedener Sonneneinstrahlungen möglich (siehe auch [1], hier findet sich auch das Script für die Auswertung).

Da der Sonnensensor bei geeigneter Montage eine "Rundum-Information" der Sonneneinstrahlung gibt, kann mit der vorhandenen Zeitinformation der genaue

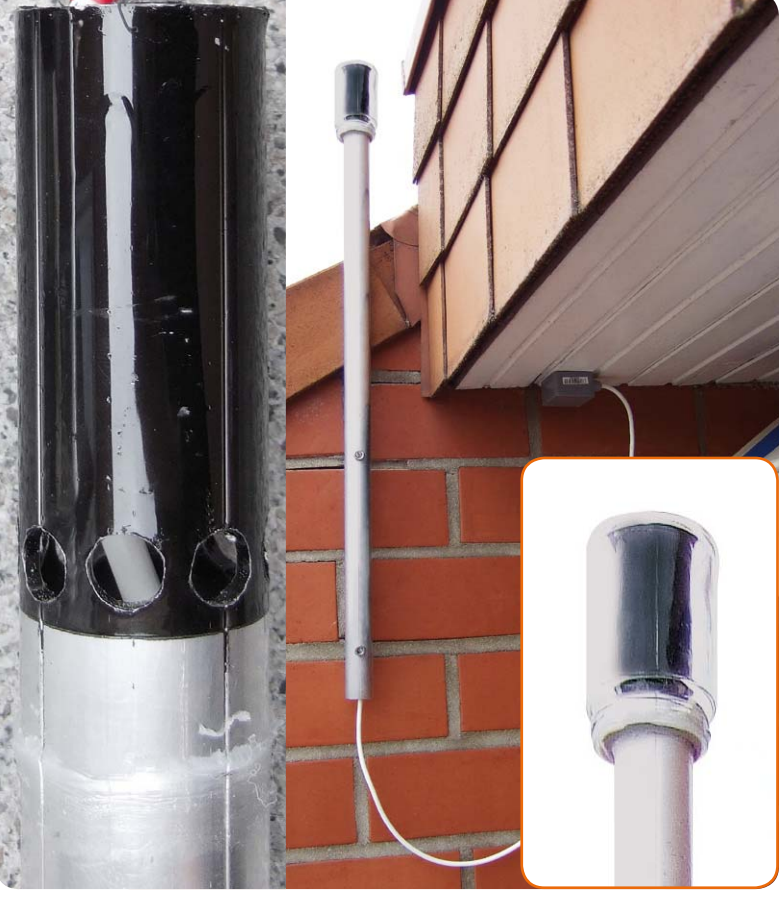

Sonnenstand ermittelt werden und gezielt nur dann der Solarkollektor eingeschaltet werden, wenn dieser auch einen nennenswerten Energieeintrag liefert.

Bleibt abschließend zu bemerken, dass die Poolsteuerung bei mir jetzt schon in der 3. Badesaison in Betrieb ist und nach einigen Abstimmarbeiten an der Software jetzt sehr gut und wie erwartet ihre Dienste **ELV** verrichtet.

#### Weitere Infos:

[1] http://fhz-forum.de/viewtopic.php?f=31&t=6793&hilit =Sonnensensor#p45725

#### Wir wollen es wissen – Ihre Anwendungen und Applikationen!

Wir wollen gern wissen, welche eigenen kreativen Anwendungen und Applikationen Sie mit den ELV-Haustechnik-Systemen realisiert haben – ob mit Standard-Bausteinen oder eingebunden in eigene Applikationen: Alles, was nicht gegen Gesetze oder Vorschriften, z. B. VDE-Vorschriften, verstößt, ist interessant. Denn viele Applikationen verhelfen sicher anderen zum Aha-Erlebnis und zur eigenen Lösung.

Schreiben Sie uns, fotografieren Sie Ihre Applikation, berichten Sie uns von Ihren Erfahrungen und Lösungen. Die interessantesten Anwendungen werden redaktionell bearbeitet und im ELVjournal mit Nennung des Namens vorgestellt. Jede im ELVjournal veröffentlichte Anwendung wird mit einem Warengutschein in Höhe von 200 Euro belohnt.

Die Auswahl der Veröffentlichungen wird allein durch die ELV-Redaktion ausschließlich nach Originalität, praktischem Nutzen und realisierter bzw. dokumentierter Ausführung vorgenommen, es besteht kein Anspruch auf Veröffentlichung, auch bei themengleichen Lösungen. **Der Rechtsweg ist ausgeschlossen.** Für Ansprüche Dritter, Beschädigung und Verlust der Einsendungen wird keine Haftung übernommen. Alle Rechte an Fotos, Unterlagen usw. müssen beim Einsender liegen. Die eingesandten Unterlagen und Aufnahmen verbleiben bei der ELV Elektronik AG und können von dieser für Veröffentlichungen und zu Werbezwecken genutzt werden.

Ihre Einsendungen senden Sie per Brief oder Mail mit Stichwort "Haustechnik-Applikation" an:

**ELV Elektronik AG, Leserwettbewerb, 26787 Leer bzw. leserwettbewerb@elv.de**

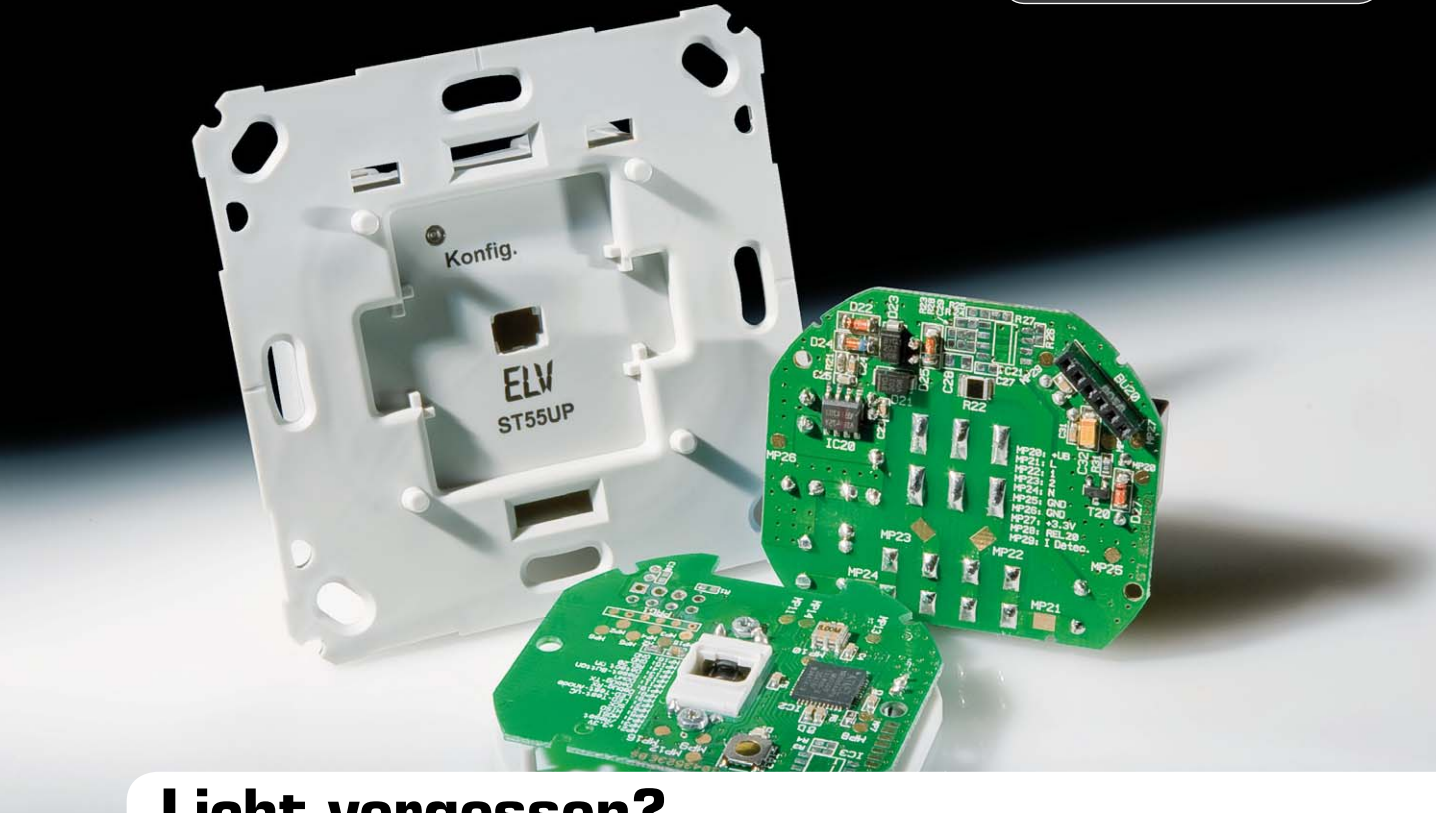

# **Licht vergessen? Unterputz-Schalter ST55UP mit Timerfunktion**

**Wie schnell vergisst man, gerade in Durchgangs- oder nicht oft benutzten Räumen, das Licht auszuschalten. Dies ist nur ein Einsatzgebiet für unseren Unterputz-Timer, der dank passender Adapter ganz einfach als Schalter-Ersatz in vorhandene Installationen integrierbar ist. Lediglich ein N-Anschluss muss zusätzlich am Einbauort verfügbar sein. Dann kann der Schalter z. B. auch als komfortabler Treppenlichtautomat dienen, die Außenbeleuchtung nach 2 h abschalten usw. Die Einschaltzeit ist zwischen 1 s und 24 h frei wählbar, der Relais-Schaltkontakt des Timers kann Lasten bis 5 A an 230 V schalten.**

#### Automatisch aus!

Ist es bei Ihnen auch schon vorgekommen, dass jemand ein Licht eingeschaltet hat und vergessen wurde, es wieder auszuschalten? Bei selten besuchten Räumen ist dies meist besonders ärgerlich, da man den "Schaden" oft erst nach Tagen bemerkt. Bei Durchgangsräumen oder anderen Räumen, in denen man sich meist nur kurz aufhält, ist es natürlich auch

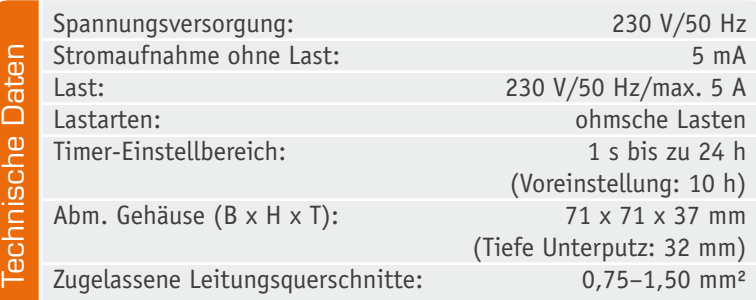

komfortabel, wenn das Licht bereits nach kurzer Zeit automatisch ausgeschaltet wird und man sich nicht darum kümmern muss. Bei normalen Aufenthaltsräumen wie z. B. Wohnzimmer und Küche ist eine Abschaltautomatik mit sehr langen Timerzeiten sinnvoll, um zu verhindern, dass das Licht nachts oder während des Urlaubs dauerhaft leuchtet. Auch die in der Einleitung genannte Option für das Schalten der Außenbeleuchtung ergibt Sinn, spart man doch so Strom.

Der hier vorgestellte UP-Timer hat eine Doppelfunktion: Zum einen kann man jederzeit ganz normal den angeschlossenen Verbraucher per Hand ein- und ausschalten, zum anderen startet beim Einschalten der integrierte Timer automatisch und schaltet den Verbraucher nach Ablauf der programmierten Zeit automatisch ab, sofern nicht zuvor per Hand abgeschaltet wurde. Damit ist der Schalter z. B. ideal als Treppenhaus-Automat einsetzbar. Alternativ ist auch ein Dauer-Einschalten bis zum nächsten manuellen Schalten möglich, was den Einsatzbereich erweitert.

Die mechanische Ausführung entspricht komplett der inzwischen sehr beliebten UP-Aktoren-Reihe aus der HomeMatic-Serie, was auf der Einsatzseite mehrere Vorteile hat. Einmal ist die gesamte Elektronik so kompakt ausgeführt, dass sie samt Schalter bequem in eine normale Schalter-Installationsdose passt. Zum Zweiten, und das ist, abgelesen aus den Wünschen der ELV-Kunden und eingedenk der nicht weiter verfolgten Bindung an bestimmte Installationsserien, ein sehr wichtiger Aspekt, ist der Schalter über ein Sortiment verschiedener Adapter in sehr viele traditionelle und aktuelle Installationsserien direkt einbindbar: einbauen, passenden Adapter aufstecken, und die vorhandene Tasterwippe samt Einbaurahmen aufsetzen. So verschwindet das Gerät völlig unauffällig in der vorhandenen Installation.

#### Bedienung

Der Unterputz-Schalter besitzt eine Wippe mit 2 Tastern, über die angeschlossene Verbraucher gezielt ein- oder ausgeschaltet werden können. Werksseitig ist eine maximale Einschaltdauer von 10 h vorprogrammiert. Wird ein Verbraucher also über den ST55UP eingeschaltet, so wird dieser nach 10 h automatisch ausgeschaltet, wenn das manuelle Ausschalten vergessen wird.

Die Timerzeit kann aber auch ganz individuell eingestellt werden. Hierzu ist zunächst die Wippe vom Wippenadapter zu entfernen. Mit einem kurzen Tastendruck auf die Konfig.-Taste wird die Zeitmessung für die Timerzeit gestartet. Die LED am Gerät blitzt während der Zeitmessung im Sekundentakt auf. Ist die gewünschte Timerzeit verstrichen, ist die Konfig.- Taste erneut kurz zu drücken. Wird die Konfig.-Taste hingegen nicht erneut betätigt, wird die Timerzeit-Messung nach 24 h automatisch beendet und dieser Wert übernommen. Die Timerzeit wird jetzt netzausfallsicher im Gerät gespeichert und bei jedem Einschalten des angeschlossenen Verbrauchers als Timerzeit verwendet.

Soll der Schaltausgang einmal länger eingeschaltet werden, so kann durch 3-maliges kurzes Betätigen der Ein-Taste (Wippe nach oben) innerhalb von 3 s der Ausgang dauerhaft eingeschaltet werden. Bei der nächsten Tastenbetätigung wird dann wieder die programmierte Timerzeit verwendet.

Es ist jedoch auch möglich, die eingebaute Timerfunktion vollständig zu deaktivieren oder später wieder mit der bereits programmierten Zeit erneut zu aktivieren. Hierzu ist der Konfig.-Modus aufzurufen, indem die Konfig.-Taste mindestens 3 s gedrückt gehalten wird, bis die LED im Sekundentakt gleichmäßig blinkt. Jetzt kann mit einem kurzen Druck der Konfig.- Taste die Timerfunktion auf AUS oder auch wieder auf EIN geschaltet werden. Zur Signalisierung, ob die Timerfunktion auf EIN oder AUS geschaltet wurde, unterbricht die LED kurz das gleichmäßige Blinken und gibt dann entweder 1 kurzen Impuls bei aktivierter Timerfunktion oder 2 kurze Impulse aus, wenn die Timerfunktion deaktiviert wurde. Nach 10 s ohne weitere Bedienung verlässt das Gerät diesen Konfig.- Modus automatisch. Wird bei deaktivierter Timerfunktion der Timer neu programmiert, so wird die Timerfunktion automatisch aktiviert. Soll das Gerät in den Werkszustand mit aktivierter Timerfunktion von 10 h zurückgesetzt werden, so ist durch langes Betätigen der Konfig.-Taste zunächst der Konfig.-Modus aufzurufen, die Taste loszulassen und dann erneut für mindestens 3 s gedrückt zu halten, bis das langsame Blinken der LED in ein schnelles Blinken wechselt. Jetzt kann die Taste losgelassen werden, und das Gerät befindet sich wieder im Auslieferungszustand. In den Tabellen 1 und 2 sind die Tastenfunktionen sowie die LED-Signale in der Übersicht zusammengefasst.

#### **Schaltung**

Die Schaltung des ST55UP (Bild 1) basiert im Wesentlichen auf dem HomeMatic-Unterputz-Schaltaktor aus dem ELV-Journal 3/2012. Da im Vergleich zum HomeMatic-Gerät auf einige Bauteile verzichtet werden konnte und nur wenige Bauteile in der Dimensionierung angepasst werden mussten, kommt bei diesem Gerät die bereits bewährte Leiterplatte des HomeMatic-Geräts zum Einsatz. Die nicht benötigten Bauteile bleiben hier einfach unbestückt.

Ein Atmel-Controller vom Typ ATmega644A mit einem über Q1 erzeugten Takt von 8 MHz übernimmt die Steuerung des Geräts. Dieser verarbeitet die Tastendrücke der angeschlossenen Taster und führt die zugehörigen Aktionen entsprechend der implementierten Firmware aus. Die an den Controller angeschlossene LED zeigt den Status des Aktors an. Diese ist jedoch nur bei abgenommener Wippe sichtbar und dient hauptsächlich der Rückmeldung bei der Konfiguration. Die Spannungsversorgung der gesamten Schaltung erfolgt über ein kleines Schaltnetzteil mit einem VIPer12A (IC 20) und externer Beschaltung und einem nachgeschalteten Linearregler (IC 22), der eine stabilisierte Gleichspannung von 3,3 V bereitstellt. Lediglich das Relais wird direkt aus dem Schaltnetzteil versorgt und über eine Transistorstufe vom Controller angesteuert. Der Aktor ist mit einer 5-A-Schmelzsicherung gegen Überlastung abgesichert, und ein Sicherungswiderstand (R20) schützt vor Gefahren eines Fehlers im Schaltnetzteil. Als Schutz vor Überspannungsimpulsen auf der Netzleitung ist mit VDR20 ein spannungsbegrenzender VDR in die Schaltung integriert.

#### **Übersicht über die Tastenfunktionen**

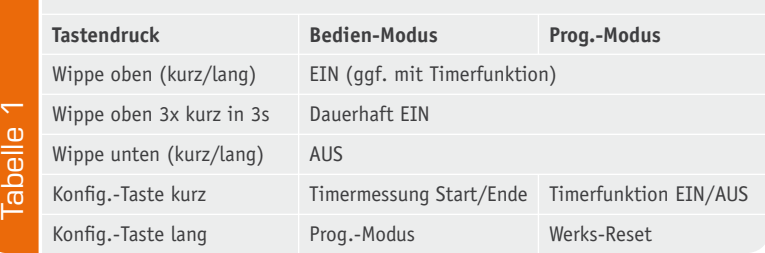

#### **Übersicht über die LED-Signale**

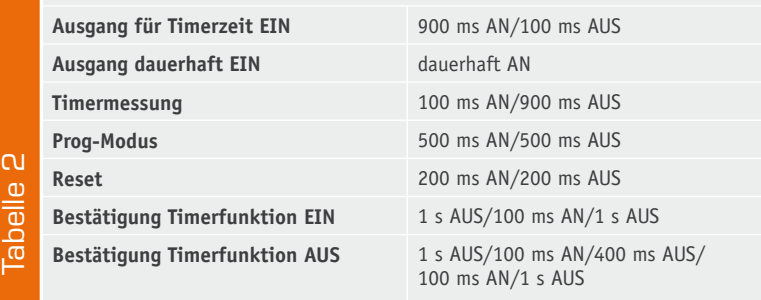

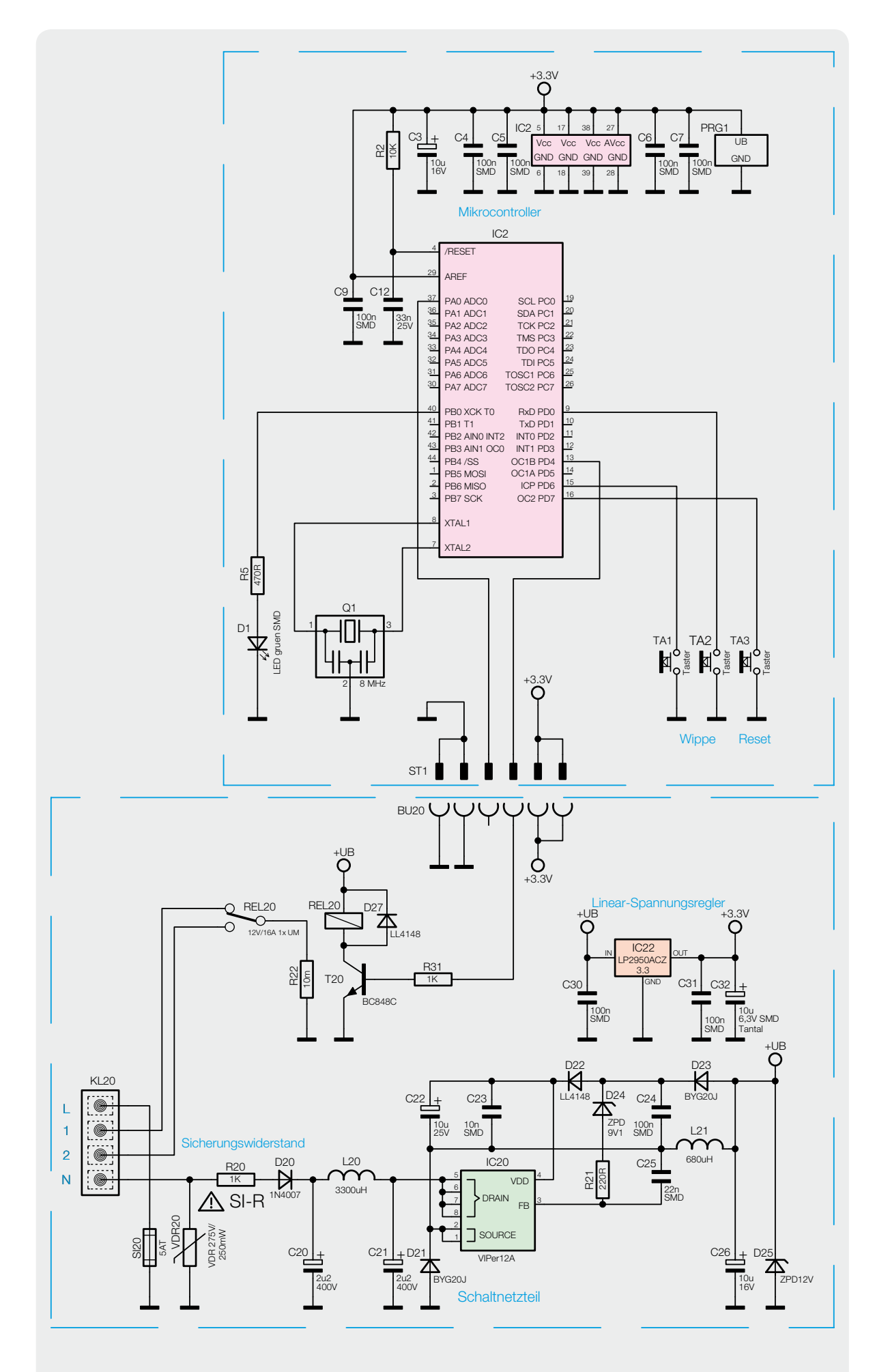

*Bild 1: Schaltbild des ST55UP, oben der Controller-, unten der Leistungsteil*

#### **Das richtige Relais für die eigene Anwendung**

Will man ein Schaltrelais für eine bestimmte Anwendung einsetzen, genügt es nicht, allein nach den Kriterien "Spulen-Nennspannung*"*, "Schalt- bzw. Nennspannung*"*, Nennstrom*"* auszuwählen. Während früher bis auf wenige Ausnahmen meist unkritische ohmsche Verbraucher die Last darstellten, kommen heute zunehmend induktive und kapazitive Verbraucher zum Einsatz, die ganz andere Anforderungen an entsprechende Schalter stellen. Typische Beispiele hierfür sind Energiesparlampen, LED-Lampen mit integrierter Elektronik, Schaltnetzteile, moderne Hocheffizienzpumpen mit elektronischer Steuerung, aber auch Transformatoren. Dabei rufen etwa Sättigungsvorgänge in Transformatoren (Näheres dazu siehe [1]) oder Lade- und Anschwingvorgänge in elektronischen Netzanschlusschaltungen sehr hohe Einschaltströme über eine bauteiltypische Zeit hervor.

Gerade der durch diese Verbraucher hervorgerufene Einschaltstromstoß, der im Phasenmaximum der Netzspannung einen Wert erreicht, der je nach Art des Verbrauchers das Vielhundertfache des Nennstroms erreichen kann, stellt ganz neue Anforderungen an Schaltrelais.

Die Grafik verdeutlicht dieses Verhalten anhand eines induktiven Verbrauchers. Je nach Charakteristik der Last dauert der Abbau dieses Maximums unterschiedlich lange; so benötigen Motoren, Magnetschalter oder Transformatoren Zeiten bis in den hohen Millisekundenbereich hinein.

Bereits eine einfache Glühlampe kann das 10 bis 20-Fache ihres Nennstroms im Einschaltmoment erfordern, eine Energiesparlampe hingegen das bis zu 200-Fache. Bestimmte Schaltnetzteile, z. B. die Sperrwandler für LCD-Hintergrundbeleuchtungen, können noch weit höhere Werte erreichen.

Watchen<br>
man die Zu<br>
man die Zu<br>
und Last<br>
mehr dus des Kontal<br>
mehr austre<br>
verschweiß<br>
Www.elvjournal.de Entsprechend müssen vor allem das Relaiskontaktmaterial und die -kontaktanordnung ausgelegt sein. Bereits bei geringen Strömen ab einigen hundert Milliampere kommt es beim Schließen und Öffnen der Relaiskontakte zu einem Lichtbogen, der sehr hohe Energiedichten und Temperaturen erreicht. Beachtet man die Zuordnung zwischen Kontaktmaterial und Last nicht, führt der Lichtbogen zu einer Überhitzung der Kontaktstelle, zum Abbrand des Kontakts oder gar zum "Kleben" des Kontakts, wenn die Rückstellkräfte nicht mehr ausreichen und der Kontakt regelrecht verschweißt wird.

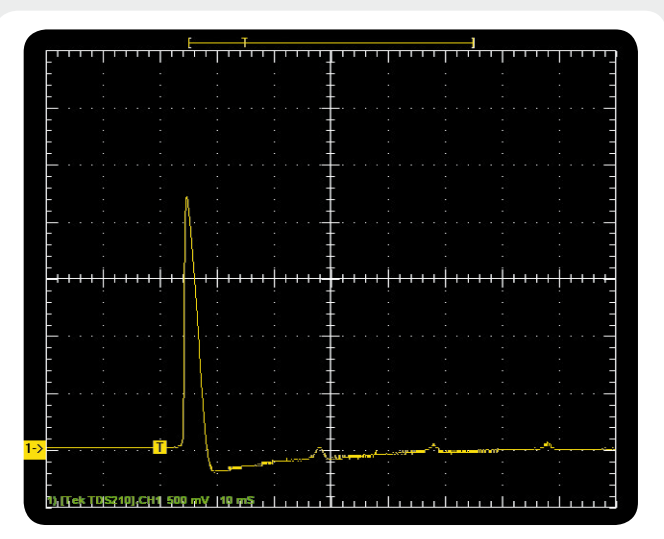

*Typisches Bild für den Einschaltstromstoß einer induktiven Last*

Einen wesentlichen Einfluss haben neben Kontaktabständen und -flächen hier die Kontaktmaterialien selbst, weshalb vor einem Einsatz eines Relais immer ein Blick in das dazugehörige Datenblatt zu empfehlen ist.

Hier eine kurze Auflistung einiger gängiger Kontaktmaterialien und deren wichtigsten Eigenschaften:

**Gold (Au):** Hohe Zuverlässigkeit bei geringen Lasten durch besonders geringen Übergangswiderstand, für hohe Lasten wenig geeignet.

**Silber und Hartsilber (AgCu)**: Für mittlere Lasten, nicht für hohe Einschaltströme geeignet, ebenso nicht für hohe Wechselstromlasten, AgCu mit weniger Kontaktabbrand als Ag.

**Silber-Nickel (AgNi)**: Für mittlere bis hohe Lasten, geringer Kontaktabbrand, aufgrund der Kontaktübergangseigenschaften für geringe Lasten weniger geeignet. Weit verbreitet für Standard-Einsatz.

**Silber-Zinnoxid (AgSnO<sub>2</sub>):** Für hohe Lasten, hohe Einschaltströme, hohe Netzlasten, vor allem für hohe induktive Lasten geeignet. Geringer Kontaktabbrand, geringe Neigung zum Kleben. Für geringe Lasten eher wenig geeignet. Beim ST55UP kommt ein solches Relais, geeignet für hohe Einschaltströme, zum Einsatz.

#### **Hohen Einschaltströmen begegnen**

Durch geeignete Maßnahmen kann man bei verschiedenen Verbraucherarten hohen Einschaltströmen begegnen. So etwa bei hohen induktiven Einschaltlasten wie bei Transformatoren oder Motoren. Neben der einfachen Methode, z. B. einen Verbraucher mit hohem Einschaltstrom über einen strombegrenzenden Vorwiderstand oder NTC einzuschalten (wobei der strombegrenzende Widerstand nach kurzer Zeit ggf. durch ein Relais überbrückt wird), gibt es gerade für Transformatoren und Motoren spezielle Einschaltrelais (TSR) in der Installationstechnik. Bei der Verwendung von Vorwiderständen oder NTCs ist jedoch zu beachten, dass diese bei häufigem Einschalten in kurzen Abständen überhitzen oder wirkungslos werden können.

[1] http://de.wikipedia.org/wiki/Einschalten\_des\_Transformators

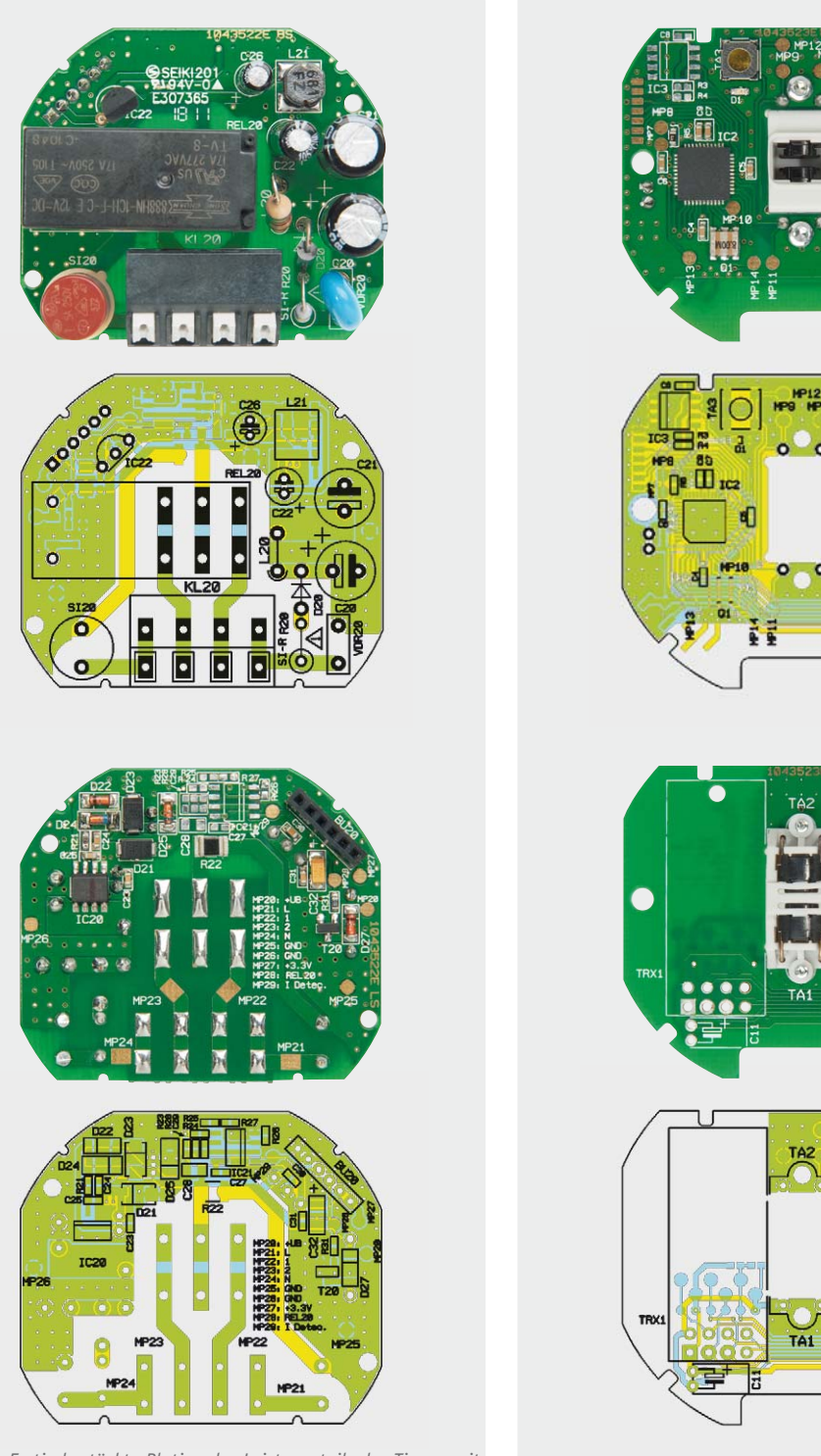

*Bild 2: Fertig bestückte Platine des Leistungsteils des Timers mit zugehörigem Bestückungsplan, oben die Oberseite, unten die Unterseite*

*Bild 3: Fertig bestückte Platine der Controllereinheit des Timers mit zugehörigem Bestückungsplan, oben die Oberseite, unten die Unterseite*

#### **Nachbau**

Da es sich bei diesem Aktor um ein Gerät handelt, das mit Netzspannung arbeitet, sind unbedingt die in der Bauanleitung separat zusammengefassten Warnhinweise zu beachten!

Der Aufbau der Schaltung erfolgt auf 2 doppelseitig zu bestückenden Platinen, wobei die SMD-Bauelemente bereits vorbestückt sind. Diese Bestückung ist le-

diglich zu kontrollieren. Die bedrahteten Bauteile sind entsprechend Stückliste, Schalt- und Bestückungsplan sowie unter Zuhilfenahme der Platinenfotos (Bild 2 und 3) zu bestücken.

Bevor die Bestückung jedoch beginnt, sind zunächst die Taster, die bereits mit passend gebogenen Anschlüssen geliefert werden, in den zugehörigen Halter einzulegen. Dazu ist die Tasterkappe zu drücken, dann wird der Taster mit den Anschlüssen in die zugehörigen Löcher eingeführt und in seine Halterung gedrückt. Wie dies zum Schluss auzusehen hat, ist in Bild 4 zu sehen. Die Tastermontage muss besonders sorgfältig erfolgen, sie entscheidet später darüber, ob die Tastenwippe mit dem gewohnten Druckpunkt zu betätigen ist, und die Wippe wieder sauber zurückstellt, also die von einem Taster gewohnte Haptik herstellt. Die Pfeile in Bild 4 weisen auf die Punkte hin, die dabei wichtig sind. Auf der Kontaktseite muss der Taster sauber am Halter anliegen, ebenso an der gegenüberliegenden Seite an der markierten Gehäusenase. Gleichzeitig muss der Taster so im Gehäuse

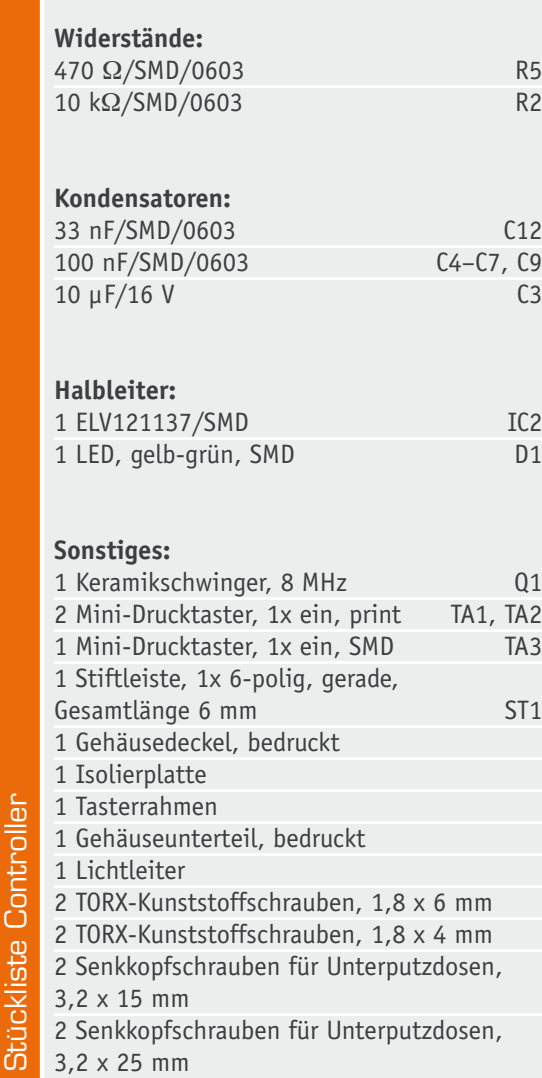

aufliegen, dass die Tasterkappe genau senkrecht im Betätigungsschacht steht. Er liegt richtig, wenn das Gehäuse wie in Bild 4 in der Mitte zu sehen, genau oben am Mittelsteg anliegt.

Sieht man von der gegenüberliegenden Seite in den Halter (Bild 4 rechts), so müssen die Tasterkappen symmetrisch und genau senkrecht im Ausschnitt liegen. Ist dies nicht der Fall, kann es zu o. a. Fehlererscheinungen kommen. Ggf. kann ein Ausrichten der Taster durch Einführen eines passenden Gegenstands (z. B. Schraubendreherklinge, flache Seite) und Ausrichten der Taster erfolgen.

Wir beginnen nun mit der Bestückung bei der Leistungsplatine. Hier sind die bedrahteten Bauteile wie in Bild 2 einzulöten, wobei die stehend einzulötenden Bauteile (L20, D20, R20) so einzulöten sind wie im Platinenfoto gezeigt. Der Sicherungswiderstand R20 ist dabei so vorzubereiten, und stehend zu montieren, dass der Abstand vom Körper zum

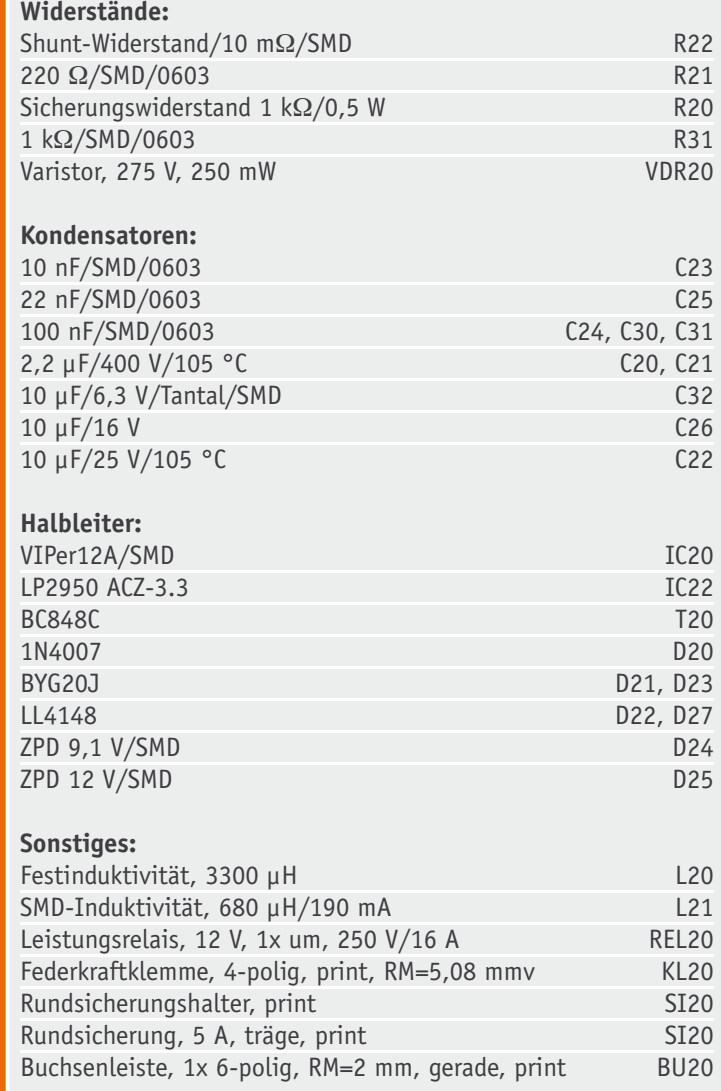

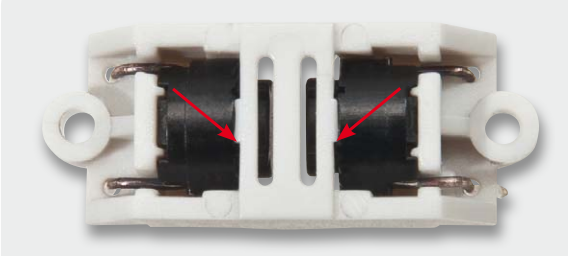

*Bild 4: So werden die bereits vorbereiteten Taster in die Halterung eingesetzt.*

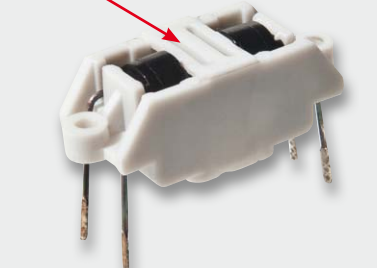

Stückliste Relay

Stückliste Relay

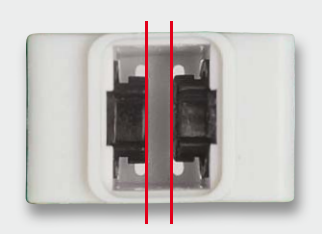

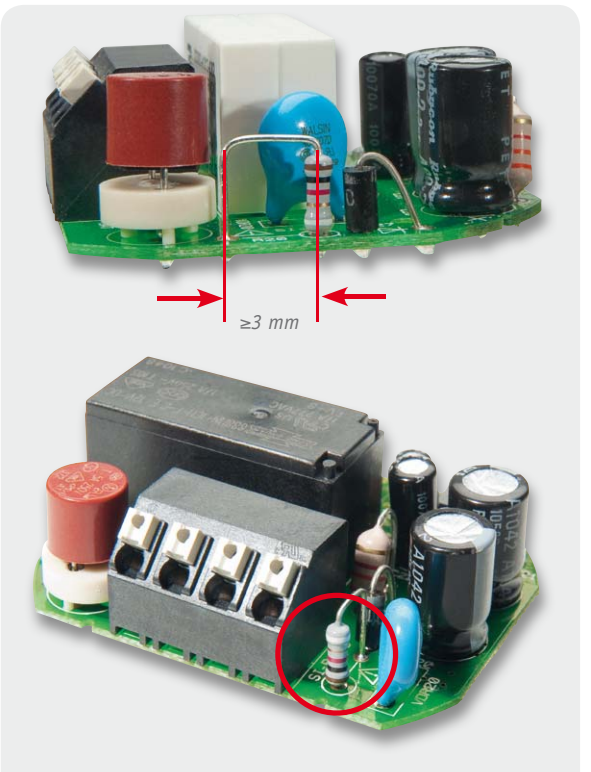

*Bild 5: Der Sicherungswiderstand ist stehend mit rechtwinklig (Mindestabstand 3 mm) angewinkeltem Anschluss einzusetzen.*

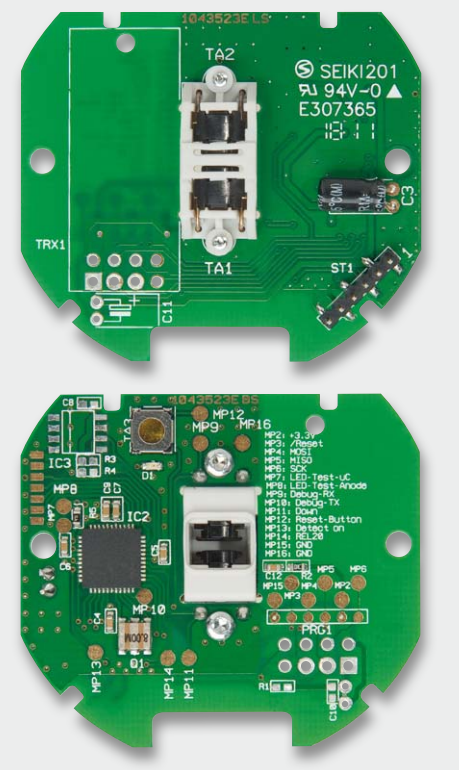

*Bild 6 Die Tastereinheit ist zunächst zu verschrauben und dann erst einzulöten.*

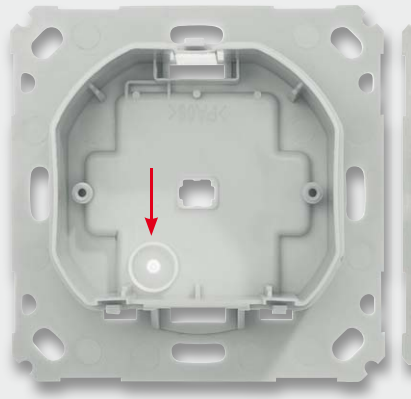

*Bild 7: Der so eingelegte Lichtleiter dient auch als Tasterstößel für den Konfig.-Taster.*

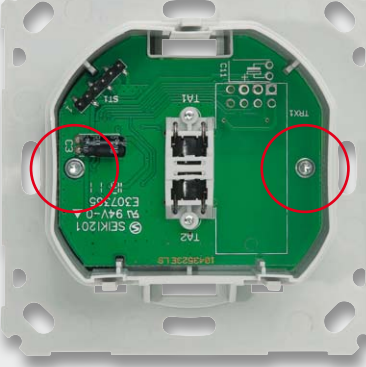

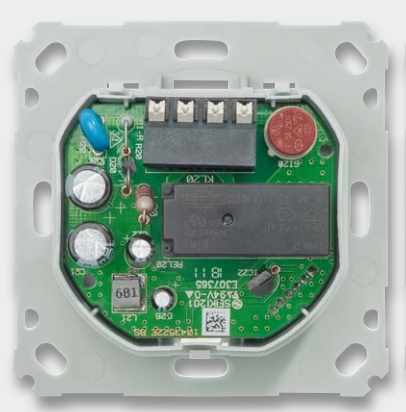

*Bild 10: Die eingelegte und aufgesteckte Leistungsplatine*

*Bild 8: Die ins Gehäuse eingelegte und verschraubte Controllerplatine*

*Bild 9: Die Isolierplatte zwischen Controller und Leistungsplatine ist eingelegt. Rechts unten ist die Steckerleiste für die Verbindung beider Platinen zu sehen.*

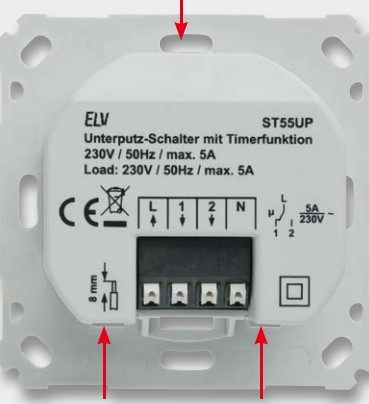

*Bild 11: Das in die Montageplatte eingeclipste Gehäuse*

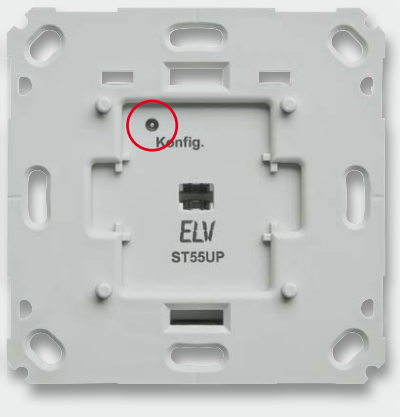

*Bild 12: Der Tasterstößel ist auf Leichtgängigkeit zu prüfen.*

parallel verlaufenden Anschluss größer als 3 mm ist (Bild 5). Bei den gepolten Bauelementen (Elkos, Dioden) ist auf polrichtiges Einsetzen zu achten: Ein Elko ist üblicherweise am Minuspol markiert, auf der Platine hingegen am Pluspol. Bei den Dioden ist die Katode an der Diode mit einem Ring markiert.

Vor dem Verlöten des Relais sind dessen Anschlüsse so weit zu kürzen, dass die Anschlüsse nur noch 1 mm durch die Platine ragen. Insgesamt ist zu beachten, dass alle auf der Platinenunterseite zu verlötenden Bauteilanschlüsse so zu verlöten und abzuschneiden sind, dass sie nicht mehr als max. 1,2 mm Höhe haben.

Nach dem Einsetzen der Rundsicherung erfolgt eine abschließende Kontrolle der Bestückung und der Lötstellen.

Danach geht es an die Controllerplatine. Hier ist der Elko C3 liegend einzulöten, nachdem seine Anschlüsse um 90° abgewinkelt wurden.

Schließlich ist die vorbereitete Tastereinheit von der Platinenoberseite her einzusetzen, mit 2 selbstschneidenden Schrauben (1,8 x 4 mm) wie in Bild 6 gezeigt zu befestigen, und erst danach werden die Tasteranschlüsse verlötet. Damit ist die Bestückung der Controllerplatine abgeschlossen, und wir kommen zur Montage der Elektronik in das Gehäuse.

#### Gehäuseeinbau

Zuerst ist der Lichtleiter, der später auch als Tasterstößel dient, in die hierfür vorgesehene Gehäuseöffnung einzuführen (Bild 7). Dieser darf nicht eingeklebt werden, da er beweglich bleiben muss.

Dem folgen das Einlegen der Controllerplatine entsprechend Bild 8 und deren Befestigung mit 2 selbstschneidenden Schrauben sowie das Einlegen der Isolierplatte nach Bild 9. Der Einbau der Leistungsplatine erfolgt durch Aufstecken der Buchsenleiste der Leistungsplatine auf die Stiftleiste der Controllerplatine (Bild 10).

Schließlich ist der Gehäusedeckel auf die Fronteinheit aufzusetzen (Bild 11). Hier müssen alle 3 Befestigungsclips deutlich einrasten. Dann wird die Beweglichkeit des Tasterstößels getestet (Bild 12), das Tastenbetätigungsgefühl muss deutlich zu spüren sein.

Zuletzt wird der zur Installationsserie passende Adapter auf die Frontplatte gesetzt (Bild 13). Dabei ist zu beachten, dass der Adapter allseitig plan auf der Frontplatte aufliegt. Jetzt können auch ggf. nötige Anpassungen an Rahmen oder Wippe ausgeführt werden.

#### Installation

Vor der Installation ist der betroffene Stromkreis spannungsfrei zu schalten, und es sind die beiliegenden Hinweise zur Installation und Sicherheit zu befolgen. Die Installation erfolgt in einer Unterputz-Installationsdose, die mindestens 32 mm tief sein und DIN 49073-1 entsprechen muss. Als Anschlussleitungen sind starre Leitungen und flexible Leitungen ohne Aderendhülse mit einem Leitungsquerschnitt von 0,75 bis 1,5 mm<sup>2</sup> zugelassen.

Nach der Verkabelung (Bild 14) ist die Einheit Ti-

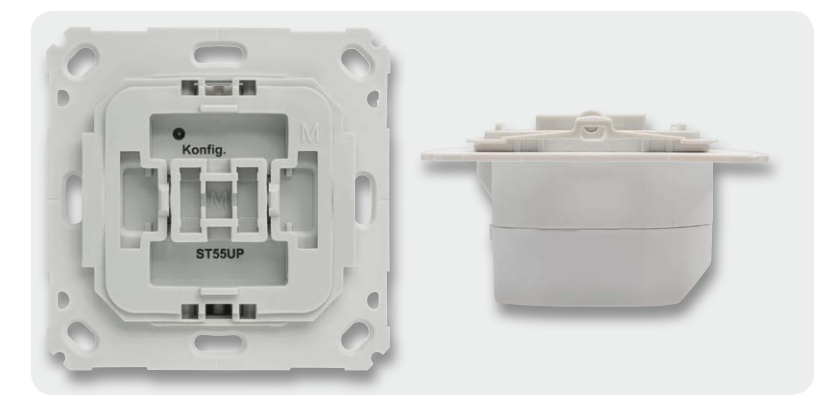

*Bild 13: Der aufgesetzte Adapter für die Tasterwippe, rechts sieht man die exakt plane Lage des Adapters auf der Montageplatte.*

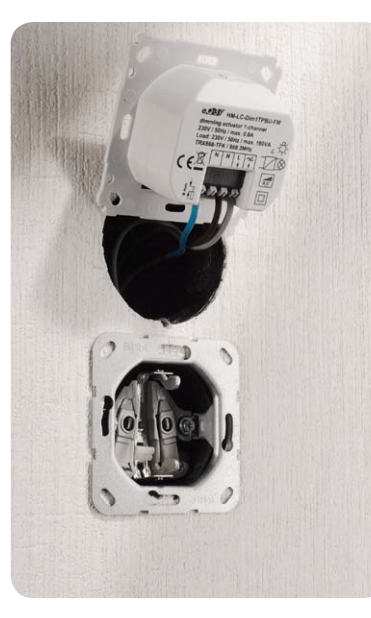

*Bild 14: Der fertig verkabelte Timer ... Bild 15: ... wird in die Installationsdose* 

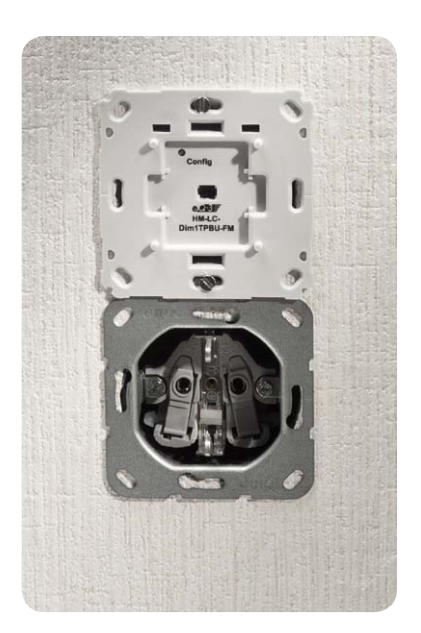

*eingesetzt und verschraubt.*

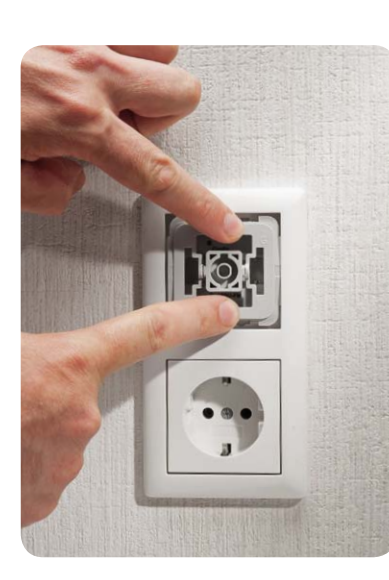

*Bild 16: Der Abdeckrahmen des Installationssystems wird aufgesetzt.*

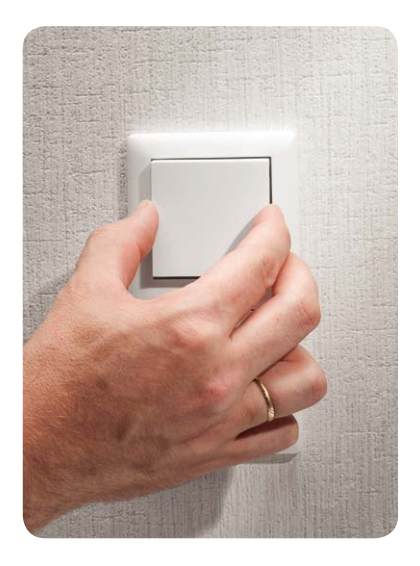

*Bild 17: Abschluss der Installation: Einsetzen der Tasterwippe*

mer/Montagerahmen in die Installationsdose einzusetzen (Bild 15) und mit dieser zu verschrauben. Nun erfolgen das Aufsetzen des Abdeckrahmens und des Wippen-Adapters (Bild 16) sowie das Schließen der evtl. offenen Steckdosen. Den Abschluss der Installation bildet das Aufsetzen der Tasterwippe (Bild 17). Damit ist das Gerät betriebsbereit. **ELV** 

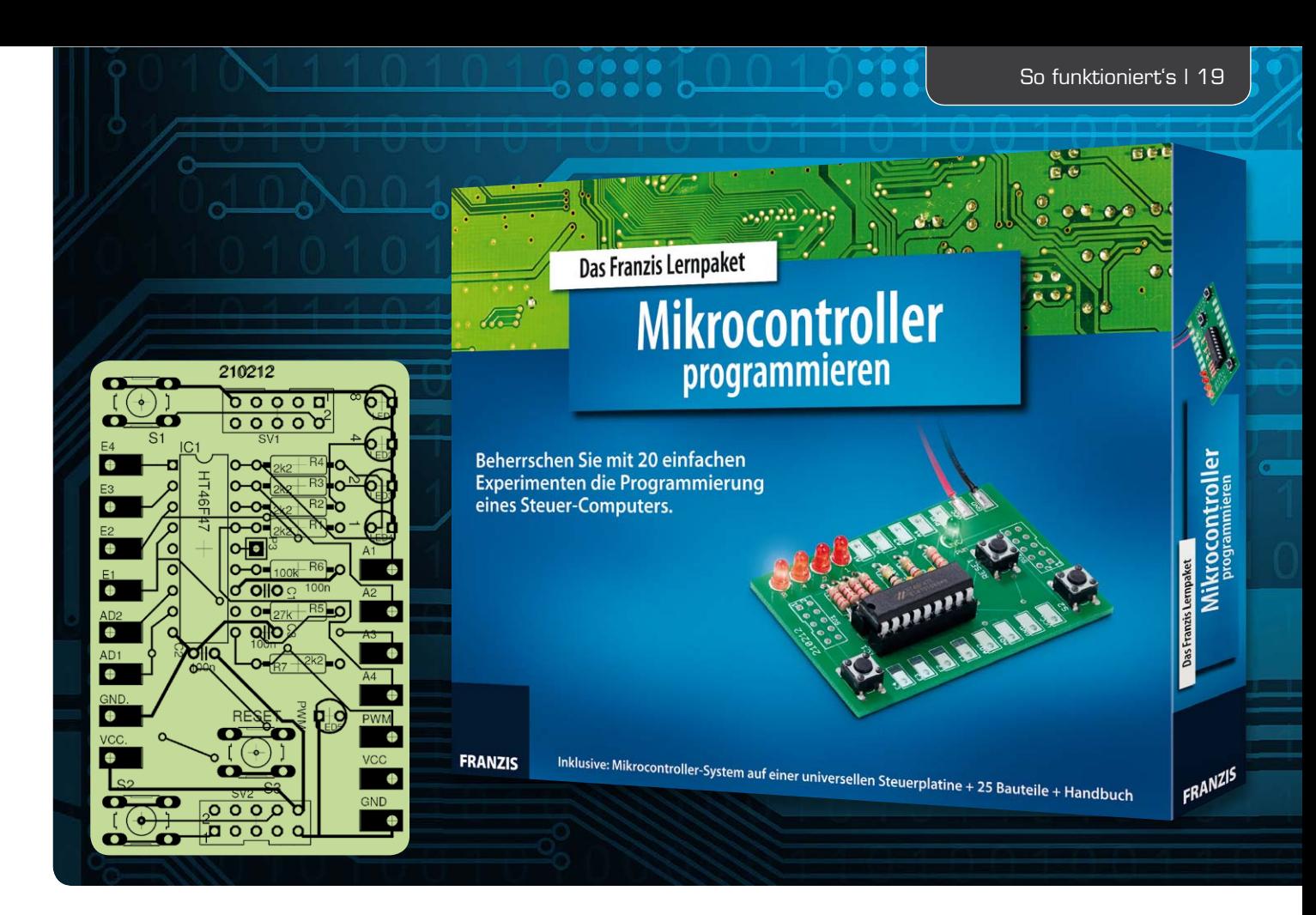

## **Mikrocontroller programmieren ohne PC – tastenprogrammierbare Steuerung TPS**

**Die Idee ist so einfach wie genial – ein kleiner Steuercomputer soll ohne PC oder Programmiergerät nur über ein paar Tasten programmiert werden. Dabei soll der Befehlssatz so kompakt sein, dass man ihn im Kopf behalten kann. Der Steuercomputer selbst sollte ebenso übersichtlich konfiguriert sein: 4 Eingänge, 4 Ausgänge, 1 PWM-Ausgang und 1 oder 2 ADC-Ports, fertig. Genau diese Idee ist nun in Form**  des neuen Franzis-Lernpakets "Mikrocontroller programmieren" zur Realität geworden.

#### Computerprogramm ganz einfach

Die Geschichte dieses Lernpakets war auf der Internet-Seite des bekannten Elektronik-Autors Burkhard Kainka [1] schon lange zu verfolgen. Im Urlaub kam ihm die Idee: Man müsste eine kleine Mikrocontroller-Platine dabeihaben, die mit Bordmitteln, ohne einen PC, programmierbar sein sollte. So könnte man z. B. auch im Urlaub sein Gehirn trainieren und etwa "eben mal, quasi am Strand*"* ein neues Geschicklichkeitsspiel für die Familie entwickeln. Zitat: "Ein kleiner Steuercomputer soll ohne PC oder Programmiergerät nur über ein paar Tasten programmiert werden können. Der Befehlsvorrat soll so einfach sein, dass man ihn im Kopf behalten kann, um notfalls ganz ohne Unterlagen ein Steuerprogramm zu entwickeln. Damit alles möglichst klein und überschaubar ist, soll es ein 4-Bit-System werden. Es gibt 4 digitale Ausgänge, 4 digitale Eingänge, intern verarbeitete Daten haben eine Breite von 4 Bit, und auch die Befehle sind nur mit 4 Bit kodiert, d. h., es gibt maximal 16 Befehle, die man sich merken muss.*"* Als Anzeige sollten 4 binär anzeigende LEDs dienen, die abwechselnd Adressen, Befehle und

Daten anzeigen sollen. Zum Programmieren und Starten des Programms sollten 3 Tasten reichen.

Die erste Version dieser tastenprogrammierbaren Steuerung (TPS) entstand mit einem unter BASCOM geschriebenen Interpreter auf einem Atmel-AVR. Später wurde das Programm mit einem C-Compiler auf den preiswerten Holtek-Controller HT46F47 portiert. Ein solcher wurde so schon beim "Modellbahn-Universal-Beleuchtungs-Set*"* von Franzis eingesetzt. Im neuen Lernpaket "Mikrocontroller programmieren" kommt eine auf einem IC-Sockel steckbare DIL-Version zum Einsatz, die den Vorteil hat,

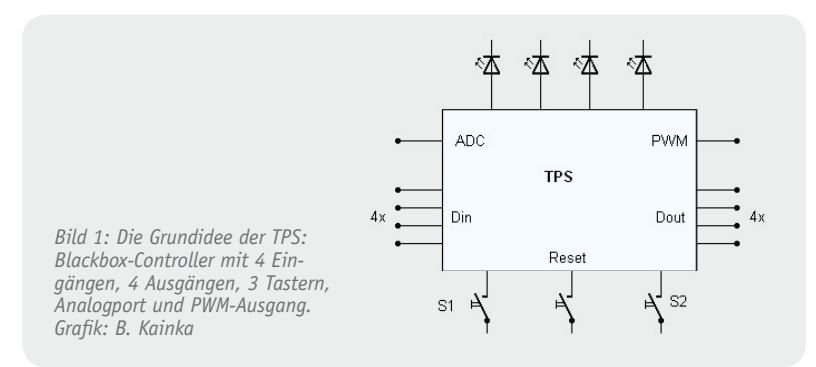

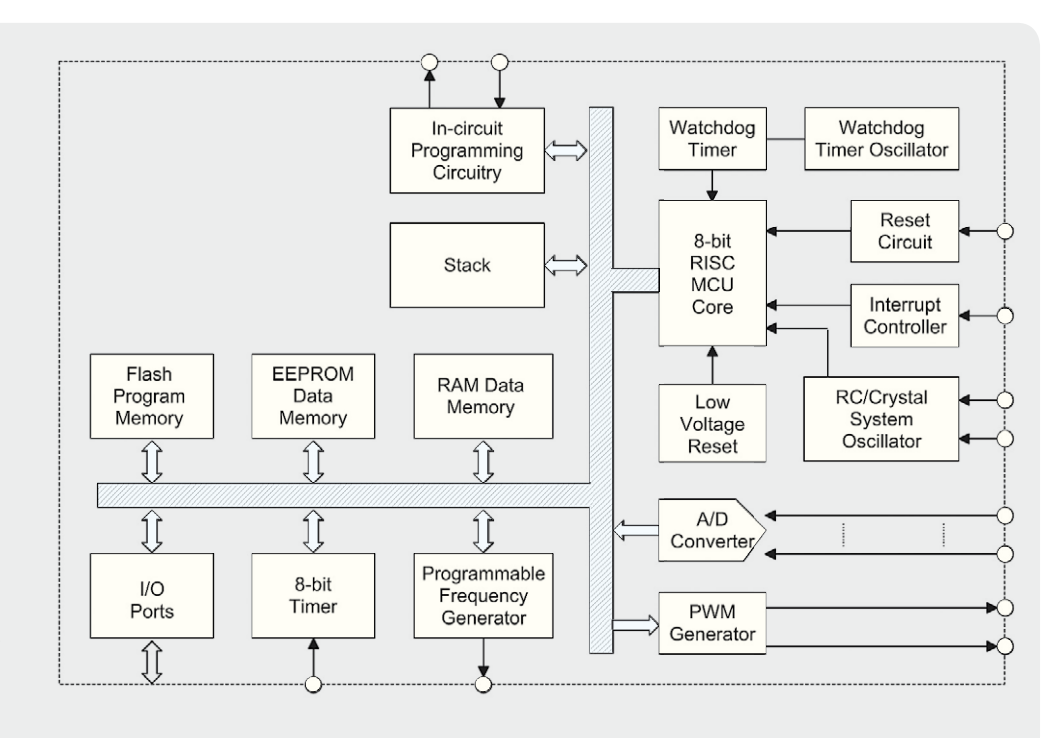

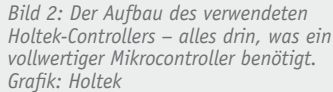

dass man direkt Anwendungen auf einen mit der Firmware versehenen Controller programmieren und diesen in einer eigenen Applikationsumgebung einsetzen kann. Dass diese interessante Lösung nicht nur "Programmiermuffel*"* ansprechen kann, sondern auch die Gemeinde der sonst auf AVRs Programmierenden herausfordert, kann man aktuell beim ebenfalls unter [1] laufenden Programmierwettbewerb erleben. Tatsächlich ist dieser kleine Steuercomputer etwas für die, die sich nicht mit der kompletten Programmierung von Mikrocontrollern herumschlagen möchten. Da setzt die TPS eben noch weit unterhalb der Arduino-Ebene an, wo man immerhin noch eine einfache, C-ähnliche Hochsprache erlernen muss.

Für den TPS-Controller genügen ganze 14 Befehle, die man nach kurzer Zeit im Kopf hat, und die tatsächlich nur über die 2 Tasten auf der Platine eingegeben und durch eine 3. Taste gestartet werden. Die Ausgabe der Ergebnisse erfolgt über 4 LEDs und 1 PWM-Ausgang. Bild 1 zeigt diese Grundidee. Statt der LEDs kann man genauso gut über eine Transistorstufe Relais anschließen und damit einen Aktor realisieren, z. B. für einen Zeitschalter, einen Dämmerungsschalter, eine Zufallssteuerung und andere Ideen. Auch analoge Vorgänge sind auswertbar, dazu stehen 2 Analog-Ports zur Verfügung. Hier kann der kleine Prozessor schon mehr als die Maschine in meiner lange zurückliegenden Studienzeit, an die ich zurückdenken musste: ein kleines Tastenpult, in das Rechenkombinationen in Befehlsform, Adresse für Adresse, Bit für Bit, einzugeben waren. Nach dem Speichern (damals noch auf Magnetbänder und Kernspeicher) konnte das Programm gestartet werden, und die Rechenergebnisse erschienen in kryptischer Form auf ein paar Leuchtanzeigen – ein Display hatte dieser Rechner noch nicht. Das Programmieren war freilich deutlich komplizierter als bei unserem kleinen Controller hier, aber der grundsätzliche Vorgang ähnlich.

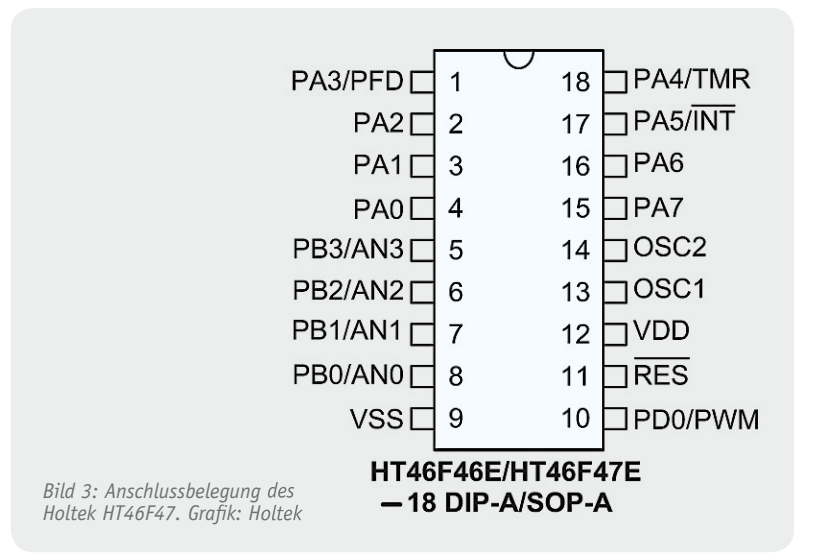

#### Der Controller

Die Wahl fiel auf den Holtek-Controller HT46F47, einen sehr preiswerten Mikrocontroller, den man in vielen Consumer-Geräten, von der Fernbedienung bis zum Küchenradio, als Steuerprozessor findet. Seine Struktur (Bild 2) ähnelt prinzipiell der eines AVR-Controllers, die Leistungsfähigkeit ist im Bereich der Tiny-AVRs bis hin zum AtMega8 einzuordnen.

Die Lieferung kann in den verschiedensten Gehäuse- und Port-Ausstattungsversionen erfolgen, hier kommt das 18-polige DIL-Gehäuse (Bild 3) zum Einsatz. Da auch dieser Controller einen internen RC-Taktoszillator enthält, ist die erforderliche Außenbeschaltung extrem minimal, wie an der Grundschaltung der Franzis-Experimentierplatine in Bild 4 gezeigt. Lediglich wenige Bauteile am Takt- und Reset-Eingang – das ist alles. Der Betrieb kann mit anwenderfreundlichen 2,2–5,5 V erfolgen, typischerweise wird das Lernpaket mit den obligaten 3 Mignonzellen, sprich 4,5 V, betrieben.

Der Controller bietet insgesamt 13 I/O-Ports an, verfügt über 1 Timer, 4 Analog-Ports (2 davon werden beim Lernpaket-Controller als Eingänge für die Programmierung benutzt) und einen PWM-Ausgang. Das ist auch schon fast alles, was der TPS-Anwender vom Controller wissen

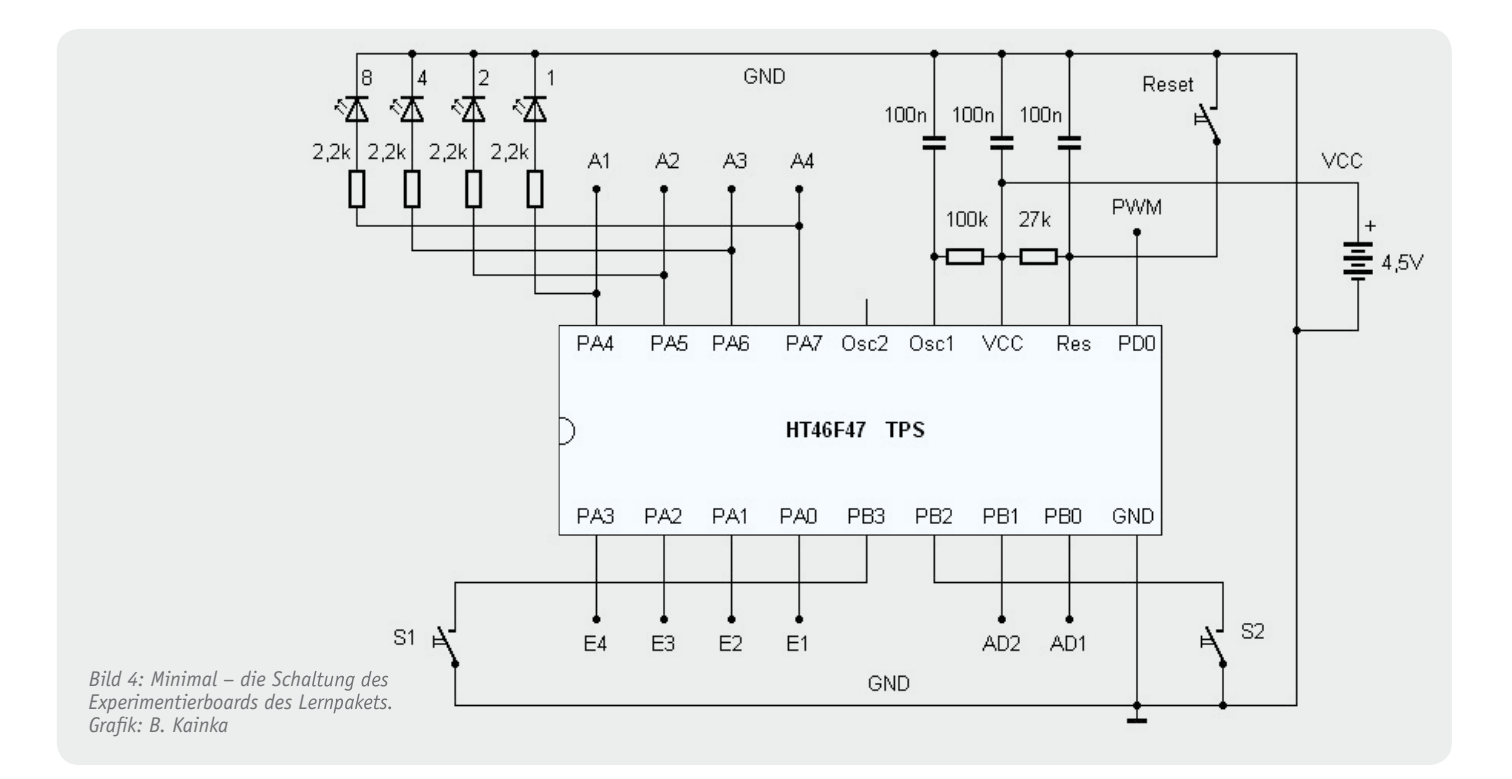

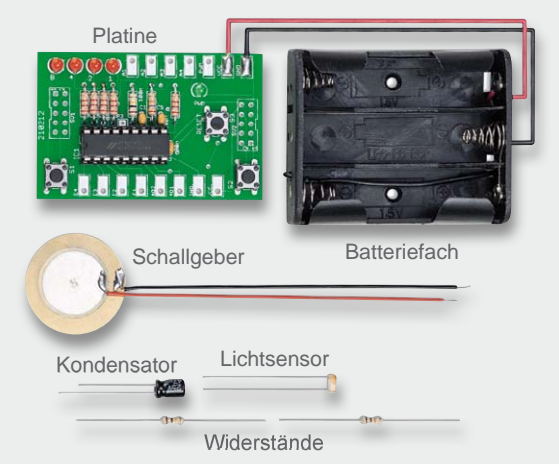

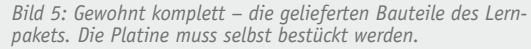

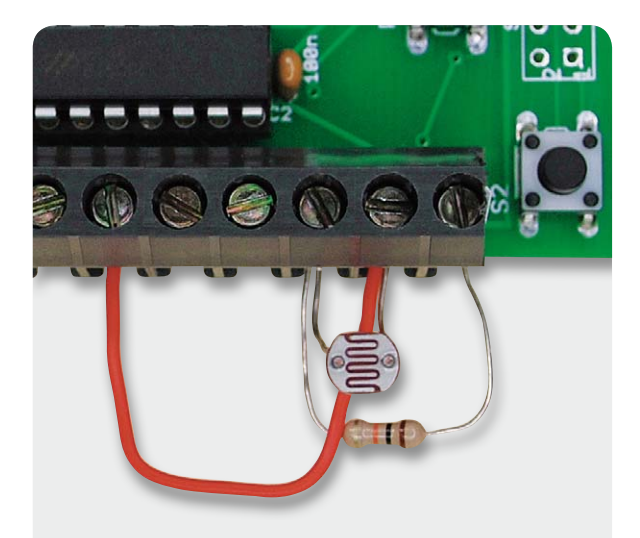

*Bild 7: Experimente ohne Löten – direkt per Schraubklemme verbaute Zusatzbauteile.*

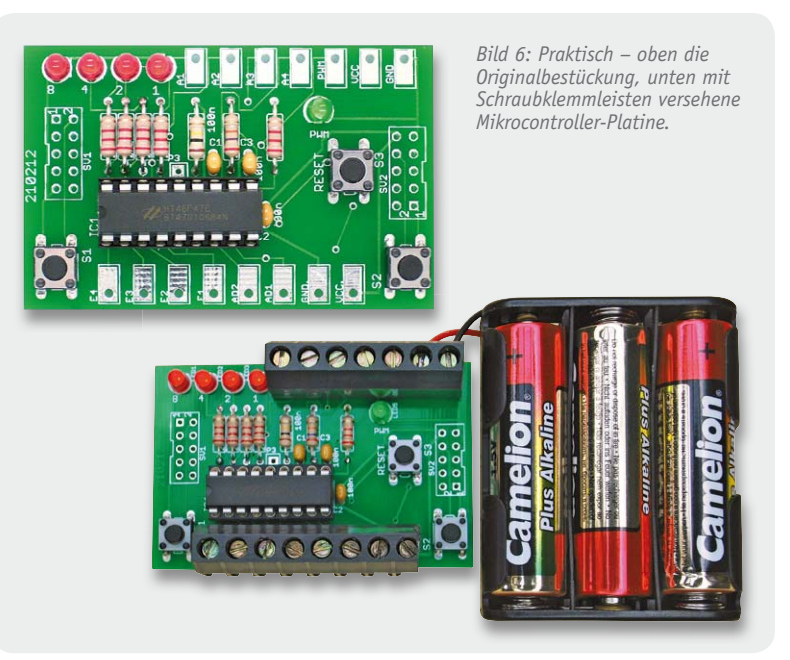

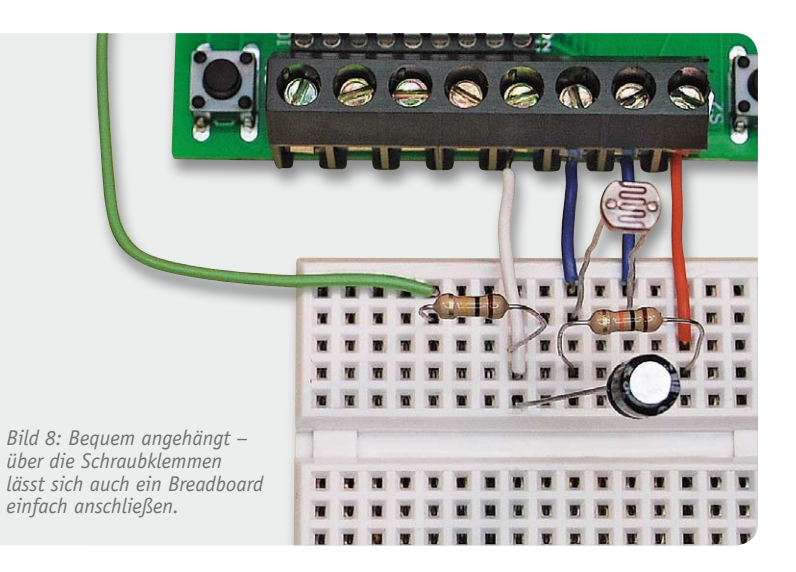

muss. Denn er schreibt im Grunde genommen nur via bereits installierten Interpreter direkt in den EEPROM des Controllers, von wo aus der Interpreter nach einem Reset das jeweilige Programm lädt und startet. Es sind auch mehrere kleinere Programme im EEPROM speicherbar, die, auf entsprechenden Adressen abgelegt und per aktiviertem I/O-Port ausgewählt, einzeln startbar sind.

So sind im Controller des Lernpakets bereits 4 Programme gespeichert, die sofort nutzbar sind und an denen sich mithilfe der ausführlichen Handbuchbeschreibung perfekt lernen lässt. Im 128 Byte fassenden EEPROM des Controllers können bis zu 128 TPS-Befehle untergebracht werden, sie sind nibbleweise als 8-Bit-Zahl organisiert (höherwertiges Nibble: Befehl, niederwertiges Nibble: Daten).

#### Das Lernpaket

Das sehr preiswerte Paket kommt in guter Franzis-Manier in einem stabilen Karton, mit gedrucktem Begleitbuch und als selbst zusammenzulötender Bausatz nebst einigen zusätzlichen, für die 20 Experimente des Begleitbuchs erforderlichen Bauteilen wie Fotowiderstand oder Piezo-Schallgeber (Bild 5).

Die Platine ist schnell aufgebaut, wir griffen gleich den Vorschlag des Begleitbuchs auf und haben unsere Platine mit passend zurechtgeschnittenen Schraubklemmleisten versehen (Bild 6). So kann man die wenigen externen Bauteile direkt, ohne löten zu müssen, in den Schraubklemmen verschrauben (Bild 7) oder besonders bequem auf einem Breadboard anordnen (Bild 8). Zusätzlich sind alle Anschlüsse auf 2 10-polige Anschlüsse für Wannenstecker geführt, so kann man Peripherie auch einfach per Flachbandkabel anschließen.

Bereits die intern "ab Werk" programmierten Beispielprogramme sind so gut erläutert, dass sich Programmstruktur und die Binäranzeige der LEDs schnell erschließen. Wie schnell sich übrigens 16 Binärzahlen lernen lassen, bewies der erste spontane Einsatz der Platine. Ich hatte sie am Nachmittag aufgebaut und am Abend den Kindern unserer Gäste präsentiert. Innerhalb von Minuten hatten die Kleinen (8 und 10 Jahre) beim Reaktionstest (Impulslängenmessung) sowohl die Binärzahlen als auch die Umrechnung in Millisekunden drauf. Und sie waren flink – schnellste Reaktionszeit: 30 ms.

#### Programmieren in wenigen Schritten

Ab Seite 31 des Begleitbuchs wird es interessant, das Programmieren beginnt. Zunächst wird gezeigt, wie man gespeicherte Programme über die LED-Anzeige ausliest. Nacheinander werden per Taste erst die Adresse, dann der Befehl, dann die zugehörigen Daten ausgelesen.

Sodann geht es sofort an das Programmieren des ersten Programms, es soll eine der LEDs einschalten und ist ganze 2 Byte lang. Das wird detailliert bis hin

#### **Beispielprogramm Wechselblinker**

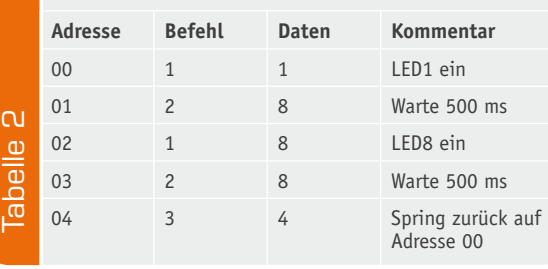

**Befehle, Unterfunktionen und Parameter der TPS**

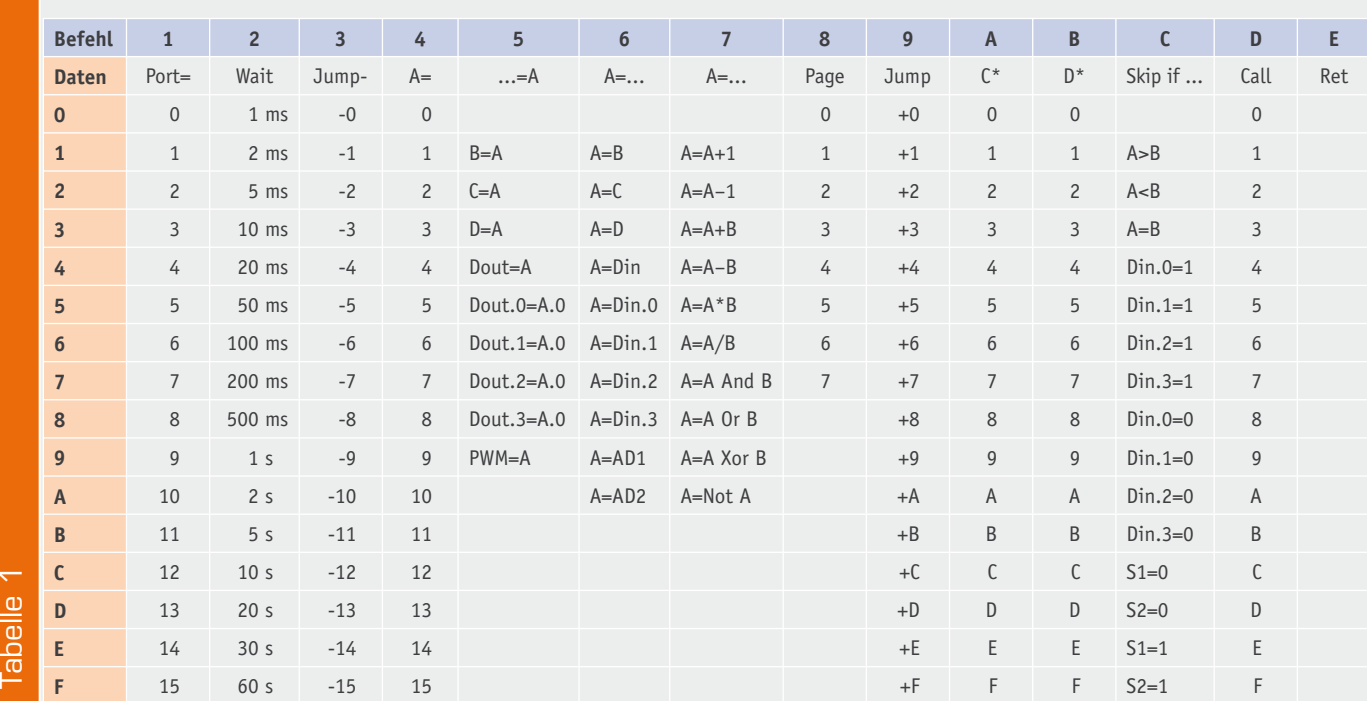

zur erforderlichen Anzahl der Tastendrücke von S1, S2 und Reset erklärt. Jetzt hat man die Bedienung "drauf*"*, fehlen nur noch die Befehle. Das kriegen wir im nächsten Kapitel – ganze 14 Befehle gilt es, sich einzuprägen! Die meisten sind mit einem Parameter in Form einer 4-Bit-Zahl einzugeben, andere mit Unterfunktionen in Parameterform. Das können pro Befehl bis zu 16 Unterfunktionen sein. Klingt verwirrend, ist aber anhand der Befehlstabelle (Tabelle 1) schnell gelernt. Zudem gibt das Begleitbuch einen ausführlichen Exkurs zu allen Befehlen und Funktionen. Man muss sich nun nicht gleich alle Befehle samt Parameter einprägen, zunächst hilft die Befehlstabelle und im Verlauf der danach ebenso ausführlich besprochenen Programmbeispiele lernt man die Programmstruktur und quasi nebenbei die Anwendung von Befehlen und Parametern.

Anhand eines ganz einfachen Beispiels, eines kleinen, nur aus 5 Zeilen bestehenden Wechselblinker-Programms (Tabelle 2), kann man sich hier einmal beispielhaft die Handhabung der Befehlstabelle erarbeiten. Die in Tabelle 2 dargestellte Art der Programmtabelle ist der Standard bei der Programm-Erarbeitung, für sie gibt es innerhalb des Programmierwettbewerbs in [1] sogar eine Vorlage zum Ausdrucken.

Zurück zum Beispiel: Zuerst soll nach Anwahl der Adresse 00 die LED1 (diese ist an A1 angeschlossen) eingeschaltet werden. Der Befehl (siehe Kopfzeile der Befehlstabelle) dazu lautet "1" (Port aktivieren), die zugehörigen Daten (erste Spalte der Tabelle) lauten für den Port 1 "1". Nach Fortschalten auf Adresse 01 kommt nun die Eingabe der Wartezeit für das Umschalten der LEDs: Wir wählen den Befehl "Wait" (Befehl 2) und als Parameter 500 ms, also "8". Nach Ablauf der Wartezeit soll LED8 ebenfalls für 500 ms eingeschaltet werden, wobei LED1 wieder erlöschen soll. Also folgt auf Adresse 02 wieder Befehl 1, aber dieses Mal mit dem Parameter "8". Der folgende Wait-Befehl ist identisch mit dem ersten Wait-Befehl. Damit das Ganze nicht nur 1-mal durchläuft und dann stehen bleibt, wird auf Adresse 04 schließlich ein Rücksprungbefehl (Jump-) "3*"* zur Adresse 00, also 4 zurück ("4") eingegeben. Jetzt haben wir eine Programmschleife produziert, die erst durch Reset abgebrochen werden kann.

Wie man an den Parametern und Unterbefehlen erkennen kann, erlauben die wenigen Befehle dennoch recht leistungsfähige Programmabläufe bis hin zu Regelschleifen und komplexere Programme. Auch solche Anwendungen beschreibt das Begleitbuch, das im Anhang gleich noch einige öfter benötigte Unterprogramme auf einen Blick zusammenfasst. Was hier möglich ist, zeigen die Einsendungen zum bereits erwähnten Programmierwettbewerb: LiPo-Ladegerät, Lüftersteuerung, Dimmer, Reaktionstester waren bereits nach wenigen Tagen die ersten veröffentlichten Lösungen.

Unter dem Strich lässt sich resümieren, dass die Idee dieses Lernpakets wirklich faszinierend ist: Man muss für kleinere Mikrocontroller-Lösungen bzw. für den Ersatz von "IC-Gräbern" nicht unbedingt eine komplette Programmiersprache lernen, keinen PC und keinen speziellen Programmer zum Programmieren des Chips bemühen. Einfach einen bei [2] zu beziehenden Chip mit der Firmware aufstecken, das zuvor aufgeschriebene Programm eingeben – fertig und ab in die Applikationsschaltung! Wetten, dass diese Art der "Einstiegsdroge*"* unweigerlich dazu führt, sich doch einmal an eine Hochsprache zur Mikrocontroller-Programmierung zu wagen? Die Grundlage in Form dieses Lernpakets ist jedenfalls eine sehr gelungene Voraussetzung dafür. **EW** 

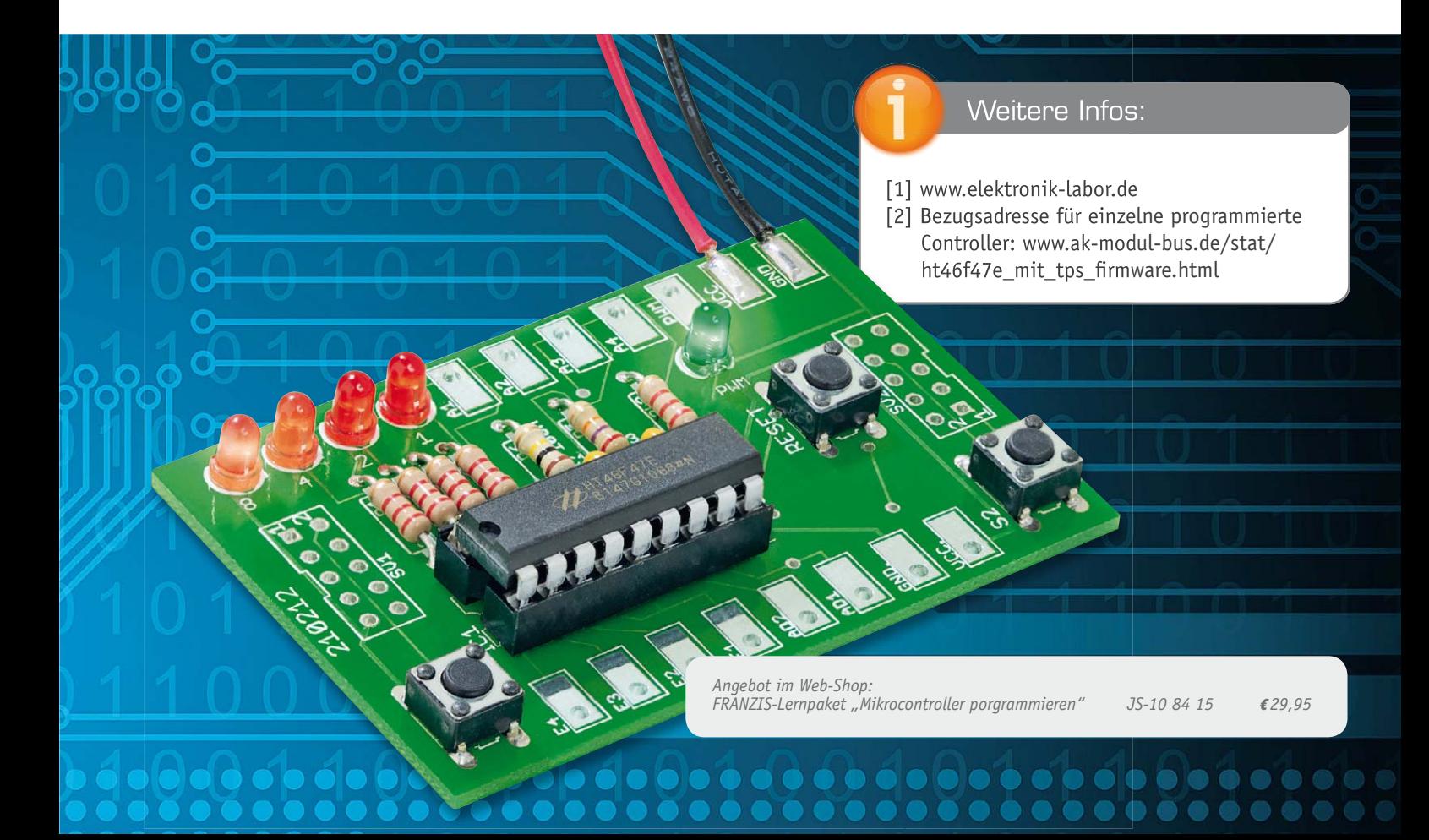

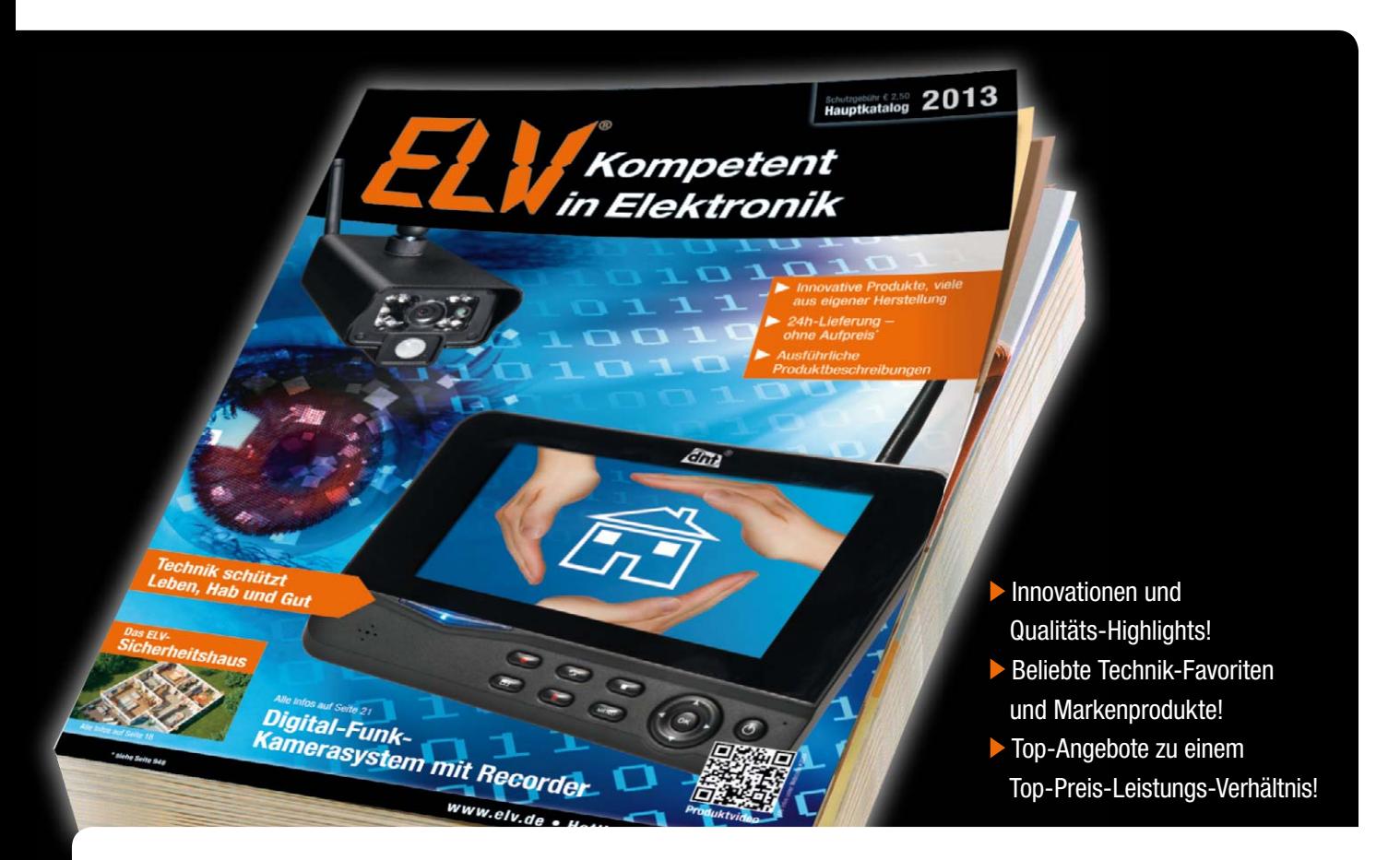

# **Der dicke Schwarze ist da! Der ELV-Katalog 2013**

**Nein, die 1000-Seiten-Marke hat er nicht geknackt, dafür gibt es aber auf 968 Seiten Brandneues aus der ganzen Welt der Elektronik, zahlreiche ELV-/eQ-3-Neuentwicklungen und viel Wissen. Schwerpunkt in diesem Jahr ist der Sicherheitsbereich mit nahtloser Anknüpfung an die Internet-Seite von ELV.**

#### Um über 100 Seiten gewachsen

Unsere Elektronikentwickler, die Einkaufsabteilung, und die, die den Katalog herstellen, haben wieder einmal alles gegeben – noch nie gab es so viele Neuentwicklungen und Neuheiten aus aller Welt in einem ELV-Katalog. Dieser wurde im Vergleich zum letztjährigen Hauptkatalog um mehr als 100 Seiten erweitert, dank des inzwischen weltweit agierenden ELV-Konzerngefüges immer mit Gespür für Tendenzen.

Und noch nie gab es so viele Fachtipps, Wissen und fachliche Begleitung für die einzelnen Produktbereiche. Gerade Letzteres halten wir für wertvoll aufgrund der immer kürzer werdenden Innovationszyklen für technische Neuheiten, den umwälzenden Entwicklungen auf vielen Gebieten und der zunehmenden Technisierung vieler Bereiche des Lebens. Wer hätte vor

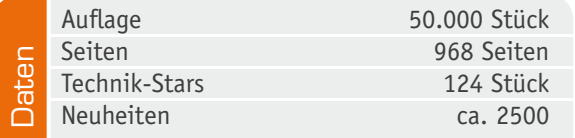

10 Jahren daran gedacht, sein Fernsehgerät an das Internet "anzuhängen*"*? Zu dieser Zeit war ein Heimnetzwerk für die meisten eine kaum beherrschbare Technik, heute kann das jeder. Derlei Beispiele finden sich viele in unserem Katalog, hier sei herausragend nur einmal die Umwälzung in der Beleuchtungstechnik genannt.

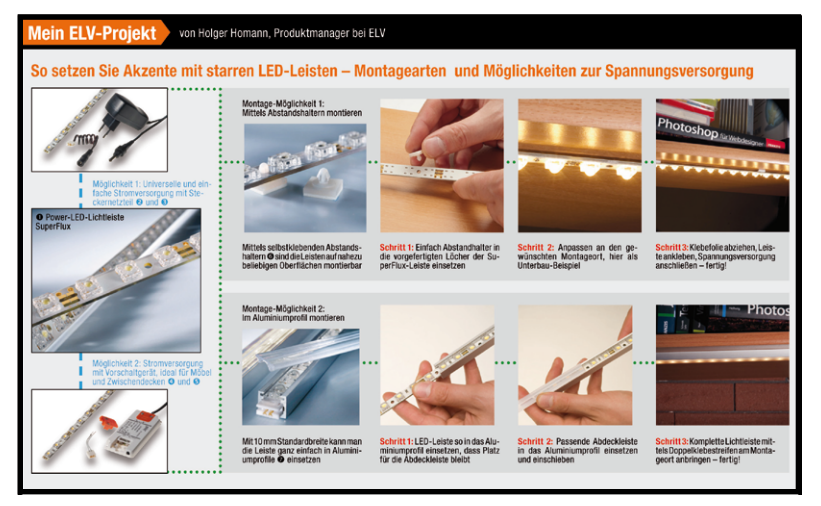

*Bild 1: Die Projektseiten des Katalogs inspirieren detailliert zu eigenen Lösungen.*

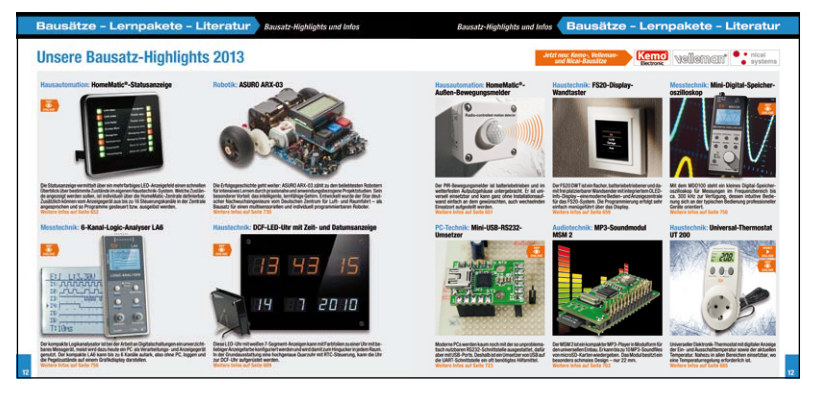

*Bild 2: Unangefochtener Star im Katalog: das mehrere Hundert Bausätze umfassende Bausatzangebot – einmalig!*

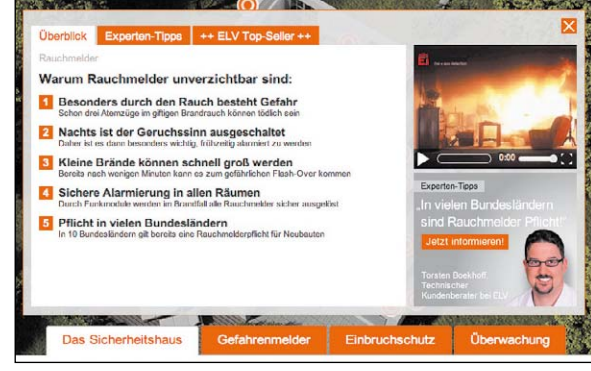

*Bild 4: Nach Anklicken eines Hotspots erscheinen detaillierte Informationen über das jeweilige Thema.*

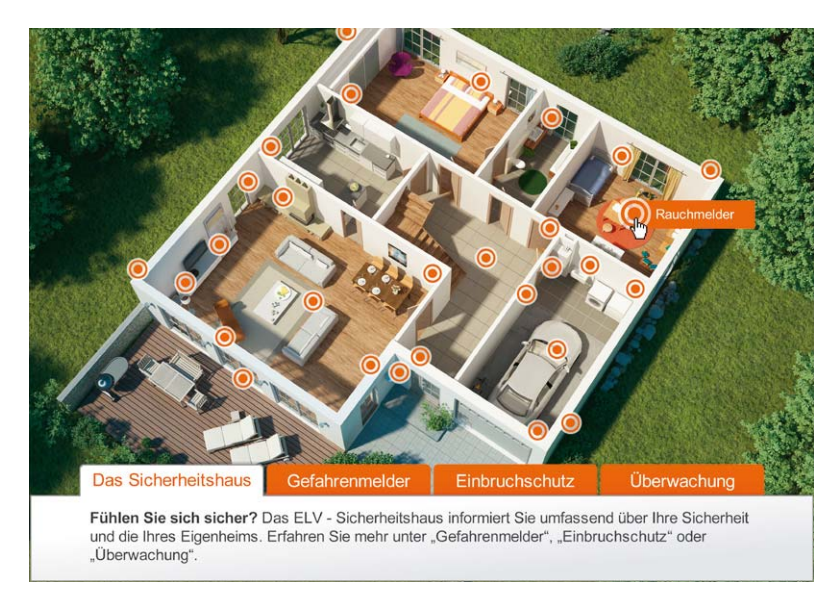

*Bild 3: Das ELV-Sicherheitshaus informiert umfassend über Sicherheitstechnik rund ums Haus.*

Da uns wie Ihnen Technik Spaß macht, haben wir zahlreiche Projektideen (Bild 1) in den neuen Katalog eingebracht und wollen den Leser des Katalogs anregen, sich einmal dezidiert an ein bestimmtes Projekt heranzuwagen, das technisch-handwerklich vielleicht neu ist. Deshalb haben wir den Projektvorschlägen auch kurze Grundsatz-Anleitungen beigefügt, die Lösungsansätze und Ausführung zeigen.

#### Tradition der ELV-Produktlinien fortgeführt

In der schnelllebigen Technik-Welt von heute ist es schwierig, sich bei langlebigen komplexen Technik-Systemen wie etwa der Haustechnik für ein Produkt zu entscheiden, das Kontinuität verspricht. Wenn Sie den neuen Katalog aufschlagen, sehen Sie, was Kontinuität bei ELV bedeutet. Unsere seit vielen Jahren gepflegten und ständig erweiterten Produktlinien HomeMatic, FS20, FHT und FHZ werden nach wie vor produziert. Ständig stehen zudem Neuentwicklungen an, zuletzt etwa die in nahezu beliebigen Installationsserien integrierbaren Steuergeräte. Dass wir zu unseren Produkten hundertprozentig stehen, werden Sie auch daran merken, dass sich unsere Mitarbeiter, vom Firmenchef bis zum Techniker, mit Namen und Bild persönlich präsentieren.

#### Bausätze und Roboter

Natürlich gilt dies traditionell seit nunmehr 33 Jahren auch für das Bausatz-Angebot (Bild 2). Hunderte Eigenentwicklungen, in diesem Jahr nochmals stark erweitert durch zugekaufte Bausatzprodukte, warten darauf, entdeckt und gebaut zu werden.

Auf Wunsch unserer Kunden haben wir uns besonders auch dem Thema Robotik gewidmet, die Projektseiten des Bereichs "Bausätze" regen zu eigenen Roboterprojekten an. Allein 10 Katalogseiten präsentieren ein umfangreiches Angebot bis hin zum semiprofessionellen Roboterprojekt mit Bluetooth-, ISM-Funk- oder WLAN-Steuerung. Mittels des riesigen Sensorangebots und der verfügbaren Programmierwerkzeuge kann man zahlreiche auch autonom agierende Roboter selbst bauen.

#### Schwerpunkt Sicherheitstechnik

"Sicherheit für Ihr Heim!*"* – unter diesen Slogan haben wir auf allein 75 Seiten den Themen-Schwerpunkt des Katalogs in diesem Jahr gesetzt. Aus unseren Internet-Umfragen haben wir von Ihren Wünschen erfahren, hier noch mehr zu tun. Das fängt an beim simplen Rauchmelder und der mechanischen Fenstersicherung und geht bis zur professionellen Video-Überwachungs-und-Alarm-Anlage, die ihren Besitzer weltweit erreichen kann.

Um über dieses umfangreiche Gebiet einen perfekten Überblick zu geben, haben wir aus dem bisher bereits bekannten interaktiven HomeMatic-Haus im Web-Shop das neue, interaktive ELV-Sicherheitshaus (Bild 3) gemacht. Wählen Sie hier den Sie interessierenden Bereich an, und es erscheinen animierte Hotspots zum Thema. Ein Klick darauf, und Sie erhalten zahlreiche weitere Informationen wie Überblicksinformationen, Experten-Tipps, Videos, Produktvorstellungen, die das jeweilige Thema umfangreich behandeln (Bild 4) und auch direkt auf die passenden Produkte verweisen. Mit diesen Informationen sollte jeder das passende Sicherheitszubehör für Haus, Hof und Wohnung finden.

Bleibt am Schluss nur noch, Ihnen viel Spaß beim Durchstöbern des neuen Schwarzen zu wünschen, bleiben Sie neugierig und lassen Sie sich zu Ihrem persönlichen Projekt inspirieren! **ELV** 

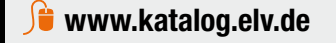

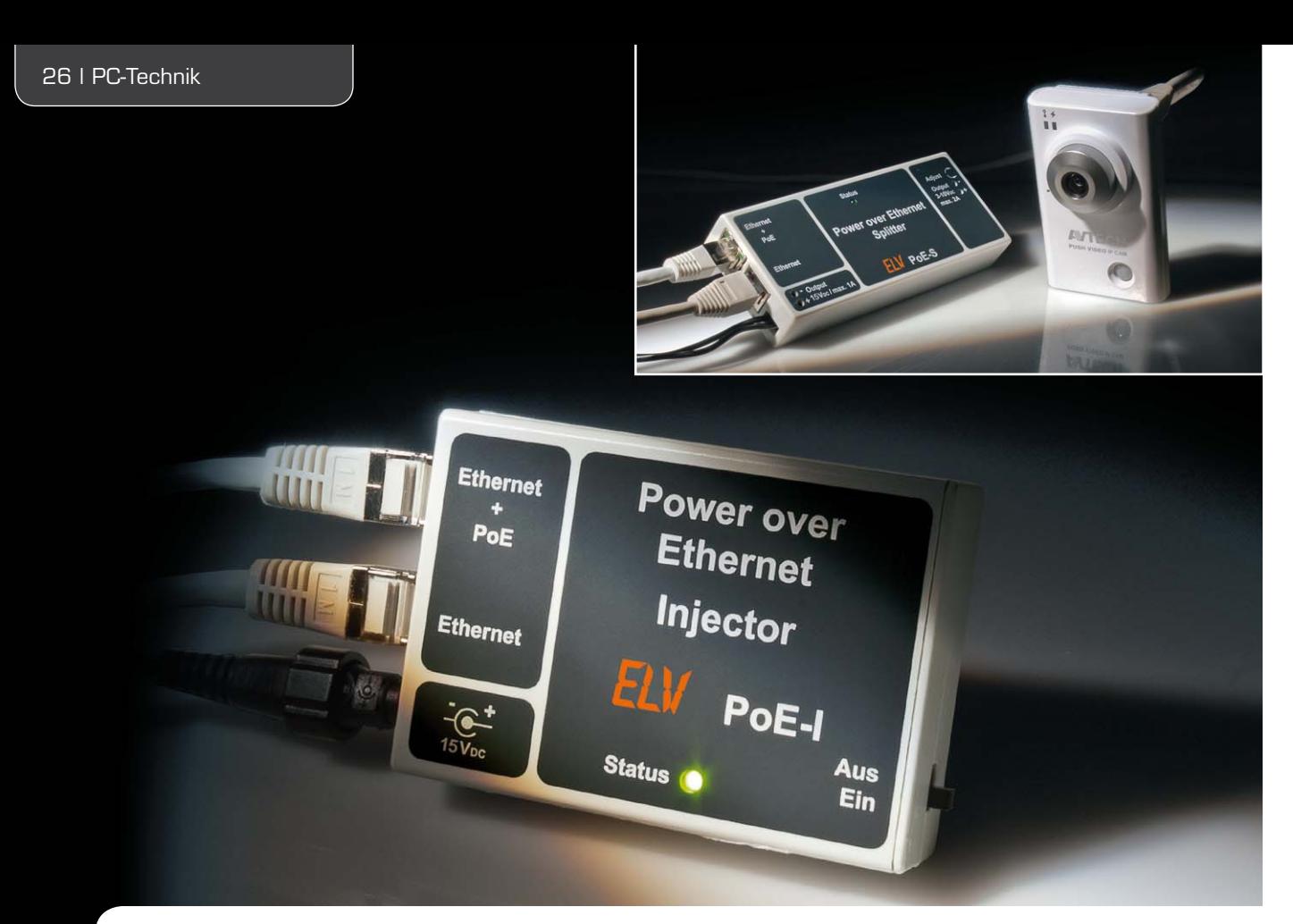

# **Der Ethernet-Injector – Power-over-Ethernet-Einspeisung**

**Im vorangegangenen ELVjournal haben wir einen PoE-Splitter vorgestellt, der es ermöglicht, das Datensignal und die Versorgungsspannung, die nach dem PoE-Standard in das Netzwerk eingespeist wurde, wieder zu trennen. Dadurch lassen sich auch Netzwerkgeräte versorgen, die nicht für PoE vorbereitet sind. Für die Einspeisung der Betriebsspannung wird entweder ein PoE-fähiger Netzwerk-Switch/-Router oder ein PoE-Injector eingesetzt. Einen solchen stellen wir hier vor. Im Gegensatz zu einfachen Injektoren, die meist im Set mit ebenso einfachen Splittern verkauft werden, ist der PoE-I normenkonform und somit sicher im Betrieb.** 

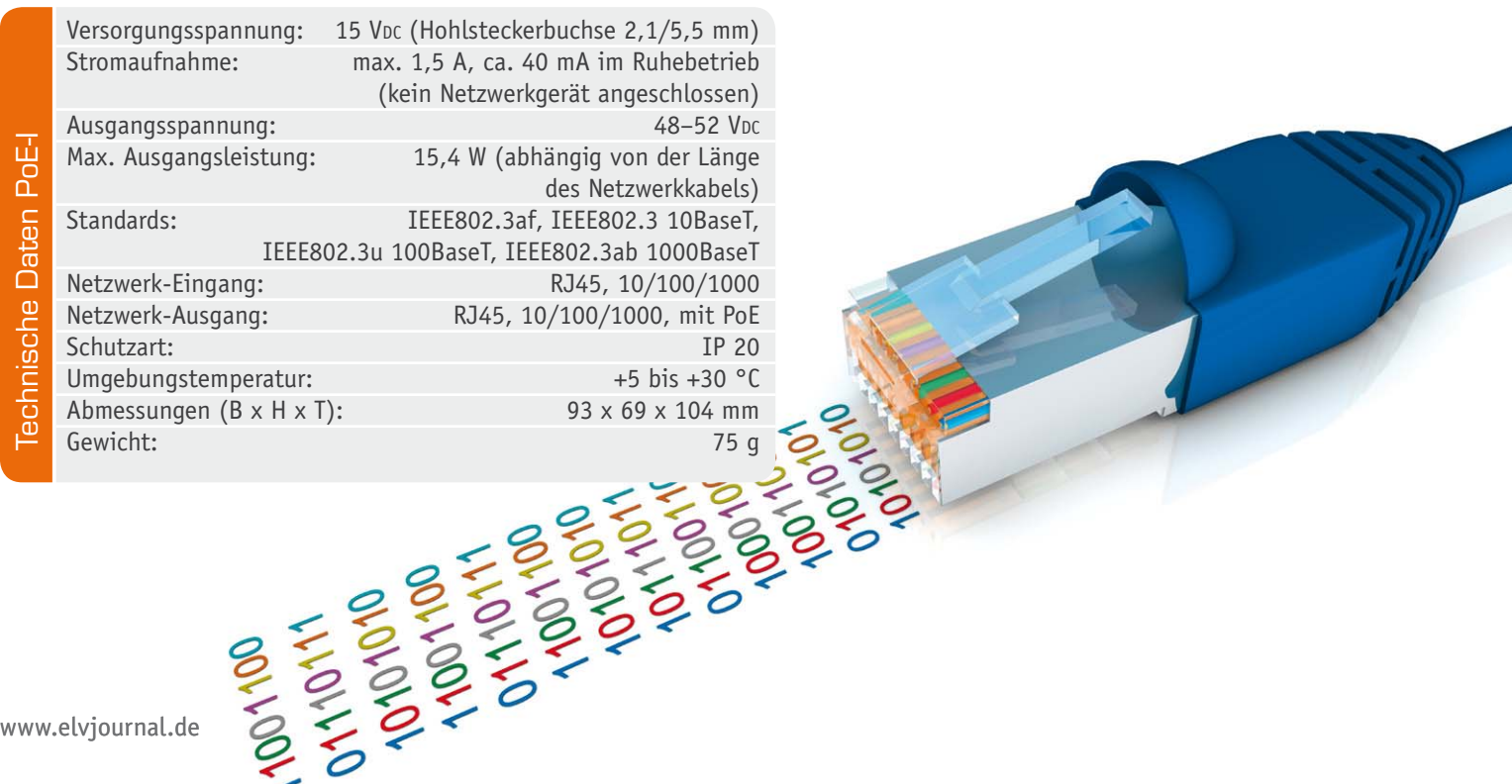

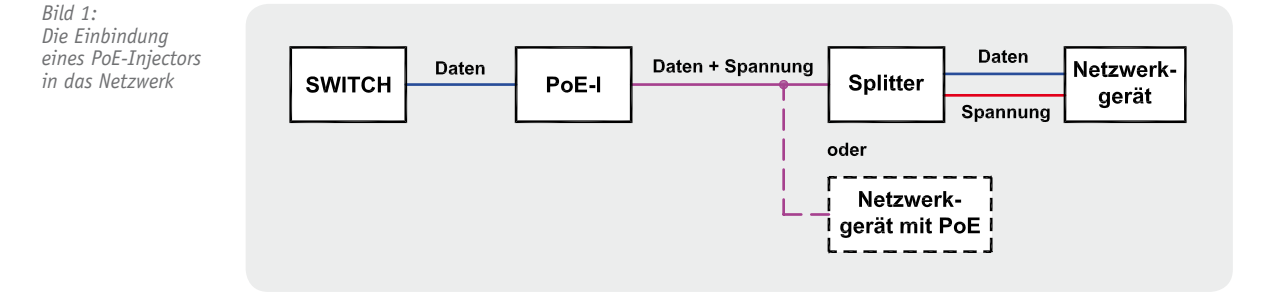

#### Netzwerk unter Strom

Bereits seit 2003 ist mit der internationalen Norm IEEE 802.3af der zusätzliche Stromtransport über Ethernet-Netzwerkleitungen geregelt, seit 2009 gibt es eine weitere Variante, die IEEE 802.3at, die noch höhere Leistungen erlaubt.

In unserem Artikel im ELVjournal 4/2012 zum ELV-Power-over-Ethernet-Splitter [1] haben wir dazu Grundlagen und technisch-organisatorische Abläufe bereits ausführlich erläutert, weitere Grundlagen und Normen sind unter [2] und [3] zu finden.

Die Einspeisung der Versorgungsspannung ins Netzwerk erfolgt entweder über einen sogenannten PoE-Endspan, also einen Router oder Switch oder einen PoE-Midspan, einen Power-Injector, der zwischen Router/Switch und Netzwerkgerät geschaltet ist (Bild 1). Um normgerecht zu arbeiten und im Netzwerk arbeitende Geräte nicht zu beschädigen, legt die Norm eine definierte Anmeldungs- und Klassifizierungsprozedur fest (im nebenstehenden Kasten noch einmal kurz zusammengefasst). Die hierzu notwendigen Komponenten sind in unserem Injector integriert, womit er sich von einfachen Geräten dieser Art unterscheidet und voll normenkonform arbeitet. Diese einfachen Injektoren speisen die Versorgungsspannung ohne Anmeldeprozess einfach auf das in 10-/100-Mbit-Netzwerken unbelegte Adernpaar ein. Für den Splitter ist es dann ausreichend, wenn er aus einem einfachen Spannungsregler besteht. So ein einfacher Injektor kann ein nicht PoE-fähiges Netzwerkgerät beschädigen oder zerstören, da Gleichspannung je nach Gerät unkontrolliert in die Schaltung fließen könnte.

Durch die Einhaltung der Anmelde- und Klassifizierungsprozedur jedoch wird ein nicht PoE-fähiges Gerät durch eine Strommessung im Netzwerk erkannt und keine Spannung auf das Netzwerk geschaltet. Der genaue Ablauf der Prozedur ist ebenfalls im o. a. Artikel zum PoE-Splitter erklärt. Entweder muss also ein PoE-Splitter oder ein PoE-fähiges Netzwerkgerät, wie z. B. eine so ausgestattete IP-Kamera auf der "Empfangsseite" angeschlossen sein und entsprechend "antworten", sonst erfolgt keine Einspeisung ins Netzwerk. Die Details dazu wollen wir uns nun im Rahmen der Schaltungsbeschreibung ansehen.

#### Schaltungsbeschreibung

Die Spannungsversorgung der Schaltung (Bild 2) erfolgt über die Buchse BU1 mit 15 V Gleichspannung, sie stellt gleichzeitig für die gesamte Schaltung das Bezugspotenzial dar. Mit dem Shunt-Regler D1 (siehe Elektronikwissen) wird eine negative Spannung von ca. 3,3 V erzeugt, die als virtuelle Masse für IC5 und

#### **Die Anmelde- und Klassifizierungsprozedur**

Um ein zu versorgendes Gerät (PD) zu erkennen bzw. um nicht PoE-fähige Geräte vor einer Beschädigung durch Überspannung zu schützen, ist eine Anmelde- und Klassifizierungsprozedur erforderlich.

Die Anmeldeprozedur beginnt damit, das PD zu erkennen (Detektierung). Dazu legt das speisende Gerät (PSE) 2 definierte Spannungsrampen (2,8 V und 10,1 V) an und misst den sich einstellenden Strom. Ist ein nicht PoE-fähiges Gerät angeschlossen, wird hier abgebrochen und keine Spannung auf das Netzwerkkabel geschaltet. Somit kann dieses nicht beschädigt werden.

Wird hingegen ein PoE-fähiges Gerät erkannt, wird dessen Leistungsklasse abgefragt, indem das PSE einen Spannungsimpuls zwischen 14,5 V und 20,5 V erzeugt und den resultierenden Strom misst (Klassifizierung). Dieser sogenannte Signaturstrom zeigt der PSE an, in welche Klasse das Gerät eingestuft ist.

Nach Abschluss dieser Prozedur wird die Versorgungsspannung aufgeschaltet.

Wird die Verbindung zum PD aufgetrennt bzw. fällt die Stromaufnahme unter 5–10 mA, erfolgt sofort das Abschalten der Spannung auf dem Kabel. Hierfür muss der Stromfluss ständig durch das PSE überwacht werden.

einen Teil der restlichen Schaltung verwendet wird. Die PoE-Ausgangsspannung von etwa -52 V wird über einen Schaltregler generiert, der von IC5 geregelt wird. Pin 5 des ICs ist ein PWM-Ausgang mit einer Periodendauer von 4 μs (250 kHz), über das Puls-Pausen-Verhältnis wird die Ausgangsspannung geregelt.

Die Ausgangsspannung wird über den Spannungsteiler R36 + R37 und R35 von IC5 gemessen und überwacht. Mit den beiden Ausgängen CTRL 1 und CTRL 2 und den Komparator IC1 wird das Puls-Pausen-Verhältnis so variiert, dass die Ausgangsspannung konstant ist.

Da auch für die Ausgangsspannung das Bezugspotenzial die Eingangsspannung ist, wird der Knotenpunkt L2/D4 auf eine Spannung von etwa -37 V (bezogen auf die Eingangsmasse) ausgeregelt (15 V – -37 V = 52 V).

Um die Einhaltung des maximalen Laststroms von 350 mA zu ermöglichen, misst IC5 über die "Shunt"-Widerstände R7 und R8 den Ausgangsstrom und kann so bei Kurzschluss oder Überlast den Schaltregler aus-

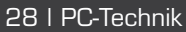

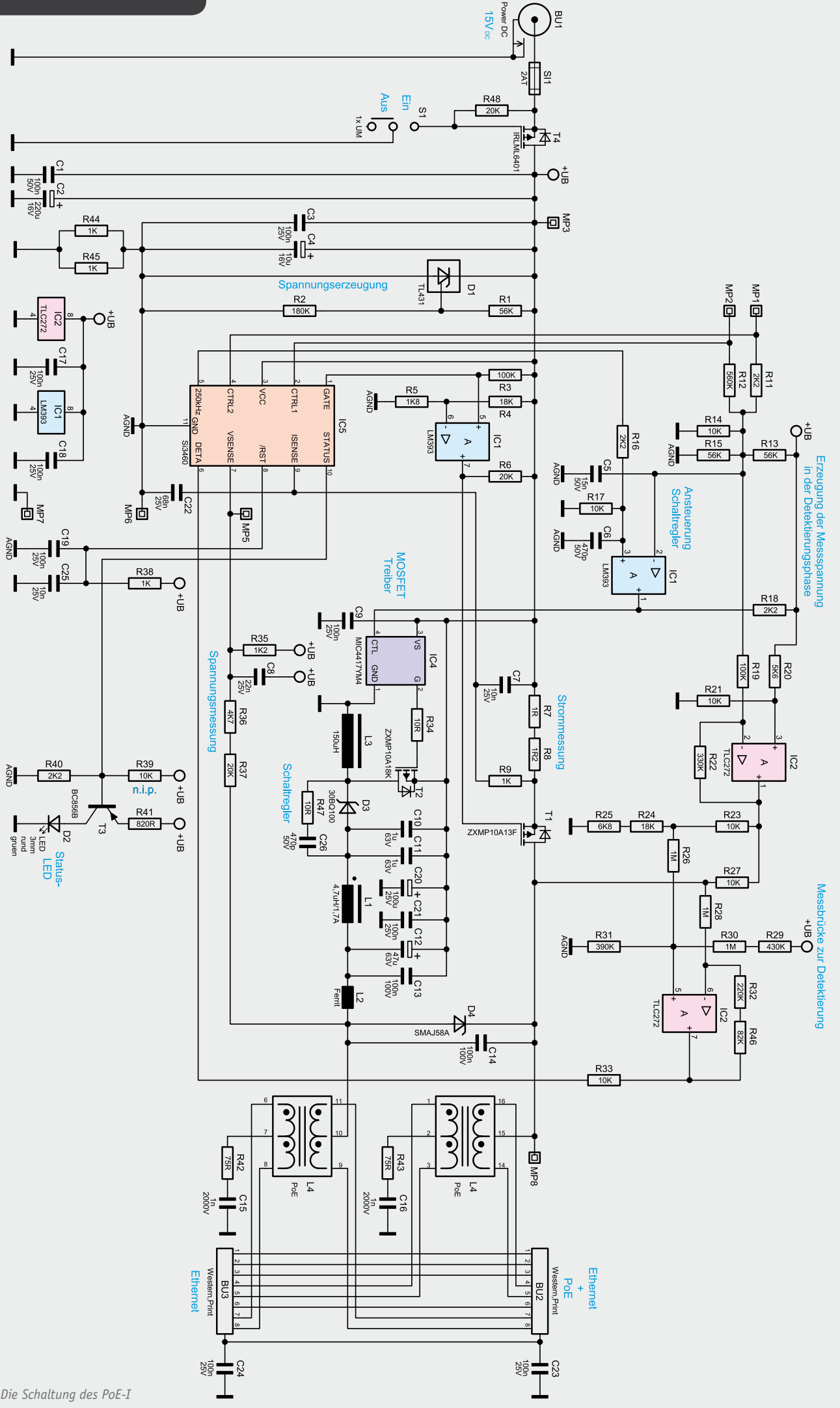

schalten. In diesem Fall wird nach einer Wartezeit von etwa 2 s mit einem neuen Detektierungszyklus begonnen. Dies wird so lange wiederholt, bis der Kurzschluss oder die Überlast behoben oder das versorgte Gerät entfernt wurde.

Über den Shunt wird zudem in der Klassifizierungsphase des PoE-Anmeldeprozesses die Leistungsklasse bestimmt.

Über die beiden in L4 integrierten Netzwerkübertrager wird die Spannung dann ins Netzwerkkabel eingespeist. Die Einspeisung erfolgt nach Alternative B (IEEE 802.3af/IEEE 802.3at), das heißt, es wird das positive Spannungspotenzial auf die Kontakte 4/5 und das negative Spannungspotenzial auf die Kontakte 7/8 der Netzwerkbuchse BU2 gelegt. Ohne Übertrager wäre der Einsatzbereich auf 10BASE-T- bzw. 100BASE-TX-Netzwerke beschränkt, da dort nur die Adernpaare 1/2 und 3/6 genutzt werden. So werden aber auch 1000BASE-T-Netzwerke (Gigabit-Ethernet) unterstützt. Der Einsatz von Übertragern ist eigentlich nur bei Gigabit-Ethernet notwendig, da dort alle 4 Adernpaare genutzt werden und ohne galvanische Trennung die PoE-Spannung andere Netzwerkgeräte (Switch, Router usw.) beschädigen könnte. Aber auch in 10-Mbit- und 100-Mbit-Netzwerken trägt die galvanische Trennung zur Sicherheit bei, da man nicht sicher sein kann, dass die ungenutzten Adernpaare nicht doch irgendwo in einer Netzwerkkomponente angeschlossen sind.

Die Detektierung der PoE-Kennung (19  $\Omega$  bis 26,5  $\Omega$ ) eines angeschlossenen Netzwerkgeräts erfolgt über die Messbrücke R23/(R24 + R25) und R27/RNetzwerkgerät. Die Spannungen der beiden Brückenzweige werden von IC2 miteinander verglichen und das Ergebnis auf Pin 6 von IC5 geführt. Um eine sichere Widerstandsbestimmung zu gewährleisten, wird der Widerstand 3-mal bei verschiedenen Spannungen bestimmt. Die Spannungen betragen 4,5 V, 7,5 V und 4,5 V und werden nacheinander für etwa 20 ms angelegt. Zur Erzeugung der 2 Spannungspotenziale nutzt IC5 die beiden PWM-Ausgänge CTRL 1 und CTRL 2 (Pin 2 und Pin 4), deren Ausgangssignale durch die Widerstände R11, R12 und C5 gemittelt und geglättet werden und somit ein Gleichspannungspotenzial erzeugen. Der als Differenzverstärker geschaltete TLC272 (IC2) erzeugt daraus das gewünschte Messsignal für die Widerstandsbestimmung.

Nach erfolgreicher Detektierung und Klassifizierung schaltet IC5 den PoE-Verbraucher über den P-Kanal-MOSFET T1 zu und beginnt mit der Generierung des PWM-Signals für den Schaltregler.

Die Bilder 3 bis 5 zeigen Oszilloskopaufnahmen des Anmeldeprozesses zwischen PoE-I und PoE-S. In Bild 3 sind Detektierungs- und Klassifizierungsphase im Detail dargestellt. Bild 4 zeigt die gesamte Anmeldephase inklusive Zuschalten der PoE-Spannung. In Bild 5 kann man den Verlauf der Spannung auf dem

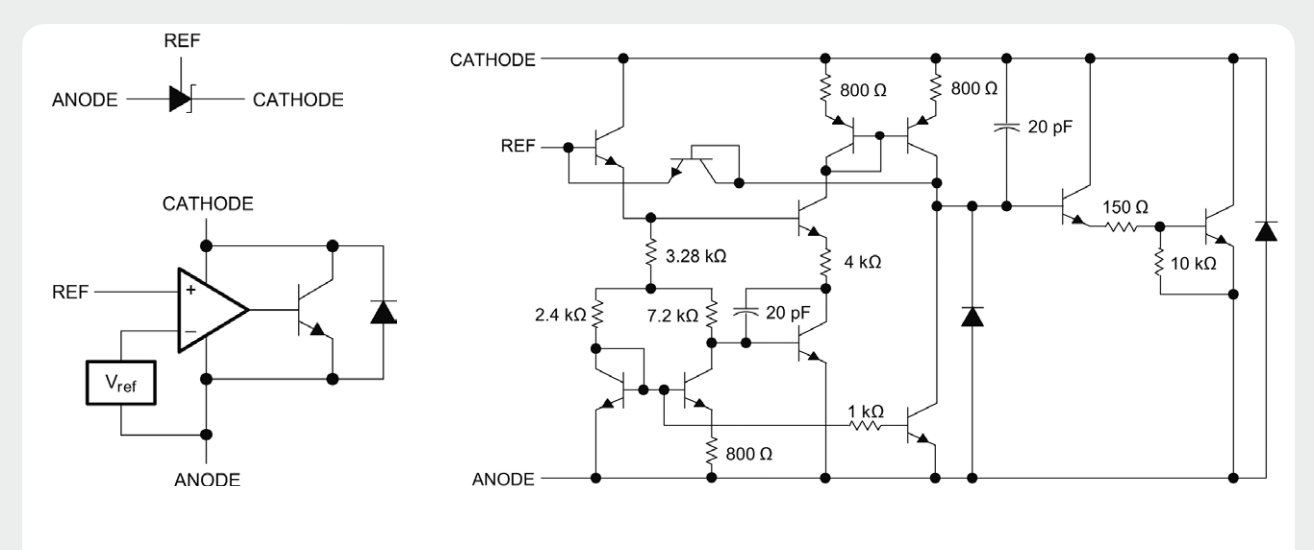

*Schaltzeichen, Blockschaltbild und Innenschaltung des TL431 Bild: Texas Instruments [4]*

#### **Shunt-Regler**

Der Shunt-Regler oder auch Quer-/Parallelregler ist ein sehr einfacher Spannungsregler. Im Minimalfall besteht er aus einem Widerstand und einer Zener-Diode. Der Shunt-Regler belastet die Spannungsquelle so, dass sich die gewünschte Spannung einstellt, bei niederohmigen Quellen wird also ein Vorwiderstand benötigt. Einen einstellbaren Regler erhält man z. B. durch den Einsatz eines TL431, den es von vielen verschiedenen Herstellern gibt. Durch einen einfachen Spannungsteiler lässt sich die gewünschte Spannung einstellen. Der Regler versucht, den Referenzeingang auf den Referenzwert auszuregeln, indem er je nach Eingangsspannungsänderung hoch- oder niederohmiger wird. Beim TL431 liegt die Referenzspannung bei etwa 2,5 V, es lassen sich daher Spannungen im Bereich von 2,5 V bis 36 V ausregeln. Der Vorwiderstand muss so dimensioniert werden, dass ein Mindeststrom von 1 mA garantiert wird, damit der TL431 richtig arbeiten kann. Zu beachten ist die maximale Strombelastbarkeit des Reglers, da im Falle eines Leerlaufs der gesamte Strom durch den Regler fließt.

Anwendung findet ein Shunt-Regler auch als Spannungsreferenz in Regelschaltungen oder für AD-Wandler. Hierfür gibt es dann auch spezialisierte Referenzspannungsquellen wie z. B. LM236/LM336.

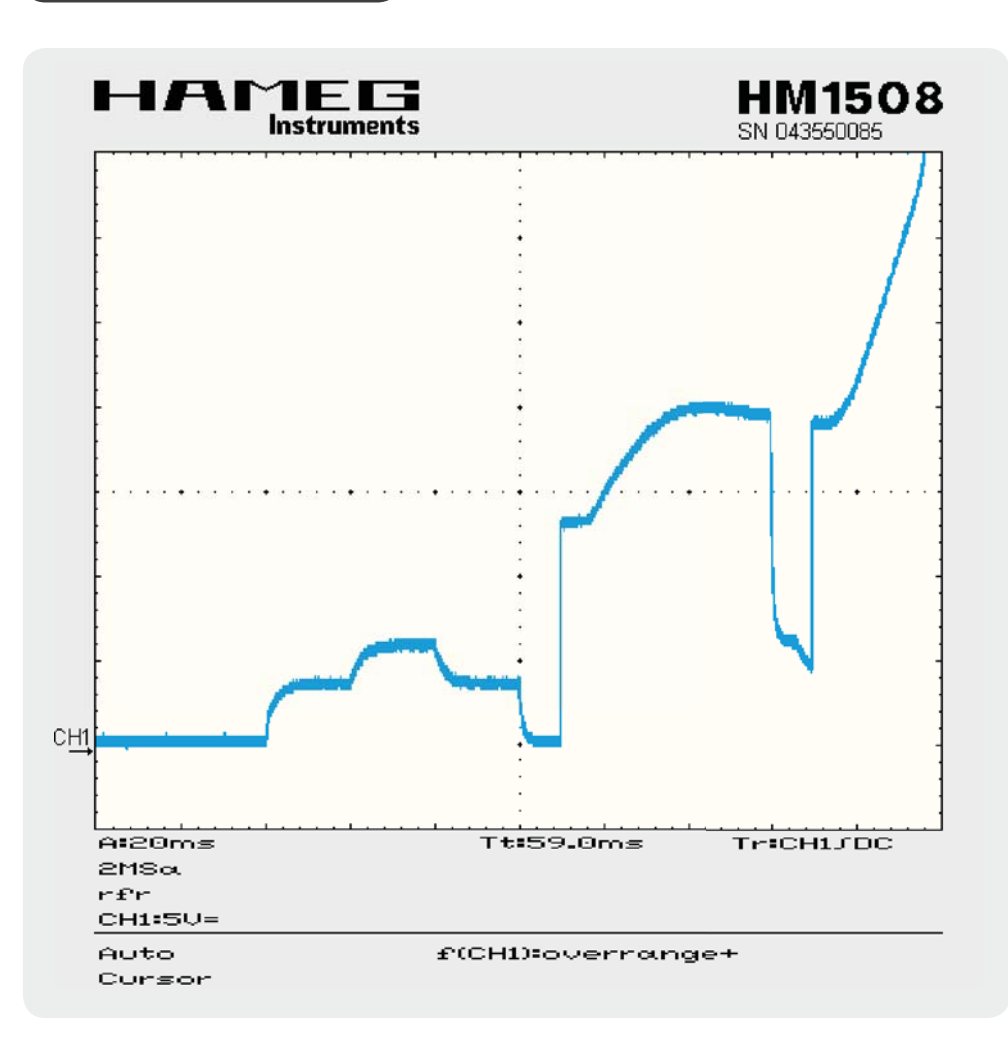

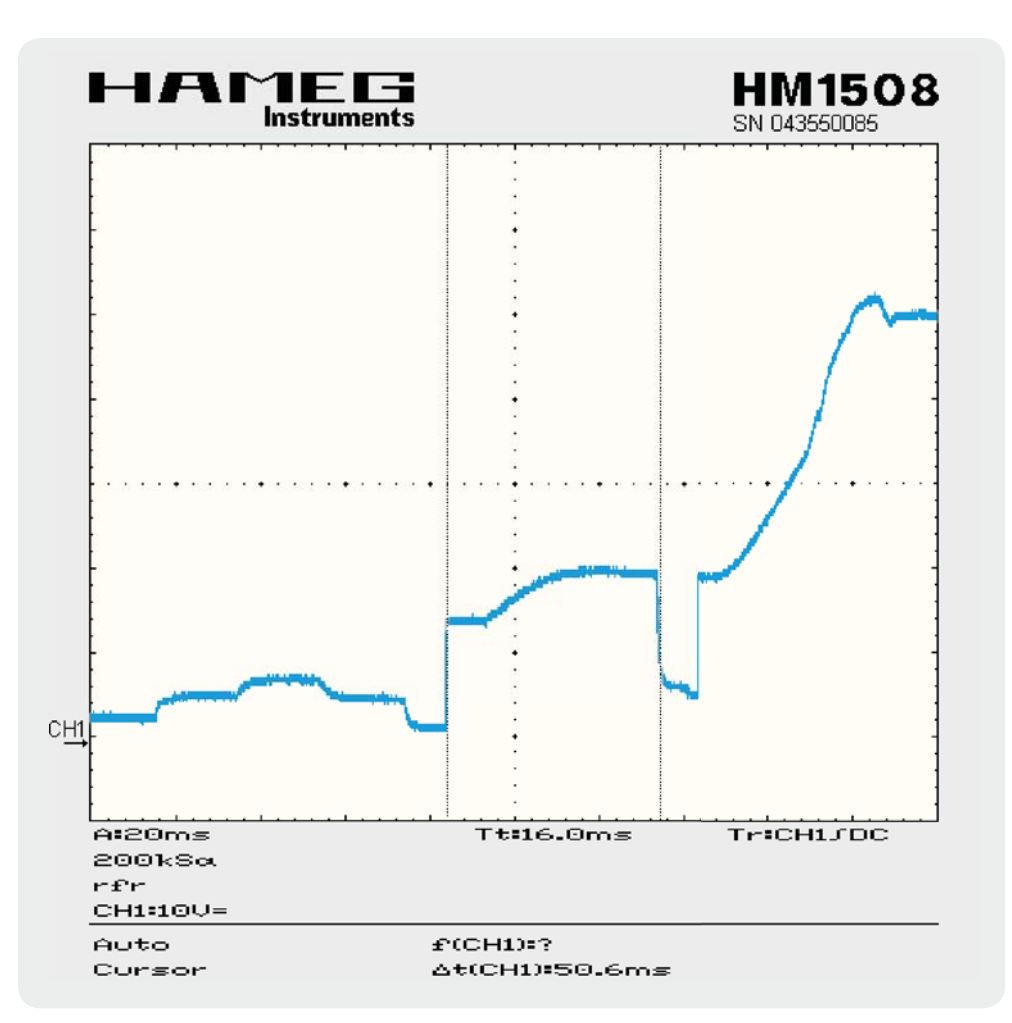

*und der Klassifizierungsphase*

*Bild 3: Detailaufnahme der Detektierungs-*

*Bild 4: Vollständige Anmeldeprozedur inklusive Zuschaltung der PoE-Spannung*

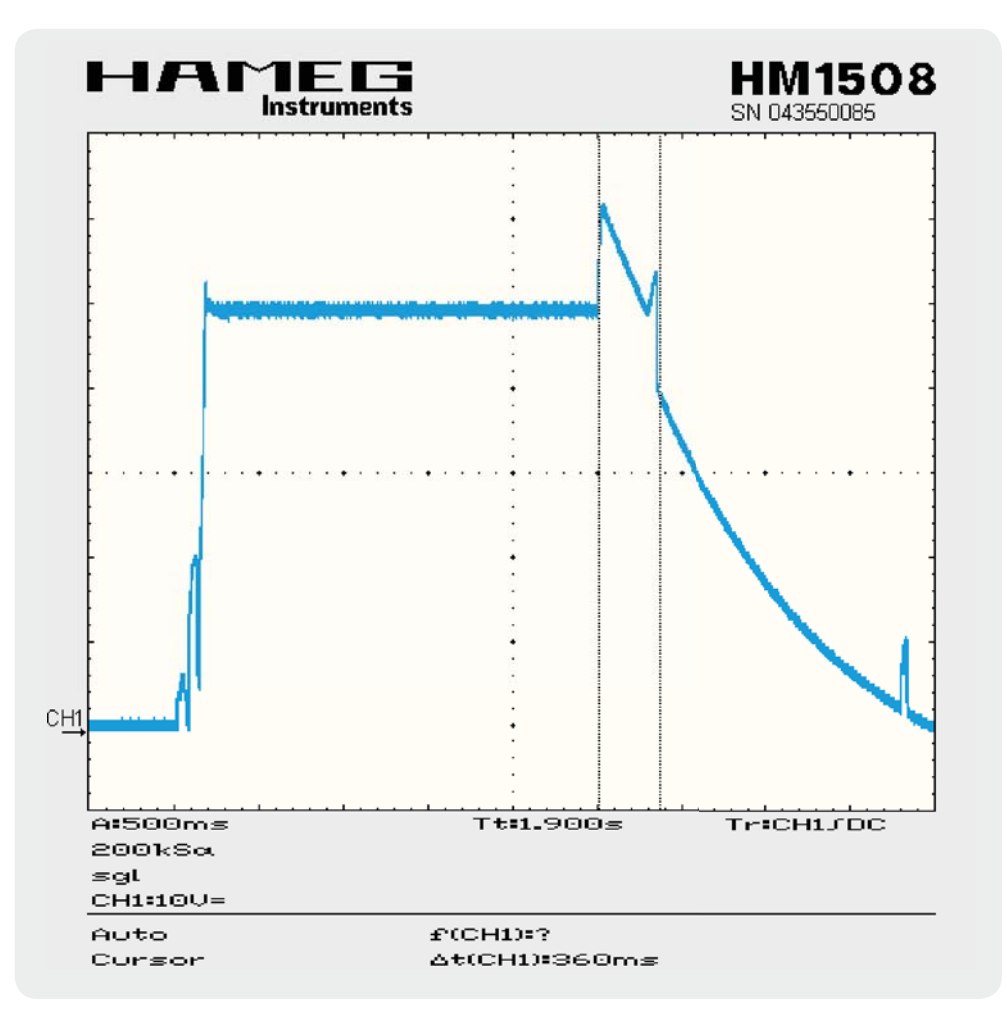

*Bild 5: Spannungsverlauf von der Detektierungsphase bis zum Entfernen der versorgten Netzwerkkomponente (PD)*

Netzwerkkabel von der Detektierung bis zum Entfernen des PD erkennen.

Die einzelnen Betriebszustände werden über die LED D2 angezeigt (Tabelle 1).

#### **Nachbau**

Da alle SMD-Komponenten bereits werkseitig bestückt sind, beschränkt sich der Nachbau auf das Bestücken der bedrahteten Bauteile und den Einbau ins Gehäuse. Die Bestückung erfolgt in gewohnter Weise anhand des Bestückungsplans (Bild 6), der Stückliste und unter Zuhilfenahme der Platinenfotos.

Die Anschlüsse der bedrahteten Bauelemente werden durch die entsprechenden Bohrungen der Platine geführt und von der Rückseite her verlötet. Bei den Elektrolyt-Kondensatoren ist auf die richtige Polarität zu achten, sie sind üblicherweise am Minuspol durch eine Gehäusemarkierung gekennzeichnet. Bei

der Bestückung der Buchsen und des Schiebeschalters ist darauf zu achten, dass die Bauteile plan auf der Leiterplatte aufliegen, um die mechanische Belastung der Lötstellen zu minimieren.

Als Erstes wird der Schiebeschalter S1 bestückt, gefolgt von Elko C4 und Shunt-Regler D1. Im nächsten Schritt folgen BU1, Elko C2 und die Kondensatoren C10 und C11. Nun fehlen noch die beiden Elkos C12 und C20 sowie die Buchsen BU2 und BU3. Die Bestückung der LED D2 erfolgt mit einer Einbauhöhe von ca. 18 mm, gemessen zwischen Platine und Gehäuseoberkante (siehe Bild 7). Damit ist die Platine fertig bestückt.

Die Platine kann nun in die Gehäuseoberschale eingelegt werden.

Bevor die Gehäuseunterschale aufgeschoben wird, müssen unbedingt alle über 1,5 mm abstehenden Kontakte und Anschlussenden auf 1,5 mm gekürzt werden,

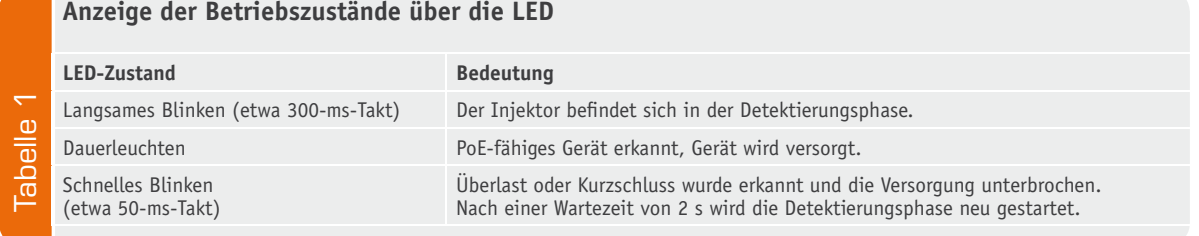

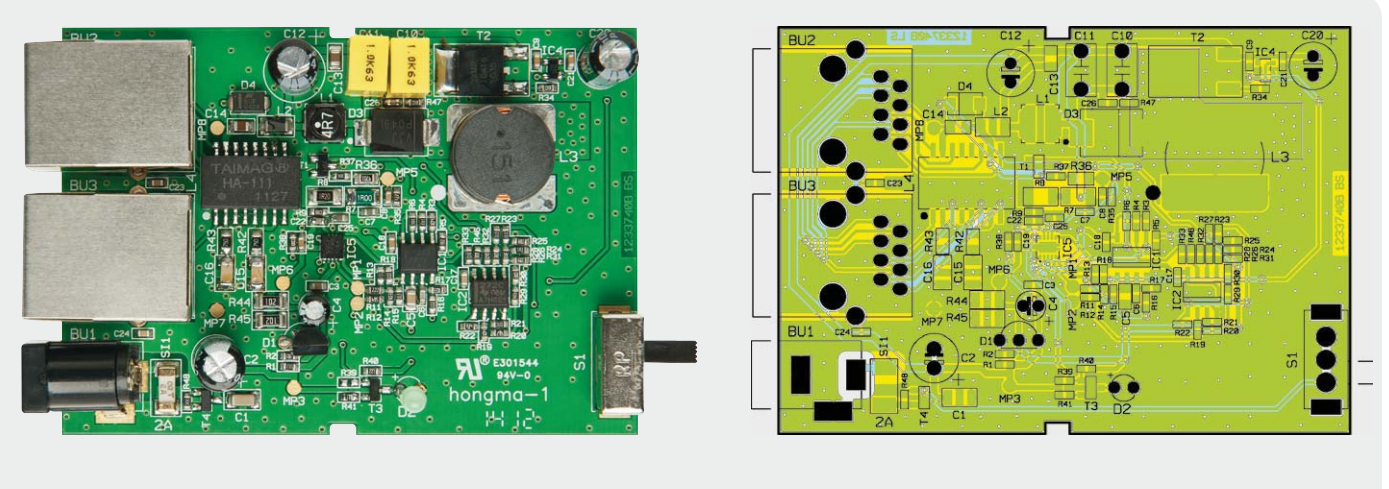

*Bild 6: Die fertig bestückte Platine des PoE-Injektors, rechts der zugehörige Bestückungsplan*

da diese ansonsten das Schließen verhindern. Insbesondere die Pins der Buchsen BU1 bis BU3 sowie des Schiebeschalters S1 sind entsprechend zu kürzen.

versorgung mit einem geeigneten Netzteil (15 V, stabilisiert) hergestellt werden. Der Einsatz eines Schaltnetzteils mit mindestens 2 A Ausgangsstrom wird empfohlen, um das Netzteil nicht zu überlasten.

#### Inbetriebnahme

Nach dem Einbau in das Gehäuse kann die Spannungs-

Die Status-LED sollte jetzt im Sekundentakt blinken und die Stromaufnahme um die 40 mA schwanken (je nach Zustand der LED). Nun kann der Injektor über die Buchse "Ethernet" an das bestehende Netzwerk

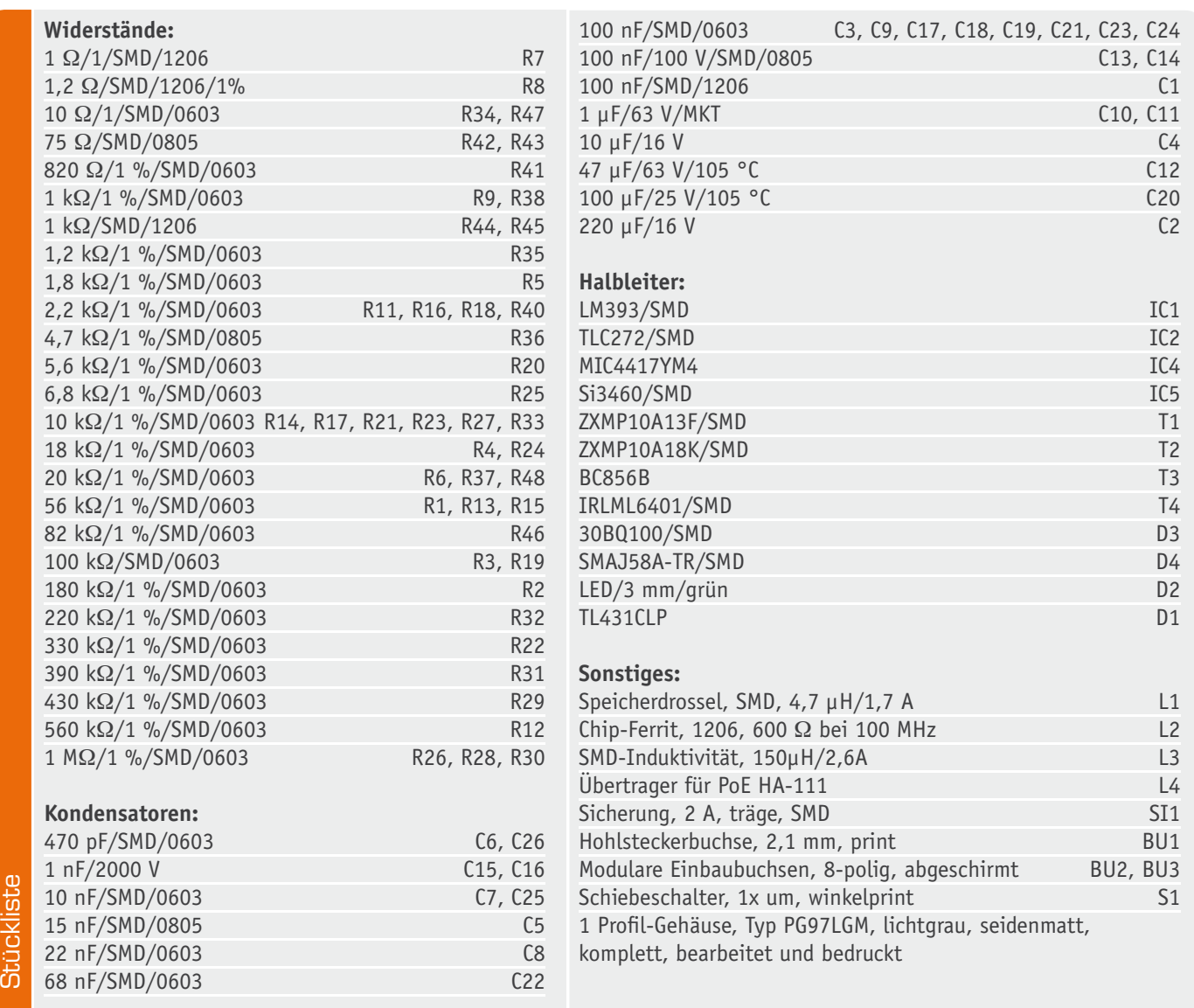

*Bild 7: Detailaufnahme zur Bestückung von D 2*

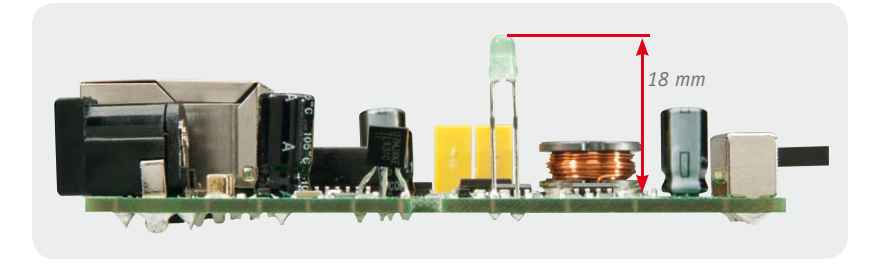

angeschlossen werden. Die Buchse "Ethernet + PoE" wird per Netzwerkkabel mit dem zu versorgenden PoEfähigen Gerät verbunden. Dazu muss mindestens ein F/UTP-Kabel eingesetzt werden, CAT.5e-Kabel erfüllen diese Anforderung in der Regel.

Nachdem der Injektor das angeschlossene Gerät erkannt hat, beginnt die LED dauerhaft zu leuchten und

das Gerät wird mit Spannung versorgt. Bild 8 zeigt das in Betrieb befindliche Gerät.

Trotz der beschriebenen Sicherheitsmaßnahmen zum Schutz von nicht PoE-fähigen Netzwerkkomponenten sollten Letztere nicht bewusst mit dem PoE-I<br>Verbunden werden verbunden werden.

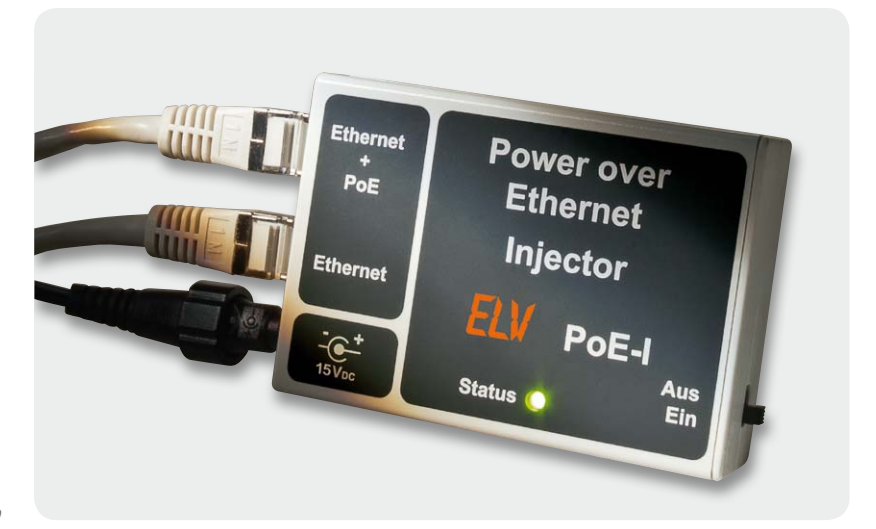

*Bild 8: Der PoE-I im Betrieb*

#### Achtung

Der PoE-Injektor sollte niemals direkt an ein nicht PoE-fähiges Gerät angeschlossen werden, da trotz der Sicherheitsvorkehrungen (siehe Anmeldeprozess) Schäden am Injektor bzw. dem Netzwerkgerät nicht ausgeschlossen werden können.

Ist das Netzwerkgerät nicht PoE-fähig, muss ein PoE-Splitter (z. B. ELV PoE-S) zwischengeschaltet werden. Nähere Informationen zum Anschluss und Einsatz des Splitters sind der dazugehörigen Dokumentation zu entnehmen.

#### Wichtige Hinweise

- 1. Für PoE nur Patchkabel verwenden, die mindestens die Spezifikation für F/UTP-Kabel (ISO/ IEC 11801:2002) einhalten. CAT.5e-Patchkabel erfüllen in der Regel diese Anforderungen.
- 2. Das Gerät darf nur mit einer geregelten Spannungsversorgung von 15 VDC betrieben werden.
- 3. Während des Betriebs muss sichergestellt werden, dass die Lüftungsschlitze nicht abgedeckt werden, da es sonst zur Überhitzung des Geräts kommen kann. In einem solchen Fall besteht Brandgefahr.

#### Weitere Infos

- [1] Power-over-Ethernet-Splitter, ELVjournal 4/2012, S. 50 ff.
- [2] Power over Ethernet, ELVjournal 4/2009, S. 46 ff.
- [3] www.elv.de: Webcode: #1229
- [4] www.ti.com/product/tl431

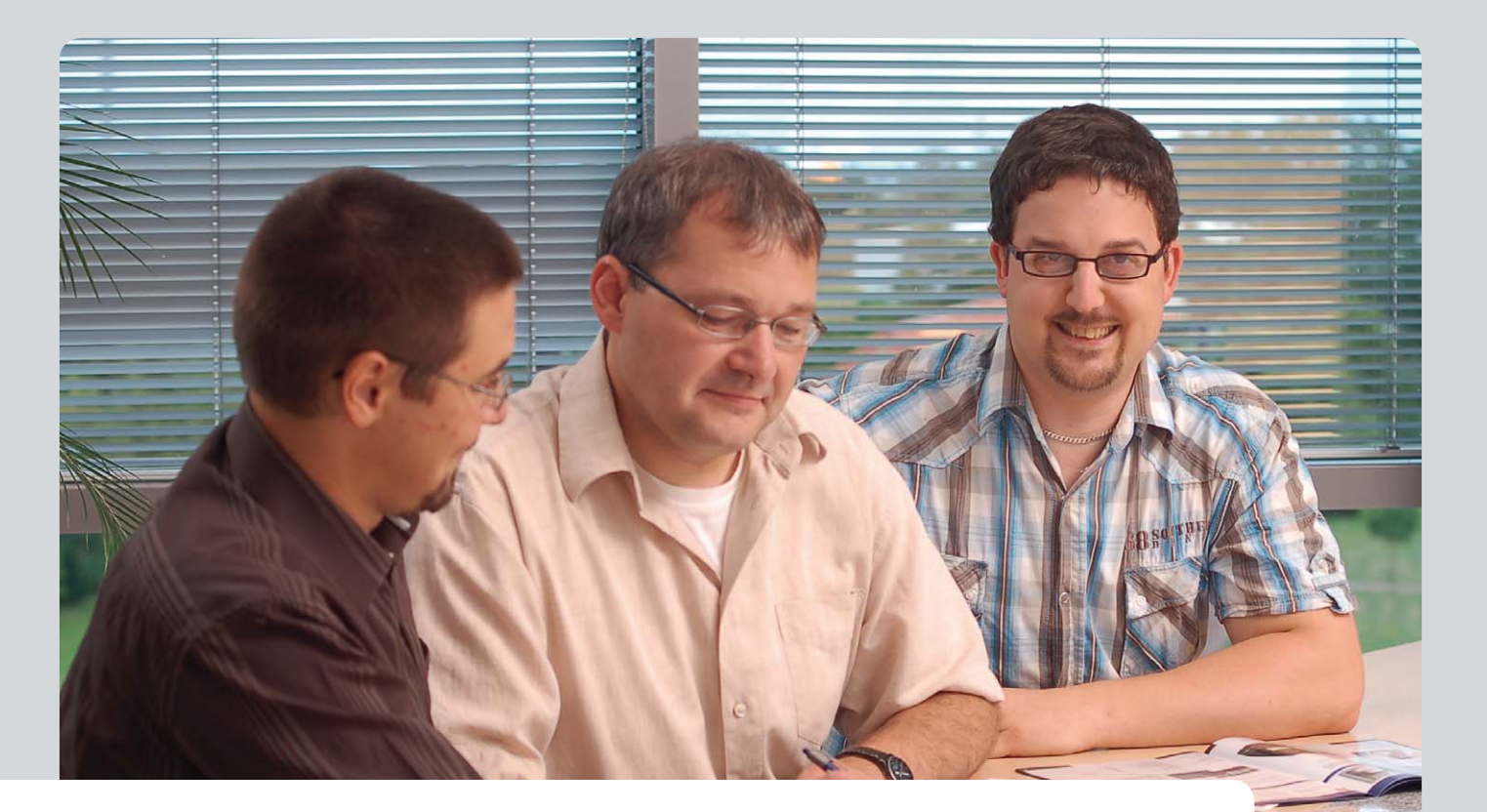

# **Experten antworten**

**Liebe Leser,**

**an dieser Stelle finden Sie regelmäßig eine Auswahl an technischen Fragen, die an unseren Kundenservice gerichtet wurden, und von unserem Kundenbetreuer-Team erarbeitete Antworten und Problemlösungen dazu. Unser Kundenbetreuer-Team besteht aus erfahrenen und profilierten Technikern, die nicht nur einen direkten Draht zu unseren Hard- und Software-Entwicklern haben, sie sind jeweils sehr praxiserfahrene und kompetente Techniker mit einer Laufbahn in unserem Hause, die die hohe technische Kompetenz des Hauses ELV im täglichen Kundenkontakt vertreten – hier wird Ihnen tatsächlich geholfen!**

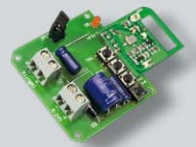

**Tom Schuster hat ein Problem mit dem Betrieb des Senders der Klingelsignalerkennung FS20 KSE (Best.-Nr. JS-08 35 15).** 

**Ich habe die Klingelsignalerkennung FS20 KSE gekauft und eingebaut. Leider wird die ganze Zeit ein Signal erkannt. Bei uns ist im Klingeltaster ein Lämpchen eingebaut, das diesen überbrückt, sodass immer ein (geringer) Strom fließt. Die Klingel funktioniert einwandfrei, was kann ich machen, damit die Klingelsignalerkennung trotzdem einwandfrei benutzt werden kann?**

#### **Antwort:**

Die korrekte Funktion sollte sich durch eine Diode herstellen lassen, welche Sie in Reihe zu dem Lämpchen schalten. Die Diode ist hierbei so zu polen, dass die Katode mit dem Lämpchen und die Anode mit der Anschlussleitung zur Klingel/FS20 KSE in Verbindung steht. Die Diode bewirkt, dass der Lampenstrom nur in eine Richtung fließt und über die Lampe das FS20-KSE-Modul nicht mehr ausgelöst wird. Eine geeignete Diode wäre z. B. Diode 1N4001 (Best.-Nr. JS-00 22 99).

ELV

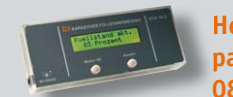

**Herr Prenosil hat eine Frage zum Empfang des kapazitiven Füllstandsmesser KFM 100 (Best.-Nr. JS-08 58 25).** 

**Ohne Jumper ist der Empfang alle 3 s o.k., mit Jumper hat der KFM 100 keinen Empfang (sollte aber alle 30 min). Haben Sie einen Tipp?**

#### **Antwort:**

Die fehlerhafte Funktion bei der Einstellung des KFM-100-Senders auf den "normalen" Betrieb (Sendeimpuls alle 30 min) ist möglicherweise auf den Quarz Q1 zurückzuführen, welcher mit einer Frequenz von 32,768 kHz schwingt. Es wäre denkbar, dass der Quarz bei Ihrem Gerät nicht schwingt, also defekt ist. Wenn Ihnen ein Oszilloskop zur Verfügung steht, prüfen Sie bitte die Funktion von Q1 bzw. tauschen Sie Q1 aus. ELV

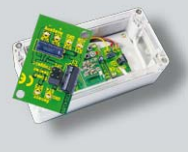

#### **Wie man den Sensoreingang des berührungslosen Tasters BLT1 optimal einstellt, fragt Herr Wagner (Best.-Nr. JS-05 72 67).**

**Ich muss feststellen, dass der berührungslose Taster nur funktioniert (schaltet), wenn ich den Sensorausgang direkt mit der Hand berühre. Wie kann ich die Empfindlichkeit erhöhen?**

#### **Antwort:**

Wahrscheinlich ist bei Ihrer Schaltung der Sensoreingang nicht optimal angepasst. Ausgeliefert wird der Bausatz mit einer koaxialen Anschlussleitung für die Sensorplatte (z. B. eine Metallplatte mit einer Fläche von 2 cm²). Bei dem Anschluss über kürzere, unabgeschirmte Leitungen bzw. bei der Verwendung anderer Sensorflächen ist ggf. eine Kapazität parallel zum Sensoreingang zu schalten. Verwenden Sie hierzu Kondensatoren in einem Bereich zwischen 22 und 100 pF. So erhalten Sie die optimale Empfindlichkeit, sodass<br>schon bei Annäherung ein Auslösen erfolgt. schon bei Annäherung ein Auslösen erfolgt.

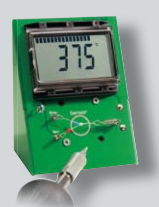

#### **Das Lötkolbentemperatur-Messgerät LTT 1 von Siegfried Gassner erfasst die Lötkolbentemperatur nicht (Best.-Nr. JS-08 31 06).**

**Ich habe den LTT-1-Bausatz gewissenhaft und fachgerecht gemäß** 

**Anleitung zusammengebaut. Auch auf die richtige Montage der roten und blauen Messdrähte habe ich geachtet. Bei der Inbetriebnahme musste ich feststellen, dass nur die Umgebungstemperatur angezeigt wird und keine Lötkolbentemperatur** 

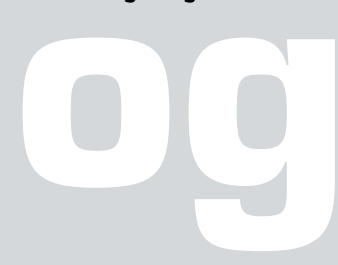

**gemessen werden kann. Ich habe nun die gesamte Platine auf schlechte Lötstellen untersucht und keine Fehler gefunden. Auch kann ich keine fehlerhaften Bauteile finden. Können Sie mir weiterhelfen?**

#### **Antwort:**

Die Fehlfunktion könnte auf einen fehlerhaft arbeitenden Messverstärker (IC2 mit Außenbeschaltung) zurückzuführen sein. Bitte überpüfen Sie die Spannung an Pin 1 des IC2. Diese sollte etwa 1,47 V bei einer TS2-Temperatur von 320 °C betragen. Der Wert kommt folgendermaßen zustande: Bezogen auf 20 °C steigt die Spannung des NiCr-Ni-Sensorelements TS2 um 40,6 μV bei einer positiven Temperaturdifferenz von 1 K. Bei einer Sensortemperatur von 320 °C beträgt die Differenz somit 300 K und die Spannung des Sensorelements 12,18 mV (40,6 μV x 300). Der Operationsverstärker IC2 ist auf einen Verstärkungsfaktor von 121 eingestellt, sodass die Eingangsspannung von 12,18 mV auf 1,47 V verstärkt dem Mikrocontroller zugeführt wird.

Sollte der Messverstärker einwandfrei arbeiten, so ist der in Ihrem Fall gegebene Messfehler wahrscheinlich auf einen technischen Defekt des Sensorelements TS2 zurückzuführen. **ELV** 

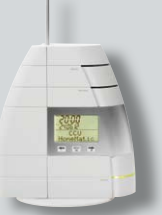

#### **Eine Frage von Herrn Michael Radel zu der HomeMatic-Zentrale CCU1 (Best.-Nr. JS-07 67 77).**

**Ich habe mehrere der HomeMatic-Funk-Fenster-Drehgriffkontakte (HM-Sec-RHS) im Einsatz. Nun möchte ich mir innerhalb der HomeMatic WebUI den Status der HomeMatic-Funk-Fenster-Drehgriffkontakte auf der Startseite anzeigen lassen. Wie gehe ich hier vor?**

#### **Antwort:**

Verwenden Sie eine Systemvariable, bei welcher der Variablentyp "Werteliste" gegeben ist. Ordnen Sie der Variable dann die Werte "Offen", "Gekippt" und "Verriegelt" zu. Das Programm erstellen Sie anschließend<br>gemäß unserem nachfolgenden Beispiel. gemäß unserem nachfolgenden Beispiel.

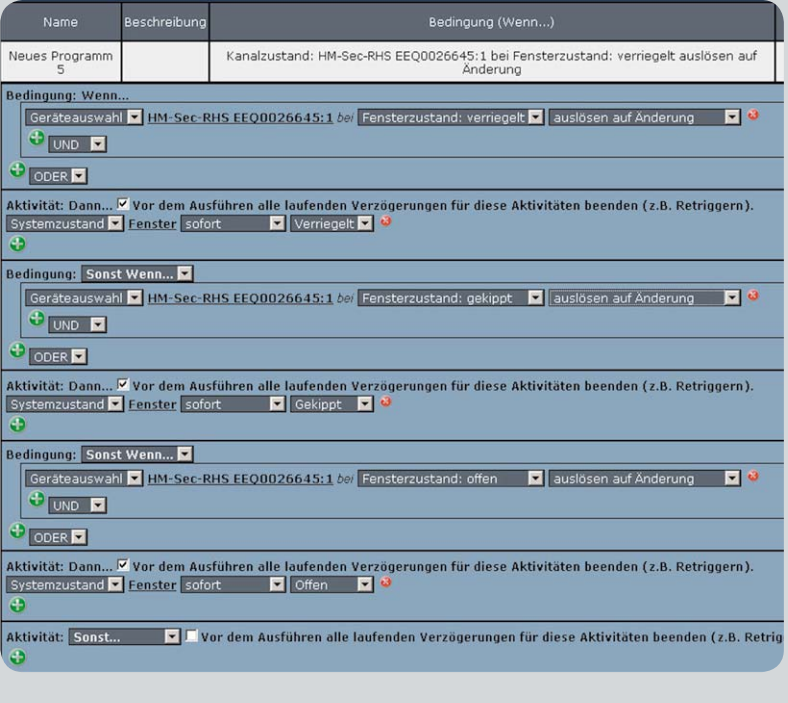

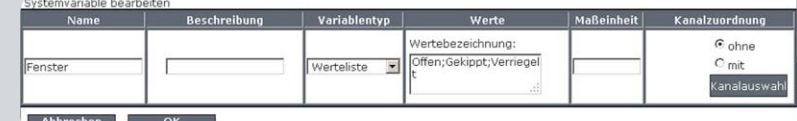

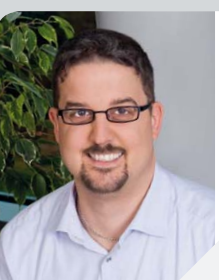

#### **Torsten Boekhoff**

*Elektrotechnikermeister Energie- und Gebäudetechnik*

*Herr Boekhoff hat viele Jahre im Maschinenbau als Konstrukteur für den Bereich Elektro und als Elektrotechnikermeister in einem Unternehmen für Energie- und Gebäudetechnik als Abteilungsleiter Erfahrung gesammelt. Nun beantwortet er Ihnen kompetent und freundlich Ihre Anfragen zu ELV-Produkten.* 

**Sie haben auch Fragen? Rufen Sie an: 0491/6008-245**

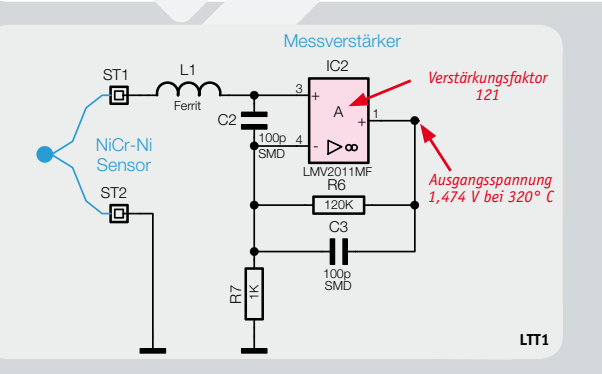

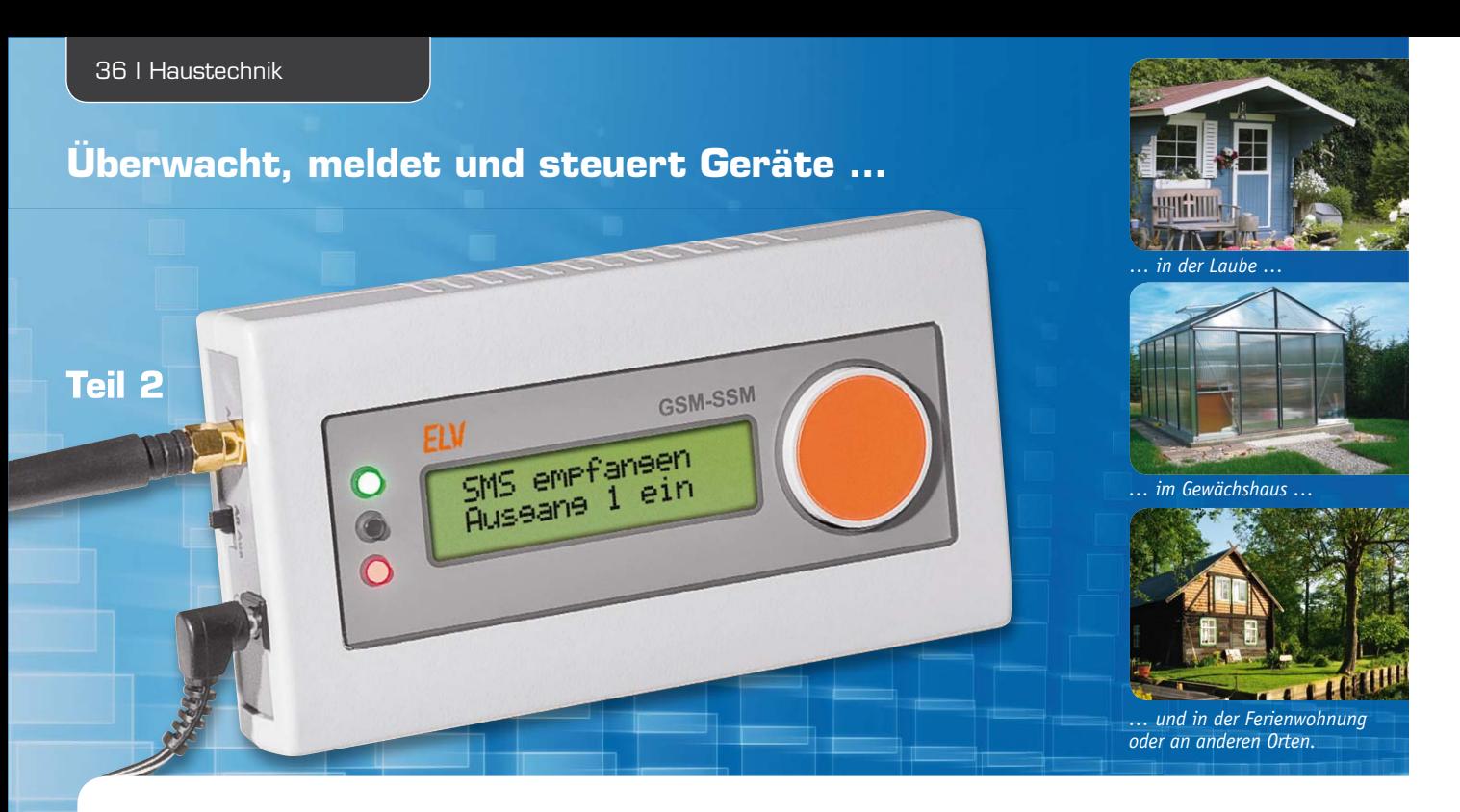

## **Melden und Schalten per SMS – GSM-Status- und -Schaltmodul**

**Wer sich auf große Entfernungen über den Zustand eines elektrischen Melders informieren lassen oder ein Gerät ein- oder ausschalten möchte, stößt mit einfachen Funksystemen sehr schnell an räumliche Grenzen. Für das GSM-Status-/-Schaltmodul sind Entfernungen kein Problem, da die Kommunikation durch Übermittlung der Daten per SMS durchgeführt wird und man somit bereits mit einem einfachen Handy die beiden Relaisausgänge des GSM-Status-/-Schaltmoduls schalten bzw. über den Zustand zweier Meldeeingänge informiert werden kann. Im 2. und abschließenden Teil kommen wir zur Schaltung des GSM-SSM und zum Aufbau des Gerätes.**

#### **Schaltung**

Bild 5 zeigt das Schaltbild des GSM-Status-/-Schaltmoduls. Zur Versorgung der Schaltung wird die an der DC-Buchse anliegende Gleichspannung von 12 V mithilfe des Schaltreglers TPS5430 (IC3) auf ca. 4,2 V (+UB) gewandelt. Der Sicherungswiderstand R46 schützt die Schaltung vor zu hohen Eingangsströmen. Im eingeschalteten Zustand (S1 = ON) wirkt der P-Kanal-MOSFET T11 als Verpolungsschutz. Im ausgeschalteten Zustand (S1 = OFF) wäre der MOSFET T11 gesperrt, jedoch würde über die Sperrschichtdiode von T11 weiterhin Strom in die Schaltung fließen. Um dieses zu verhindern, ist ein 2. MOSFET (T12) antiseriell hinter dem ersten verbaut. Dieser ist im eingeschalteten Zustand wie der MOSFET T11 bei richtiger Polung durchgeschaltet, sodass die restliche Schaltung mit Spannung versorgt wird. Im ausgeschalteten Zustand ist T12 gesperrt, da die Sperrschichtdiode nun jedoch auch sperrt, kann kein Strom in die Schaltung fließen und das Gerät bleibt ausgeschaltet. Die Kondensatoren C20–C23 dienen der Stabilisierung der Eingangsspannung des Schaltreglers IC3. Entsprechend wird die Ausgangsspannung von IC3 mithilfe der Kondensatoren C1–C4, C26 und C27 gefiltert und stabilisiert. Mithilfe des Spannungsteilers aus R48, R49 und R50 wird die Ausgangsspannung auf einen Wert von ca. 4,2 V festgelegt. Die Diode D9 sorgt dafür, dass sich

die Spule L1 während der Ausschaltzeit des Schaltreglers entladen kann. Neben einer Spannung von 4,2 V wird für das LCD eine Spannung von 5 V benötigt. Diese wird mithilfe des Festspannungsreglers HT-7150 (IC2) aus der Eingangsspannung von 12 V erzeugt. Die Kondensatoren C12–C15 dienen dabei der Stabilisierung der Ein- bzw. Ausgangsspannung.

Das zentrale Bindeglied zwischen allen verbauten Komponenten stellt der Mikrocontroller ATmega329V (IC1) dar, welcher durch den Keramikschwinger Q1 mit einer Frequenz von 4 MHz arbeitet.

Zur Kommunikation des Gerätes mit dem GSM-Netz ist ein GSM-Modul vom Typ SIM900BE (SIM1) in die Schaltung verbaut. Die Kommunikation zwischen Mikrocontroller und GSM-Modul findet dabei über die UART-Schnittstelle statt. Der Goldcap C5 dient zur Pufferung der auf dem GSM-Modul verbauten RTC-Einheit, sodass die Uhrzeit des Moduls auch nach einem Trennen der Versorgungsspannung noch für eine gewisse Zeit zur Verfügung steht.

Zur Anzeige der Daten enthält die Schaltung das LCD1, welches durch den Mikrocontroller IC1 angesteuert wird. Um die Hintergrundbeleuchtung nach einiger Zeit abschalten zu können, ist diese über den Transistor T13 ebenfalls mit dem Controller verbunden. Da es je nach Umgebungstemperatur und Sonneneinstrahlung nötig ist, den Kontrast des Displays anzupassen, ist in der Schaltung ein 8-Bit-DA-Wandler mithilfe der Widerstände R21–R45 realisiert, der ebenfalls über den Controller IC1 angesteuert wird.

Das Schalten der Ausgänge ist mithilfe der bistabilen Relais REL1 und REL2 realisiert. Diese haben den Vorteil, dass nur im Umschaltmoment Strom nötig ist. Hat das Relais einen der beiden stabilen Zustände ein-
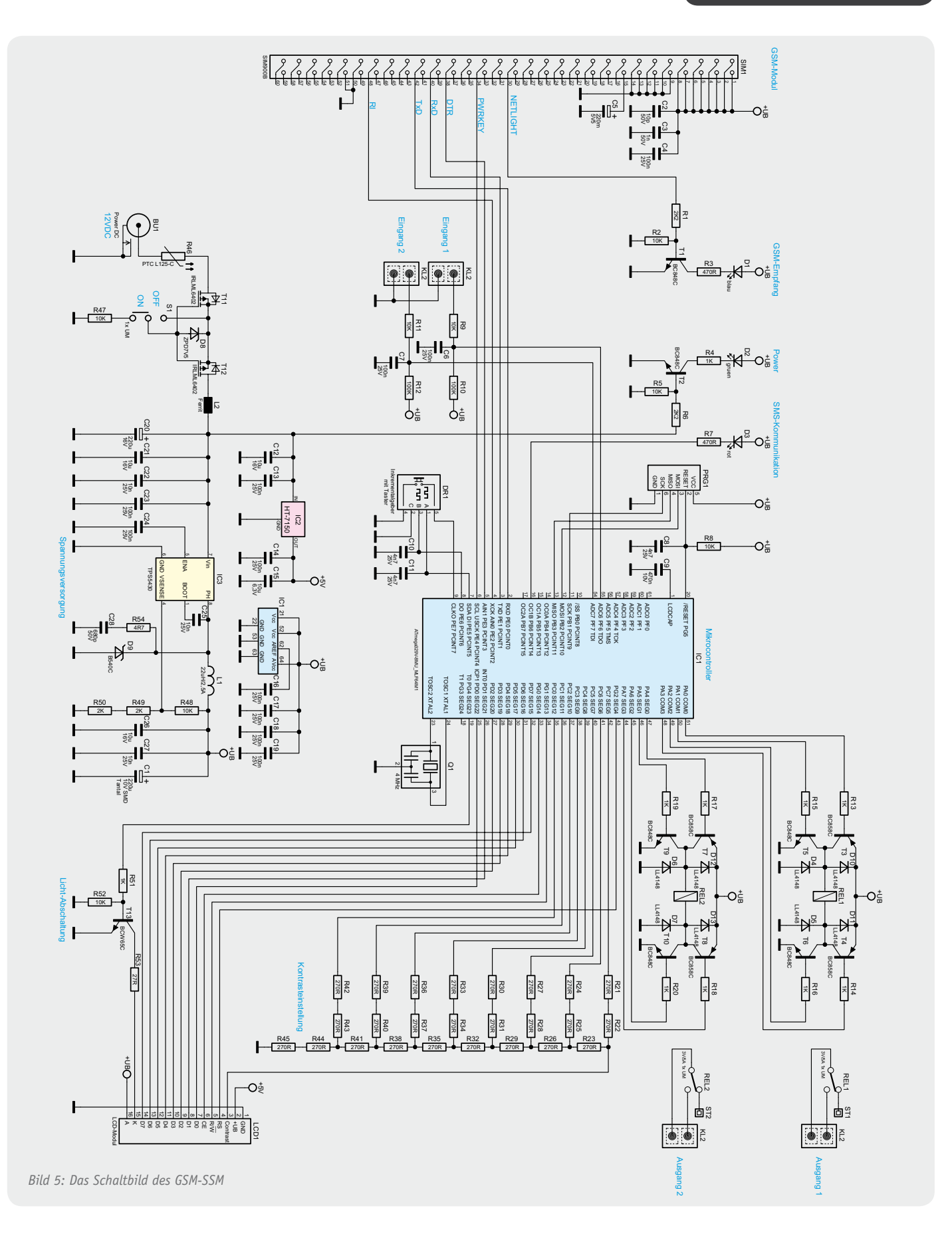

genommen, muss das Relais nicht weiter eine Spannung erhalten, sodass sich an dieser Stelle ein deutlich niedrigerer Stromverbrauch ergibt. Die Umschaltung der Relais ist dabei jeweils mithilfe einer H-Brücke, bestehend aus den Transistoren T3–T6 (REL1) bzw. T7–T10 (REL2) realisiert, wobei die Dioden D4–D7 bzw. D10–D13 als Freilaufdioden dienen. Die gemeinsame Leitung (common) und der Schließerkontakt (NO) der beiden Relais sind über die Klemme KL2 nach außen geführt.

Um auch auf Ereignisse reagieren zu können, sind an der Klemme KL2 2 Meldeeingänge realisiert, welche zur Meldung potentialfrei geschlossen werden müssen. Die Tiefpässe, bestehend aus R9 und C6 (Eingang 1) bzw. R11 und C7 (Eingang 2), sorgen dafür, dass ein prellendes Eingangssignal gefiltert wird und am Controller somit nur eine einzige negative Flanke anliegt.

Mithilfe der Pull-up-Widerstände R10 und R12 wird der jeweilige Eingang des Controllers im offenen Zustand gegen die Versorgungsspannung gezogen.

Damit am GSM-SSM Einstellungen gemacht werden können, verfügt die Schaltung über einen Drehgeber mit Taster (DR1). Die entsprechenden Signale sind mit dem Mikrocontroller IC1 verbunden und werden von diesem ausgewertet. Die Kondensatoren C10 und C11 verhindern ein Prellen der beiden Gebersignale. Zur Signalisierung einiger Zustände sind auf der Platine die 3 Leuchtdioden D1 (blau), D2 (grün) und D3 (rot) verbaut. Die blaue LED D1 wird direkt vom GSM-Modul angesteuert und signalisiert den aktuellen Zustand der GSM-Kommunikation. Beim Einschalten des GSM-SSM leuchtet die blaue LED zunächst während des Initialisierungsprozesses des GSM-Moduls dauerhaft. Anschließend fängt die LED an, im Sekundentakt zu blinken, was eine Suche und Anmeldung des GSM-Netzes signalisiert. Wurde ein GSM-Netz gefunden und das Gerät dort angemeldet, blinkt die LED etwa im 3-Sekunden-Takt. Die grüne LED D2 dient lediglich zur Signalisierung, dass die Schaltung mit Spannung versorgt wird und somit aktiv ist. Die rote LED D3 wird vom Mikrocontroller beim Senden oder Empfangen einer SMS für jeweils 5 Sekunden eingeschaltet.

#### Nachbau

Da bereits alle SMD-Komponenten werkseitig vorbestückt wurden, müssen nach einer Bestückungskontrolle lediglich noch die bedrahteten Komponenten bestückt und die Gehäusekomponenten montiert werden. Beim Nachbau helfen Schaltplan, Stückliste, Platinenfoto und Bestückungsplan (Bild 6) sowie der Bestückungsdruck auf der Platine.

Der Nachbau beginnt mit dem Bestücken des Goldcaps C5 auf der Unterseite der Platine, wobei das Bauteil polrichtig zu montieren ist. Im Anschluss folgt der Einbau des Schalters S1, der Klemmenleiste KL2 und der beiden Relais REL1 und REL2. Nachdem alle Komponenten auf der Unterseite der Platine verlötet wurden, folgen nun die Bauteile auf der Oberseite der Platine. Im ersten Schritt werden dazu die 4 zweipoligen Stiftleisten zur Fixierung des Displays montiert (Bild 8). Es folgt der Elektrolyt-Kondensator C20, bei dem vor der Montage die beiden Drähte um 90° abzuwinkeln sind, sodass der Kondensator liegend verbaut werden kann. Auch hier ist auf die polrichtige Montage zu achten (Bild 7). Im Anschluss folgt die DC-Buchse BU1 und der Inkrementalgeber DR1. Das Ergebnis der bestückten Platine ist in Bild 6 zu sehen.

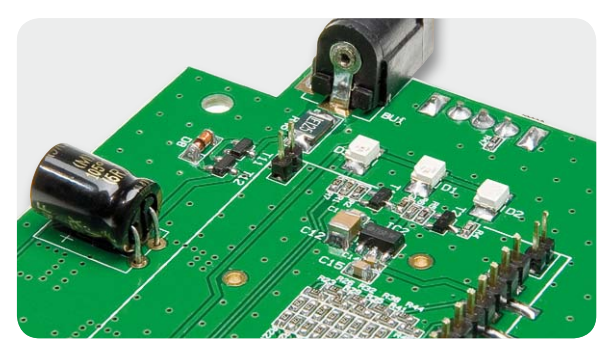

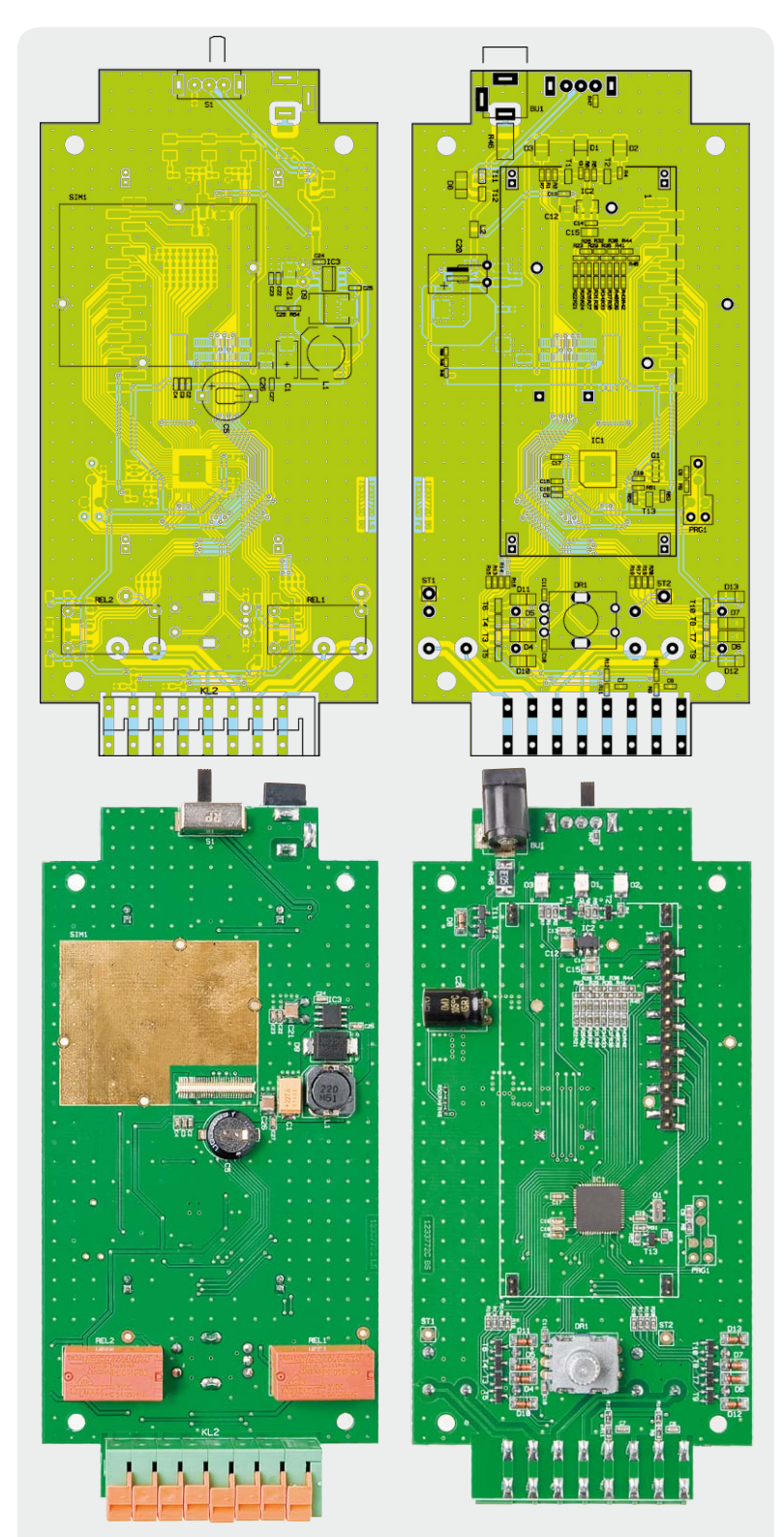

*Bild 6: Platinenfotos des GSM-SSM mit zugehörigem Bestückungsplan, links von der Unterseite, rechts von der Oberseite*

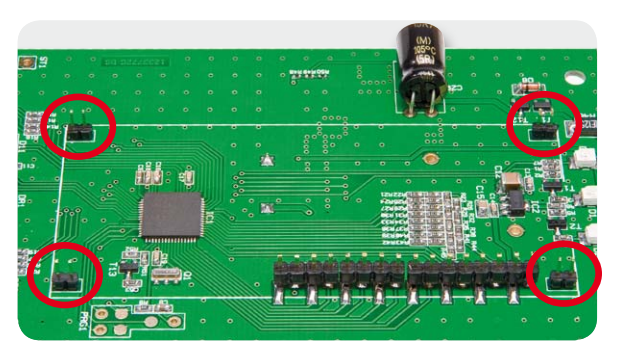

*Bild 7: Der liegend montierte Elko C20 Bild 8: Die 4 zweipoligen Stiftleisten für die Montage des Displays*

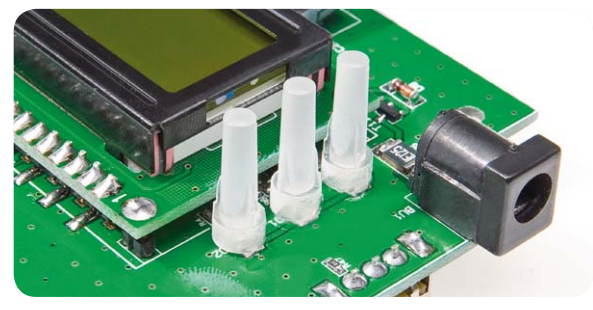

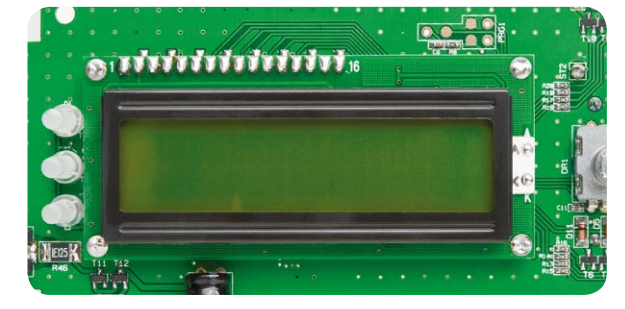

*Bild 9: Die 3 mit Klebstoff fixierten Lichtleiter Bild 10: Das auf die Stiftleisten aufgesetzte und verlötete Display*

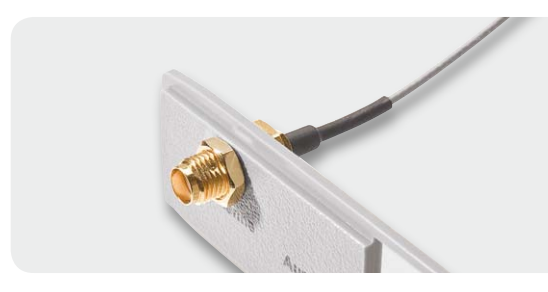

*Bild 11: Montage von Antennenbuchse und Antennenkabel am Gehäuse-Seitenteil*

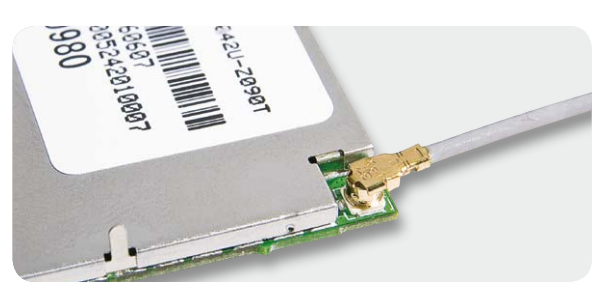

*Bild 12: Montage des Antennenkabels am GSM-Modul*

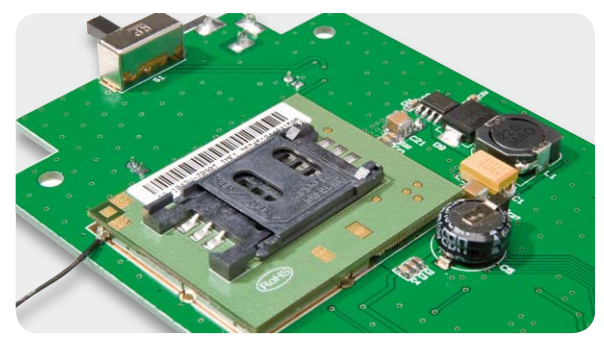

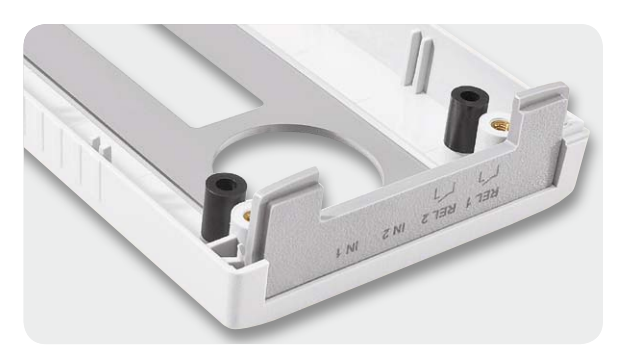

*Bild 13: Die Platine mit montiertem GSM-Modul Bild 14: Gehäuse-Oberschale mit eingelegtem Seitenteil*

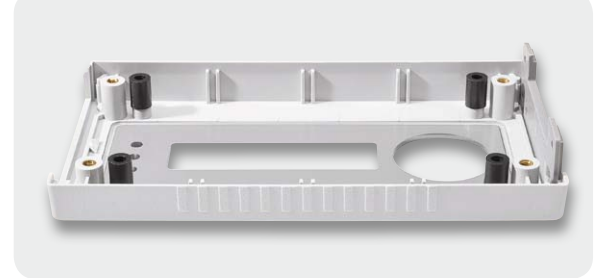

*Bild 15: So werden die 4 Distanzhülsen eingesetzt.*

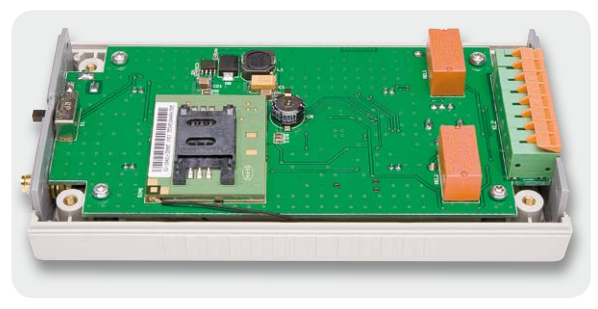

*Bild 16: Gehäuse-Oberschale mit eingelegter Platine*

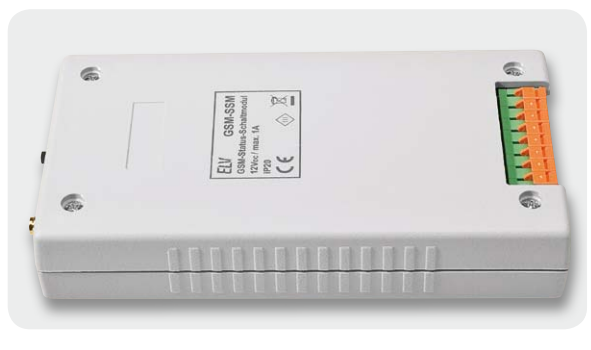

*Bild 17: Gehäuse-Ober- und -Unterschale werden mit 4 Schrauben verbunden.*

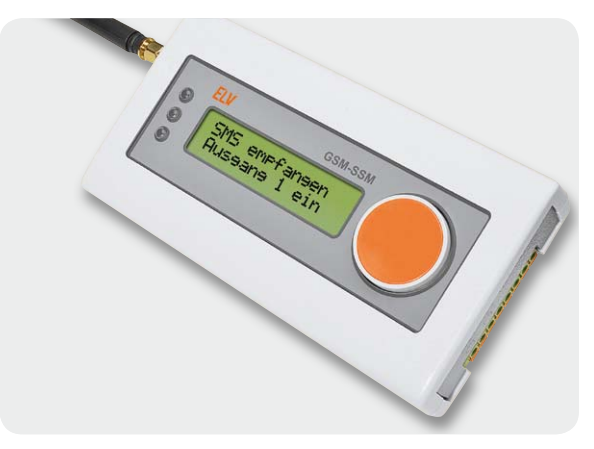

*Bild 18: Das auf den Drehgeber aufgesetzte Handrad*

Da nun alle Bauteile der Platine verlötet sind, kann mit dem Zusammenbau des GSM-SSM begonnen werden. Im ersten Schritt werden dazu die 3 Lichtleiter auf die 3 LEDs D1, D2 und D3 gesetzt und seitlich mit Klebstoff fixiert (Bild 9), wobei darauf zu achten ist, dass alle Lichtleiter senkrecht stehen und kein Klebstoff auf die Linse der LEDs gelangt. Nachdem der Klebstoff ausgehärtet ist, kann das Display auf die Stiftleisten aufgesetzt werden. Hierbei ist darauf zu achten, dass das Display waagerecht auf den Stiftleisten aufliegt. Anschließend wird das Display sowohl an den Stiftleisten für die Versorgung bzw. Kommunikation als auch an den Stiftleisten zur Fixierung des Displays mit Lötzinn befestigt (Bild 10).

Als Nächstes folgt die Montage des GSM-Moduls. Hierzu wird zunächst der SMA-Stecker des Antennenkabels an das Seitenteil des Gehäuses montiert (Bild 11). Anschließend wird der U.FL-Stecker des Antennenkabels vorsichtig auf die entsprechende Buchse des GSM-Moduls aufgedrückt (Bild 12). Die Verbindung ist ähnlich dem aus dem Alltag bekannten Druckknopfprinzip. Um das GSM-Modul nun mit der Platine zu verbinden, wird das Modul vorsichtig auf die Kontaktleiste auf der Platine gedrückt, bis es einrastet. Achten Sie hierbei auf die richtige Positionierung der Buchsenleiste auf dem GSM-Modul zur Kontaktleiste

**Widerstände:**   $4,7 \Omega/SMD/0603$  R54<br>27  $\Omega/SMD/0603$  R53  $27 \Omega/SMD/0603$  $270 \Omega / SMD / 0603$  R21–R45  $470 \Omega / SMD / 0603$  R3, R7  $1 k\Omega / SMD / 0603$  R4, R13-R20, R51  $2 k \Omega / SMD / 0402$  R49, R50  $2,2 k\Omega/SMD/0603$  R1, R6  $10 k\Omega / SMD / 0402$  R48  $10 k\Omega / SMD / 0603$  R2, R5, R8, R9, R11, R47, R52 100 kΩ/SMD/0603 R10, R12 Polyswitch/15 V/1,25 A/SMD/1812 R46 **Kondensatoren:** 10 pF/SMD/0603 C2

| C28                                      |
|------------------------------------------|
| C <sub>3</sub>                           |
| C8, C10, C11                             |
| C22, C25, C27                            |
| C4, C6, C7, C13, C14,                    |
| C16-C19, C23, C24                        |
| C9                                       |
| C <sub>15</sub>                          |
| C12, C21, C26                            |
| C <sub>20</sub>                          |
| 220 µF/10 V/Tantal/SMD<br>C <sub>1</sub> |
| C <sub>5</sub>                           |
|                                          |
|                                          |
| IC <sub>1</sub>                          |
| IC <sub>2</sub>                          |
|                                          |

TPS5430DDA/SMD/TI IC3

auf der Platine (Bild 13). Um eine ausreichende Masseführung zum GSM-Modul zu gewährleisten, werden die 4 in die Platine ragenden Laschen des GSM-Moduls mit den Massenflächen der Platine verlötet.

Im letzten Schritt folgt der Einbau der Platine mit dem aufgesetzten GSM-Modul in das Gehäuse. Dazu wird zunächst das Seitenteil mit der Öffnung für die Klemmen in die seitliche Nut der Oberschale eingebracht (Bild 14). Danach werden die 4 Distanzhülsen in die Gehäuse-Oberschale auf die 4 Schraubdome mit ein wenig Klebstoff zur Fixierung aufgesetzt (Bild 15). Als Nächstes wird nun das Seitenteil mit dem montierten Antennenkabel seitlich an die Platine angesetzt und die Platine anschließend in die Oberschale eingesetzt, sodass das Seitenteil in die entsprechende Nut der Oberschale greift und die Platine auf den 4 Distanzhülsen aufliegt (Bild 16). Danach ist die Platine mit den 4 TORX-Schrauben (3,0 x 14 mm) an der Oberschale zu befestigen. Bevor das Gehäuse verschlossen wird, kann nun die SIM-Karte in das GSM-Modul eingelegt werden (siehe Kapitel Inbetriebnahme). Anschließend wird die Gehäuse-Unterschale auf die -Oberschale aufgesetzt, wobei darauf geachtet werden muss, dass das Antennenkabel nicht gequetscht wird, und beide Gehäuseschalen mit den 4 Senkkopfschrauben (M3 x 20 mm) miteinander verbunden (Bild 17). Zu guter Letzt wird nun das Handrad von der Vorderseite aus durch die Frontblende auf den Inkrementalgeber aufgesetzt (Bild 18). Bei Bedarf können nun noch die 4 Gummifüße auf die Unterschale des Gehäuses geklebt werden, wobei die Füße nicht auf die Schraubenlöcher aufgesetzt werden sollten, da dieses ein späteres Öffnen des Geräts erschweren würde.

Damit ist das Gerät betriebsbereit und kann eingesetzt werden.

**ELV** 

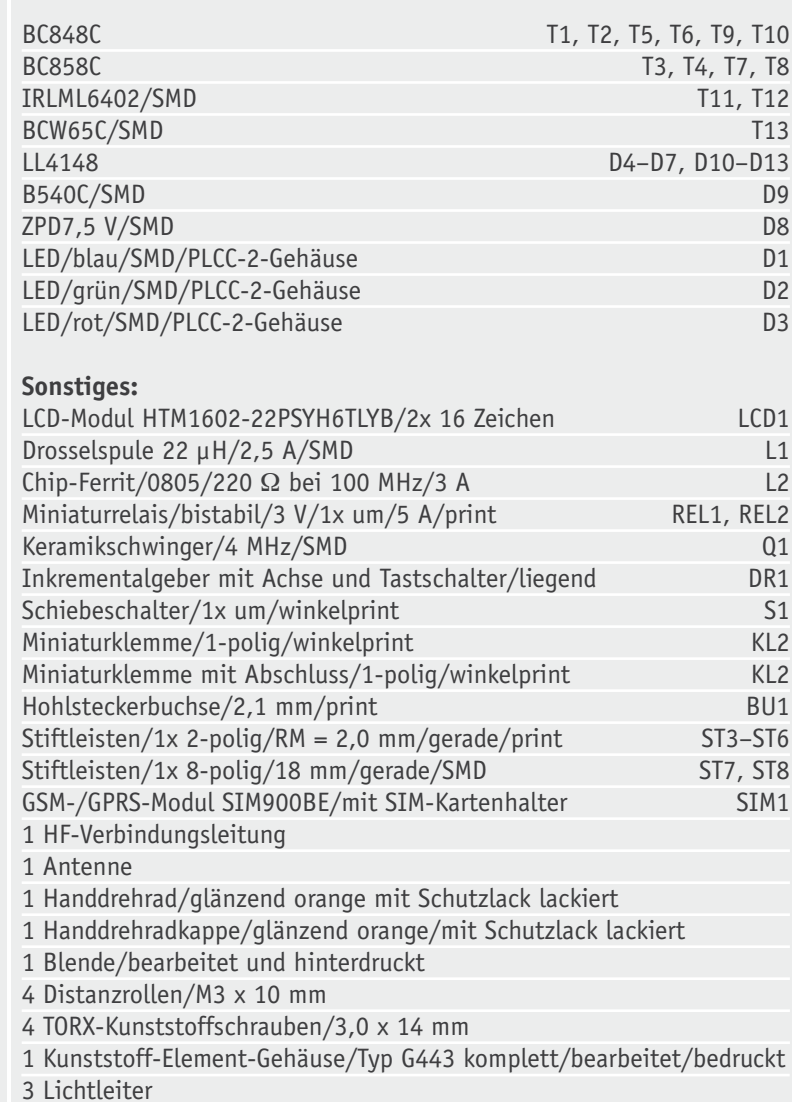

### **Stückliste** Stückliste

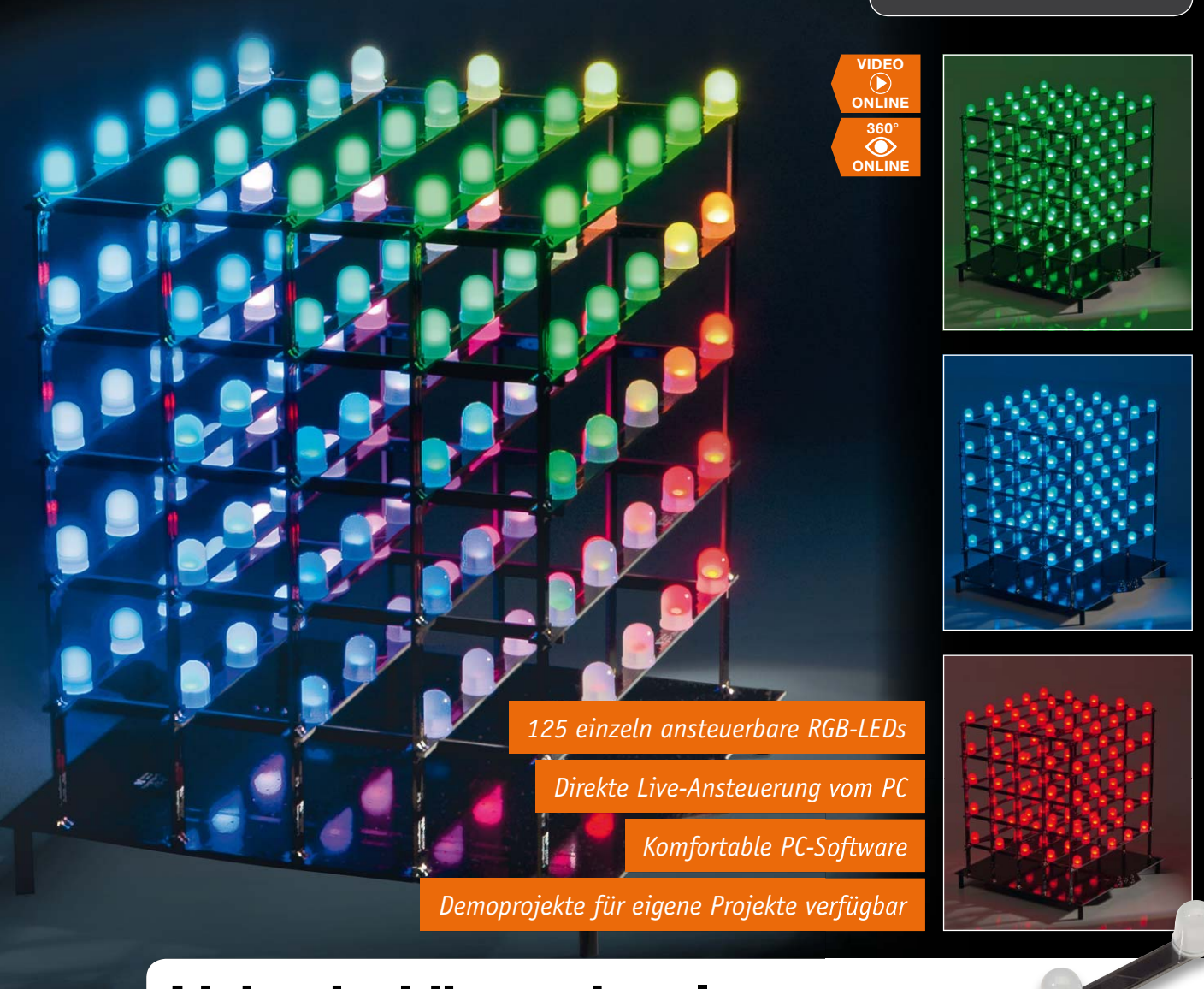

## **Licht dreidimensional – 5x5x5-RGB-Cube**

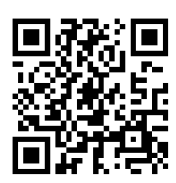

**Produktvideo** Alle Infos: Webcode #2001

**Nach dem Erfolg des einfarbigen 4x4x4-LED-Cubes LC444 geht es nun farbig und größer in die nächste Runde. Der 5x5x5-RGB-Cube RGBC555 ist ein dreidimensionaler LED-Würfel, dessen 125 RGB-LEDs einzeln ansteuerbar sind. Nicht nur, dass sich die Anzahl der LEDs von 64 auf 125 mehr als verdoppelt hat, auch die Möglichkeit zur Farbeinstellung machen diesen LED-Cube noch interessanter und abwechslungsreicher als seinen Vorgänger. Die Ansteuerung der RGB-LEDs erfolgt über Musterketten, die als Datei am Computer über die beigefügte PC-Software sehr schnell und einfach erzeugt und in einem separaten Flash-Speicher des RGBC555 abgelegt werden.** 

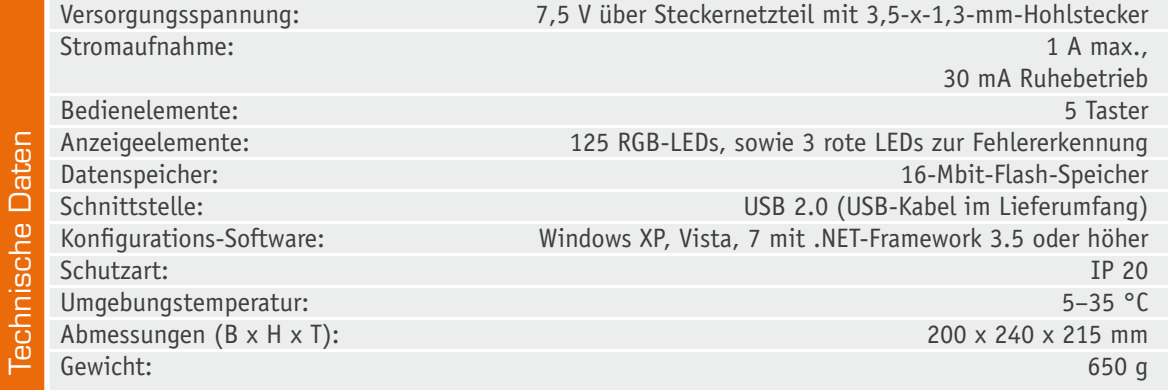

#### **Vielfarbig**

Durch die vielen LEDs und den durch die RGB-Ansteuerung weiten Farbraum können mit dem neuen RGB-Cube wirklich komplexe, bewegte Lichtgebilde erzeugt werden, die Grenzen setzt nur die Phantasie des Programmierenden. Anregungen kann man sich u. a. im Internet holen, beonders auf den einschlägigen Videoportalen stellen Lichtkünstler ihre Werke vor.

Einmal im Flash-Speicher des Cubes abgelegt, kann dieser die erstellten Effekte und Muster selbstständig generieren und somit autark arbeiten.

Die Spannungsversorgung erfolgt über ein separates Netzteil, für die Programmierung und die Möglichkeit eines Updates der Gerätefirmware ist eine USB-Schnittstelle vorhanden.

Durch den Einsatz von steckbaren Platinen ist der Aufbau dieses ca. 200 x 215 x 240 mm großen Würfels gegenüber dem Vorgänger stark vereinfacht worden. Statt der bisherigen Verdrahtung sind die LEDs auf Trägern zu verlöten, die wiederum Stück für Stück zum Würfel zusammengefügt werden. So erhält man am Ende des Aufbaus eine große, professionelle Lichtskulptur, die sich sehen lassen kann. Der RGB555 sticht gegenüber seinen Mitbewerbern im Preis-Leistungs-Vergleich klar heraus. Durch die imposante Größe und die doppelte Anzahl von LEDs ist dieser 5x5x5-RGB-Cube ein echtes Highlight.

#### Bedienung und Konfiguration

Die Bedienung des RGBC555 ist denkbar einfach. Zur Konfiguration und zum Erstellen von Bildern und Sequenzen wird das Modul mit dem PC verbunden. Die Einstellungen werden über die mitgelieferte PC-Software vorgenommen, deren Anwendung im zweiten Teil des Artikels ausführlich beschrieben wird.

Hat man die Bilder und Sequenzen in den internen Speicher des RGBC555 übertragen, so lässt er sich ähnlich wie ein MP3- oder CD-Player bedienen.

- · Mit der Taste TA1 (Play/Pause) wird das Abspielen einer Sequenz gestartet. Betätigt man die Taste, während eine Sequenz läuft, wird die Sequenz angehalten (Pause), durch nochmaliges Betätigen der Taste wird sie weiter abgespielt.
- · Mit der Taste TA2 (>>) springt man zur nächsten Sequenz, diese wird dann abgespielt.
- · Mit der Taste TA4 (<<) springt man eine Sequenz zurück. Ist eine Sequenz abgelaufen oder läuft noch, beginnt sie nach einem Tastendruck von vorn. Betätigt man TA4 direkt danach noch einmal, wird eine Sequenz weiter zurückgesprungen. Erreicht man beim Vorwärtsschalten die letzte bzw. beim Zurückschalten die erste Sequenz, schaltet man mit dem nächsten Tastendruck zur ersten bzw. zur letzten Sequenz weiter.
- · Mit der Taste TA3 (Stop) setzt man den Sequenzindex wieder auf eins zurück. Gerade laufende Sequenzen werden abgebrochen. Betätigt man anschließend TA1 (Play), wird die erste Sequenz abgespielt.

Um das Gerät in den Ruhezustand zu versetzen, ist wie folgt vorzugehen: Ein langer Tastendruck der Taste TA5 von mehr als 2 s wechselt zwischen dem Ruhezustand und dem normalen Betriebsmodus.

Zum Starten des Demonstrationsmodus sind die beiden Tasten TA2 und TA4 zusammen für länger als 2 s zu betätigen. Daraufhin wechselt der RGBC555 in den Demomodus, über die 4 außen liegenden Tasten TA1–TA4 können

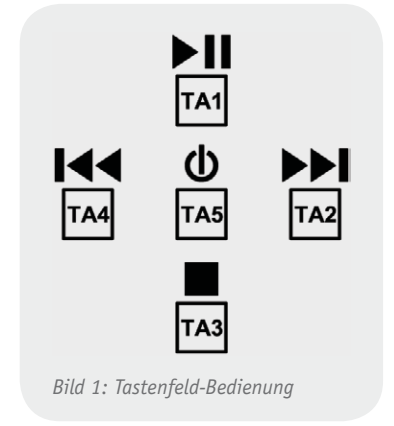

die Demomuster gestartet werden. Mit der Taste TA5 können alle RGB-LEDs ein- und ausgeschaltet werden. Um den Normalmodus wiederherzustellen, sind die beiden Tasten TA2 und TA4 erneut für mehr als 2 s zu betätigen.

#### Schaltungsbeschreibung

Zur besseren Übersicht ist das Schaltbild des RGBC555 in 3 Teilschaltbilder (Bild 2, Bild 3 und Bild 4) geteilt.

#### **Spannungsversorgung**

Die Spannungsversorgung des RGBC555 (Bild 2) erfolgt über eine extern zugeführte stabilisierte Spannung von 7,5 V, welche am Messpunkt MP10 als Betriebsspannung +UB für die eingesetzten RGB-LEDs zur Verfügung steht. Mittels des Schaltreglers IC9 wird aus dieser anliegenden Spannung die Versorgungsspannung der digitalen Bauteile generiert. Diese Versorgungsspannung beträgt 4,4 V und kann am Messpunkt 11 gemessen werden. Der eingesetzte Flash-Speicher der Firma Atmel benötigt für den korrekten Betrieb eine weitere Spannungsschiene, die eine Spannung von 3,3 V zur Verfügung stellt. Diese wird durch den Einsatz des Low-Drop-Linearreglers IC10 (Dropout-Spannung nur 150 mV) aus den vorhandenen 4,4 V erzeugt. Kommen wir nun zu den in Bild 3 dargestellten Schaltungsteilen.

#### **Mikrocontroller und Tasten**

Als zentrales Steuerelement kommt ein Mikrocontroller vom Typ ATmega644A (IC1) der Firma Atmel zum Einsatz, der mit dem Keramikschwinger Q1 auf 16 MHz getaktet wird. Für die Bedienung am Gerät sind die 5 Taster TA1–TA5 vorgesehen, welche über die Pins 30–34 am Controller IC1 angeschlossen sind.

#### **Datenspeicher**

Die per PC-Software erstellten und später autark darzustellenden Bilddaten sind in dem externen Datenspeicher IC2 abgelegt. Dieser 16-Mbit-Flash-Speicherchip der Firma Atmel ist per SPI-Schnittstelle am Controller angeschlossen und wird über den 3,3-V-Linearregler IC10 separat versorgt.

#### **USB-Anschluss**

Die Bilddaten, die der Mikrocontroller IC1 in den Speicherchip IC2 schreibt, erhält er über den USB-Port vom PC. Da der ATmega644A zwar über eine UART-

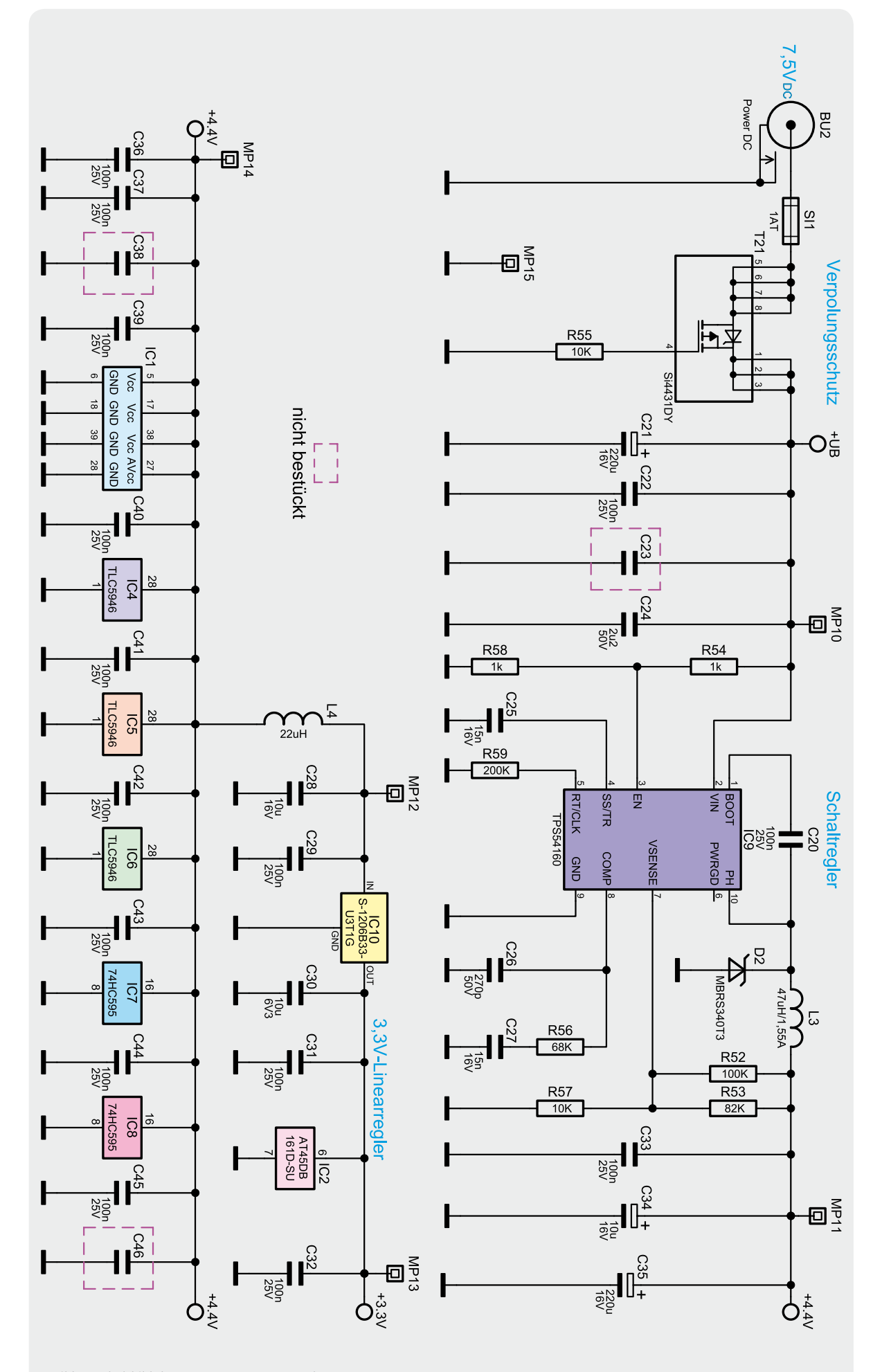

*Bild 2: Schaltbild der Spannungsversorgung des RGBC555*

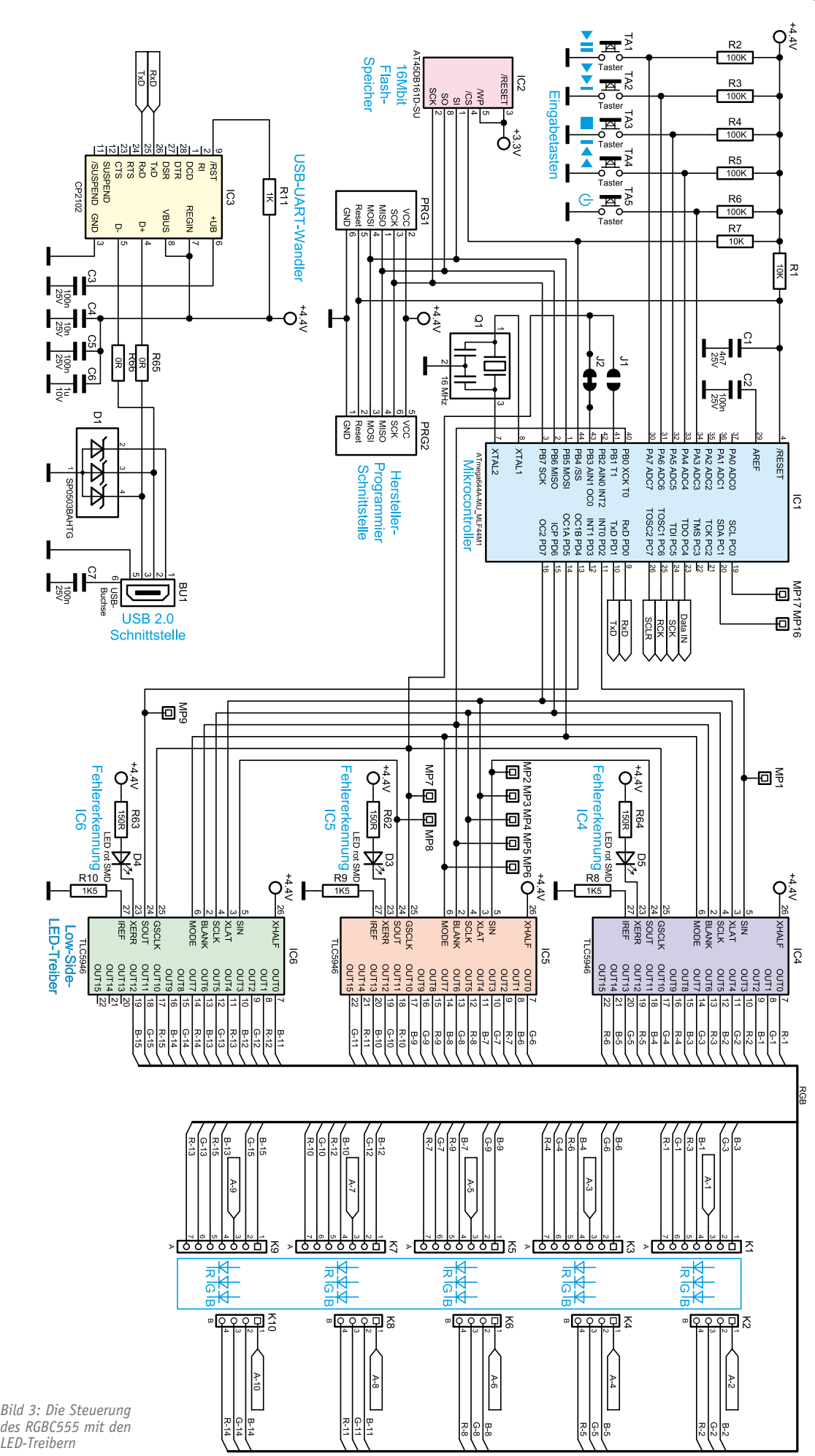

*des RGBC555 mit den LED-Treibern*

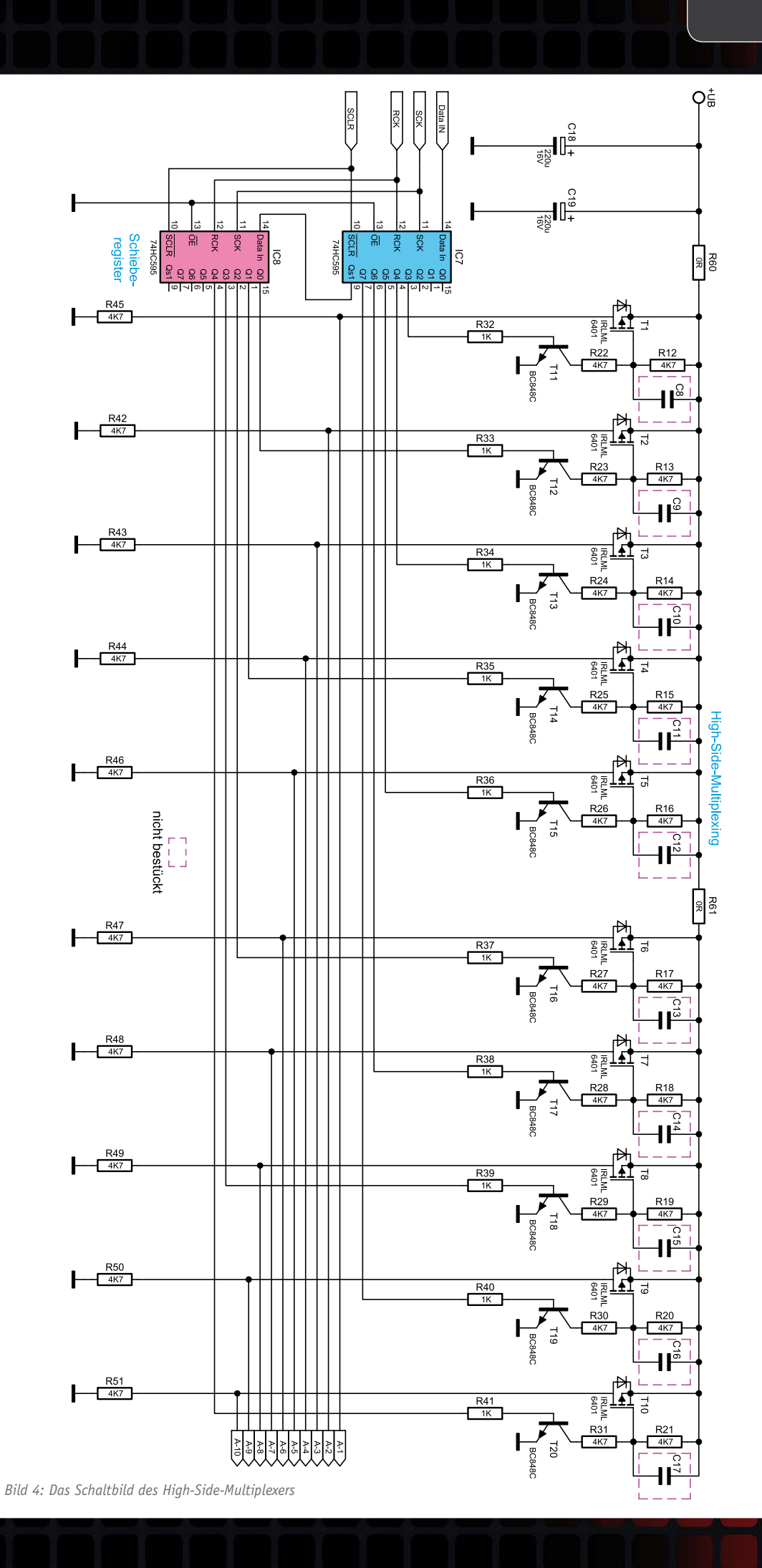

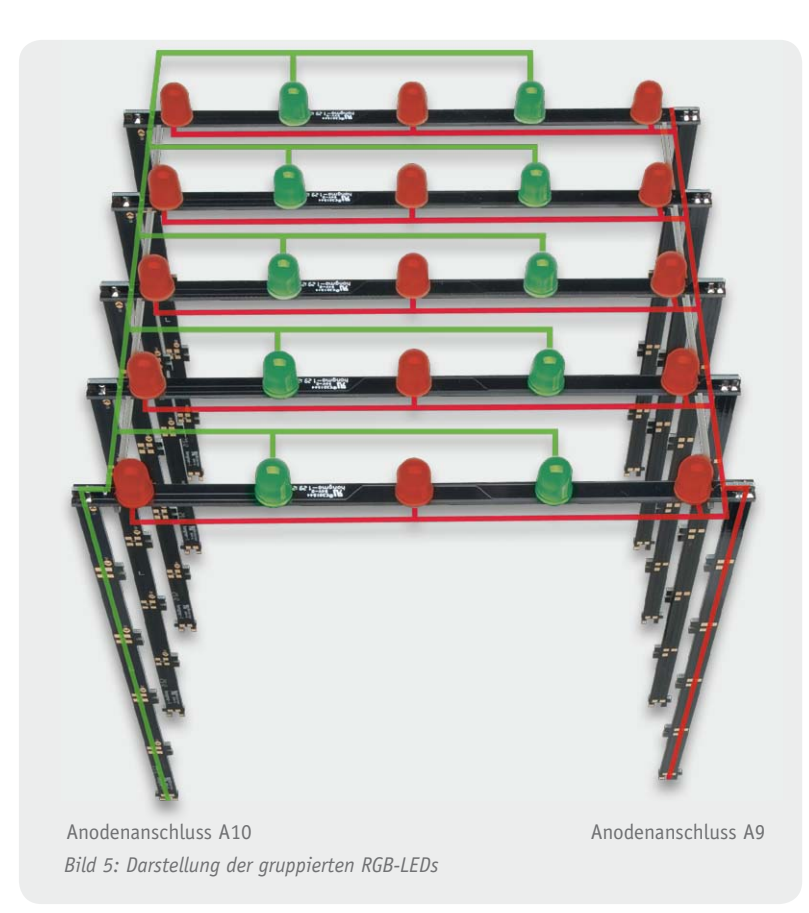

Schnittstelle, nicht aber über USB-Hardware verfügt, dient hier IC3, ein CP2102 von Silicon Labs, als USB-UART-Wandler. Mit diesem Baustein können Daten mit einer Geschwindigkeit von 1 Mbit/s zwischen dem PC und dem RGBC555 ausgetauscht werden.

#### **LED-Treiber**

Der in Bild 3 dargestellte LED-Block stellt vereinfacht den 5x5x5-LED-Würfel dar. Links und rechts des LED-Blocks sind die Lötanschlüsse K1–

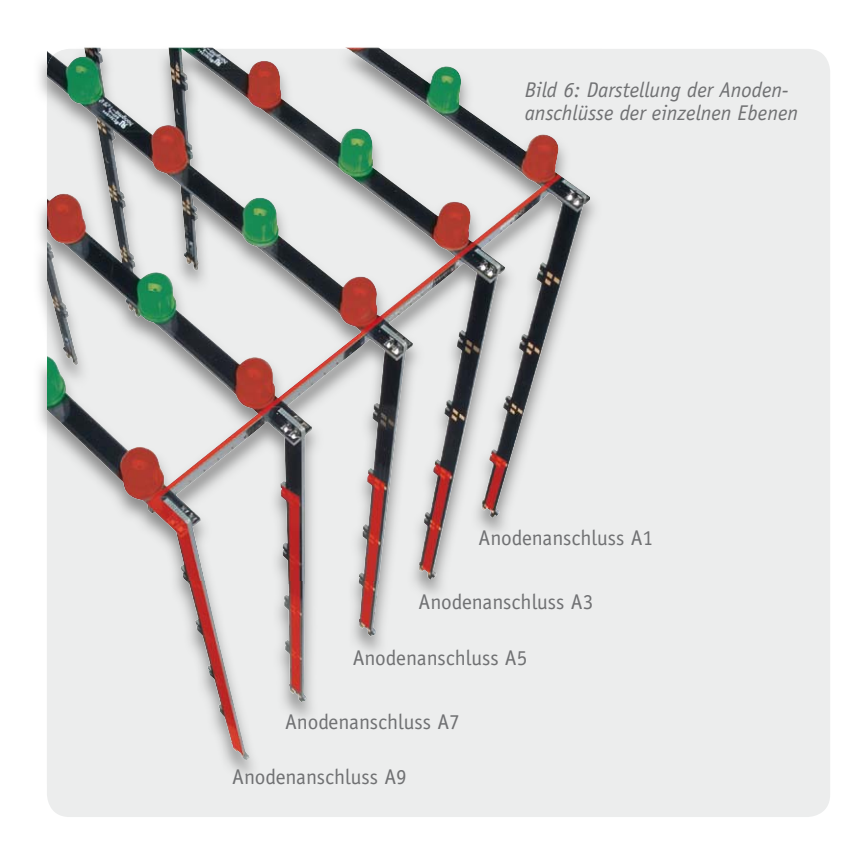

K10 zu sehen, über diese sind die LEDs mit der Basisplatine verbunden. Durch die Verwendung der o. a. einzelnen LED-Platinen werden die 125 RGB-LEDs in 5 übereinanderliegende Ebenen zu je 25 RGB-LEDs zusammengesetzt. Die Anodenanschlüsse der RGB-LEDs sind pro Ebene in 2 Gruppen zu 10 und 15 RGB-LEDs zusammengefasst, siehe Bild 5.

Insgesamt ergeben sich damit 10 Gruppen, die jeweils einen Anodenanschluss verwenden. Die Verbindung der Anodenanschlüsse einer Gruppe zur Basisplatine wird über die vertikalen Platinen realisiert. In Bild 6 ist zu erkennen, wie der Anodenanschluss A1 in der untersten Ebene, der Anschluss A3 in der darüber liegenden Ebene jeweils eine Gruppe von RGB-LEDs versorgt. Dies wird fortgesetzt bis zum Anschluss A9, welcher in der obersten Ebene eine Gruppe versorgt. Gleiches gilt für die Anschlüsse A2–A10 auf der gegenüberliegenden Seite.

Die Anoden werden per Multiplexverfahren angesteuert, Bild 4 zeigt die Schaltung des High-Side-Multiplexers. Hier wird über die Anschlüsse A1–A10 die Stromversorgung der gruppierten RGB-LEDs zur Verfügung gestellt. Die Steuerung des Multiplexers wird mittels der zwei 8-Bit-Schieberegister IC7 und IC8 vom Typ 74HC595 umgesetzt. Über die Datenleitungen "Data IN", "SCK", "RCK" und "SCLR" sind diese mit dem Mikrocontroller IC1 verbunden. Der Controller schiebt periodisch (ca. 1 ms) eine Bitfolge in die Schieberegister und lässt dieses Muster dann an den Ausgängen von IC7 und IC8 parallel ausgeben. Hierbei führt immer nur ein Ausgang der Schieberegister einen High-Pegel. Dieser High-Pegel lässt den an diesem Ausgang angeschlossenen NPN-Transistor vom Typ BC848C durchschalten, wodurch der darüber liegende Spannungsteiler nun einen Massebezug bekommt. Dies wiederum lässt das Spannungspotenzial am Gate des P-Kanal-MOSFET von Typ IRLML6401 sinken. Durch diese Änderung der Gate-Spannung wird der MOSFET leitend. Ab diesem Zeitpunkt liegt am entsprechenden Anodenanschluss A1–A10 die Betriebsspannung +UB an, mit der nun eine Gruppe von RGB-LEDs versorgt wird.

Gleichzeitig werden die Low-Side-Treiber (Stromsenken) IC4–IC6 vom Controller IC1 so konfiguriert, dass die einzelnen Ausgänge R-x, G-x und B-x einen Stromfluss über die Katoden der RGB-LEDs ermöglichen. Die eingesetzten Treiberbausteine sind hochwertige 16-Kanal-LED-PWM-Treiber des Typs TLC5946 von Texas Instruments, die speziell zur Ansteuerung von LED-Anzeigen entwickelt wurden und die neben einer Konstantstromregelung (max. 40 mA/Kanal) auch über 6-Bit-Weißabgleichsregister und 12-Bit-PWM-Helligkeitsregister verfügen. Zudem verfügen diese Treiber über eine Fehlererkennung bei nicht angeschlossenen oder unterbrochenen LEDs. Um einen Fehler anzuzeigen, wird der Open-Collector-Ausgang "XERR" auf Massepotenzial geschaltet und die daran angeschlossene rote SMD-LED D3, D4 oder D5 beginnt zu leuchten.

Die Höhe der Ströme, die IC4–IC6 pro Kanal bereitstellen, wird gemeinsam für alle 16 Kanäle eines Treibers über die Widerstände R8–R10 definiert. Der hier gewählte Widerstand mit dem Wert von 1,5 k $\Omega$  stellt einen maximalen Strom von 34 mA pro LED ein. Nach ungefähr 1 ms Anzeigedauer sperren sowohl die Low-Side-Treiber als auch der gerade aktive P-Kanal-MOSFET auf der High-Side, und die nächste Multiplex-Stufe kann angesteuert werden.

Der beschriebene Ablauf zur Ansteuerung der einzelnen Multiplexer-Stufen wiederholt sich von Stufe 1 bis Stufe 10. Anschließend erhalten die 8-Bit-Shiftregister IC7 und IC8 einen Reset-Impuls über den Controllerport PC7 (SCLR), und der folgende Durchlauf kann wieder mit der ersten Multiplexerstufe beginnen.

#### Nachbau

Die Basisplatine des RGBC555 wird bereits mit SMD-Bauteilen bestückt geliefert, sodass nur noch die bedrahteten Bauteile bestückt werden müssen. Um unnötige Probleme zu vermeiden, sollten die SMD-Bauteile vorweg auf exakte Bestückung und eventuelle Lötfehler kontrolliert werden. Die Bestückung der bedrahteten Bauteile erfolgt in gewohnter Weise anhand der Stückliste und des Bestückungsplans (Bild 7), aber auch die dargestellten Platinenfotos liefern hilfreiche Zusatzinformationen.

Als Erstes werden die 5 Elektrolyt-Kondensatoren C18, C19, C21, C34 und C35 eingelötet, dabei sind die Polung der Elkos sowie die liegende Montageweise zu beachten. Als Nächstes folgen die beiden Sicherungshalter und die DC-Buchse BU2. Damit sind dann auch schon alle Lötarbeiten an der Basisplatine erledigt. Abschließend wird die 1-A-Sicherung SI1 eingesetzt.

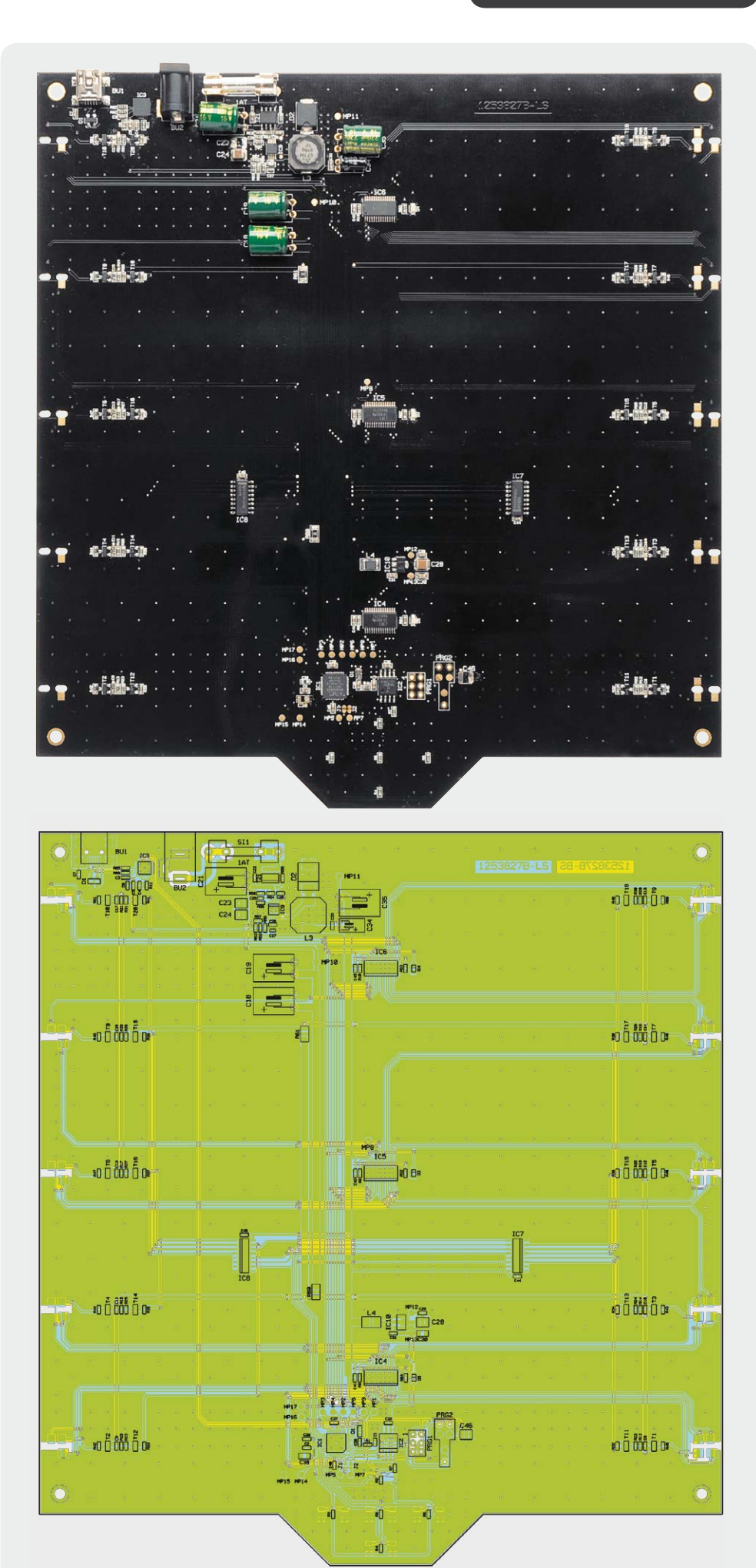

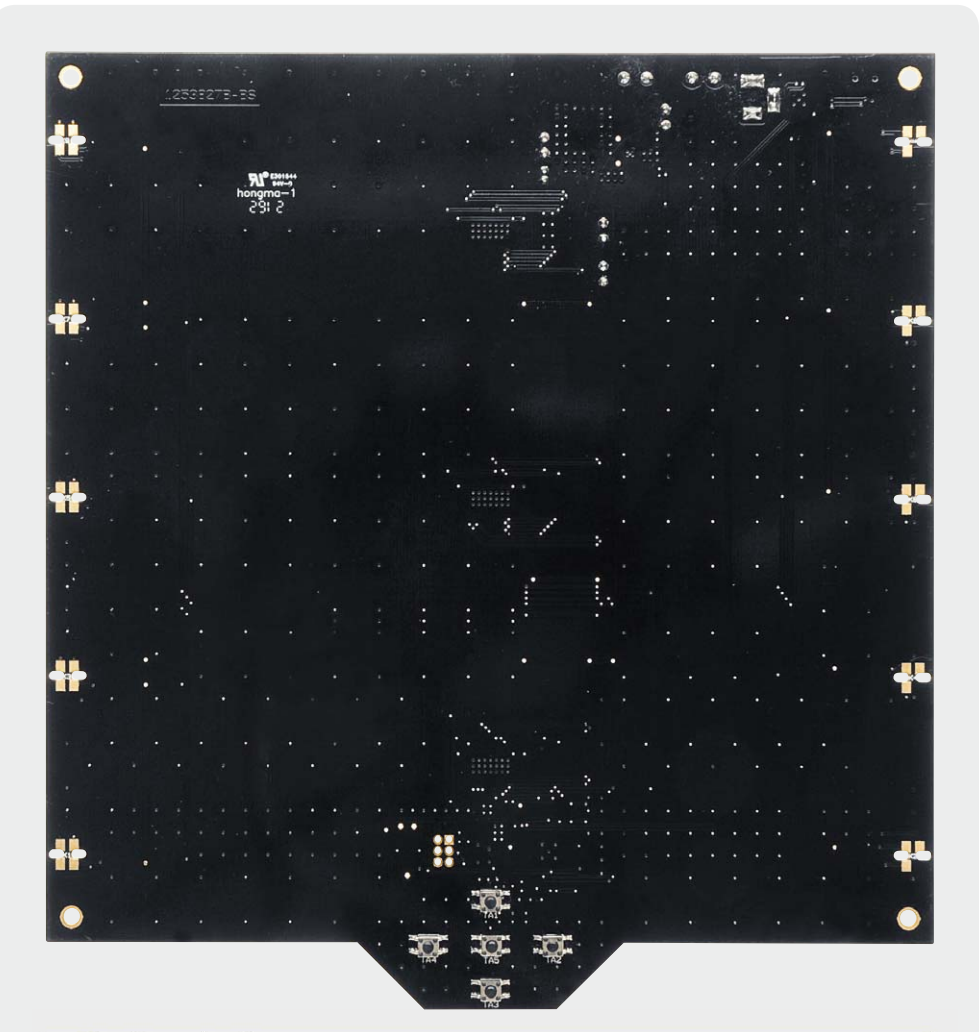

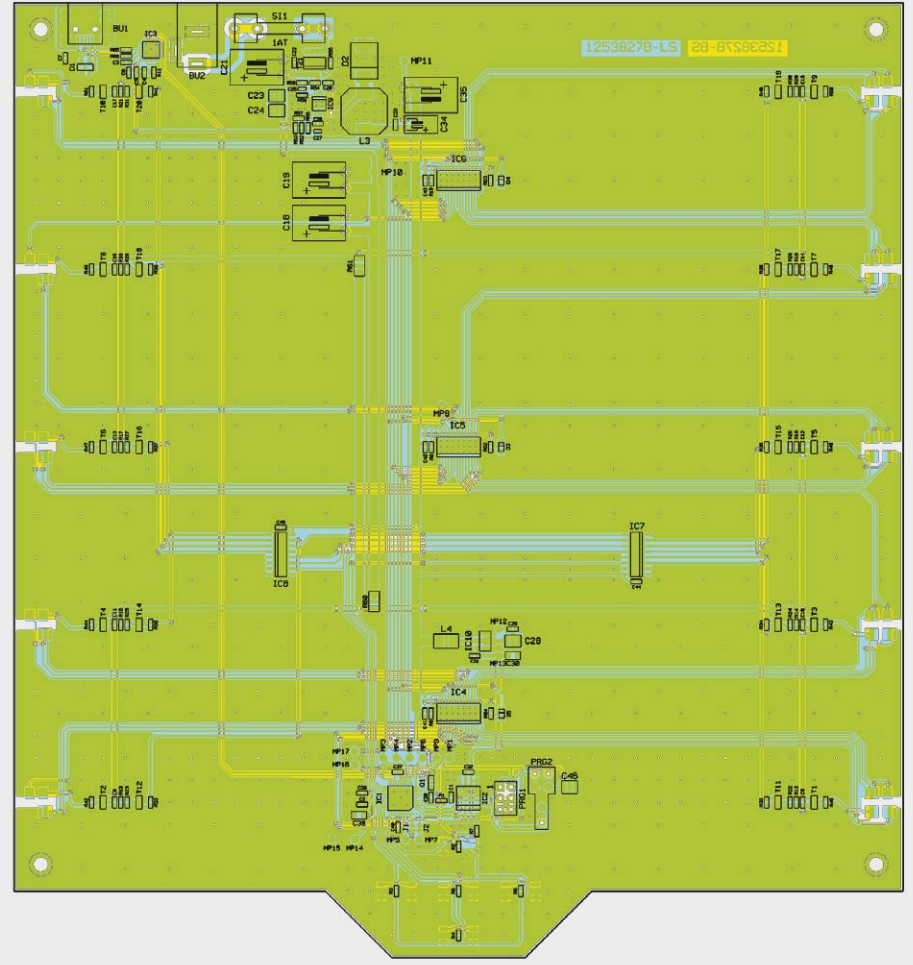

#### **LED-Träger-Platinen bestücken**

Der nächste Schritt beinhaltet das Bestücken der horizontalen LED-Träger-Platinen, welche in Bild 8 zu sehen sind. Hierbei werden die 25 Platinen mit je 5 RGB-LEDs entsprechend Bild 9 bestückt und von der Lötseite her angelötet. Dabei ist strikt auf die Ausrichtung der RGB-LEDs zu achten. Auf der Trägerplatine sind die LED-Anschlüsse mit den Symbolen "R", "+", "G", "B" beschriftet, wobei das Symbol "+" den gemeinsamen Anodenanschluss und "RGB" die einzelnen Katodenanschlüsse der RGB-LEDs kennzeichnet.

Das passend zum RGBC555 angebotenene RGB-LED-Set [1] beinhaltet RGB-LEDs, die den in Bild 10 dargestellten Varianten entsprechen können. Bei Variante 1 ist die Ausrichtung am gemeinsamen Anodenanschluss leicht zu erkennen, da dieser Anschluss der längste am Bauteil ist. Liegt Variante 2 vor, sind 3 Anschlüsse gleich lang, nur der Katodenanschluss der blauen LED ist kürzer.

Zum Anlöten der RGB-LEDs an die Trägerplatine kann die beigefügte Montagehilfe verwendet werden, dazu sind die vorbestückten Trägerplatinen kopfüber in die Öffnungen der Montagehilfe zu setzen. Da nun die Lötseite der Platine nach oben zeigt, können die RGB-LEDs nun sehr einfach angelötet werden.

#### **Test der einzelnen RGB-LEDs**

Bevor wir mit dem Zusammenbau des eigentlichen Würfels beginnen, sollte ein Test der einzelnen RGB-LEDs auf korrekte Funktion erfolgen. Bei Halbleitern, wie hier den RGB-LEDs, handelt es sich um elektrostatisch gefährdete Bauteile (siehe auch den Hinweisblock auf der nächsten Seite). Falls durch das Hantieren mit den LEDs beim Einlöten ein Defekt aufgetreten ist, sollte dieser am besten jetzt festgestellt werden. Im zusammengebauten Zustand ist der Tausch einer defekten LED relativ aufwendig.

*Bild 7b: Basisplatine mit zugehörigem Bestückungsdruck von der Lötseite (Darstellung 83 % der Originalgröße)*

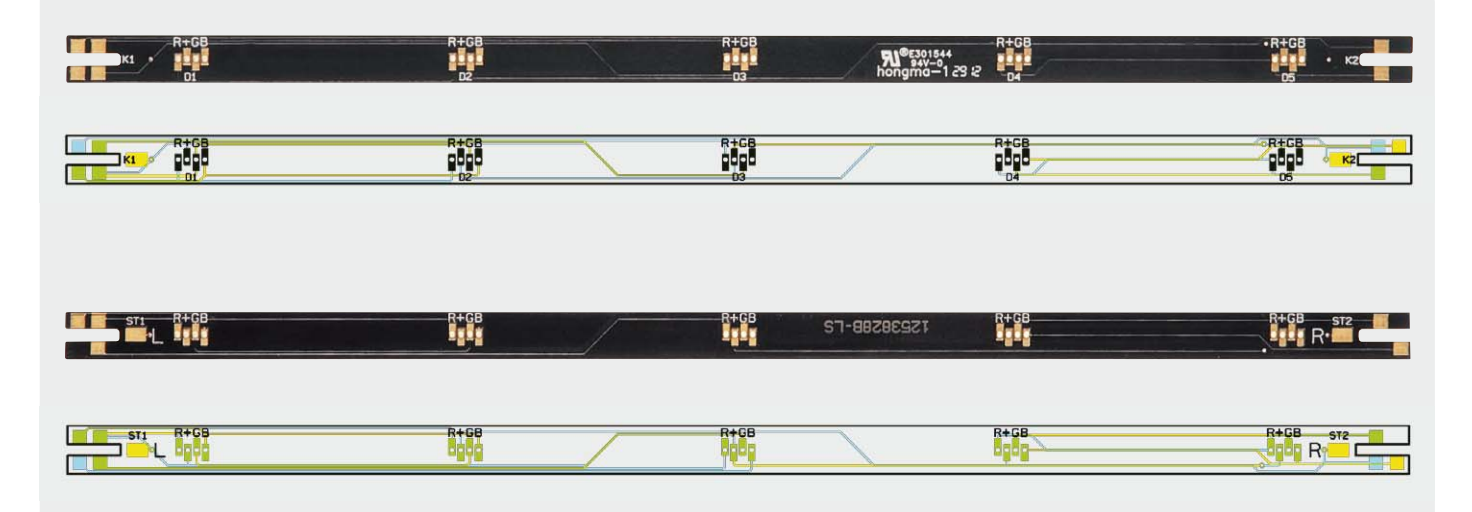

*Bild 8: LED-Trägerplatine mit dazugehörigem Bestückungsdruck. Oben die Bestückungsseite, unten die Lötseite*

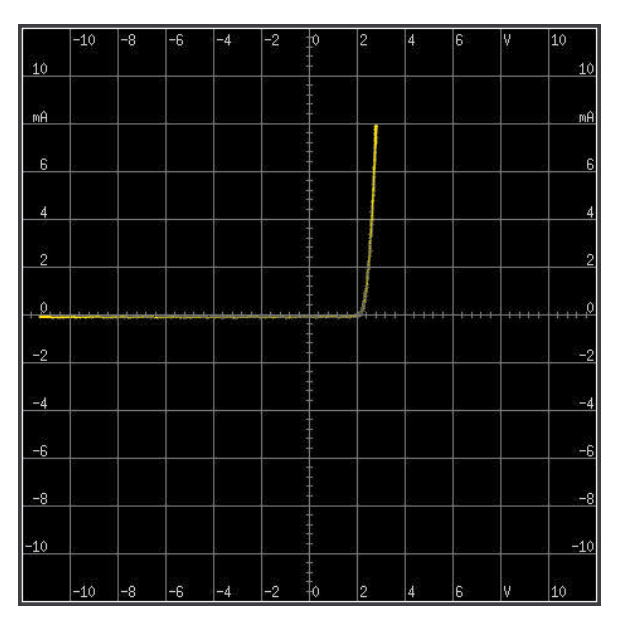

*Bild 11: Messergebnis einer intakten RGB-LED am Komponententester*

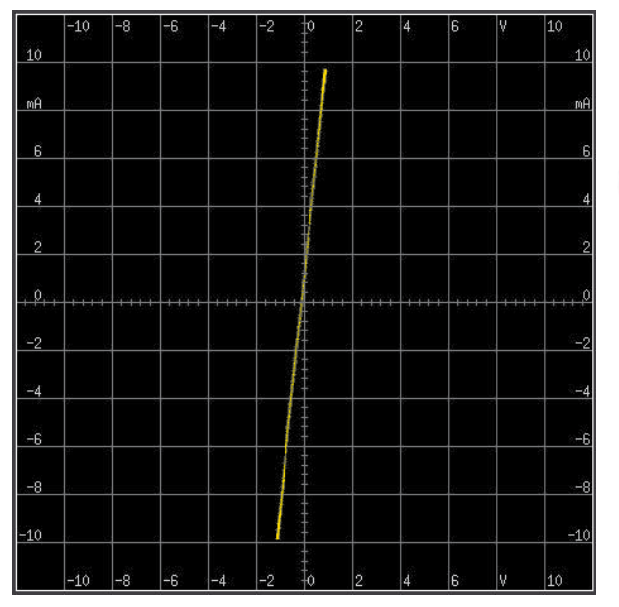

*Bild 12: Messergebnis einer defekten RGB-LED am Komponententester*

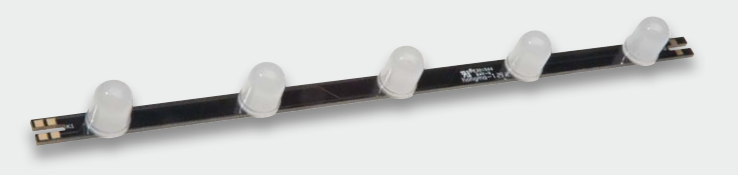

*Bild 9: Die mit RGB-LEDs bestückte horizontale Trägerplatine*

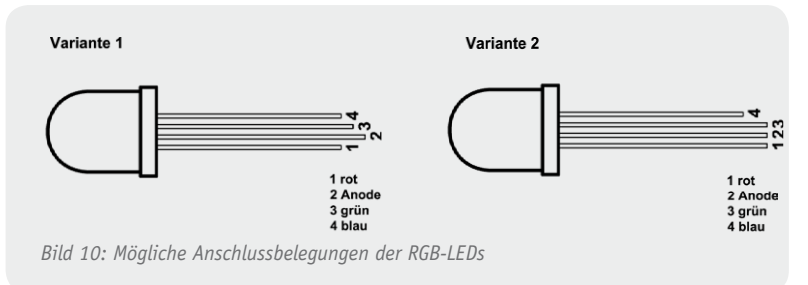

Für den Test der LEDs können 2 Methoden angewendet werden. Die erste Methode misst die einzelnen Kennlinien der RGB-LEDs mit einem Komponententester aus. Für den Messvorgang werden die LED-Trägerplatinen am besten wieder in die Montagehilfe gesteckt. Mittels zweier Messspitzen, die mit dem Komponententester verbunden sind, werden nun die einzelnen LEDs ausgemessen. Dazu wird die Messspitze, die mit dem Massepotenzial des Komponententesters verbunden ist, nacheinan-

#### Wichtiger Hinweis zum ESD-Schutz

Bei den verwendeten RGB-LEDs des RGBC555 handelt es sich um elektrostatisch gefährdete Bauteile. Das bedeutet, dass sie bereits durch bloßes Anfassen, z. B. beim Einbau oder im späteren Betrieb, zerstört werden können, sofern elektrostatische Aufladungen vorliegen, was beispielsweise durch Laufen über Teppiche passieren kann. Vor dem Handhaben bzw. dem Berühren dieser Bauteile ist es ratsam, einschlägige Maßnahmen anzuwenden, die einen entsprechenden Schutz vor elektrostatischen Entladungen an diesen Bauteilen ermöglichen. Hierzu kann man sich z. B. mit einem Erdungsband erden oder zumindest durch vorheriges Berühren eines geerdeten Punktes entladen. Weiteres dazu siehe Elektronik-Wissen.

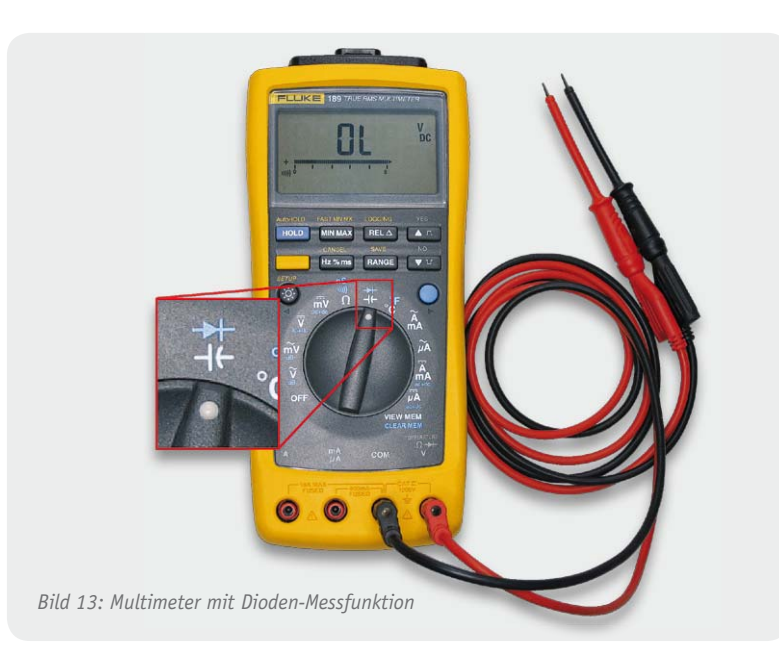

der an die Katodenanschlüsse "R", "G", "B" geführt, während die andere Messspitze den gemeinsamen Anodenanschluss "+" der LED berührt. Diese Messung wird bei jeder einzelnen RGB-LED durchgeführt. Sehen die Kennlinien wie in Bild 11 aus, dann liegt kein Defekt vor. Wird jedoch eine Kennlinie dargestellt, die Ähnlichkeit mit einer Geraden hat (Bild 12), so liegt ein Defekt an der LED vor.

Für die zweite Methode wird ein Multimeter mit Diodenmessfunktion benötigt. Ob ein Multimeter eine solche Funktion besitzt, ist entweder dem Handbuch zu entnehmen oder durch eine symbolische Diode am gekennzeichneten Messbereich (Bild 12) zu erkennen.

Das Multimeter ist nun so einzustellen, dass die Diodenmessfunktion aktiviert ist. Normalerweise würde man mit dieser Funktion die Flussspannung einer Diode messen, indem man den COM-Anschluss des Multimeters mit der Katode und den anderen Anschluss mit der Anode verbindet. Da wir aber defekte LEDs finden möchten, tauschen wir die Anschlüsse und messen in entgegengesetzter Richtung: also den COM-Anschluss an dem gemeinsamen Anodenanschluss und den Signalanschluss an den einzelnen Katodenanschlüssen. Eine nicht defekte LED würde am Multimeter nun typischerweise das Ergebnis "Open Leads" oder in der Kurzform "OL" anzeigen lassen, was bedeutet, dass kein Strom durch die LED geflossen ist. Würde jedoch eine defekte LED gemessen werden, zeigt das Display des Multimeters eine Spannung an. Im Falle eines Kurzschlusses innerhalb der LED würde das Messgerät zirka 0 V anzeigen. Auch hier muss jede einzelne der 3 LEDs in der RGB-LED überprüft werden.

In dem RGB-LED-Set [1], das passend für diesen Bausatz angeboten wird, befinden sich zusätzliche LEDs, um die eventuell defekten LEDs austauschen zu können. Denn trotz aller Vorsicht kann es immer einmal zum Defekt der statisch sehr empfindlichen Bauelemente kommen.

#### **Der Bau des 5x5x5-Würfels**

Kommen wir nun zum Aufbau des eigentlichen Würfels. Zum Anfang werden 5 bestückte horizontale LED-Träger und 2 vertikale Verbinderplatinen benötigt, welche, wie in Bild 14 zu sehen, platziert werden. Die linke Verbinderplatine liegt so, dass der in der Mitte aufgedruckte Buchstabe "L" zu erkennen ist. Mit der rechten Seite wird identisch verfahren, sodass der Buchstabe "R" zu sehen ist.

Nun müssen die horizontalen LED-Träger und vertikalen Verbinderplatinen ineinandergesteckt werden. Dabei ist darauf zu achten, dass die LED-Trägerplatinen nicht seitenverkehrt liegen. Um diesen Fehler zu vermeiden, befinden sich auf der Lötseite der Trägerplatinen ebenfalls Buchstaben, mit der die Seiten markiert sind. Bild 15 zeigt eine Detailansicht von korrekt zusammengefügten Platinen. Gut zu erkennen ist auch, dass die Platinenenden bündig abschließen.

Stückliste

**Stückliste** 

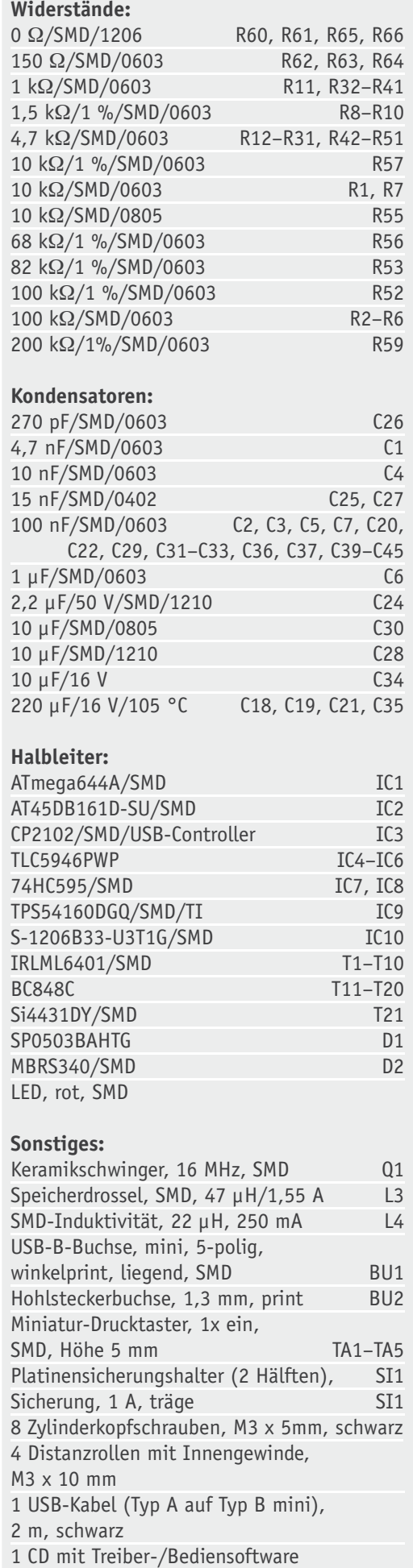

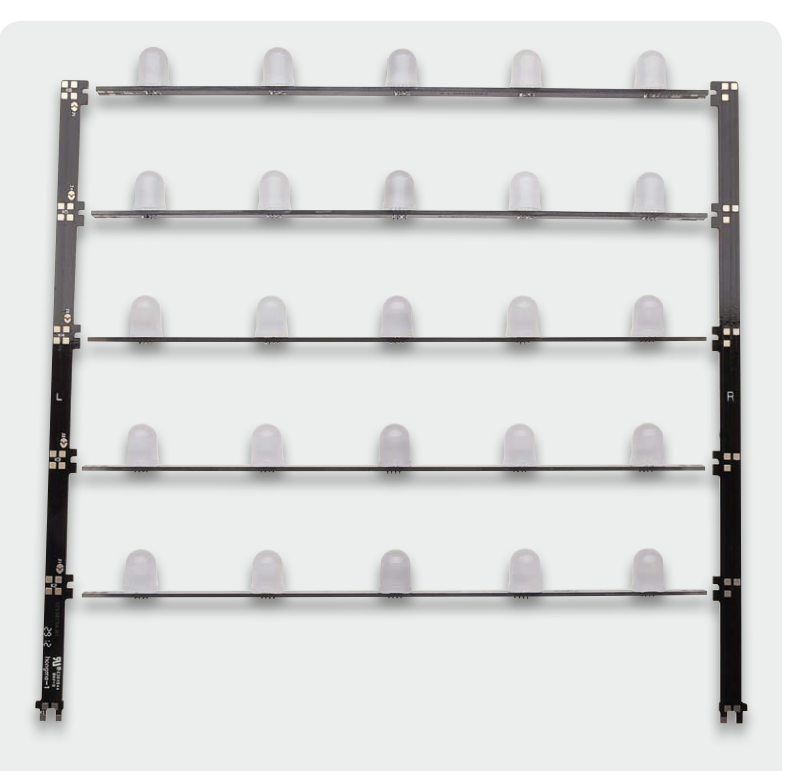

*Bild 14: Das Bereitlegen der für den ersten Montageschritt benötigten Platinen*

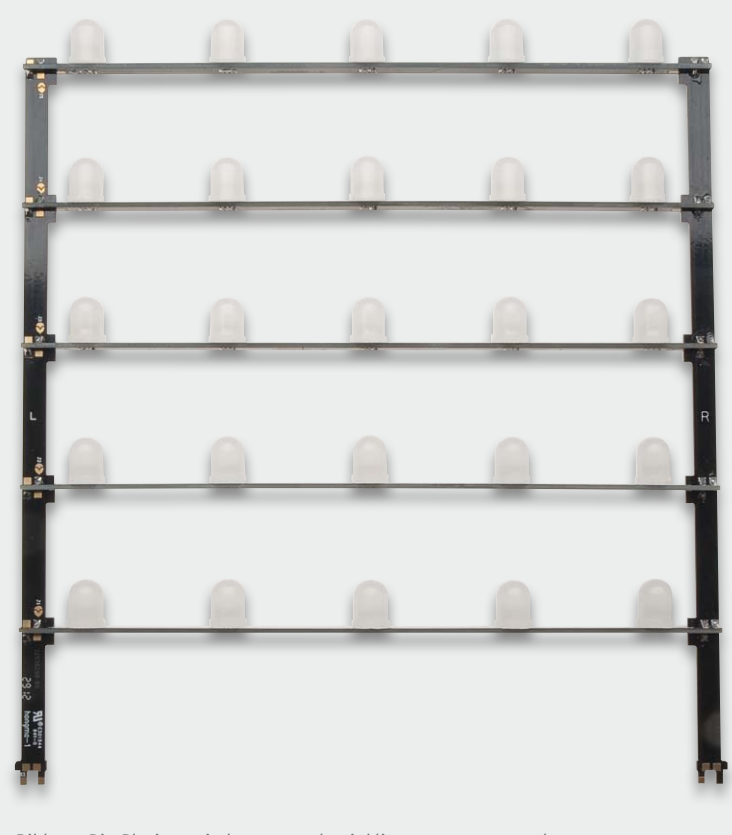

*Bild 16: Die Platinen sind genau rechtwinklig zusammenzustecken.*

Das Ergebnis sollte dann wie in Bild 16 dargestellt aussehen. Bevor man nun dieses Element an den entsprechenden Kontaktpunkten zusammenlötet, muss unbedingt der rechtwinklige Aufbau geprüft werden. Sollte ein solches Element nicht rechtwinklig sein, kann es im späteren Verlauf zu Schwierigkeiten bei der Endmontage kommen.

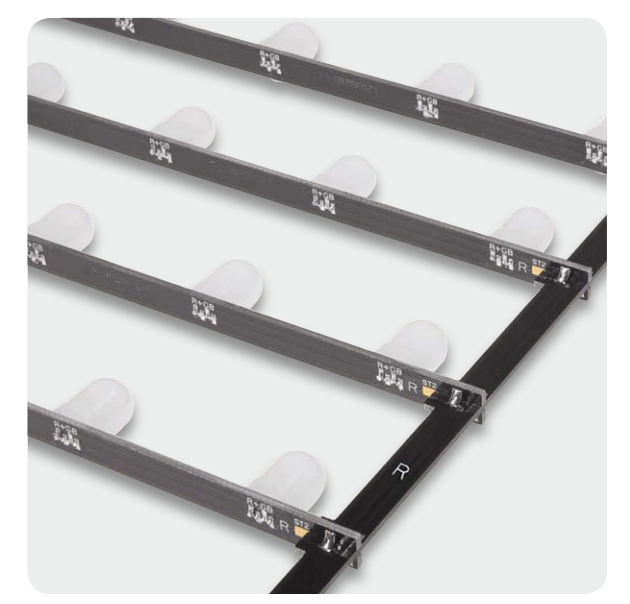

*Bild 15: Detailansicht eines zusammengelöteten LED-Trägerelements mit den Markierungen auf den Platinen*

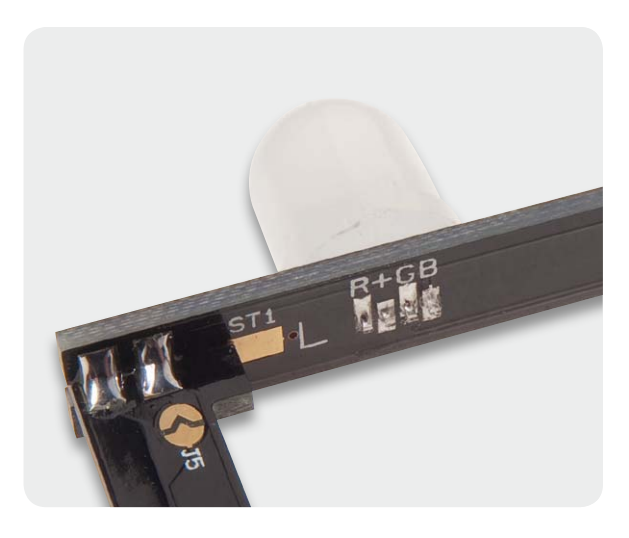

*Bild 17: Die zu verlötenden Kontaktpunkte, zusätzlich kann man das mit "L" gekennzeichete Ende der LED-Trägerplatine sehen. ST1 wird für das Anlöten der Anodenplatine verwendet.*

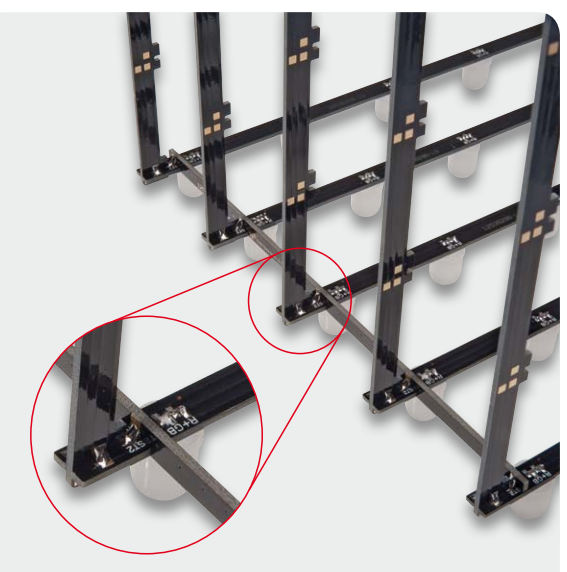

*Bild 18: Die Montage der Anodenplatine. Aus Demonstrationszwecken sind die restlichen Trägerplatinen nicht zu sehen.*

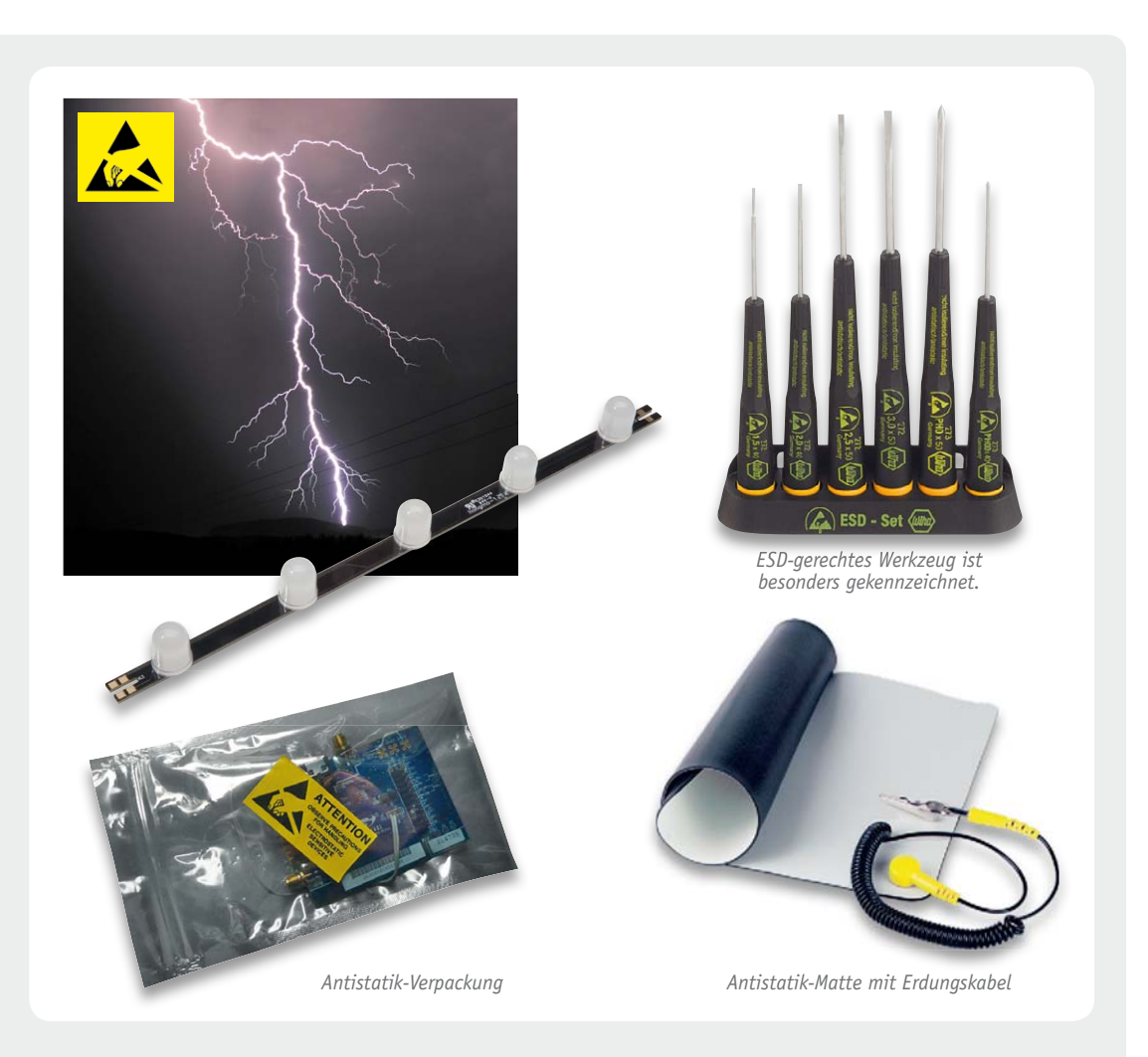

#### **Elektrostatische Entladung**

Eine elektrostatische Entladung (engl. electrostatic discharge: ESD) kennt jeder aus dem Alltag: Der "Schlag" beim Berühren des Autos beim Aussteigen (entsteht durch die Reibung vorwiegend synthetischer Kleidung auf den Autositzen) oder beim Berühren eines geerdeten Gegenstands, wenn man zuvor über Teppichboden gelaufen ist oder synthetische Kleidung trägt, sind noch die auffälligsten Zeichen dafür. Meist bemerkt man derartige Entladungsvorgänge nicht einmal. Selbst beim Kämmen entstehen nicht unerhebliche elektrostatische Aufladungen. Die wohl spektakulärsten elektrostatischen Entladungen sind Blitze.

Elektrostatische Aufladungen entstehen durch Reibungselektrizität zwischen dazu geeigneten, nicht unmittelbar leitenden Materialien. Dabei entsteht eine Potenzialdifferenz gegen Erde, die bei Berühren eines geerdeten Gegenstands schlagartig abgeführt wird. Wohl jeder hat diesen Effekt auch im Schulunterricht anhand des Bandgenerators (Van de Graaff) anschaulich erleben dürfen. Derartige elektrostatische Aufladungen erreichen hohe Potenziale bis zu einigen Zehntausend Volt.

Entlädt sich solch eine elektrostatische Aufladung über ein empfindliches elektronisches Gerät oder Bauteil, insbesondere Halbleiter wie z. B. LEDs, FETs, EEPROMs, was für dieses einfach einen sehr hohen, kurzen Spannungsimpuls bedeutet, kann es durch die zu diesem Zeitpunkt auftretende hohe elektrische Leistung beschädigt bzw. gar zerstört werden. Dabei müssen es nicht die erwähnten Zehntausende Volt sein, einige Hundert bis Tausend Volt (die der Mensch noch nicht unbedingt wahrnimmt) reichen aus, da diese schon erheblich über den Sperrspannungen der Halbleiter liegen.

Mit geeigneten Arbeitsmitteln, wie elektrisch gegenüber Erdungspotenzial (PE) leitfähigen Arbeitsflächen, Matten und Fußböden, ESD-Schutzkleidung (Schuhe, reine Baumwollkleidung), Antistatik-Armbändern (Erdungsarmband), Erdung von z. B. Löttechnik, ESD-Werkzeug, bis hin zur Erzeugung ionisierter Luft im Raum kann der elektrostatischen Aufladung vorgebeugt, bzw. deren plötzliche Entladung über das Bauelement begegnet werden. Dazu gehört auch eine geeignete Aufbewahrung der Bauteile. Lose Aufbewahrung in einer normalen Kunststoffbox, Papier- oder einfachen Kunststofftüte kann das Bauteil zerstören. Mindestens das Aufstecken von ICs auf leitfähiges ESD-Vlies oder die Aufbewahrung in ESD-Tüten ist notwendig.

In der DIN EN IEC 61340-5-1/-3 sind alle notwendigen Maßnahmen gegen statische Entladungen zusammengefasst.

Wenn die Rechtwinkligkeit gewährleistet ist, können die Kontaktpunkte zwischen den Platinen überall dort verlötet werden, wo sich Kontaktflächen von den beiden Platinen gegenüberstehen. Bild 17 zeigt ein Beispiel.

Von diesen Elementen sind nun insgesamt 5 Aufbauten herzustellen. Danach steckt man die 5 Elemente in die vorgesehenen Öffnungen der Basisplatine. Die Elemente dürfen noch nicht angelötet werden, da noch keine Ausrichtung des Würfels erfolgte. Wenn man nun die Basisplatine mit den 5 Tastern zum Betrachter gerichtet vor sich stehen hat, müssen sich die mit "L" gekennzeichneten Enden der LED-Trägerplatinen auf der linken Seite befinden.

Als Nächstes erfolgt das Anlöten der Anodenplatinen. Dazu muss der bisherige Aufbau nun komplett auf den Kopf gestellt werden. Bitte beachten Sie hierbei, dass die 5 zuvor eingesetzten LED-Elemente noch nicht angelötet sind und somit herausfallen können. Als kleine Hilfe kann ein Stück Pappe oder Ähnliches von oben auf die Elemente gelegt werden, welches beim Umdrehen ein Herausfallen der LED-Elemente verhindert. Beginnend von unten werden die 10 Anodenplatinen von außen an den vorgesehenen Lötpunkten auf der Lötseite der LED-Trägerplatinen angelötet, siehe Bild 18. Die Anodenplatinen übernehmen 2 Funktionen: Sie verteilen die ankommende Anodenspannung in die entsprechende Ebene und bringen zusätzlich mechanische Stabilität in den Würfel.

Sobald alle Anodenplatinen montiert sind, können die sich gegenüberstehenden Kontaktflächen zwischen den Verbinderplatinen und der Basisplatine zusammengelötet werden. Dabei beachte man, dass auf beiden Seiten der Basisplatine anzulötende Kontaktflächen vorhanden sind. Damit die Anodenplatinen auch mit der korrekten Anodenspannung versorgt werden, müssen noch die entsprechenden Lötpads J1–J5 an den Verbinderplatinen geschlossen werden. In Bild 17 ist ein solches Lötpad

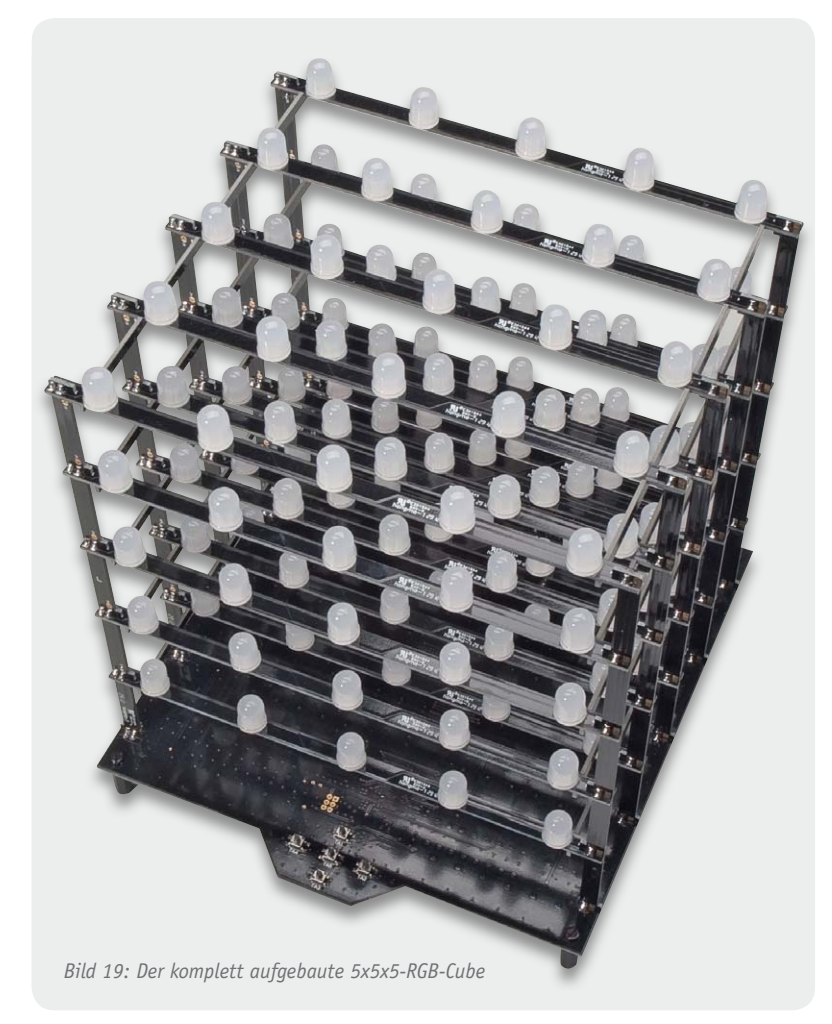

zu erkennen. Das Schließen der Pads erfolgt durch Anbringen einer Lötzinnbrücke.

Die Lötpads sind nach einem einfachen System zu schließen. Auf der Basisplatine befinden sich an den Öffnungen für die Verbinderplatinen die Bezeichnungen K1–K10. Bei den Verbinderplatinen, die in den Öffnungen K1 und K2 stecken, ist das Lötpad J1 zu schließen. Bei den dahinter liegenden (K3 und K4) ist es das Lötpad J2. Dies geht Reihe für Reihe weiter, bis in der letzten Reihe die Platinen, die in den Öffnungen K9 und K10 stecken – das Lötpad J5 – geschlossen sind. Damit sind alle Lötarbeiten umgesetzt.

Zur Gewährleistung der EMV-Kriterien muss die SMD-Seite der Platine gegen das Berühren der Bauteile im Betrieb geschützt werden. Dazu ist eine Schutzplatte aus nicht leitendem Material, z. B. kupferfreies Platinenmaterial unter die Basisplatine zu montieren. Diese Schutzplatte muss mindestens die Abmaße der Basisplatine besitzen und eine Materialstärke von wenigstens 1 mm aufweisen. Der Abstand zwischen Basisplatine und Schutzplatte darf maximal 10 mm betragen. Da in der Praxis oft ein spezielles, selbst gefertigtes Plexiglas-Gehäuse verwendet wird, durch das die RGB-LEDs gut sichtbar bleiben, wird die Basisplatine passende ESD-Schutzplatte [3] optional angeboten. Die Montage dieser ESD-Schutzplatte erfolgt über die 4 10-mm-Gewindebolzen und die 8 beiliegenden M3x5-mm-Schrauben.

Damit ist der Nachbau abgeschlossen, und der 5x5x5-RGB-Cube (Bild 19) kann nach Anschluss der Versorgungsspannung in Betrieb gehen.

Zum Starten des Demonstrationsmodus dienen die im Kapitel "Bedienung*"* angegebenen Tastenkombination.

Im zweiten Teil des Artikels widmen wir uns der PC-Software, mit der eigene Bilder und Sequenzen er-<br>zeugt werden können. zeugt werden können.

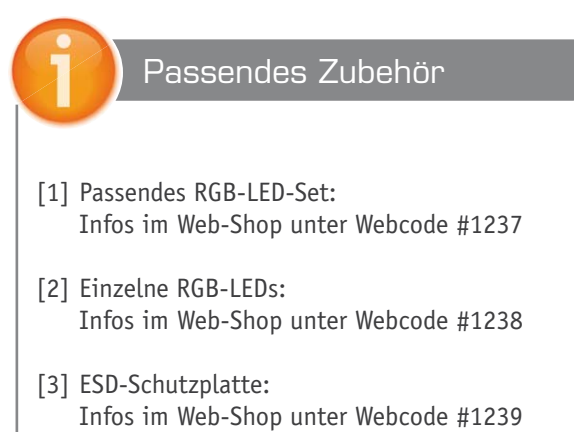

# **Technik-News**

#### **Die aktuellsten Trends aus der Welt der Technik**

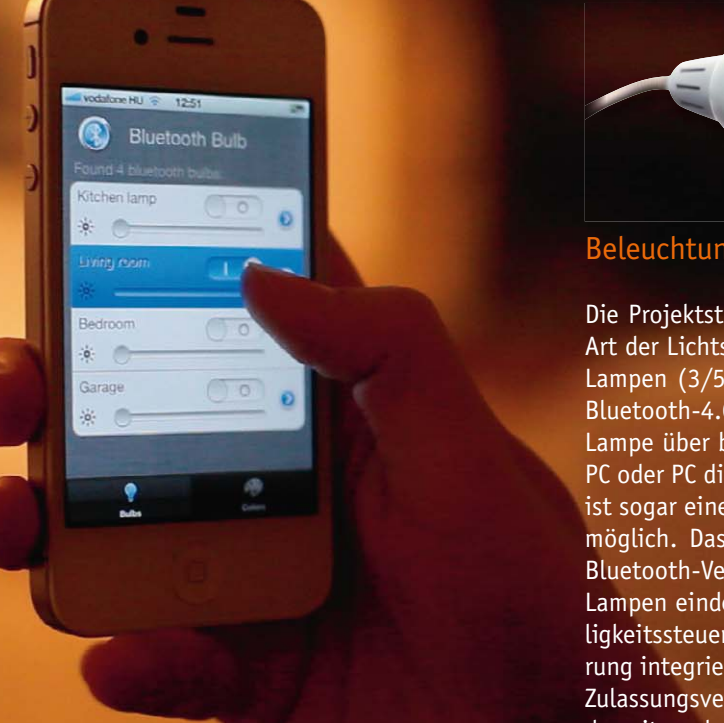

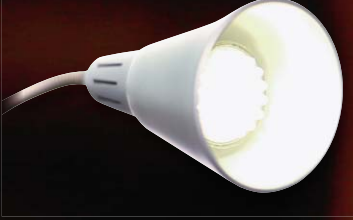

#### Beleuchtungssteuerung per Bluetooth

Die Projektstudie "Bluetooth Bulb*"* zeigt eine andere Art der Lichtsteuerung. Dabei werden in normale LED-Lampen (3/5/7 W) für alle gängigen Sockelvarianten Bluetooth-4.0-Module integriert, über die sich die Lampe über bis zu 50 m per Smartphone-App, Tablet-PC oder PC dimmen und schalten lässt. Via RGB-Lampe ist sogar eine Farbsteuerung vom Fernbediengerät aus möglich. Das Pairing erfolgt wie bei einer normalen Bluetooth-Verbindung, so können eine oder mehrere Lampen eindeutig zugeordnet werden. Neben der Helligkeitssteuerung soll in die App auch eine Zeitsteuerung integriert werden. Derzeit laufen letzte Tests und Zulassungsverfahren, ein Lieferdatum und Preise sind derzeit noch nicht bekannt. But Bulb http://bluetoothbulb.com/

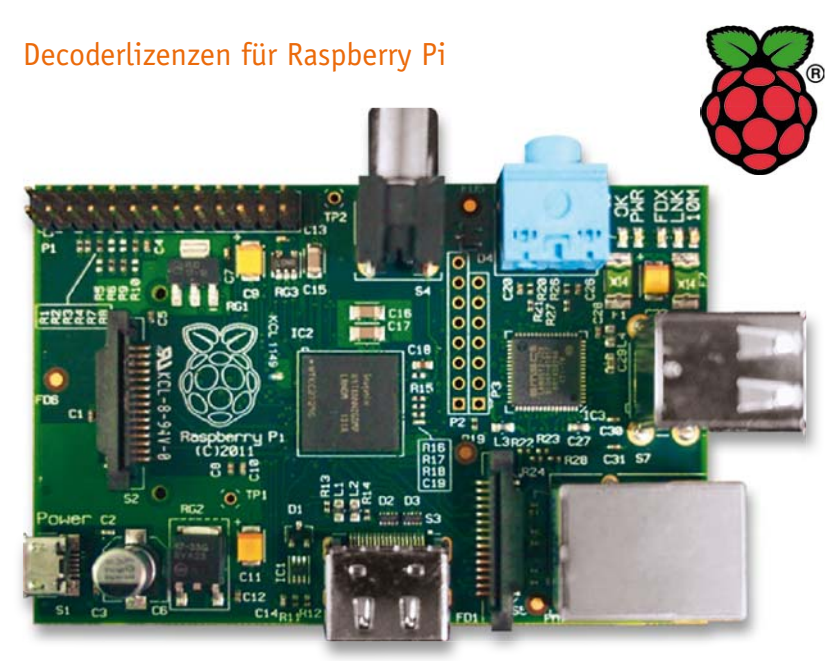

Wer den beliebten Kleinstrechner Raspberry Pi für Multimediazwecke, z. B. als Mediabox, einsetzen will, benötigt entsprechende Codecs. Während der H.264- Codec bereits im Kaufpreis des Raspberry Pi enthalten ist, müssen die Codec-Lizenzen für MPEG2 (2,40 £) und VC-1 (1,20 £) separat erworben werden. Beide können von der Hardware des Rechners (BCM-Chip) decodiert werden. Zur Freischaltung der Lizenz wird die Seriennummer des Raspberry Pi benötigt, die Lizenz ist dann fest an dieses Board gebunden.

Ebenfalls für die Multimedia-Nutzung wird nun auch ein CEC-Support angeboten, der für Raspbmc, XBian und OpenELEC nutzbar ist und die systemübergreifende Fernbedienung von mehreren Multimedia-Geräten via HDMI möglich macht. Dazu ist auf der Raspberry-Pi-Website ein Video verfügbar, das die Möglichkeiten aufzeigt. www.raspberrypi.org

#### Der USB-Dynamo – BikeCharge

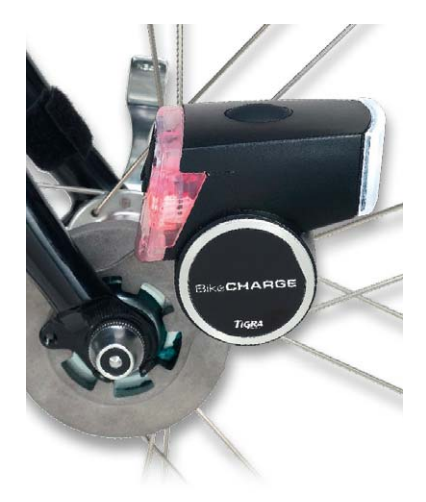

Von BikeConsole kommt ein kompakter Fahrraddynamo, an den nicht nur direkt Front-LED-Licht und LED-Rücklicht angebaut sind. Er liefert auch über eine USB-Ladebuchse Strom für mobile Geräte (5 V, 3 W). Das Licht ist per Fernbedienung schaltbar. Ein integrierter Akku liefert bis zu 2 h Strom für das Licht auch ohne Dynamobetrieb. Ist der Dynamo nicht belastet, kuppelt der Generator automatisch aus und verringert so den Fahrwiderstand. www.ibikeconsole.com

#### Die Tastatur, die gerne baden geht

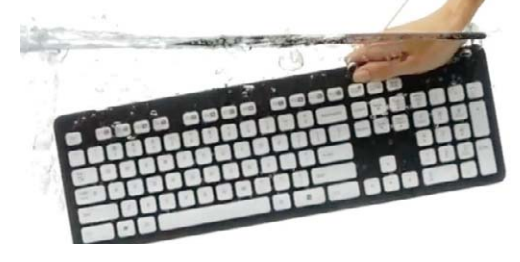

Computertastaturen haben in puncto Verschmutzung eine Menge auszuhalten. Deshalb hat Logitech das "Washable Keyboard*"* entwickelt, eine Tastatur, die im wahrsten Wortsinn gern baden geht. Die Tastatur

kann sogar unter Wasser abgewaschen werden und sieht damit auch nach längerer Nutzungszeit immer wie neu aus. Die Beschriftung ist gelasert und UV-beschichtet, wird somit bei der Reinigung nicht angegriffen. www.logitech.com

#### Bauteil-Info: einstellbarer Low-Drop-Spannungsregler LT3080

Der LT3080 ist ein besonders vielseitig einsetzbarer Low-Drop-Regler, der in den verschiedensten Konfigurationen wie z. B. als Spannungsregler, Stromregler, Konstantstromquelle, kaskadierbar, für hohe Ströme erweiterbar, für Trackingbetrieb und in der Messtechnik Anwendung finden kann.

#### **Hauptmerkmale:**

- · Weiter Eingangsspannungsbereich: 1,2–36 VDC
- · Low-Dropout-Spannung nur 350 mV
- · Ausgangsspannung bis 0 V einstellbar
- · Ausgangsseitig direkt parallel schaltbar zur Ausgangsstromerhöhung und Wärmeverteilung
- Sehr gute Regeleigenschaften
- · Verfügbar in verschiedenen Gehäusevarianten
- · Foldback-Strombegrenzung, Übertemperaturschutz
- · Einfache Ausgangsspannungseinstellung über einen Widerstand

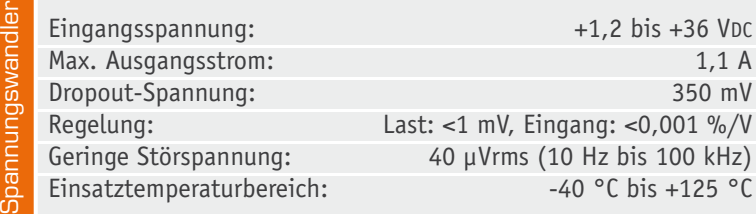

#### Arduino-kompatibler Mini – Digispark

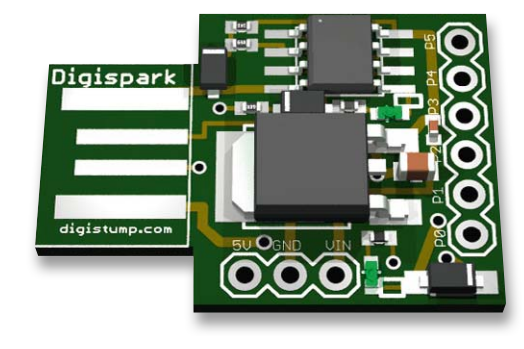

Wieder ein erfolgreiches Kickstarter-Projekt – der US-Amerikaner Erik Kettenburg hatte die Idee, einen Tiny-basierten Mini-Arduino als kleinen Bruder des Arduino zu entwickeln, der nur die Größe einer Münze hat, ebenfalls via USB programmiert werden und dann direkt als fertige Lösung in die eigene Applikation einsetzbar sein kann. Damit erhält er sich die einfache Programmierbarkeit des Arduino-Konzepts via Arduino IDE und vermeidet hohe Hardwarekosten, denn Arduino-Boards sind für das Einbinden ständig benutzter, autarker Projekte zu teuer. Das briefmarkengroße Board (17,5 x 19 mm) enthält einen Attiny 85, kann via USB oder extern (7–35 V, 5-V-/500-mA-Regler on Board) versorgt werden, verfügt über 6 I/Os, 8-KByte-Flash, I2 C und SPI, PWM, ADC. Inzwischen sind bereits mehrere passende Shields für den Open-Source-Mini konzipiert. Der Preis für den Digispark soll 12 US-Dollar betragen.

www.digistump.com

#### *Typische Applikationsschaltungen*

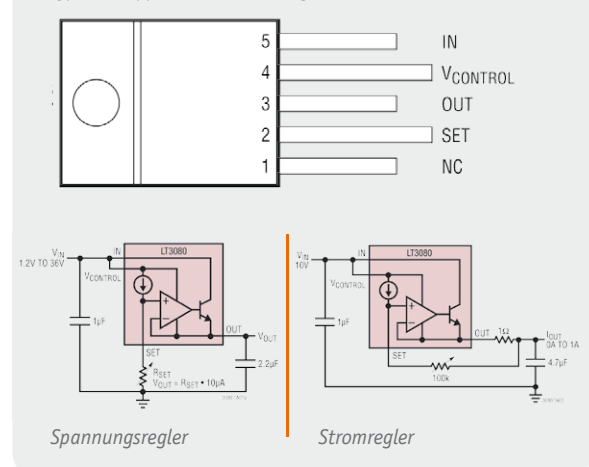

#### **Weitere News**

 $+1,2$  bis  $+36$  VDC

Eingang:  $<$ 0,001 %/V

**Hersteller:** Linear Technology (www.linear.com)

 $-40$  °C bis +125 °C

Täglich neue Technik-News zu neue Produkten, Bauelementen, Technik-Trends, interessanten Forschungsergebnissen finden Sie online auf:

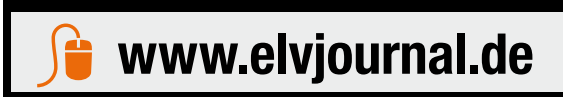

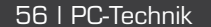

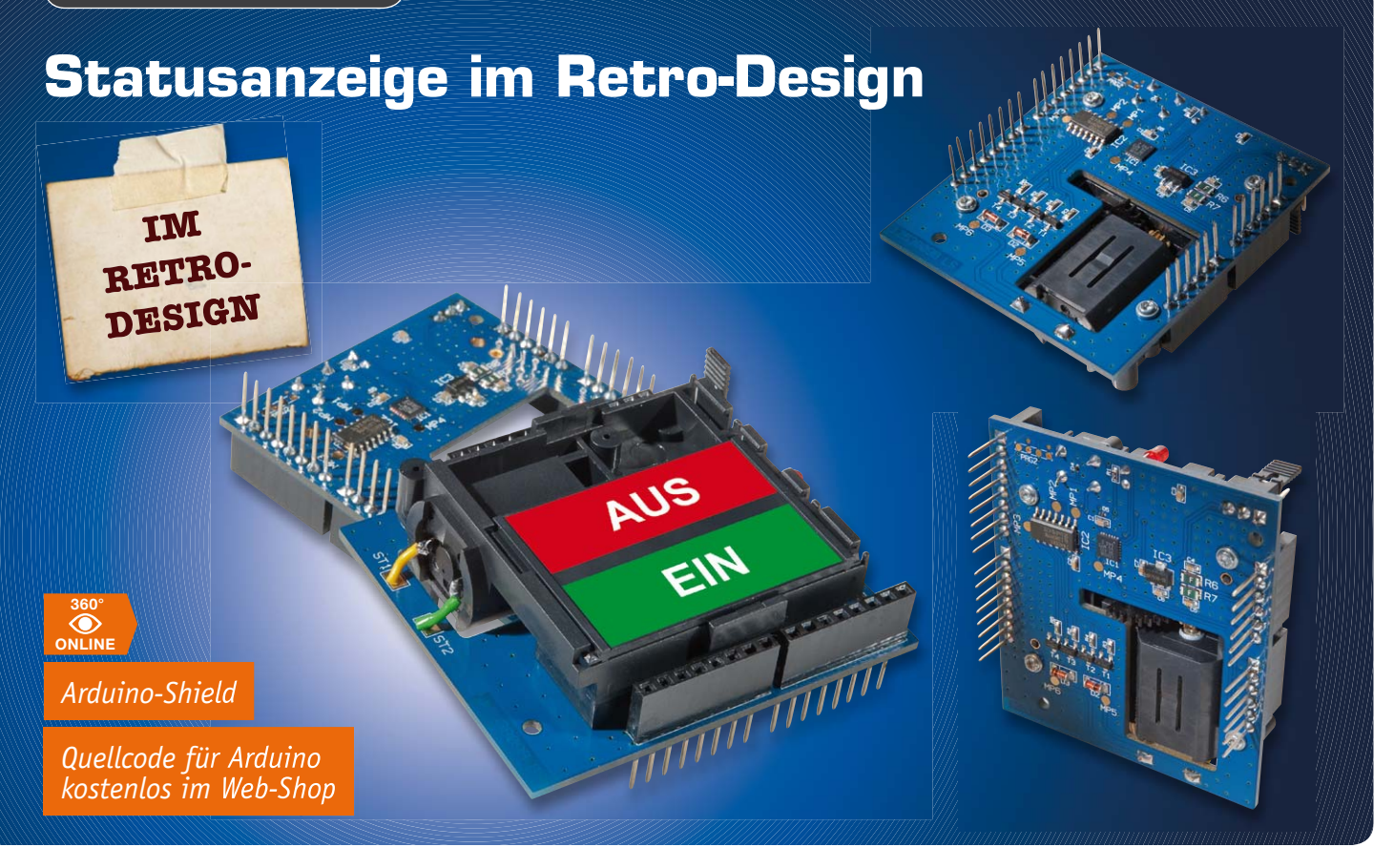

## **Klick-klack – mechanische Flip-Anzeige mit I2C-Ansteuerung**

**"Klick-klack" – so war schon die Funktion der HomeMatic-Statusanzeige im Retro-Design im ELVjournal 3/2012 überschrieben. Die Resonanz auf diese originelle Anzeige war groß, und das Vorhandensein der einmal entwickelten Mechanik regt geradezu zu weiteren Einsatzmöglichkeiten an. Mehr als nur eine Möglichkeit bietet die hier vorgestellte universelle Flip-Anzeige, die sowohl von einem Mikrorechner aus via I2 C angesteuert werden kann als auch außerhalb einer Mikrorechner-Applikation universell ansteuerbar ist.**

#### Moderne Anzeige im Old-School-Design

Wie bereits gesagt, Stammleser kennen die originelle Flip-Anzeige schon aus o. a. ELVjournal-Artikel [1]. Diese rein mechanisch arbeitende Anzeige hat nicht nur den Charme vergangener Zeiten, als diese Art der Anzeige den Vorläufer der modernen Displays bildete, sie ist wie ein bipolares Relais eben besonders stromarm, benötigt sie doch nur im Moment des Umschaltens Strom. Die beiden Anzeigefelder sind völlig individuell

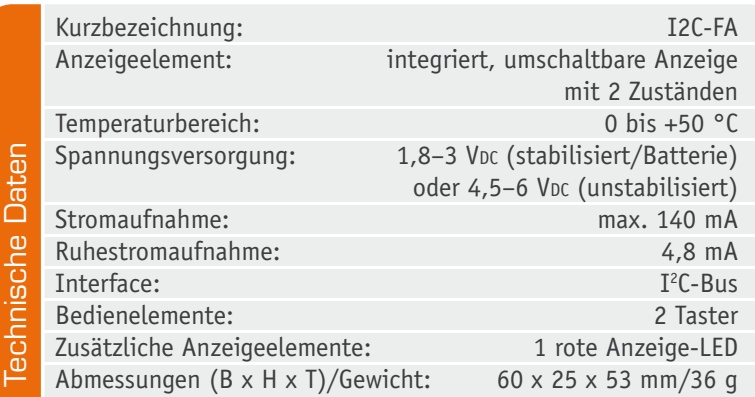

beschriftbar, so ist das Ganze als sehr universelle Zustandsanzeige einsetzbar.

Die Konzeption dieser Anzeige im Retro-Design basiert primär auf dem Shield für die beliebte Arduino-Plattform. Dabei ist die Platine so universell ausgeführt, dass man die Treiberstufe für den Stellmotor der Anzeige über die verschiedensten Möglichkeiten ansteuern kann. An Bord des Shields befindet sich zunächst ein eigener Steuerprozessor, der ein via I<sup>2</sup>C ankommendes Steuersignal in die Ansteuerung für die Treiberstufe umsetzen kann. Er ermöglicht auch die testweise Bedienung direkt auf dem Shield per Bedientaster.

Will man die Treiberstufe direkt, z. B. über Ports des Arduino-Prozessors, ansteuern (die einzelnen Ansteuerphasen sind in [1] detailliert beschrieben), ist auch dies möglich. Über zahlreiche Lötbrücken ist die Ansteuerung auch komplett vom Prozessor des Shields abtrennbar und über die Standard-Schnittstellen des Arduinos an diesen anbindbar. Oder man steuert die Treiberstufe über eine einfache, eigene Logikschaltung

mit 3 Ausgabezuständen an, auch das ist möglich.

Der universellen Einsetzbarkeit ist auch die Spannungsversorgung angepasst, die sowohl über 3 V (z. B. von der Arduino-Platine) als auch über eine unstabilisierte Spannung bis 6 V erfolgen kann.

#### **Schaltung**

Die Erläuterung der Schaltung (Bild 1) beginnt mit der Spannungsversorgung. Diese erfolgt durch 2 Pfade. Die nutzen entweder eine stabilisierte Eingangsspannung von 3 V oder eine unstabilisierte Gleichspannung von 4,5–6 V. Dabei wird jeweils über die PTC-Widerstände R6 und R7, eine reversible Sicherung und mit den MOSFETs T5 und T6 ein Verpolungsschutz realisiert. Mit dem Jumper J9 lässt sich der jeweils gewünschte Spannungspfad wählen. Die Spannung gelangt beim unteren Pfad auf den Spannungsregler IC3 vom Typ S-1206B30U3T1G, der eine stabile Spannung von 3 V erzeugt. Die Kondensatoren C4 bis C8 dienen der Störunterdrückung bzw. der Pufferung. Die Spannung gelangt danach direkt zum Mikrocontroller IC1 vom Typ STM8L101G3U6 von STMicroelectronics, dabei übernimmt der Kondensator C1 die Störunterdrückung. Die rote Anzeige-LED D1 wird mit dem Widerstand R1 mit einem ausreichend großen Vorwiderstand versorgt und direkt durch den Mikrocontroller gesteuert. Die Taster TA1 und TA2 erledigen die Aufgaben "Reset" bzw. "manuelle Bedienung". Die Transildioden D4 und D5 schützen den Controller vor Überspannungen (ESD-Schutz).

Die Motorsteuerung erfolgt über den klassischen Logikbaustein IC2 vom Typ 74HC08. Dieser erhält mit dem Kondensator C2 einen eigenen Abblockkondensator. Durch den AND-Logikbaustein IC2 wird eine falsche Ansteuerung der Transistoren der Motorsteuerung von vornherein vermieden. Denn alle Zustände sind logisch gegeneinander verriegelt (siehe auch [1]). Die NPN- und PNP-Transistoren der Typen BCW67C bzw. BCW65C schalten die Spannungsversorgung des Motors und sorgen so für eine unterschiedliche Drehrichtung. Über die Widerstände R2 bis R5 erfolgt dabei die Regulierung des Transistorbasisstroms. Die BAS-85-Dioden D2 und D3 werden in der Motorsteuerung als Freilaufdioden eingesetzt.

Darüber hinaus sind im Schaltbild recht viele Lötbrücken zu sehen, diese dienen, wie bereits angedeutet, dazu, durch einen entsprechenden Hardwareumbau alle Schaltungsteile wie z. B. die H-Brücke zur Motorsteuerung, den Taster oder die LED auch direkt ohne den Mikrocontroller zu nutzen.

#### **Nachbau**

Der Aufbau der Anzeigemechanik beginnt mit einer Sichtung aller notwendigen Teile (Bild 2). Als Nächstes erfolgt das Einstecken der Achse in das Zahnrad. Dann wird der Motor mit der weißen Markierung nach oben (Bild 3) und das Zahnrad zusammen mit der Achse in den Trägerrahmen eingelegt und das Ensemble entsprechend Bild 4 positioniert. Das Zahnrad greift

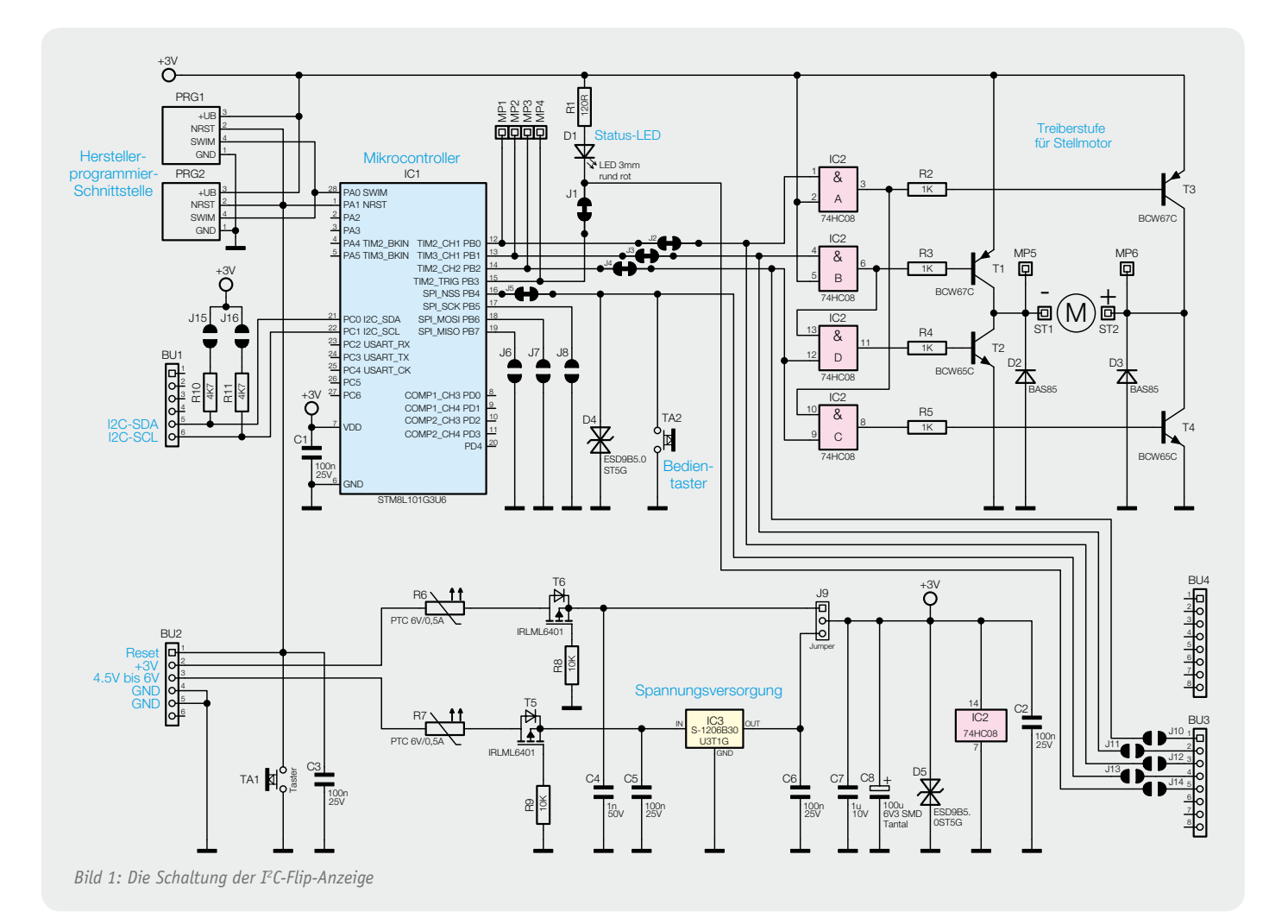

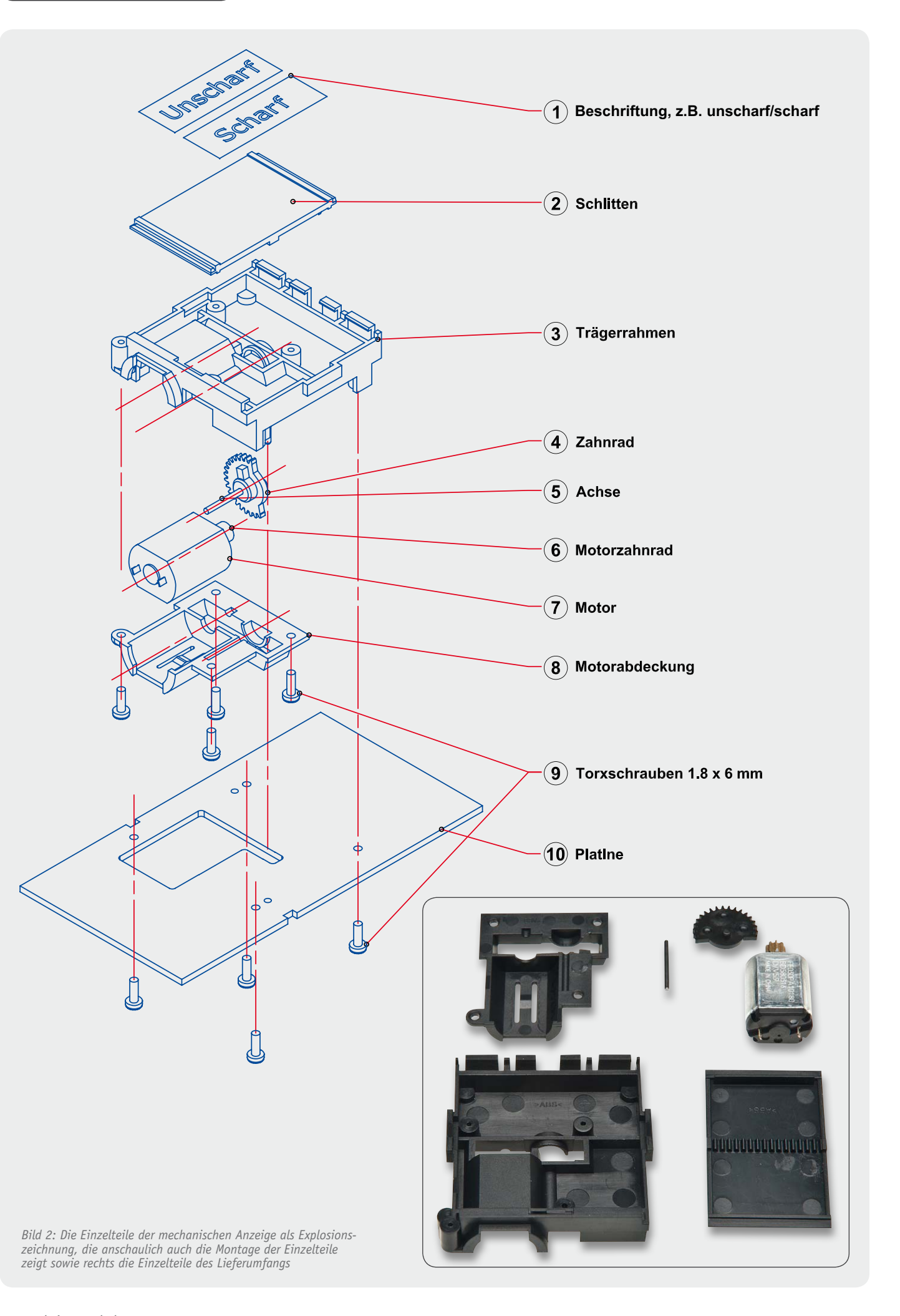

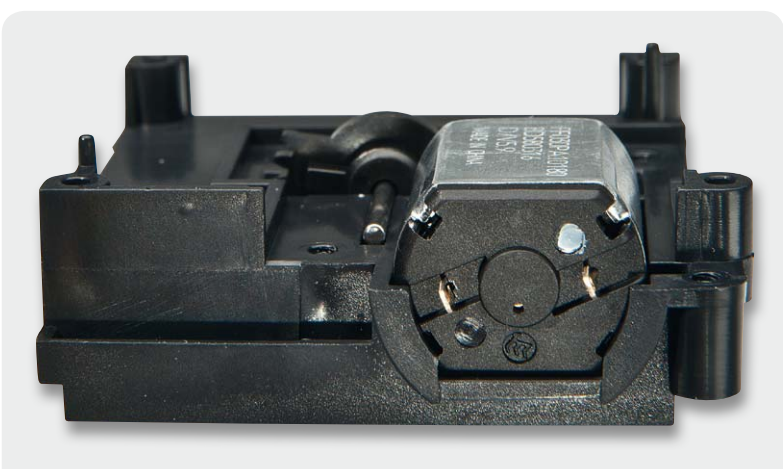

*Bild 6: Der vorbereitete Trägerrahmen von der späteren Ansichtsseite her gesehen*

*Bild 3: So erfolgt das Einlegen von Motor samt Achse und Zahnrad in den Trägerrahmen.*

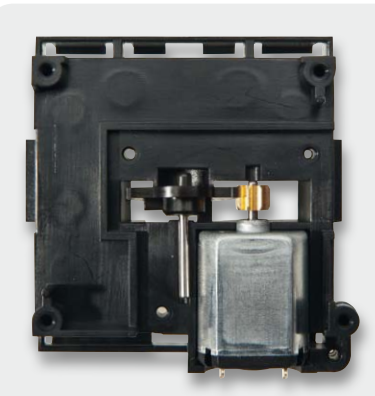

*Bild 4: Die Lage von Motor und Zahnrad im Rahmen – der letzte Zahn des Zahnrads muss in das Motorritzel eingreifen.*

*Bild 5: Die Motorabdeckung wird aufgesetzt und mit 4 TORX-Schrauben* 

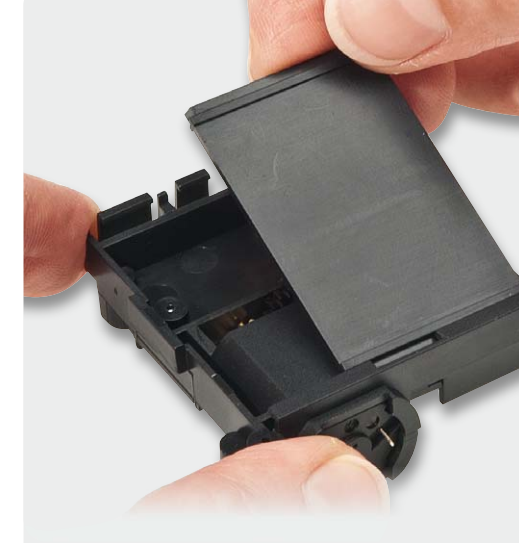

*Bild 7: Das Einsetzen des Schlittens*

dabei mit dem letzten Zahn in das Ritzel des Motors. Vorsichtig ist dann die Motorabdeckung aufzusetzen und mit 4 TORX-Schrauben zu fixieren (Bild 5).

*befestigt.*

Abschließend wird der so vorbereitete Trägerrahmen umgedreht (Bild 6). Der Schlitten wird erst unten und dann oben eingeklickt (Bild 7). Dabei muss unbedingt beachtet werden, dass die Seite mit der ausgeprägten Führungsschiene als letzte oben eingeklickt wird (Bild 7/8).

Als Ergebnis dieses Aufbaus erhält man nun eine fertige Mechanikeinheit, die auch schon mithilfe der eigenen Muskelkraft auf ihre Funktion getestet werden kann (Bild 9).

Der Aufbau der Platine beschränkt sich auf die Bestückung der relativ wenigen bedrahteten Bauteile. Die SMD-Bauteile sind schon vorbestückt, daher kann sofort mit der Bestückung der bedrahteten Bauteile begonnen werden. Diese erfolgt in gewohnter Weise anhand der Stückliste, des Bestückungsdrucks (Bild 10) und des Schaltbilds. Die Buchsenleisten, Jumper, Bedientaster und LED werden, wie in den Platinenfotos zu sehen, verlötet. Dabei hat die LED eine Einbauhöhe von 10 mm.

Nun erfolgt die sprichwörtliche Hochzeit der Mechanik und Elektronik. Dabei wird die Mechanik gemäß der Auskerbung und den Pass- und Schraublöchern auf der Platine positioniert und mit 4 TORX-Schrauben befestigt (Bild 11).

Die Verbindung vom Motor zur Elektronik wird mit je 15 mm Leitung hergestellt, dabei werden die Pole des Motors einfach mit den Lötpunkten ST1 und ST2, wie in Bild 12 zusehen, verbunden.

Der Nachbau ist abgeschlossen, und einer Inbetriebnahme steht nun nichts mehr im Wege. Bild 13 zeigt die komplett betriebsfertige Baugruppe von oben und unten.

#### Inbetriebnahme

Die Beschriftung des Anzeigeelements kann entweder frei von Hand oder mithilfe eines Etikettiergeräts (12 mm Beschriftungshöhe für jeden Schaltzustand) für die beiden Zustände vorgenommen werden.

Beim Einsatz mit dem Arduino ist im Hinblick auf Störaussendung noch etwas zu beachten: Da die kommerziell erhältlichen Arduino-Boards beim Anschluss von externen Komponenten dazu neigen, Störsignale über die Zuleitungen auszusenden, muss aus diesem Grund ein Ferritring in die Zuleitung der Versorgungsspannung eingebracht werden. Hierzu wird die Zuleitung 4-mal durch den Ferritring geführt. In Bild 14 ist diese Anordnung zu sehen.

#### Bedienung

Als Bedienelement zur manuellen Bedienung der Flip-Anzeige ist der Taster TA2 vorgesehen, wogegen der Taster TA1 ein Reset des Arduino-Boards und des Shields auslösen kann. Die LED hat, während Befehle mit zusätzlichen Zeiteinstellungen ausgeführt werden, die in Bild 15 aufgeführten Anzeigeoptionen.

#### **Modifizierung der Hardware für eigene Zwecke**

Im Schaltbild sind auffällig viele Lötbrücken zu entdecken, diese sind entweder werksseitig geschlossen oder geöffnet und führen zu allen Schaltungsteilen.

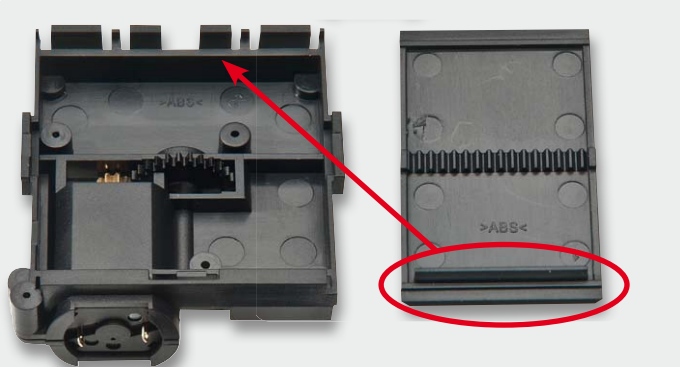

*Bild 8: Der Schild-Träger (Schlitten) von der anderen Seite. Die Seite mit der ausgeprägten Führungsschiene ist oben einzusetzen.*

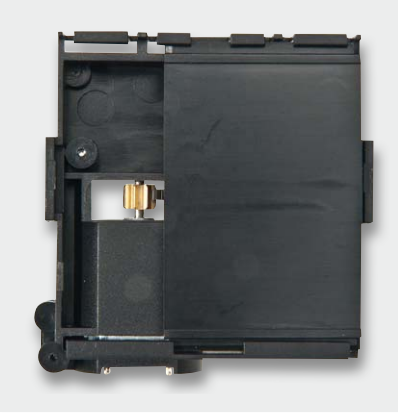

*Bild 9: Die fertig montierte Mechanikeinheit*

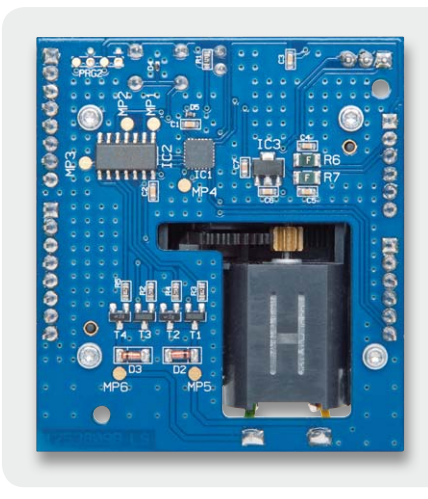

*Bild 11: Die Mechanik wird von der Platine her mit 4 TORX-Schrauben verschraubt.*

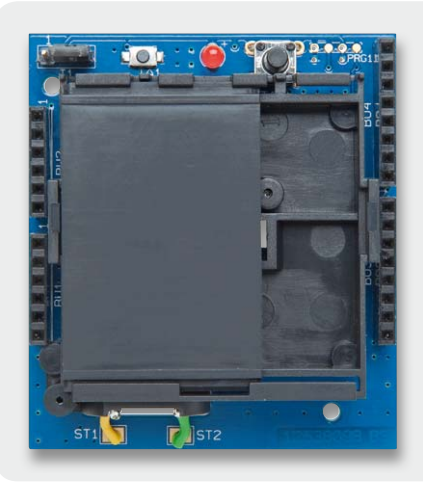

*Bild 12: Der Anschluss des Motors an die Lötpunkte ST 1/ST 2*

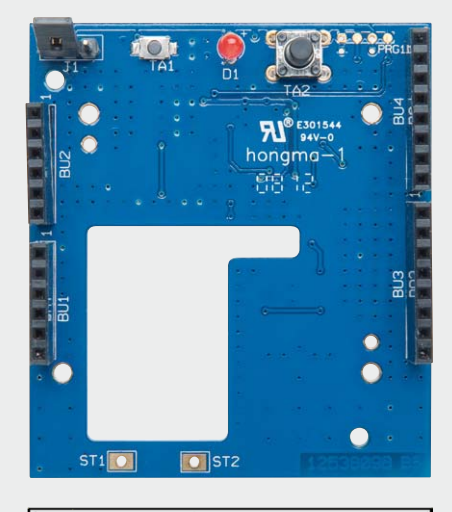

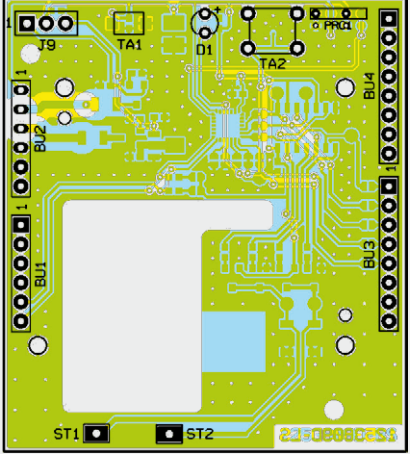

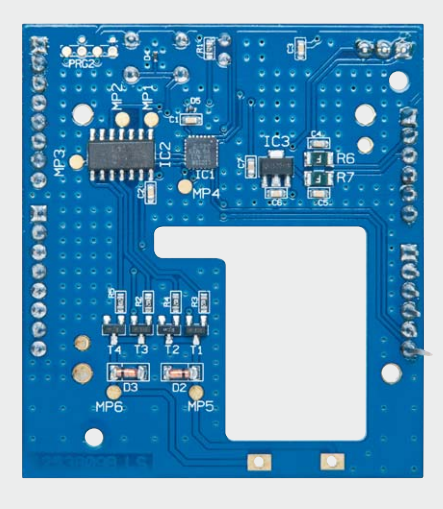

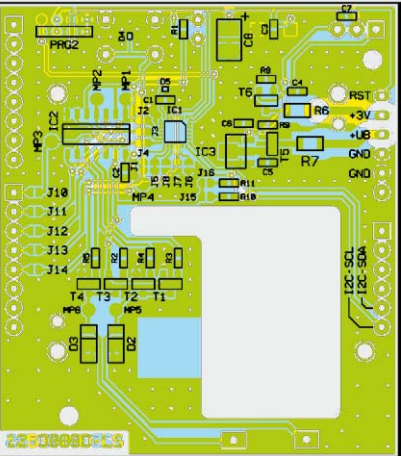

*Bild 10: Die fertig mit den elektronischen Bauelementen bestückte Platine mit dazugehörigem Bestückungsplan, oben von der Bestückungsseite, unten von der Lötseite*

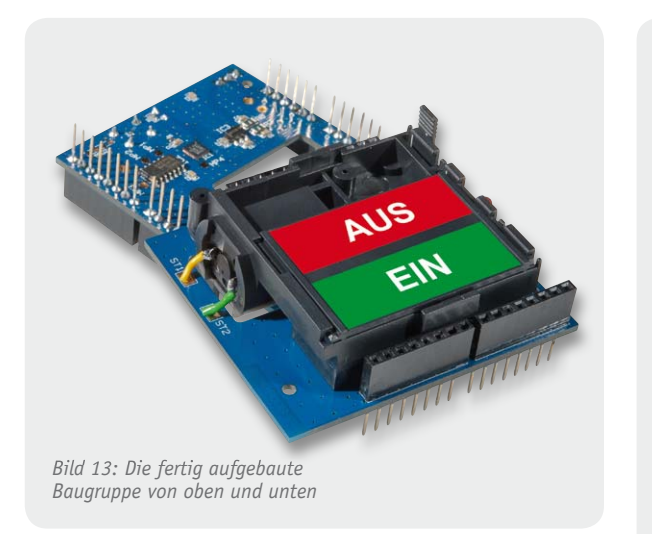

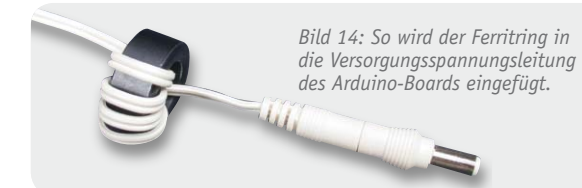

#### **Widerstände:**

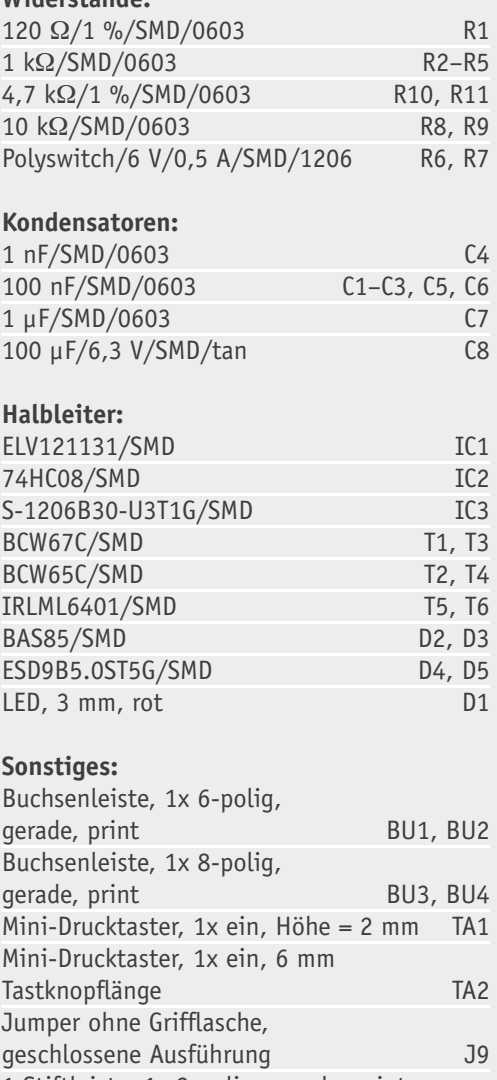

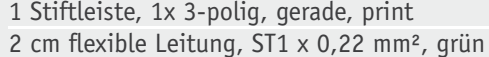

2 cm flexible Leitung, ST1 x 0,22 mm², gelb

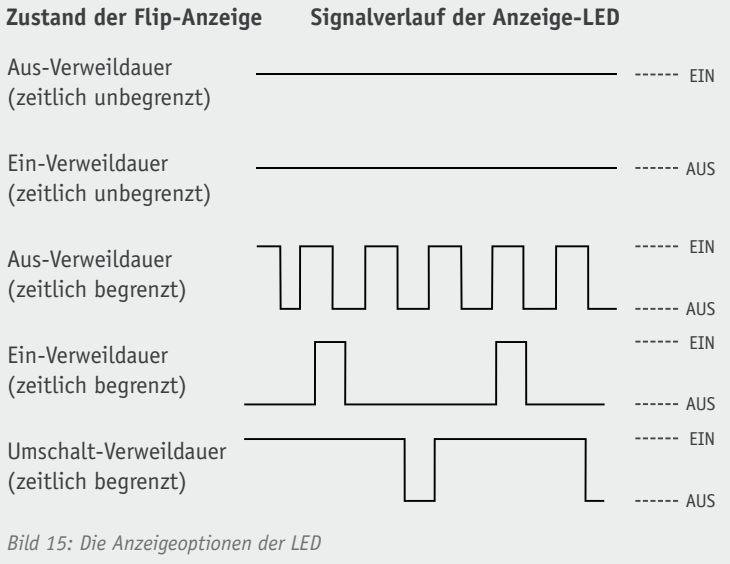

Durch gezieltes Öffnen des einen und Schließen der anderen Lötbrücke können einzelne Schaltungsteile auf der Platine auch direkt von anderen Komponenten genutzt werden, so die Leuchtdiode, der Bedientaster oder die gesamte H-Brücke zur Motorsteuerung. Auch lässt sich die I<sup>2</sup>C-Adresse durch die Lötbrücken J6 bis J8 beeinflussen, sodass mehrere dieser Module an einem Bus verwendet werden können. Die Standard-Adresse des Moduls lautet 0x3E. Die neue Adresse ergibt sich dann wie folgt: Die Lötbrücke J6 wird geschlossen. Die neue Adresse ist dann 0x3E, verändert um 0x02 -> 0x3C. Wenn hingegen die Lötbrücke J7 geschlossen wird, so wird die Standard-Adresse zusätzlich um 0x04 verändert. Bei der Schließung der Brücke J8 zusätzlich um 0x08.

#### Programmierung

Die Kommunikation in Richtung des ST-Mikrocontrollers findet über den I2 C-Bus statt. Dafür stehen ein kostenloses Demoprogramm und eine komplette Library für das Arduino-Board unter [2] zum Download bereit. Hier wird an Beispielen gezeigt, wie man z. B. den Zustand zeitgesteuert wechseln lassen kann. Der Quellcode und die Library sind in C++ für das Arduino-Board geschrieben und leicht in C übertragbar, z. B. für den IAR-<br>oder einen anderen C-Compiler oder einen anderen C-Compiler.

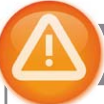

#### Wichtiger Hinweis:

Für einen ausreichenden Schutz vor elektrostatischen Entladungen ist der Einbau in ein geeignetes (nicht metallisches) Gehäuse erforderlich, damit die Schaltung nicht durch eine Berührung mit den Fingern oder Gegenständen gefährdet werden kann. Das Gehäuse sollte ebenfalls so ausgelegt werden, dass kein Risiko einer Verletzung von Personen durch sich bewegende Teile ausgeht. Kabellängen max. 3 m für alle Anschlüsse.

Weitere Infos:

[1] HomeMatic-Statusanzeige, ELVjournal 3/2012, S. 80 ff.

[2] www.elv.de: Software zum Download, Webcode: #1230

Stückliste Stückliste

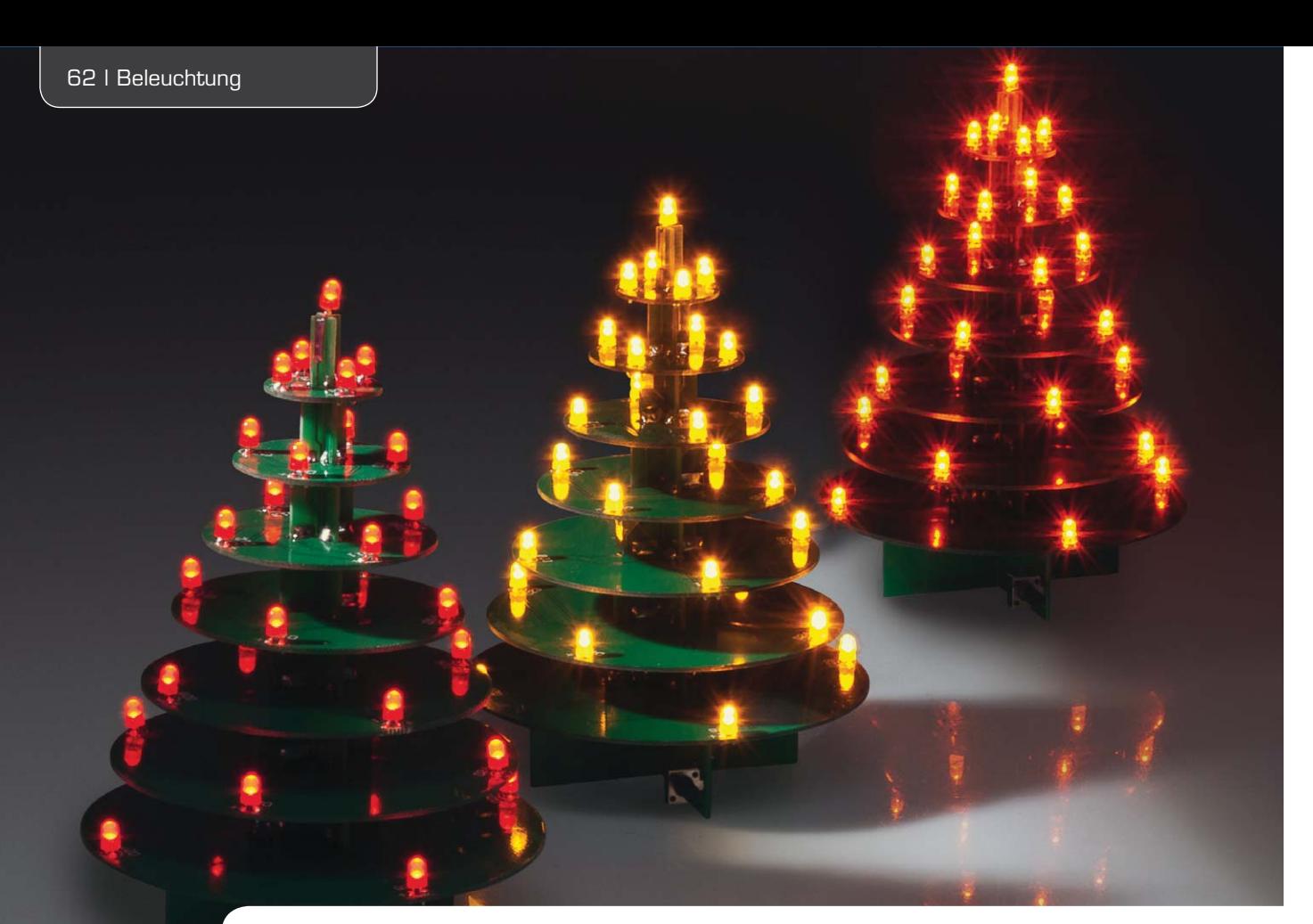

## **Lichtdeko für die Weihnachtszeit – LED-Weihnachtsbaum**

**Alle Jahre wieder – plötzlich ist es Weihnachten. Damit Sie rechtzeitig darauf vorbereitet sind, kommt unser Weihnachtsprojekt schon im Herbst. Der kleine, dekorative LED-Weihnachtsbaum kann mit LEDs verschiedener Leuchtfarben bestückt werden, die, von einem Mikroprozessor gesteuert, auch wie echtes Kerzenlicht flackern können.** 

#### "... wie grün sind deine Blätter"

Die (heutige) Textsequenz aus dem bekannten Weihnachtslied "O Tannenbaum" kennt wohl jeder. Jenes Grün spiegelt sich quasi symbolisch in der Grundkonstruktion unseres kleinen Weihnachtsprojekts wider, das statt mit Kerzen mit 29 LEDs bestückt ist. Diese werden von einem Mikrocontroller angesteuert, der verschiedene Betriebsmodi realisieren kann. Einmal ist das dauerhafte Anschalten der LEDs möglich, alternativ dazu werden die LEDs über eine PWM-Helligkeitssteuerung unregelmäßig angesteuert, sodass sich ein Flackereffekt wie bei einer Kerze ergibt. Die LED-Bestückung ist in 3 Farbvarianten (Rot, Gelb, Orange) möglich.

Der LED-Weihnachtsbaum ist aufgrund der weitgehenden mechanischen Vorfertigung und der bereits ab Werk vorgenommenen SMD-Bestückung hervorragend als Einsteigerprojekt für Anfänger geeignet, weshalb wir hier auch einen Schwerpunkt in der Beschreibung zur Berechnung von

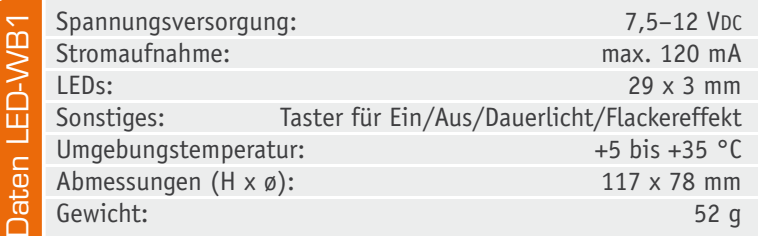

LED-Schaltungen (siehe Elektronikwissen) und der genaueren Erklärung zur Pulsweitenmodulation (PWM) setzen.

#### Schaltungsbeschreibung

Das Schaltbild des LED-Weihnachtsbaums LED-WB1 ist in Bild 1 dargestellt. Zur Ansteuerung der zahlreichen LEDs (D1 bis D29) wird ein Mikrocontroller (IC1) vom Typ ATmega88 verwendet. Dieser Controller besitzt 6 PWM-Ausgänge, mit deren Hilfe die Helligkeit der LEDs in 256 Stufen einstellbar ist.

Die LEDs werden über die Transistoren T1 bis T6 ein- bzw. ausgeschaltet. Da anhand der Betriebsspannung von 5 V die LEDs nicht alle komplett in Reihe geschaltet werden können, sind diese zu mehreren Strängen zusammengefasst. Ein Widerstand (R7 bis R22) begrenzt dabei den LED-Strom (siehe auch Elektronikwissen).

**Hinweis:** Es können nur LEDs mit einer Flussspannung von <2 V verwendet werden (Rot, Gelb, Orange).

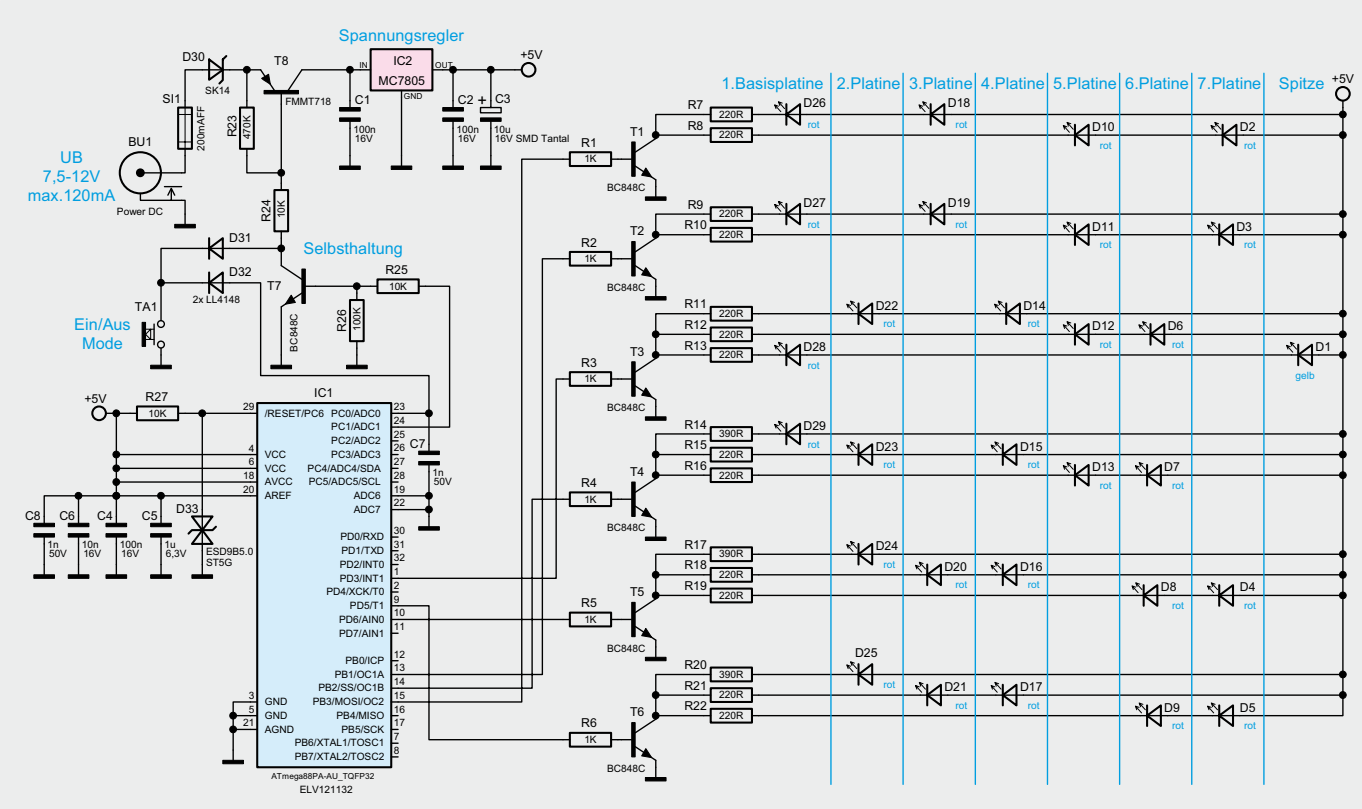

*Bild 1: Die komplette Schaltung des LED-Weihnachtsbaums*

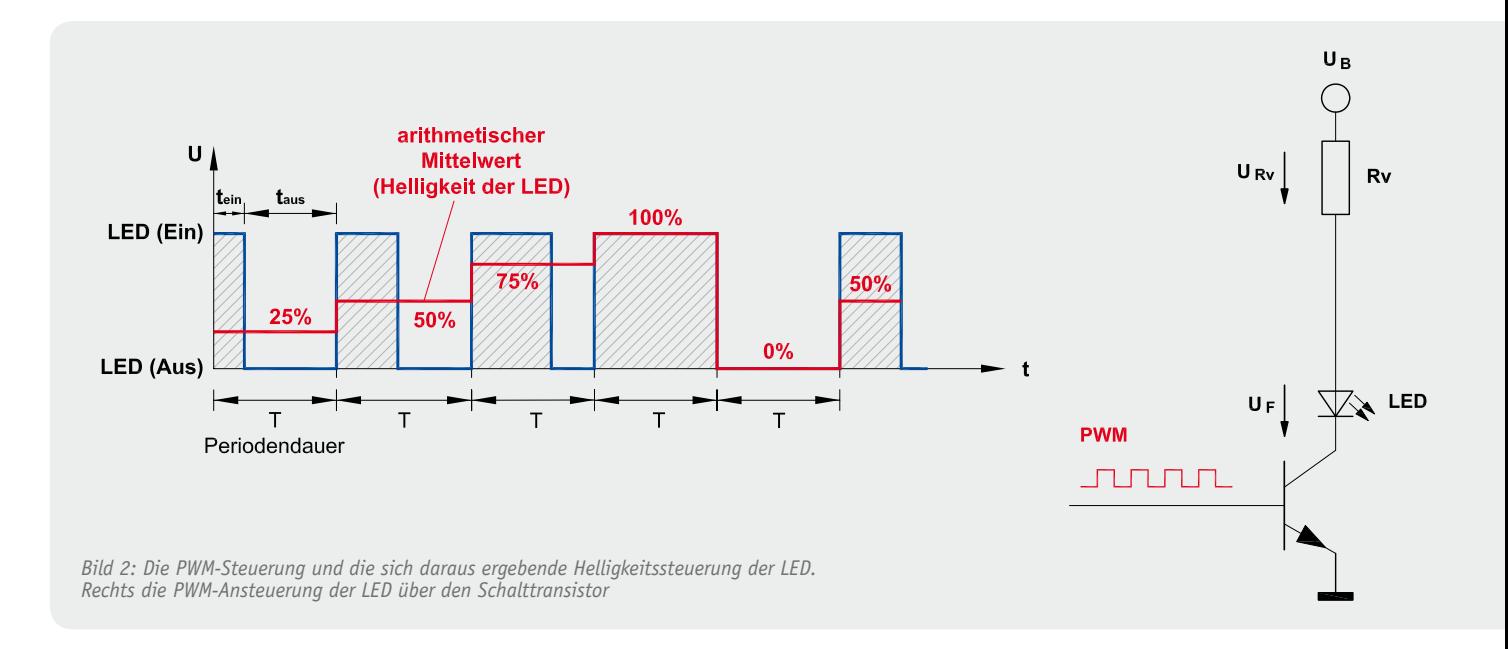

Die Helligkeitssteuerung erfolgt durch die schon erwähnte PWM. PWM bedeutet, dass sich das Puls-Pausen-Verhältnis (also das zeitliche Verhältnis von eingeschalteter und ausgeschalteter LED) des Rechteckausgangssignals ändert bzw. gesteuert werden kann.

Dies erfolgt mit einer Frequenz, die vom menschlichen Auge nicht mehr wahrgenommen wird. Je nach Puls-Pausen-Verhältnis ergibt sich somit ein bestimmter Helligkeitswert (arithmetischer Mittelwert) wie in Bild 2 illustriert. Die Firmware des Mikrocontrollers ist nun so programmiert, dass das Puls-Pausen-Verhältnis für die einzelnen LED-Stränge zeitlich zufällig generiert wird, wodurch der Eindruck des Flackerns entsteht.

Die Versorgungsspannung wird der Schaltung über die Buchse BU1 zugeführt. Die Sicherung schützt das Netzteil im Falle eines Defekts (z B. Kurzschluss in der Schaltung), während die Diode D30 als Verpolungsschutz dient.

Mit dem Schalttransistor T8 wird die Versorgungsspannung in einer sogenannten Selbsthaltung geschaltet. Schauen wir uns diesen Schaltungsbereich im Detail an:

Durch Betätigen des Tasters TA1 wird zunächst über die Entkoppeldiode D31 der Basiswiderstand R24 von T8 gegen Masse (GND) geschaltet. T8 schaltet durch, und die Betriebsspannung gelangt auf den Spannungsregler IC2, der wiederum eine stabile Spannung von 5V für die restliche Elektronik zur Verfügung stellt. Nun wird auch der Mikrocontroller IC1 mit Spannung versorgt. Die interne Firmware wird gestartet und der Ausgangsport PC1 (Pin 24 von IC1) auf High-Potenzial gelegt. Dies hat zur Folge, dass über den Widerstand

R25 der Transistor T7 angesteuert wird und durchschaltet. T7 übernimmt nun die Funktion des Tasters TA1, den wir betätigt haben. Nach "Loslassen" des Tasters TA1 bleibt die Versorgungsspannung erhalten – die Selbsthaltung ist aktiv. Der Ausschalten erfolgt ebenfalls durch Betätigung des Tasters TA1, der über die Diode D32 den Pegel des Ausgangsports PC 0 (Pin 23 von IC1) auf Low-Pegel legt. Da mit dem Taster TA1 auch der Betriebsmodus umgeschaltet wird (siehe Abschnitt "Inbetriebnahme und Bedienung") muss der Taster zum Ausschalten für mindestens 3 Sekunden gedrückt gehalten werden. Dieses wird vom Controller als Befehl zum Ausschalten erkannt, woraufhin die Selbsthaltung gelöst wird, indem der Port PC 1 auf Low-Potenzial wechselt und der Transistor T7 sperrt. Jetzt befindet sich die Schaltung wieder im Ausgangszustand (ausgeschaltet).

#### Nachbau

Der Aufbau erfolgt auf mechanisch vorgefertigten Platinen, die zusammenhängend auf einem sogenannten Nutzen (Bild 3) untergebracht sind. Die einzelnen Platinen können von Hand mittels der Perforation herausgebrochen werden. Bedingt durch die Perforation entsteht an 4 Seiten einer kleiner Grat, der leicht mit einer Feile oder Schleifpapier zu entfernen ist (Bild 4). Die im Folgenden beschriebene Reihenfolge des Zusammenbaus ist unbedingt einzuhalten, um das Projekt fehlerfrei aufzubauen. Grundlage sind dazu die Platinenfotos und die Bestückungspläne (Bild 5/ Bild 6) sowie Bestückungsdruck und Stückliste.

Da alle SMD-Bauteile schon vorbestückt sind, muss man nur noch wenige bedrahtete Bauteile bestücken. Hierzu zählt das Bestücken der LEDs, der Buchse BU1 sowie des Tasters TA1. Die LEDs werden von der Platinenoberseite der Platine eingesetzt und auf der Platinenunterseite verlötet. Die überstehenden Drahtenden der LEDs werden mit einem Seitenschneider gekürzt. Wichtig ist hier, auf die richtige Polung der LEDs zu achten. Bild 7 zeigt, dass ein Anschlussdraht der LED etwas länger ist. Dies ist die Anode und somit der Pluspol ("+"-Symbol auf der Platine).

Das Bestücken und Verlöten des Tasters und der Buchse ist einfach, da die richtige Einbauposition durch die Bohrungen vorgegeben ist. Hier ist lediglich zu beachten, dass spätere mechanische Kräfte dadurch aufgefangen werden, indem man die Taster-Armierung bzw. das Buchsengehäuse plan auf die Platine aufsetzt und beim Verlöten zusätzlich andrückt, sodass mechanische Kräfte direkt auf die Platine übertragen werden. Bild 8 zeigt die so fertig bestückte Platine.

Nachdem alle Platinen bestückt worden sind (Bild 9), erfolgt der Zusammenbau und das Verlöten der Platinen.

Zunächst werden die beiden Stamm-Platinen wie in Bild 10 dargestellt, zusammengesteckt. Wichtig hierbei sind die Markierungen auf der Platine (weiße Pfeile), die auch auf allen anderen Platinen vorhanden sind. Diese beiden Platinen werden nicht direkt miteinander verlötet, sondern durch die weiteren Platinen stabilisiert. Nun kann die Basisplatine (Nr. 1) von oben auf diese Konstruktion aufgesetzt werden. Bild 11 zeigt, wie das Verlöten der Platinen korrekt durchgeführt

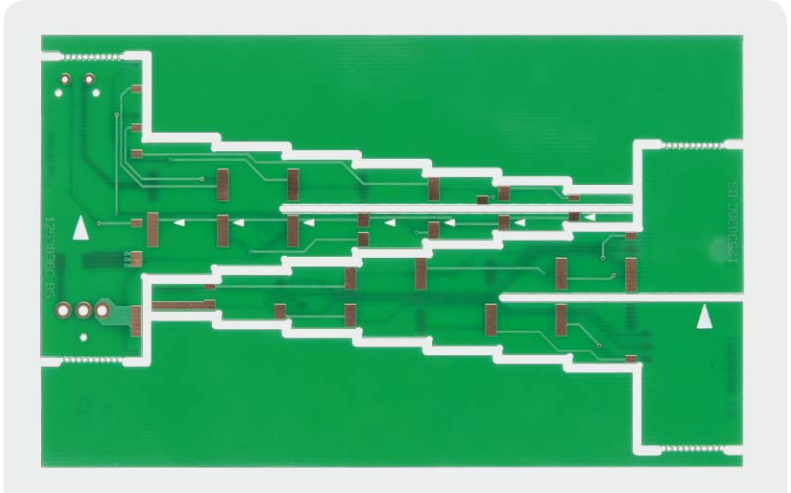

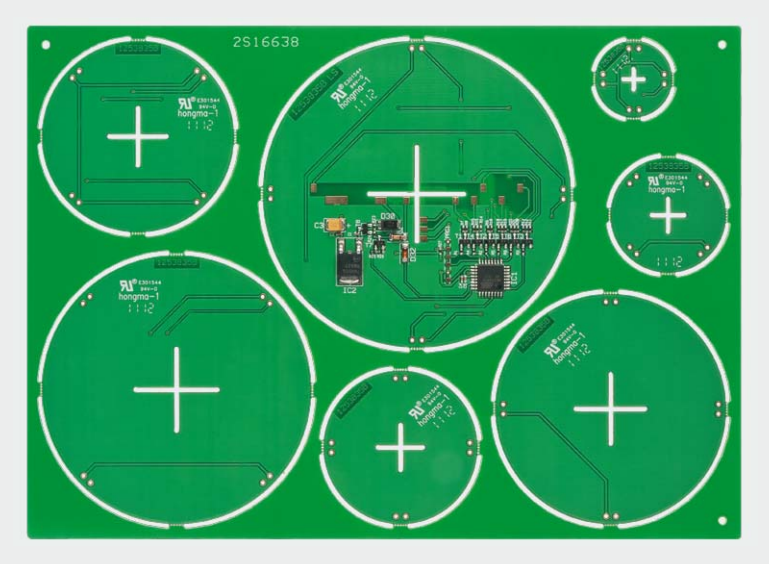

*Bild 3: Die (herausbrechbaren) Platinen werden auf einem "Nutzen" geliefert.*

*Bild 4: Nach dem Herausbrechen der Platinen wird der Grat mit einer Feile entfernt.*

wird. Die beiden Stamm-Platinen sollten auf einer ebenen Fläche stehen, damit kein Versatz entsteht, und der fertige Weihnachtsbaum später nicht wackelt. Sorgfältiges und genaues Arbeiten ist hier Voraussetzung. Nun kann die nächstkleinere Platine aufgesetzt und verlötet werden.

**Achtung!** Zwischen der 5. und 6. Platine gilt es, eine wichtige Lötstelle zu beachten (Bild 12). Bevor die 6. Platine aufgesetzt wird, sollte diese Lötverbindung hergestellt werden.

Nachdem alle Platinen Schritt für Schritt zu einer Pyramide zusammengelötet worden sind, fehlt nur noch die LED auf der Spitze. Die Po-

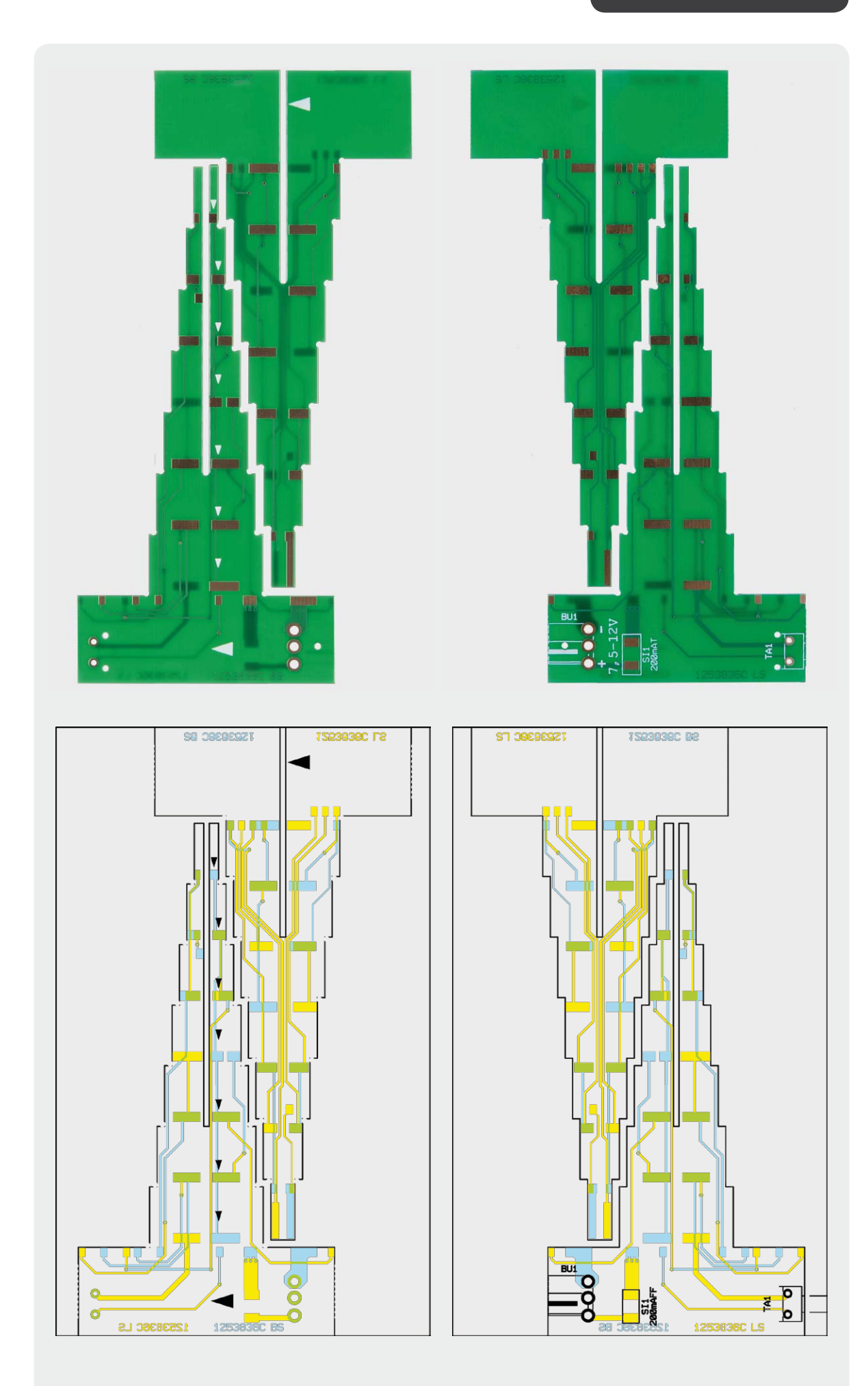

*Bild 5: Die beiden Stamm-Platinen des LED-Weihnachtsbaums mit zugehörigem Bestückungsplan (Abbildung auf 80 % verkleinert)*

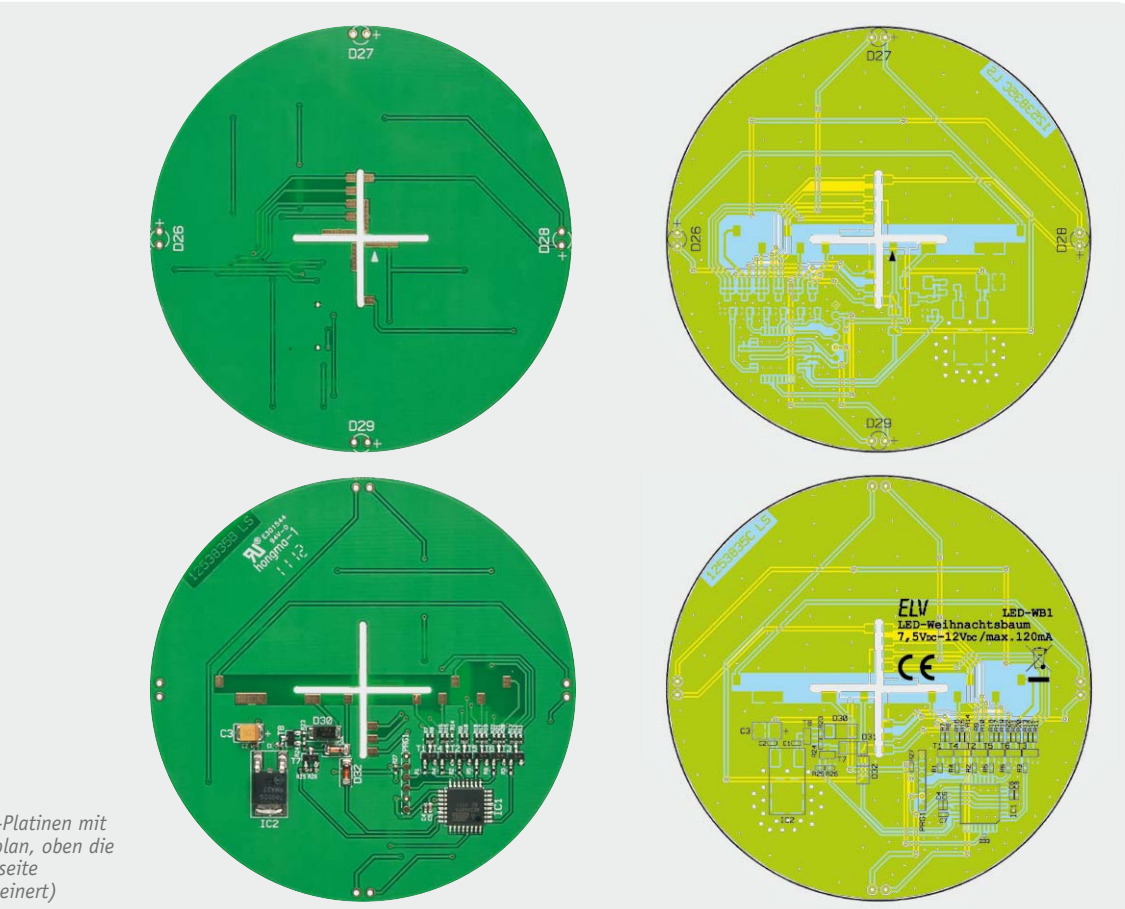

*Bild 6: Die Basis- und LED-Platinen mit zugehörigem Bestückungsplan, oben die Oberseite, unten die Unterseite (Abbildung auf 70 % verkleinert)*

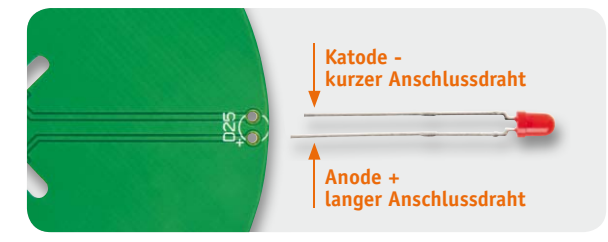

*Bild 7: Der längere Anschlussdraht der LED ist die Anode (Symbol "+*" *auf der Platine)*

lung ist dadurch gekennzeichnet, dass sich der Pluspol (Anode) auf der markierten Seite befindet (Bild 13). Hiermit ist der Nachbau beendet, und wir können die Schaltung in Betrieb nehmen. Bild 14 zeigt noch einmal die fertig aufgebaute Schaltung von unten.

#### Inbetriebnahme und Bedienung

Zur Spannungsversorgung dient ein passendes Steckernetzteil. Dessen Ausgangsspannung sollte 7,5 V betragen, um die Verluste am Spannungsregler möglichst gering zu halten. Es können aber auch Netzteile mit einer maximalen Spannung von 12 V verwendet werden. Durch kurzes Betätigen des seitlich zugänglichen Tasters wird das Gerät eingeschaltet. Der 1. von 2 Modi ist der Flackermodus, in dem die LEDs wie beschrieben zufällig angesteuert werden. Ein weiteres kurzes Betätigen des Tasters wechselt zum Dauerlicht-Modus, bei dem alle LEDs so angesteuert werden, dass sie mit gleicher Helligkeit leuchten. Das Ausschalten geschieht durch längeres Betätigen des Tasters für mindestens 3 Sekunden. **ELV** 

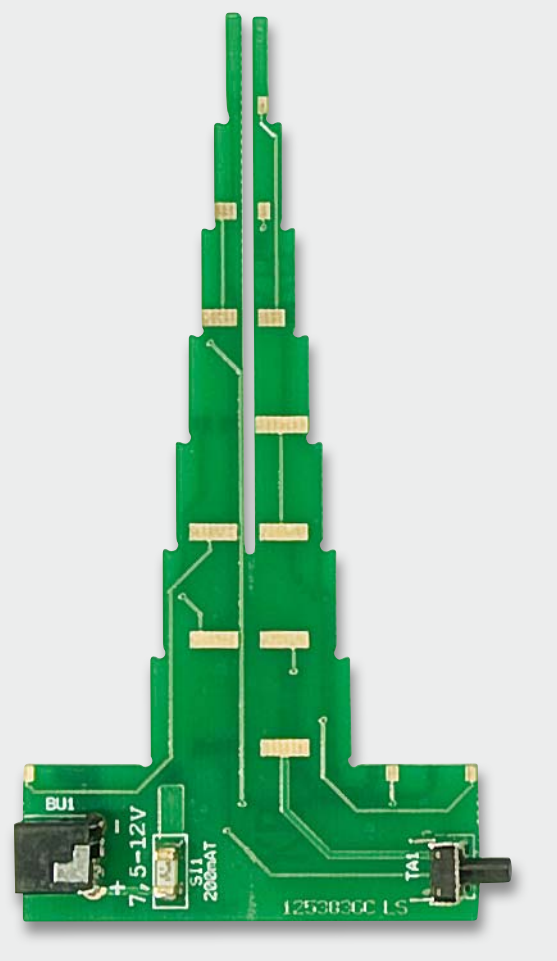

*Bild 8: Die fertig bestückte Stamm-Platine*

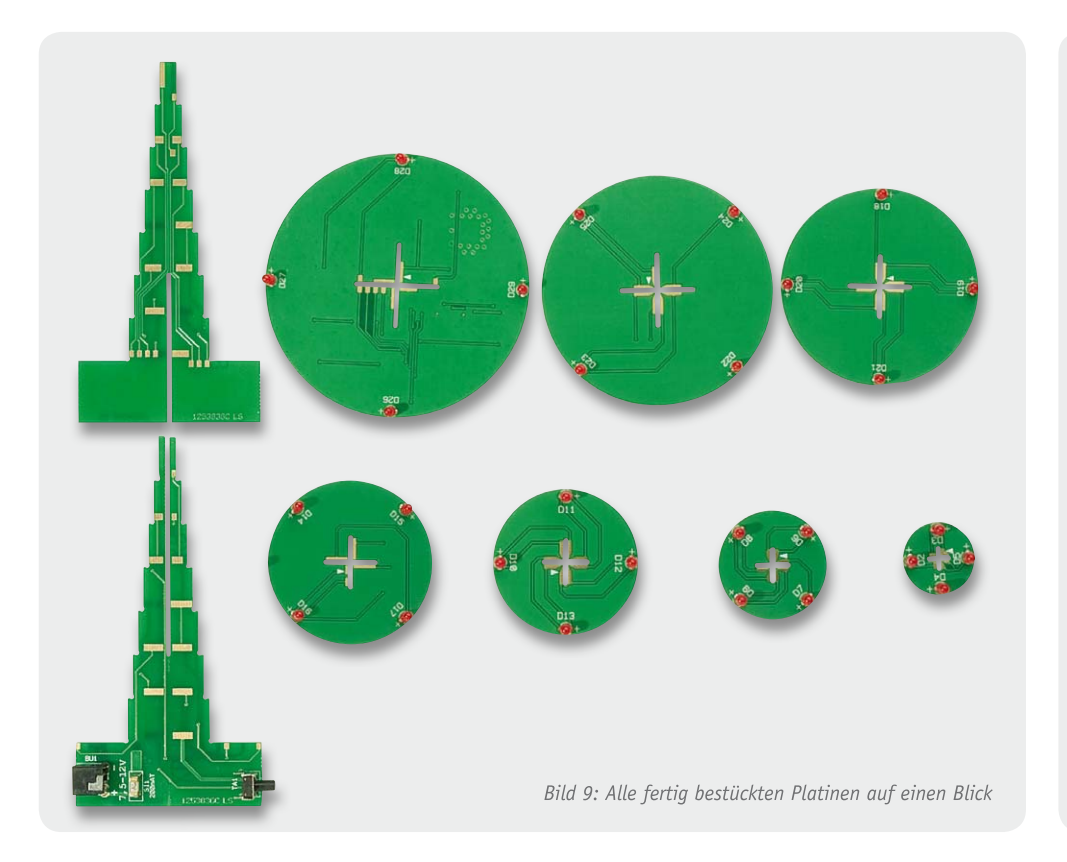

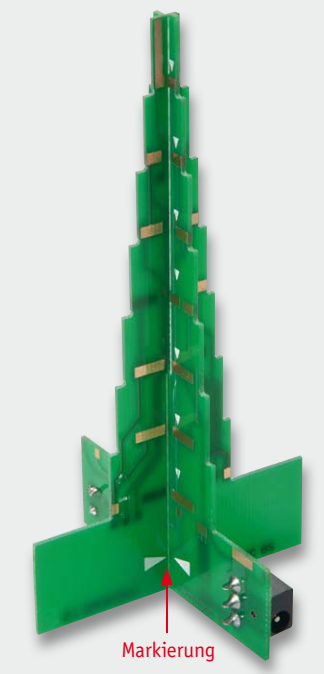

*Bild 10: So werden die beiden Stamm-Platinen zusammengesteckt; dabei ist unbedingt auf die Markierung zu achten!*

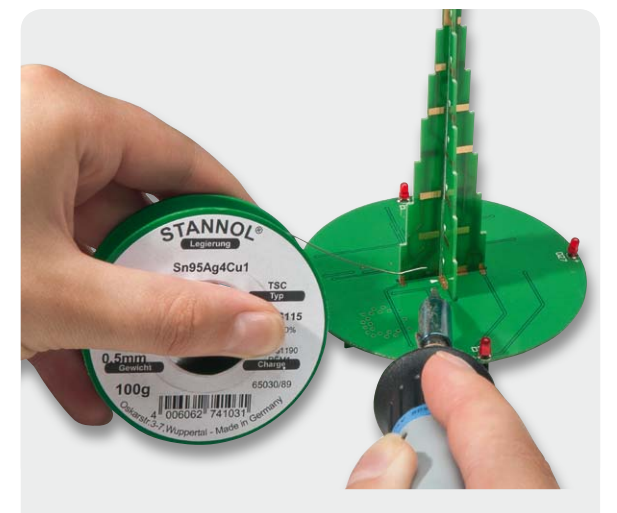

*Bild 11: Am Beispiel der Basisplatine ist hier zu sehen, wie die Platinen korrekt miteinander verlötet werden*

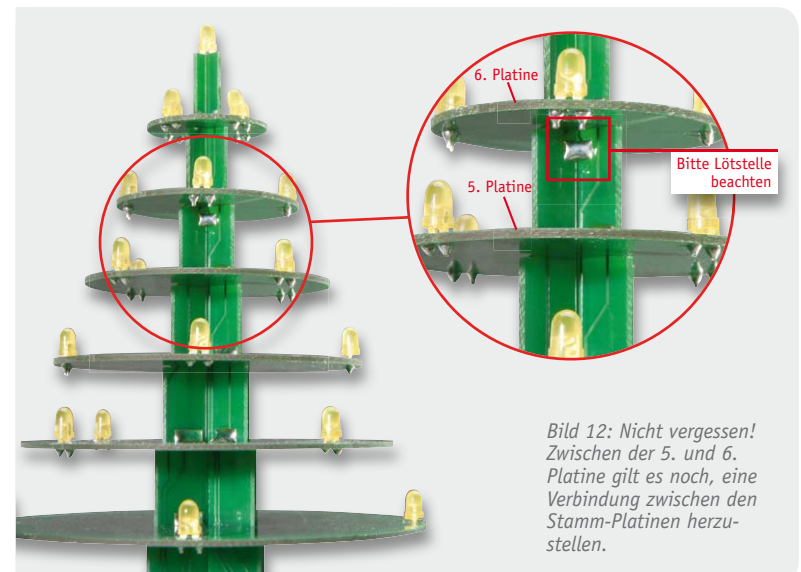

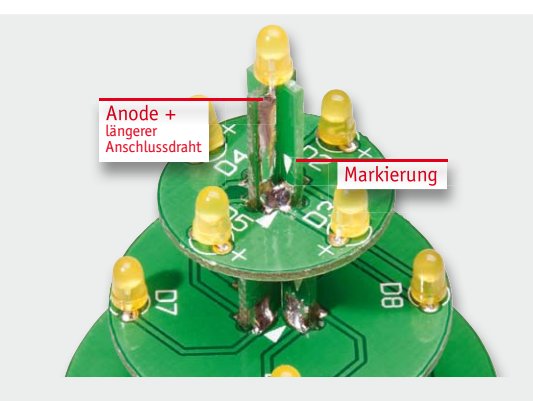

*Bild 13: Die LED an der Spitze wird so angelötet, dass sich der längere Anschlussdraht auf der hier gezeigten Platinenseite befindet.*

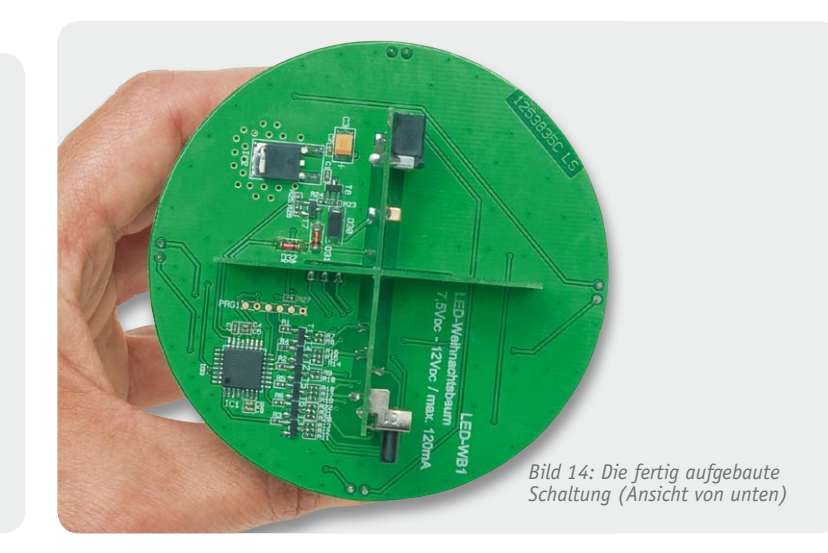

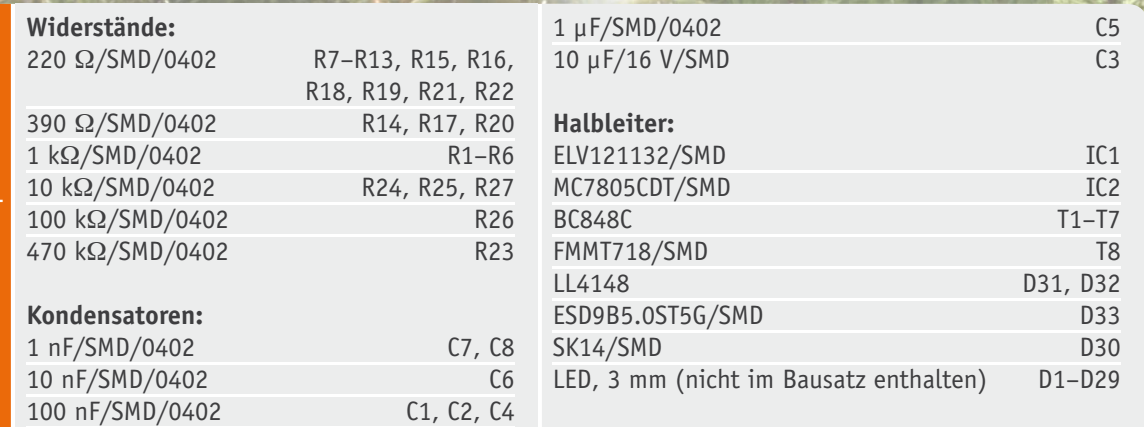

# Stückliste Basisplatine Stückliste Basisplatine

## Stamm-Platine Stamm-Platine

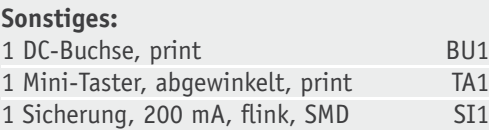

 $V$ 

*Bild 15: Der fertig aufgebaute LED-Weihnachtsbaum mit Steckernetzteil*

 $E_{\frac{1}{2}}$ 

WIFE

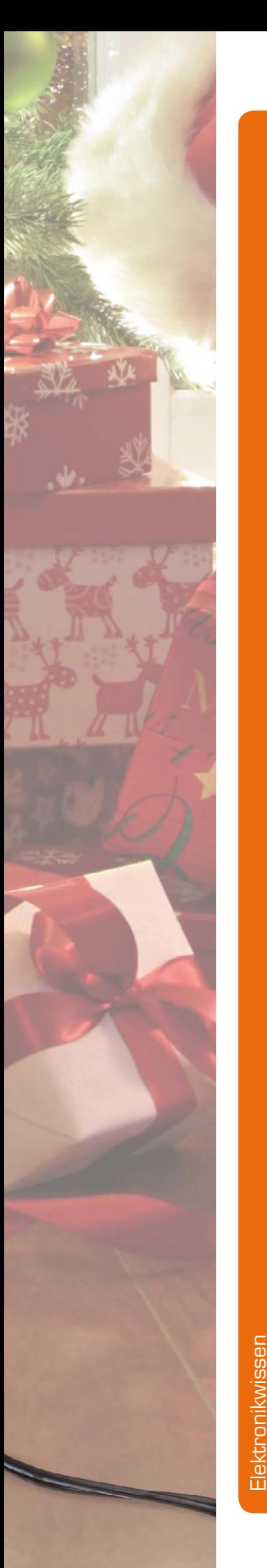

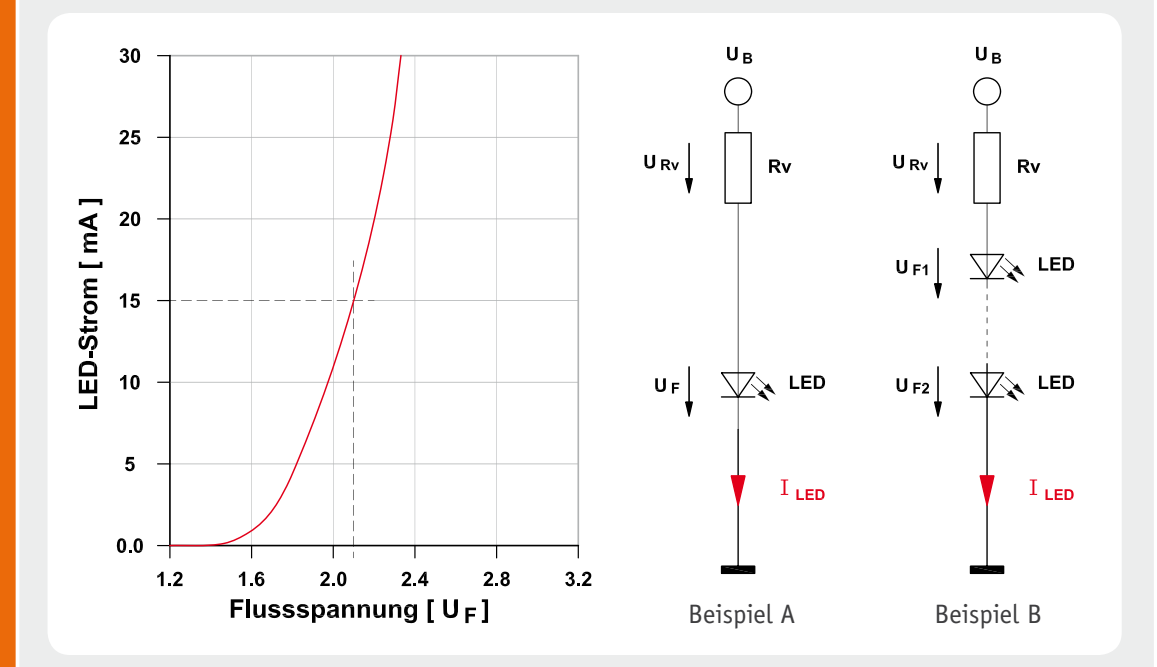

#### **LED-Vorwiderstand berechnen**

Ein Hinweis vorweg: LEDs dürfen niemals ohne Strombegrenzung (Vorwiderstand bzw. Stromquelle) betrieben werden. Wie man an der Kennlinie einer LED erkennt, zeigt die Strom-Spannungskurve einen deutlichen Knick. Ab einer bestimmten Spannung steigt der LED-Strom deutlich an. Eine reine Spannungssteuerung ist deshalb ausgeschlossen. Der entscheidende Betriebsparameter ist der LED-Strom. Der Nennstrom liegt bei einer Standard-LED bei ca. 15–20 mA. Low-Current-LEDs sind für einen relativ niedrigen Strom von 1 mA bis 5 mA ausgelegt.

Folgende Angaben müssen für die Berechnung bekannt sein: Betriebsspannung (UB), Flussspannung der LEDs (in Datenblättern als UF bezeichnet) und der LED-Strom (ILED), den man selber bestimmen kann. Es hat sich gezeigt, dass für eine Standard-LED ein Strom von ca. 15 mA optimal ist. Ein weitere Erhöhung, z. B. auf 25 mA bringt keine wesentlich größere Lichtleistung. Der Vorwiderstand (RV) wird nach folgender Formel berechnet:

$$
R_{V} = \frac{U_{B} - U_{F}}{I_{LED}}
$$

Da uns der Strom IF bekannt ist – wir entscheiden uns z. B. für 15 mA (0,015 A) –, gilt es lediglich, die Spannung URV (Spannung, die am Vorwiderstand abfällt) zu ermitteln. Hierzu brauchen wir nur die Flussspannung (UF) der LED von der Betriebsspannung (UB) abzuziehen. Die Flussspannung UF der LED ist vorwiegend von der Leuchtfarbe abhängig. Eine rote LED hat eine UF von ca. 2 V, wobei eine weiße LED es auf eine Flussspannung von bis zu 4,5 V

bringt. Die genauen Daten können den technischen Angaben der verwendeten LED entnommen werden. Schauen wir uns die Berechnung an den folgenden Beispielen genauer an.

#### **Beispiel A: Einzelne LED**

Betriebsspannung  $U_B = 12V$ LED-Strom ILED =15 mA Flussspannung  $U_F = 2$  V (rote LED)

$$
R_{V} = \frac{U_{B} - U_{F}}{I_{LED}} = \frac{12V - 2V}{0.015A}
$$

$$
= 666\Omega \approx (680\Omega/E12 - \text{Re}\,ihe)
$$

#### **Beispiel B: Mehrere LEDs**

Will man mehrere LEDs betreiben, ist es zweckmäßig, möglichst viele in Reihe zu schalten. Wie viele LEDs in Reihe geschaltet werden können, hängt von UB und UF ab. Bei einer UB von 12 V und einer Flussspannung von 3 V könnte man theoretisch 4 LEDs in Reihe schalten und käme genau auf 12 V. Dies ist aber nicht möglich, da keine Spannung mehr am Vorwiderstand abfallen kann. Also müssen wir die Anzahl der LEDs verringern. Maximal könnten bei 12 V Betriebsspannung 3 LEDs in Reihe betrieben werden. In unserem Beispiel B haben wir 2 LEDs  $(U_F = 3 V)$  gewählt. Als Vorwiderstand ergibt sich:

$$
R_V = \frac{U_B - (U_{F1} + U_{F2})}{I_{LED}} = \frac{12V - (3V + 3V)}{0,015 \text{ A}}
$$

$$
= 400\Omega \approx (390\Omega/E12 - \text{Re}i\text{he})
$$

Die Widerstandswerte müssen dann, angepasst an die E12- oder E24-Reihe, auf- bzw. abgerundet werden.

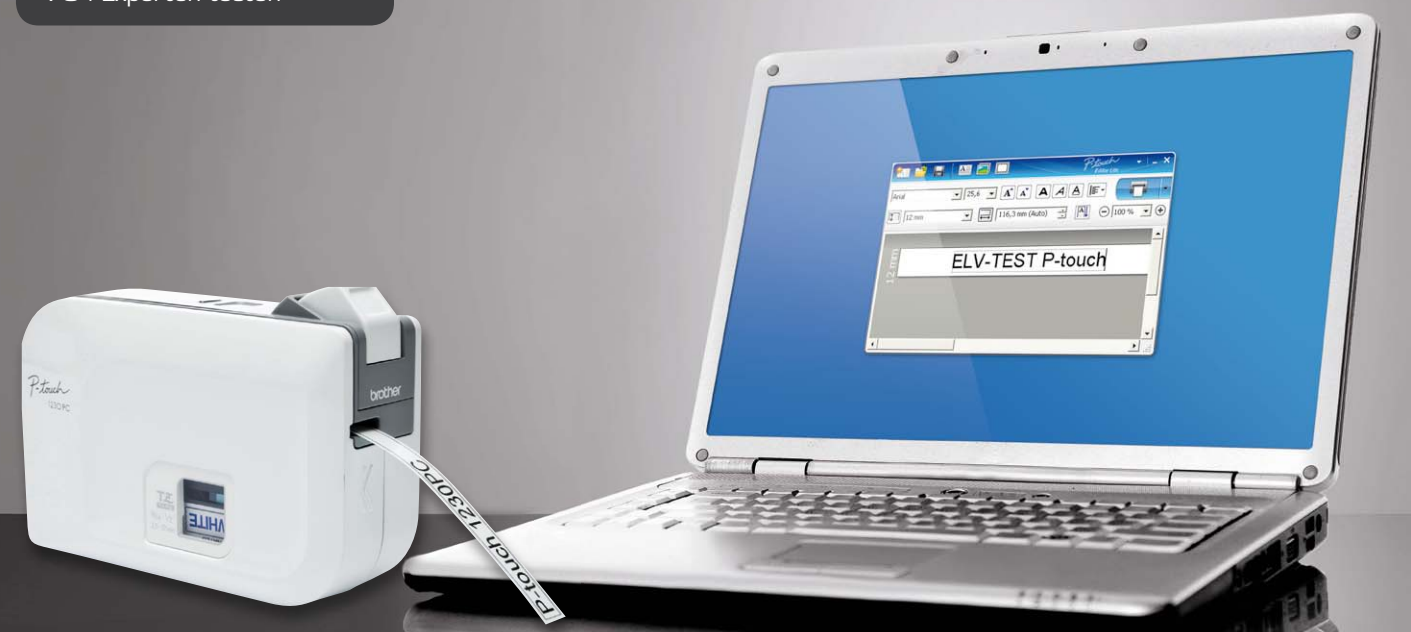

### **Neues Produkt getestet – USB-Etikettendrucker Brother P-Touch 1230 PC**

**Von Zeit zu Zeit testen wir an dieser Stelle interessante und innovative und vor allem nützliche Produkte. Dieses Mal fiel unser Interesse auf einen kleinen Etikettendrucker. Was ist so spannend an solch einem Gerät? Der kompakte Drucker fiel von Beginn an vor allem durch eine extrem einfache Bedienbarkeit auf, einschließlich der direkt im Gerät abgespeicherten, sehr komfortablen Drucksoftware. Auch der mechanische Aufbau und die Technik dahinter waren uns mehr als nur einen Blick wert, sodass der Drucker auf dem Tisch des Testers landete.** 

#### Labelprinter – eine praktische Sache

Meine Frau beherrscht noch die Kunst des Einmachens und Konservierens, das kommt uns bei unserem großen Garten besonders im Winterhalbjahr als Liebhaber des Essens aus eigener Zucht zugute. Das mühsame Schreiben von Hand auf schlecht klebende Standard-Etiketten (und auch der reichliche Bedarf derselben im Elektroniklabor) führte irgendwann dazu, uns nach einem Etikettendrucker umzusehen. Ein günstiges Angebot führte dazu, einen Drucker vom Label-Pionier Casio (Bild 1) anzuschaffen, für die damalige Zeit ein sehr komfortables Gerät. Man gibt, wie bei allen Geräten dieser Art, den Text mit einer vollwertigen Tastatur wie hier, mit einer Art Typenrad oder mit kleineren Soft-Tastaturen ein und druckt dann den Text auf ein Klebeband, das aus einer Standard-Druckkassette läuft.

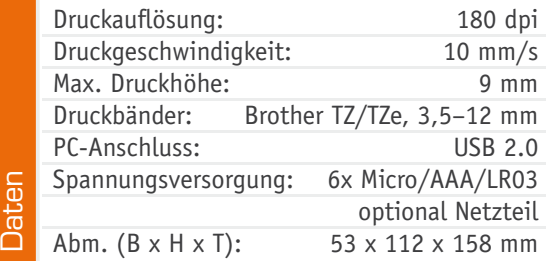

Die meisten dieser herkömmlichen Drucker arbeiten mit einem Druckband, entweder als Thermotransfer (Thermodirektdruck) oder (heute nicht mehr angewandt) als Letterband, wie man es von elektrischen Schreibmaschinen oder Nadeldruckern kennt. Dieses läuft in der Druckkassette mit, wird beim Druck abgelöst und mit der leer gedruckten Kassette entsorgt. Derartige Drucker gibt es in großer Zahl, und die Anwendungen vor allem

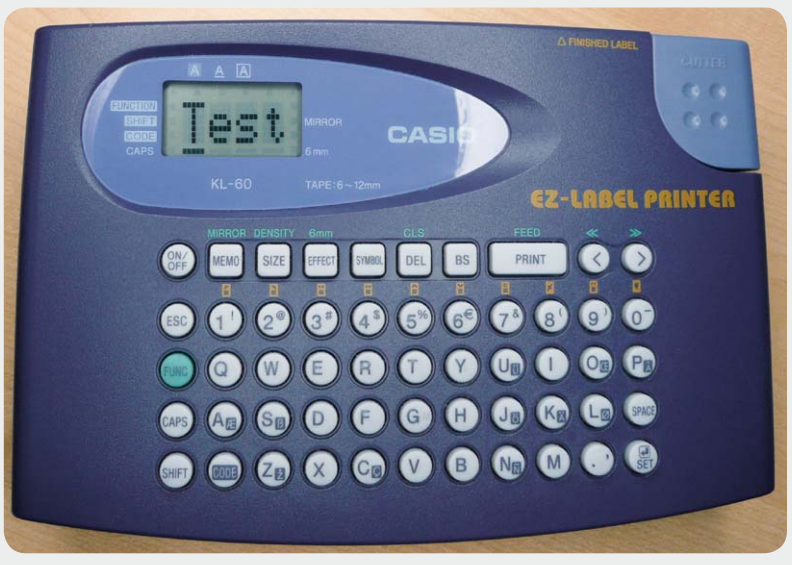

*Bild 1: Typischer mobiler Labelprinter, hier der EZ-Label-Printer von Casio*

im Arbeitsalltag kennt jeder. Neben den o. a. mobilen Druckern gibt es direkt an einem PC betriebene und über ein passendes Programm gesteuerte Etikettendrucker. Die erreichten früher die Dimensionen eines ausgewachsenen Laserdruckers, heute kommen sie im Pocket-Format daher.

#### Software on Board

Zu letzterer Kategorie gehört der zum Test angetretene P-Touch 1230 PC, dessen Lieferumfang in Bild 2 zu sehen ist. Was sofort auffällt: keine Programm-CD dabei. Ist das Programm etwa nur per Internet-Download verfügbar? Nein, es ist im Drucker auf einem kleinen Embedded System gespeichert! Darauf kommen wir noch.

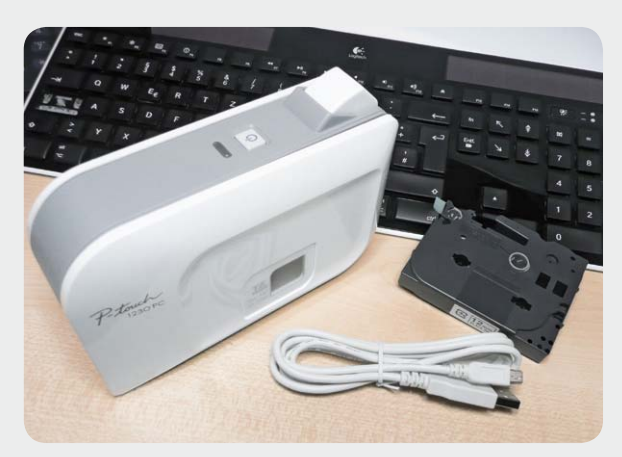

*Bild 2: Drucker, USB-Kabel, Kassette – mehr muss man nicht auspacken!*

Der Drucker ist mit allen TZ- und TZe-Farbbändern von Brother in den Breiten von 3,5 bis 12 mm bestückbar, er selbst druckt eine maximale Schrifthöhe von 9 mm aus. Die Druckauflösung beträgt 180 dpi, die Druckgeschwindigkeit 10 mm/s.

#### Inbetriebnahme – trivial

Der erste Eindruck: Mit 53 x 158 x 122 mm steht ein handliches Gerät auf dem Tisch. Erfreulich wenige Bedienelemente, genau gesagt zwei, versprechen eine einfache Handhabung. Das beiliegende Faltblatt-Manual lässt für die Inbetriebnahme nichts offen. Und die ist beispielhaft einfach: Farbbandkassette auspacken, Gerätedeckel seitlich aufklappen, 6 Batterien (Micro/ AAA) einlegen, Farbbandkassette einlegen – fertig!

Jetzt ist der Printer nur noch mit dem USB-Kabel mit einem Windows-PC (ab 2000 Professional) zu verbinden. Leider hat man sich nur auf Windows beschränkt, wenigstens Linux wäre auch nicht schlecht gewesen, da gerade kleine Hausserver oder Clients im Netzwerk meist hierunter laufen.

Was nun folgt, ist sehr erfreulich und vor allem äußerst bedienerfreundlich: Der Drucker meldet sich nach dem Einschalten selbstständig als Laufwerk auf dem PC an. Nach wenigen Sekunden erscheint die Meldung, dass das Gerät betriebsbereit ist – keine Treiber- oder Softwareinstallation nötig!

Ein Klick auf das Laufwerk-Icon, und es erscheint das auf dem Drucker gespeicherte Programm "Editor Lite". Ein weiterer Klick, das Programmfenster öffnet sich, wieder keine Installationsprozedur erforderlich.

Jetzt kann man unmittelbar den ersten Text eingeben (Bild 3), den Print-Button oben rechts wählen und drucken. Der Drucker setzt sich angenehm leise in Gang, nach wenigen Sekunden kann man die Scheidetaste drücken und hält das Ergebnis in der Hand. Solch eine einfache Inbetriebnahme und Bedienung ist einfach vorbildlich – Fehler sind faktisch ausge-

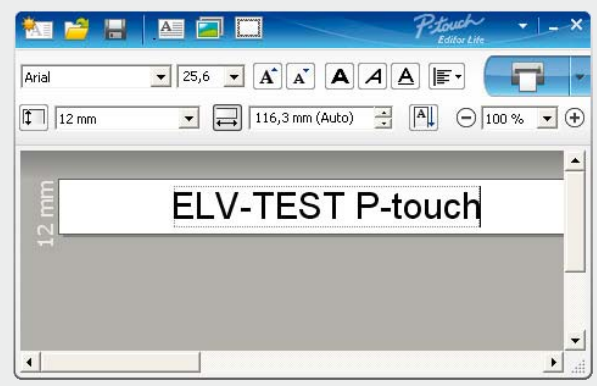

Bild 3: Mit der im Drucker gespeicherten Software "Editor Lite" kann *man nach Anschluss des Druckers an einen PC sofort loslegen.*

#### Wie druckt er?

schlossen.

Die Druckauflösung von 180 dpi ist bei der maximal erreichbaren Schrifthöhe von 9 mm mehr als ausreichend, erst in stärkerer Vergrößerung zeigen sich bei Rundungen unschärfere Kanten, mit bloßem Auge sind diese nicht erkennbar. Die hohe Auflösung ermöglicht auch einen mehrzeiligen Druck.

Der Drucker arbeitet mit einem für Brother patentierten Hinterdruckverfahren. Bild 4 illustriert die Anordnung von Druckkopf und Druckband.

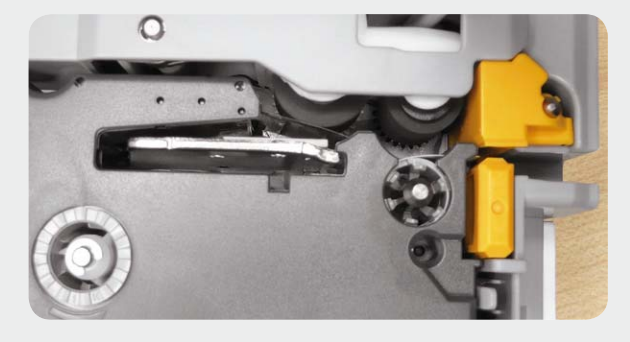

*Bild 4: Die Anordnung des Druckkopfs für den Hinterband-Druck*

Dabei wird die Schrift so aufgedruckt (Bild 5), dass sie hinter der laminierten äußeren Schutzschicht und zwischen 2 Schichten eines Polyesterfilms des Druckbands liegt, nicht verwischt werden kann, kratz- und wetterfest ist. Brother gibt hier eine Temperaturbeständigkeit von -50 bis +300 °C an, die Beschriftung

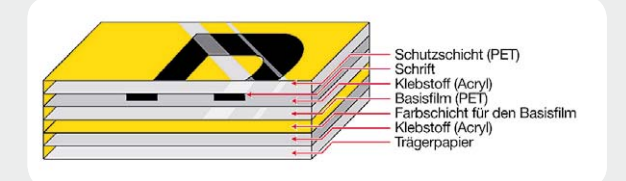

*Bild 5: Der Aufbau des Druckbands – dank aufwendiger Laminiertechnik wasser-, kratz- und UV-fest*

ist UV-beständig und abriebfest. Ein 24-h-Test mit in Wasser eingelegtem Etikett ergab kein Ablösen der Laminierschicht und kein Eindringen des Wassers oder Verlaufen der Bedruckung.

Während diese Art des Druckens früher allein auf die Schriftfarbe Schwarz beschränkt war, gibt es heute Farbbänder in den verschiedensten Druck- und Hintergrundkombinationen, wie Bild 6 auszugsweise zeigt.

| <b>TZ-431S</b>       | TZe-232        | <b>TZe-531</b> | TZe-M31         |
|----------------------|----------------|----------------|-----------------|
| TZe-131              | <b>TZe-233</b> | <b>TZe-535</b> | <b>TZe-M931</b> |
| <b>TZe-132</b>       | <b>TZe-334</b> | <b>TZe-631</b> | TZe-MQG35       |
| <b>TZe-133</b>       | TZe-335        | TZe-731        | <b>TIZGENIA</b> |
| <b>INVESTIGATION</b> | <b>TZc-431</b> | <b>TZe-B31</b> | TZe-MQP35       |
| TZe-231              | TZe-435        | TZe-C31        |                 |

*Bild 6: Es geht auch farbig – eine Auswahl aus dem Angebot an Druckbändern.*

einem Bildbearbeitungsprogramm mit entsprechendem Dither-Verfahren in Schwarz-Weiß umwandeln. Wunder darf man allerdings ob der geringen Gesamthöhe von 9 mm Druckbereich naturgemäß nicht erwarten. Es stehen alle auf dem PC installierten Zeichensätze einschließlich Sonder- und Symbolzeichensätze (Bild 7) zur Verfügung, in einem weiteren Menü sind Rahmenvorlagen (Bild 8) verfügbar.

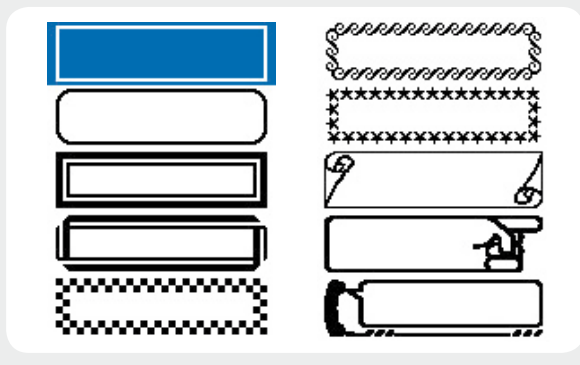

*Bild 8: Auch Rahmen kann man auf das Etikett setzen.*

Bei Bedarf kann man auch den Vertikaldruck wählen, gespiegelt ausdrucken, eine fortlaufende Etikettennummerierung vorwählen, Objekte drehen, in den Vorder- und Hintergrund stellen. Natürlich ist auch die Speicherung der Etiketten möglich. Zahlreiche Funktionen sind auch über den Rechtsklick der Maus direkt

> verfügbar, man kann also auch sehr zügig arbeiten. Wo aber bleibt der professionelle Bereich, wo man Barcodes verschiedener Art oder QR-Codes benötigt? Hier hat Brother eine deutliche Zäsur gemacht. Das auf dem Drucker gespeicherte Lite-Programm ist vorwiegend auf die Bedürfnisse privater Anwender zugeschnitten. Professionelle Anwender, die mehr wollen, müssen drauflegen: nicht, was man erwartet, nur etwas Zeit in die Installation des Editor-Vollprogramms. Das kann über die Support-Seite von Brother heruntergeladen werden. Der Preis: die Seriennummer des gekauften Geräts. Nach einer Installationsprozedur, zu der vorab unbedingt, das erklärt Brother leider nicht, die Installation des passenden Druckertreibers gehört, erwartet den Nutzer ein bereits bei der Ansicht der Tool-Paletten (Bild 9) mächtig erscheinendes Editorprogramm. Das lässt nun wirklich keine Wünsche mehr offen. Es umfasst nicht nur alle Funktionen eines professionellen DTP-Programms, sondern auch die für das gesuchte Erstellen von Barcodes aller gängigen Ausführungen (Bild 10) oder von verschiedenen Versionen von QR-Codes (Einklinker in Bild 9).

> In der Professional-Ansicht gibt es daneben noch zahlreiche Optionen für den Bildimport, die Anlage von Tabellen, die Erstellung und den Import von Grafiken und diversen weiteren Möglichkeiten. Bild 11 zeigt als Etikettenausdruck einige dieser Optionen: den QR-Code, eine Grafik, ein importiertes Foto (hier erfolgt im Gegensatz zum Lite-Programm eine automatische Umwandlung von Farbbildern in eine sinnvolle Schwarz-Weiß-Darstellung, hier einer Wald-Gebirgs-Landschaft), eine Tabelle mit darin platzierter Grafik, und eine Grafik aus einer mitgelieferten Bibliothek. Dieses mächtige Programm lässt nichts aus und fordert die Kreativität des Benutzers voll.

#### Die Drucksoftware

Die Übersicht in Bild 3 zeigt es an, wir haben hier ein einfaches, übersichtlich zu bedienendes Programm vor uns, das aber dennoch bereits allerhand Komfort bietet. Man kann die Schriftbandbreite vorwählen, automatisch stellt sich die Anzeige darauf ein. Man kann das eigentliche Etikett manuell positionen, Breite und Höhe verändern und hat viele aus Texteditoren bekannte Funktionen wie Schriftart, Schriftgröße, Ausrichtung usw. zur Auswahl. Das Ganze ist für jeden, der schon einmal mit einem Texteditor gearbeitet hat, völlig intuitiv beherrschbar.

Auch das Erstellen mehrzeiliger Texte und das Einbinden von Texten aus anderen Quellen, Bildern, Logos und sogar Screenshots (mittels integrierten Screenshotwerkzeugs) ist möglich. Allerdings beachte man immer, dass der Ausdruck einfarbig erfolgt, entsprechend sollte man die einzubindenden Grafiken und Bilder vorbereiten, etwa farbige, detailreiche Bilder in

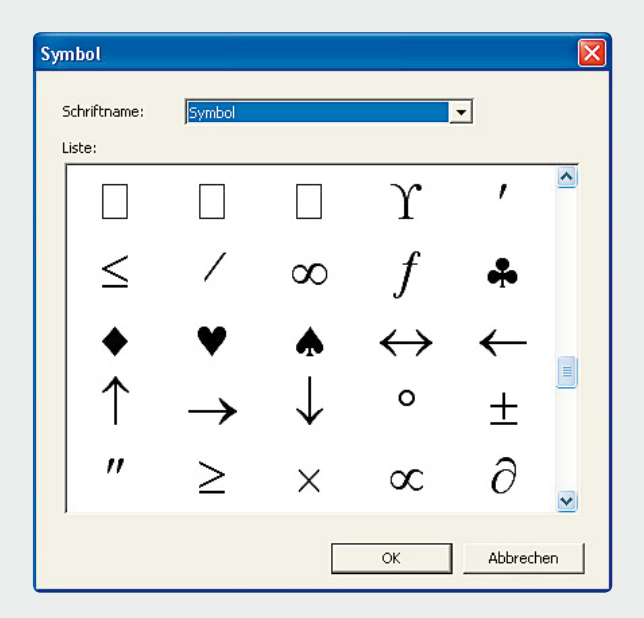

*Bild 7: Das Druckprogramm verarbeitet alle auf dem PC installierten Schriftarten.*
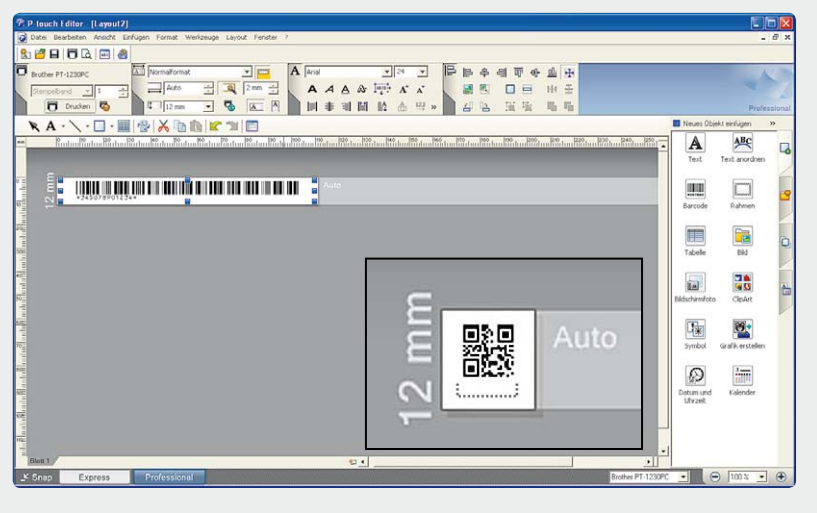

*Bild 9: Das Profi-Programm "P-Touch Editor" lässt keine Wünsche offen, eingeklinkt auch die Möglichkeit für die Erzeugung von QR-Codes.*

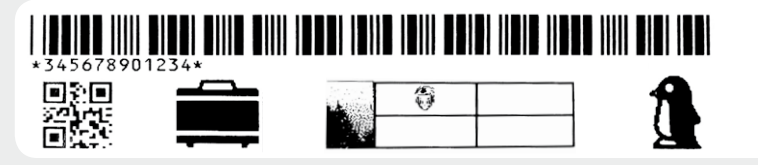

*Bild 11: Beispielausdrucke für Barcode, QR-Code, Grafik, gedithertes Farbfoto und Tabelle*

#### Technik

Natürlich darf ein tieferer Blick in die Technik nicht fehlen. Bereits der erste Blick auf die Seite, die sich hinter dem Klappdeckel verbirgt (Bild 12), zeigt einen unaufwendigen, robusten Aufbau mit wenig bewegter Mechanik. Der Druckkopf steht fest, mit Schließen der Klappe wird lediglich die oberhalb sitzende Andruckrollenmechanik eingeschwenkt. Die gelben Teile rechts beherbergen die Messermechanik für das manuelle Abschneiden des Etiketts.

Entfernt man die Rückwand des Geräts, so wird zunächst sichtbar, dass ein einziger Motor, an ein in der Zwischenebene verborgenes Getriebe gekoppelt, alle Bewegungen antreibt (Bild 13). Den rechten Teil füllt das Elektronikboard aus, das auf einem sehr leistungsfähigen 32-Bit-NEC-Controller basiert. Mit USB-Chip, Speicher und Logik-Baustein wird hier ein komplettes Embedded System dargestellt, das sich per Firmware im Falle des Editor-Lite-Programms ähnlich wie ein integrierter Web-Server verhält, der mit einem eigenen Betriebssystem alle Funktionen bereitstellt. Der PC agiert hier nur als Frontend für Eingabe und bildliche Ausgabe. Das Board trägt auf der Rückseite auch eine interne Spannungserzeugung, die den Anschluss eines Netzteils (7–9 VDC) statt des Batteriebetriebs erlaubt.

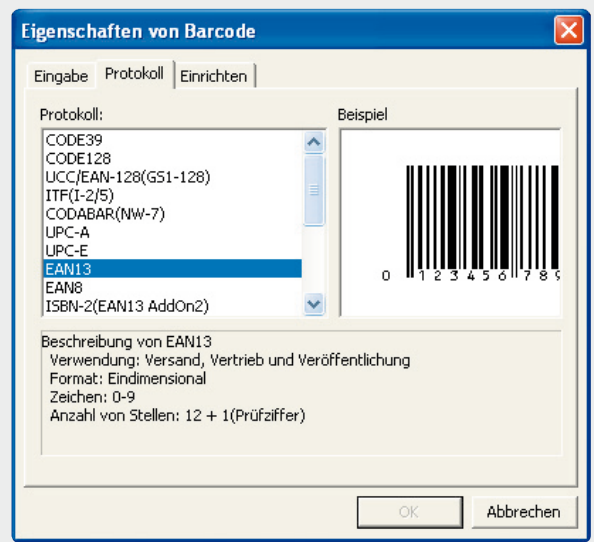

*Bild 10: "P-Touch Editor" kennt alle gängigen Bar- und QR-Codes.*

#### Fazit

Der Etikettendrucker P-Touch 1230 PC hat mehrere herausragende Eigenschaften: Er ist verblüffend einfach in Betrieb zu nehmen und zu bedienen, verfügt im Zusammenspiel mit den passenden Druckbändern über eine hervorragende Druck- und Nutzungsqualität der Etiketten, ist solide, weil einfach aufgebaut, und die zugehörige Software verfügt über alle denkbaren Nutzungsmöglichkeiten eines solchen Druckers, von der einfachen privaten Nutzung bis in den absolut professionellen Bereich. Stand der Technik wäre hier ein herabsetzendes Urteil, der P-Touch ist schon ein Stück weiter, vor allem da, wo uns als Nutzer heute Elektronik-Entwickler immer wieder im Regen stehen lassen: bei der einfachen Forderung, ein Gerät intuitiv, von jedermann und ohne Querelen benutzbar zu machen – einen echten Gebrauchsgegenstand zu schaffen!

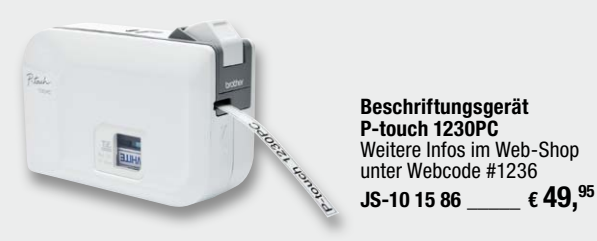

*Bild 12: Aufgeräumte, solide Mechanik im Inneren des Druckers*

*Bild 13: Das Innere des Geräts auf der Rückseite, links der Antriebsmotor, rechts die Platine mit dem Embedded System*

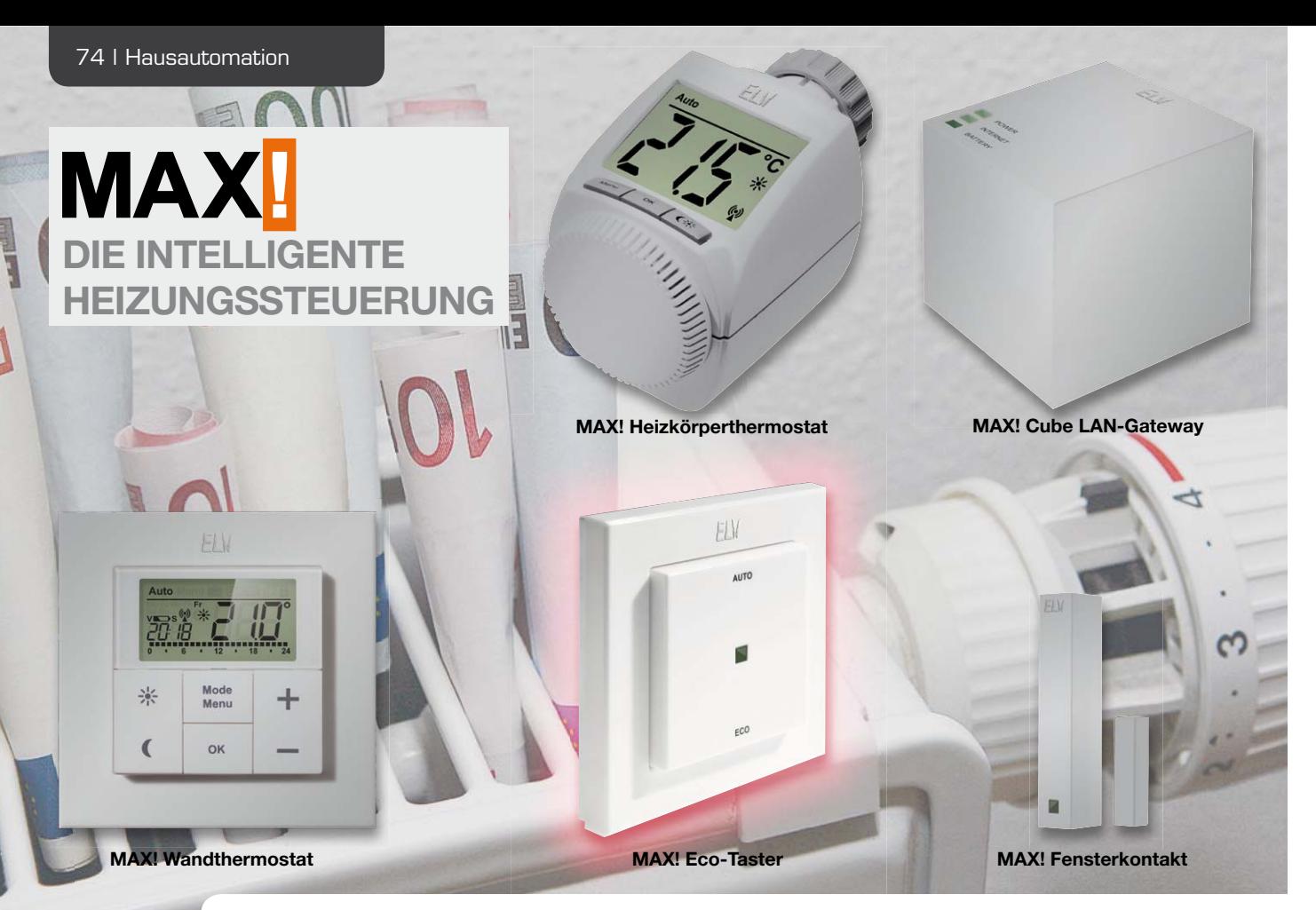

# **MAX! Eco-Taster als ARR-Bausatz**

**Mit nur einem Tastendruck beim Verlassen des Hauses alle Räume auf die Absenktemperatur zu regeln und somit wertvolle Energie zu sparen – der MAX! Eco-Taster macht es möglich. Anders herum können beim Nachhausekommen, mit nur einem Tastendruck, alle Räume wieder auf die Komforttemperatur geregelt werden.**

#### **Allgemeines**

In diesem Journalartikel soll die vorerst letzte MAX! Systemkomponente vorgestellt werden. Es handelt sich dabei um den MAX! Eco-Taster.

Durch die individuell einstellbaren Wochenheizprogramme der MAX! Heizkörper- und Wandthermostate können die einzelnen Räume des Hauses bzw. der Wohnung, wie in den letzten Journalartikeln beschrieben,

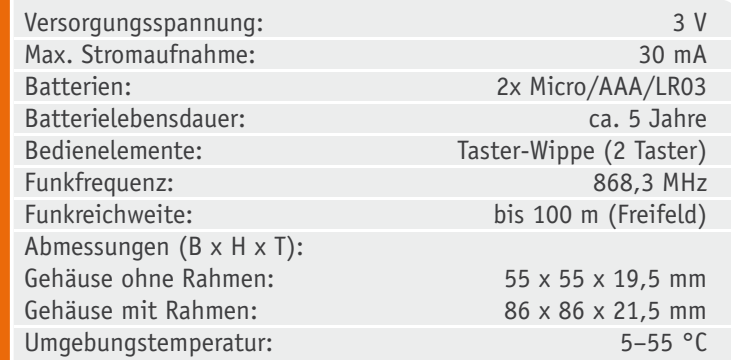

so konfiguriert werden, dass sie zu den gewünschten Zeitpunkten aufgeheizt werden.

Aber auch ein perfekt eingestelltes Wochenprogramm spiegelt an manchen Tagen nicht immer den sonst üblichen Tagesablauf wider. Das Haus wird beispielsweise spontan für mehrere Stunden verlassen oder aber man kehrt unerwartet eher nach Hause zurück. Um in solchen Fällen nicht in jedem Raum die Heizkörperthermostate bzw. die Wandthermostate manuell entsprechend einstellen zu müssen, kann der MAX! Eco-Taster als sinnvolle Erweiterung zum Einsatz kommen.

Mit nur einem Tastendruck ermöglicht dieser, beim Verlassen des Hauses alle Räume auf die Absenktemperatur zu regeln und somit wertvolle Energie zu sparen. Beim unerwarteten Nachhausekommen können mit einem Tastendruck alle Räume wieder auf die Komforttemperatur geregelt werden.

Der Max! Eco-Taster kommuniziert ausschließlich mit dem MAX! Cube LAN-Gateway. Dieses leitet die entsprechende Information an die einzelnen Räume weiter und überwacht, ob die Komponenten den neuen Soll-Temperaturwert erhalten haben.

Über den Cube besteht die Möglichkeit, die Tasterbetätigung individuell zu konfigurieren, d. h., statt die Räume beim Nachhausekommen auf die Komforttemperatur zu regeln, kann z. B. auch eine beliebige andere Soll-Temperatur hinterlegt werden.

Der MAX! Eco-Taster ist batteriebetrieben und bietet deshalb eine hohe Flexibilität bei der Montage und Wahl des Montageortes. Installation und Montage gestalten sich durch Schrauben oder Kleben auf unterschiedlichen Untergründen wie Mauerwerk, Möbeln, Fliesen oder Glas sehr einfach.

Das Design wurde so gewählt, dass die Montage neben den eigenen mitgelieferten Rahmen auch in bestehende Schalterserien möglich ist (siehe Tabelle 1) und somit eine problemlose Integration in die Hausinstallation ermöglicht wird.

#### Schaltungsbeschreibung

Die Schaltung des MAX! Eco-Tasters ist in Bild 1 dargestellt. Die Steuerung ist mit einem 8-Bit-Mikrocontroller (IC1) realisiert, an den einige wenige Peripherien angeschlossen sind.

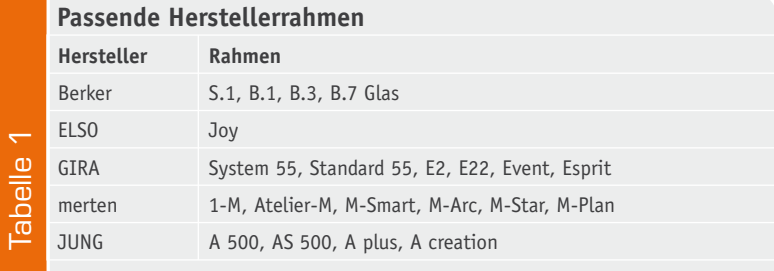

Betrieben wird der Mikrocontroller mit einem internen RC-Oszillator und dem extern angeschlossenen Uhrenquarz Q1. Mit Hilfe des Widerstands R4 kann der interne RC-Oszillator auf die gewünschte Frequenz von ca. 1 MHz geführt werden. Die Kondensatoren C6 und C7, die sogenannten Lastkapazitäten, sorgen dafür, dass der Uhrenquarz bei 32,768 kHz schwingt. Der interne RC-Oszillator wird als Systemclock verwendet, solange sich der Mikrocontroller im "Normal"-Modus befindet. Sobald dieser in den stromsparenden "Sleep"-Modus versetzt wird, kommt die wesentlich niedrigere Frequenz des Uhrenquarzes als Systemclock zum Einsatz.

Die Taster TA1 und TA2 sind direkt an den Mikrocontroller angeschlossen und benötigen aufgrund der internen Pull-up-Widerstände im μC keine weitere externe Beschaltung.

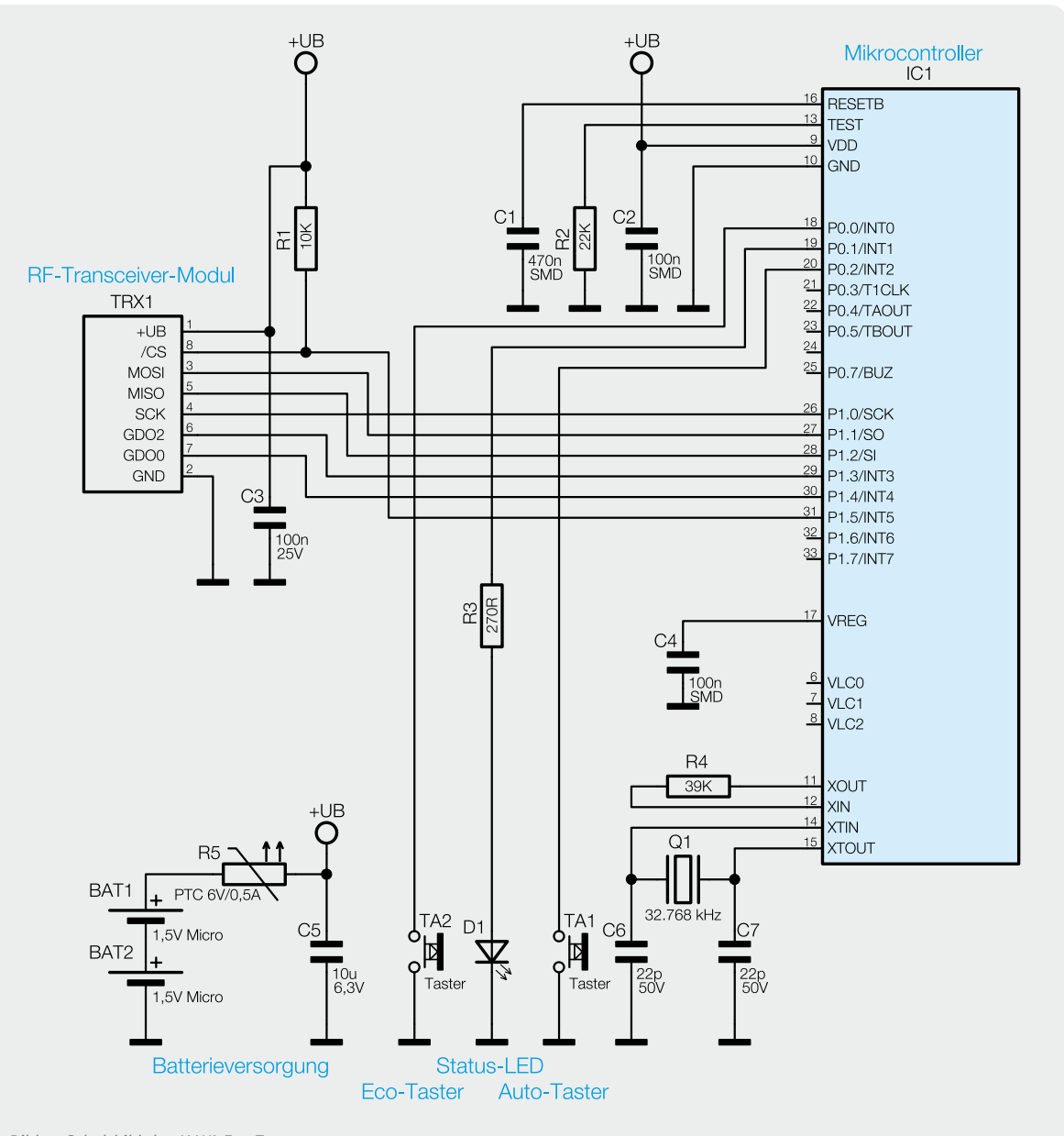

*Bild 1: Schaltbild des MAX! Eco-Tasters*

*Bild 2: Fertige Platine mit Bestückungsdruck*

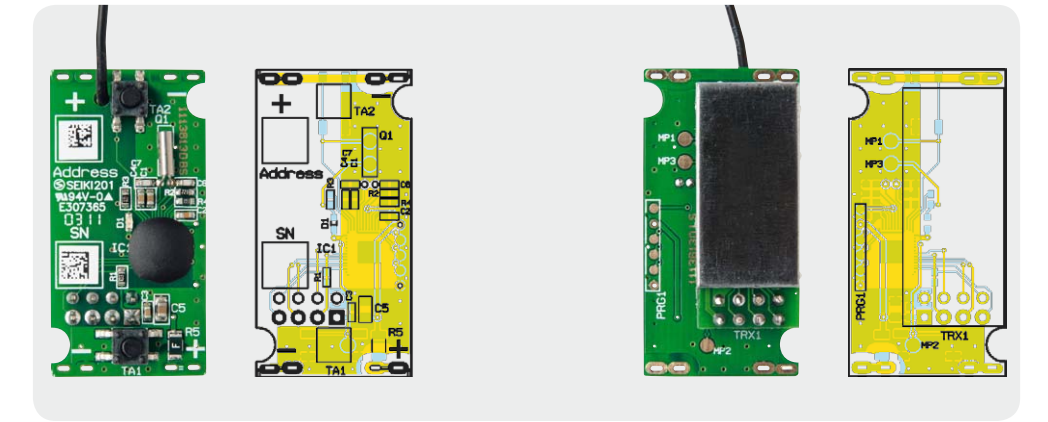

Über die SPI-Schnittstelle des Mikrocontrollers wird das RF-Transceiver-Modul TRX1 angesteuert. Das RF-Transceiver-Modul wird mit einer Sende- und Empfangsfrequenz von 868,3 MHz betrieben und dient zur Datenkommunikation zwischen den MAX! Komponenten.

Die grüne Status-LED D1 zur Signalisierung, dass gesendete Funktelegramme vom Verknüpfungspartner empfangen wurden, kann direkt vom Mikrocontroller über den Vorwiderstand R3 angesteuert werden.

Die Spannungsversorgung erfolgt über zwei Micro-Batterien, wobei der PTC-Widerstand R5 als Sicherungselement dient.

#### Nachbau

Wie bei den ELV-Bausätzen üblich, sind bereits alle SMD-Bauteile vorbestückt.

Der Nachbau beginnt mit dem Bestücken des Uhrenquarzes. Dazu werden die Kontakte des Bauteils durch die entsprechenden Bohrungen geführt, so dass dieses plan auf der Leiterplatte aufliegt. Anschließend kann das Bauteil auf der Platinenrückseite verlötet werden (siehe Bild 2).

Es folgt die Bestückung des RF-Transceiver-Moduls. Hierzu ist zunächst die 2x4-polige Stiftleiste von der Leiterplattenoberseite an die vorgesehene Stelle zu positionieren und auf der Leiterplattenrückseite zu verlöten. Anschließend kann das RF-Transceiver-Modul auf die Stiftleiste ge-

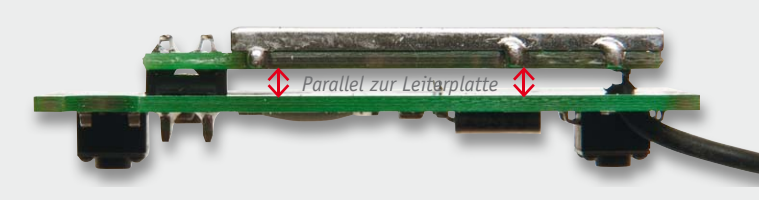

*Bild 3: Bestückung des RF-Transceiver-Moduls*

schoben werden. Beim Anlöten ist darauf zu achten, dass das Modul parallel zur Leiterplatte liegt (Bild 3).

Im Anschluss daran sind die Batteriekontakte an die Platine anzulöten, dabei ist zwischen den Plusund Minuskontakten zu unterscheiden. Bild 4 kann die Platzierung und die Verlötung der Batteriekontakte entnommen werden.

Damit ist die Bestückung der Leiterplatte abgeschlossen und es kann das Einsetzen in die Gehäuseunterschale erfolgen. Dazu wird die Platine über die Unterschale positioniert und mit geringer Kraft in das Gehäuse gedrückt. Hierbei ist darauf zu achten, dass die Platine so gedreht wird, dass die Antenne anschließend in die vorgesehene Antennenführung gelegt werden kann (Bild 5).

Als Nächstes muss der Lichtleiter in die vorgesehene rechteckige Aussparung im Gehäusedeckel eingesetzt werden. Ist dies geschehen, sind die Dome, die den Lichtleiter halten, mit der Spitze des Lötkolbens anzusenken, so dass der Lichtleiter fest positioniert wird (Bild 6).

Bevor der Gehäusedeckel auf die Gehäuseunterschale gedrückt werden kann, sind noch die zwei Druckfedern in die dafür vorgesehenen Langlöcher zu setzen (Bild 7).

#### Inbetriebnahme

Jetzt können die Batterien eingelegt werden und die Inbetriebnahme kann erfolgen. Sobald die Batterien eingelegt wurden, blinkt die Status-LED zur Symbolisierung der Betriebsbereitschaft einmal kurz auf.

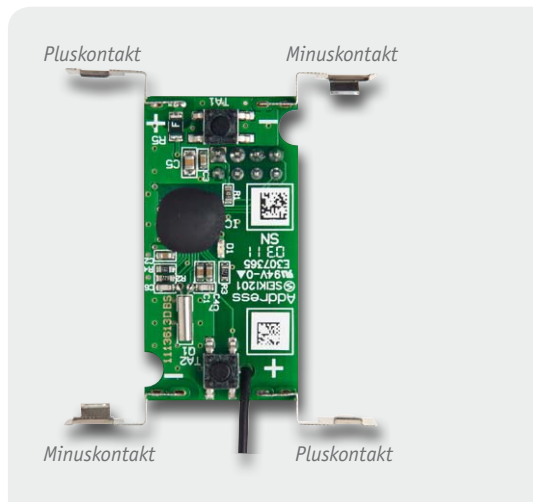

*Bild 4: Montage und Verlötung der Batteriekontakte*

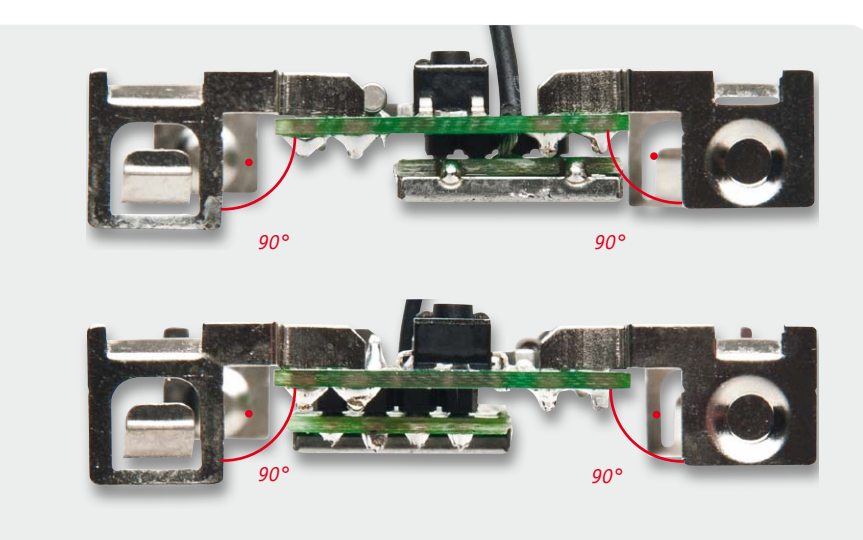

Um den MAX! Eco-Taster in das MAX! System zu integrieren, ist dieser zunächst mit dem MAX! Cube LAN-Gateway zu verknüpfen. Dazu ist der Cube mit Hilfe der MAX! Software in den Anlernmodus zu versetzen und anschließend ist am MAX! Eco-Taster entweder die "Auto"-Taste oder die "Eco"-Taste für 3 Sekunden zu betätigen. Sobald der MAX! Eco-Taster in den Anlernmodus wechselt, beginnt die Status-LED zu blinken. Erfolgt die Anmeldung, leuchtet die Status-LED zur Bestätigung einmal kurz auf. Der Anlernmodus wird verlassen, sobald die Anmeldung durchgeführt wurde oder nach Ablauf von 30 Sekunden im Anlernmodus ohne erfolgreiche Anmeldung.

Nach erfolgreicher Anmeldung sendet der MAX! Eco-Taster bei Betätigung der Wippe ein Datentelegramm an den Cube. Wird dieses vom Cube bestätigt, leuchtet die LED einmal auf. Wird ein Datentelegramm nicht bestätigt, leuchtet die LED dreimal auf.

Sollen der angelernt Cube aus dem MAX! Eco-Taster gelöscht werden, sind zunächst die Batterien aus dem Gerät zu nehmen. Damit der Mikrocontroller einen definierten Reset ausführen kann, sollte ca. 60 Sekunden gewartet werden, bevor die Batterien erneut eingelegt werden. In dieser Zeit können sämtliche Kondensatoren vollständig entladen, wodurch der Mikrocontroller einen definierten Reset ausführen kann. Um den Cube nun zu löschen, ist beim Einlegen der Batterien die "Auto"-Taste oder die "Eco"-Taste so lange zu betätigen, bis die Status-LED zu blinken beginnt.

#### **Montage**

Der MAX! Eco-Taster kann entweder im beiliegenden Rahmen an eine Wand geschraubt oder geklebt oder aber in eine bestehende Schalterserie integriert werden.

Soll der Eco-Taster mit den beigelegten Klebestreifen montiert werden, ist dafür Sorge zu tragen, dass der Untergrund sauber, trocken und fettfrei ist. Zur Montage ist der Eco-Taster zunächst mit dem Rahmen und der Montageplatte zusammenzusetzen. Dazu ist die Montageplatte mit der eingravierten Pfeilspitze nach oben auf einen flachen Untergrund zu legen, anschließend kann der Eco-Taster in den Rahmen eingesetzt werden (Bild 8). Nach dem Zusammenbau ist die Einheit umzudrehen und die Klebestreifen sind, wie

in Bild 9 dargestellt, auf der Rückseite der Montageplatte zu befestigen. Danach können die Folien der

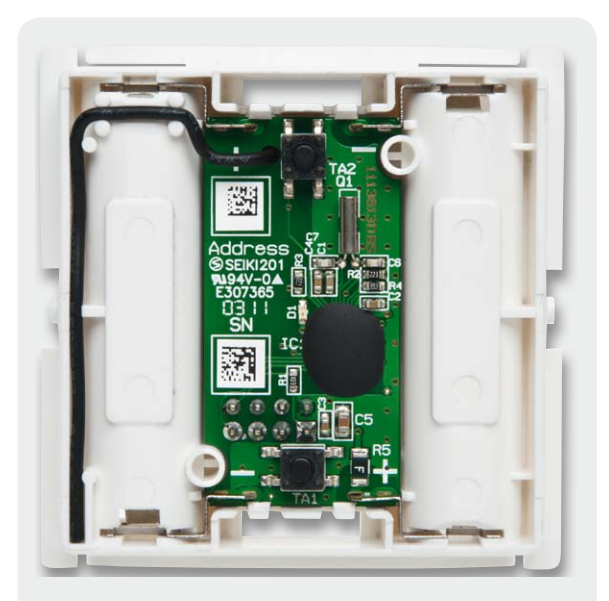

*Bild 5: Einsetzen der Platine in die Gehäuseunterschale*

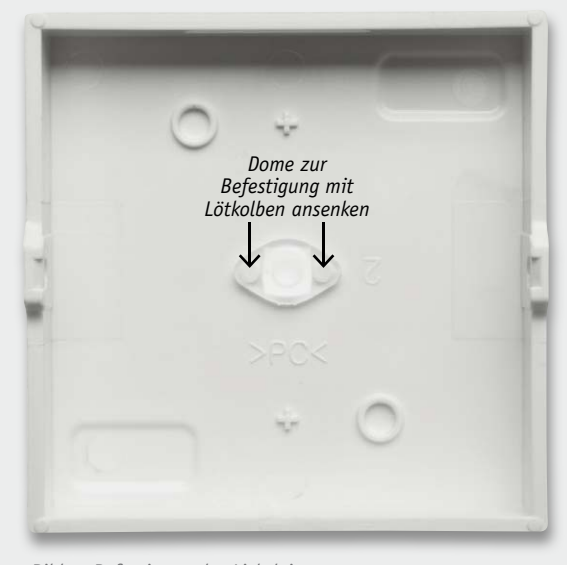

*Bild 6: Befestigung des Lichtleiters*

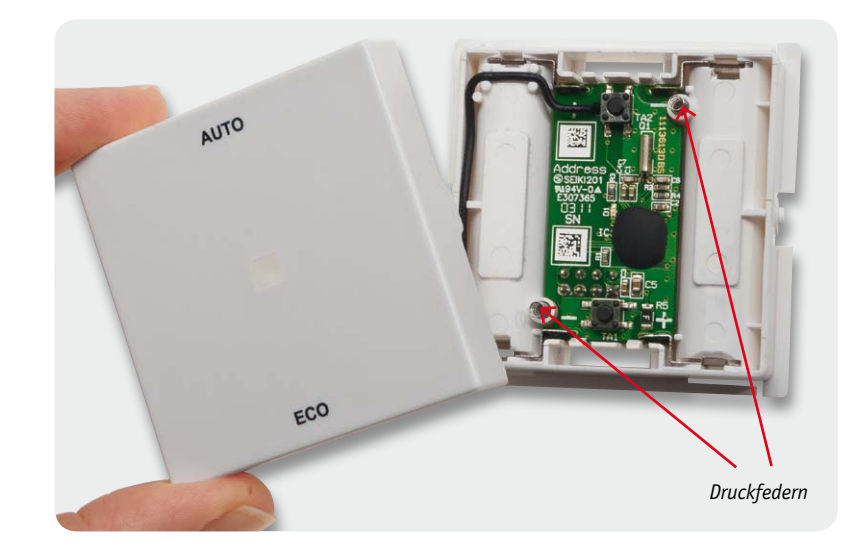

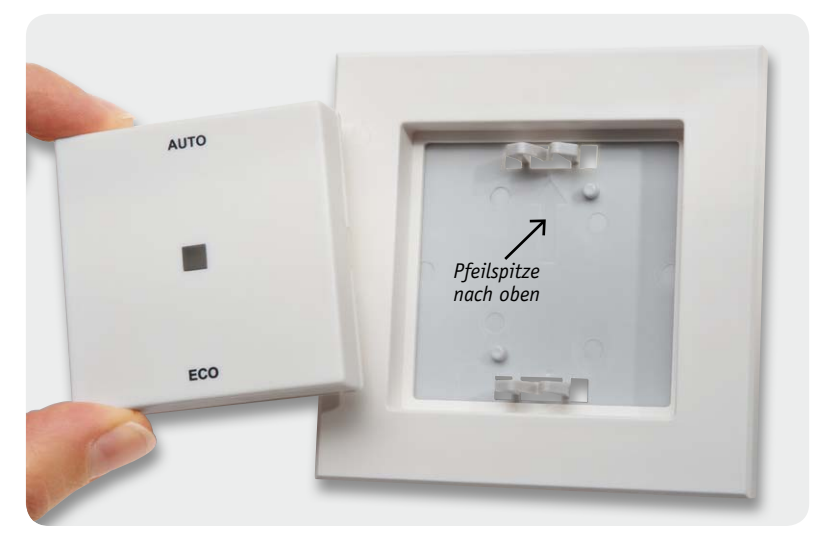

*Bild 8: Zusammenbau von Eco-Taster, Rahmen und Montageplatte*

Klebestreifen entfernt und der Eco-Taster an die gewünschte Position auf die Wand gedrückt werden.

Soll der Eco-Taster mit den beigelegten Schrauben montiert werden, sollte sichergestellt sein, dass am gewählten Montageort keine Leitungen in der Wand verlaufen. Ist das geklärt, kann die Montageplatte genutzt werden, um die entsprechenden Bohrlöcher anzuzeichnen.

Soll die Montage auf einer Unterputzdose vorgenommen werden, können die Bohrlöcher B verwendet werden, andernfalls sind zwei Bohrlöcher A auf der Montageplatte (am besten diagonal gegenüberliegend) zu nutzen (Bild 10).

Zum Bohren der Löcher bei Steinwänden ist ein 5-mm-Bohrer für die beigelegten Dübel zu verwenden. Bei Holzwänden ist das Vorbohren mit einem 1,5-mm-Bohrer sinnvoll, um das Eindrehen der Schrauben zu erleichtern. Nach dem Bohren kann die Montageplatte montiert werden, dabei ist darauf zu achten, dass die eingravierte Pfeilspitze nach oben zeigt. Nun ist der Rahmen auf die Montageplatte aufzubringen und anschließend der Eco-Taster einzusetzen.

Soll der Eco-Taster in eine bestehende Schalterserie in einen Mehrfachkombinationsrahmen eingesetzt werden, ist darauf zu achten, dass die Montageplatte des Eco-Tasters bündig neben bereits befestigten Montageplatten bzw. Tragringen angebracht und daran ausgerichtet wird.

Ist nach der Montage ein Batteriewechsel am Gerät durchzuführen, ist der Eco-Taster einfach ohne Werkzeug aus dem Rahmen zu ziehen. Dazu ist dieser mit einer Hand an die Wand zu drücken und mit der anderen<br>Hand das Bedienelement nach vorne abzuziehen Hand das Bedienelement nach vorne abzuziehen.

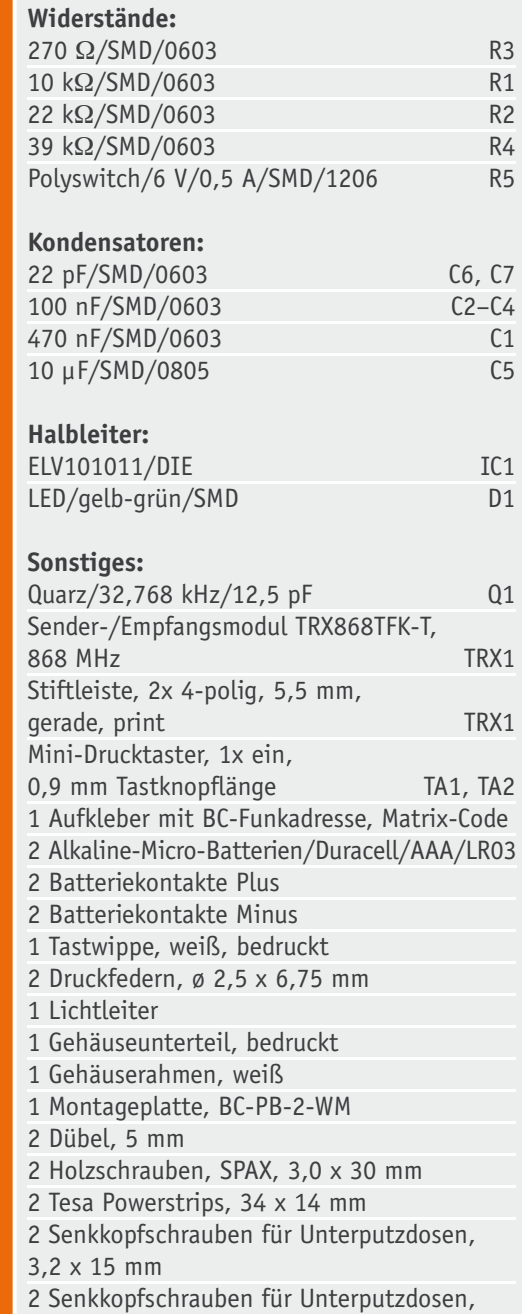

**Stückliste** Stückliste 3,2 x 25 mm

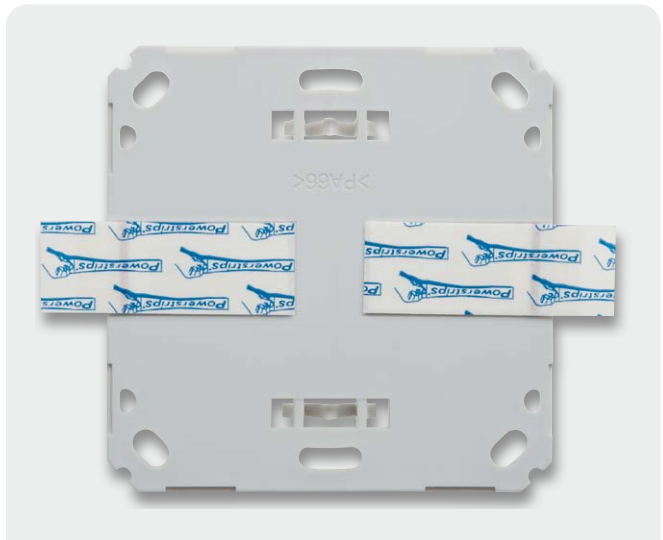

*Bild 9: Befestigung der Klebestreifen auf der Montageplattenrückseite Bild 10: Montageplatten-Bohrlöcher*

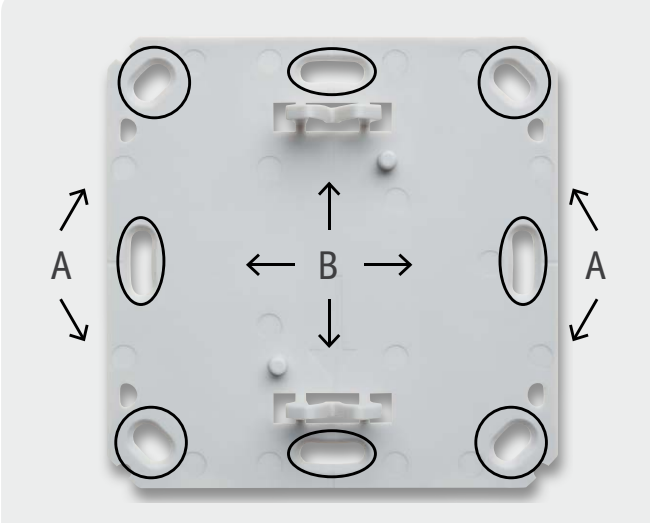

# **Deutsche Industriegeschichte**

**Vom Radiohandel zum Weltkonzern – die Geschichte von Grundig**

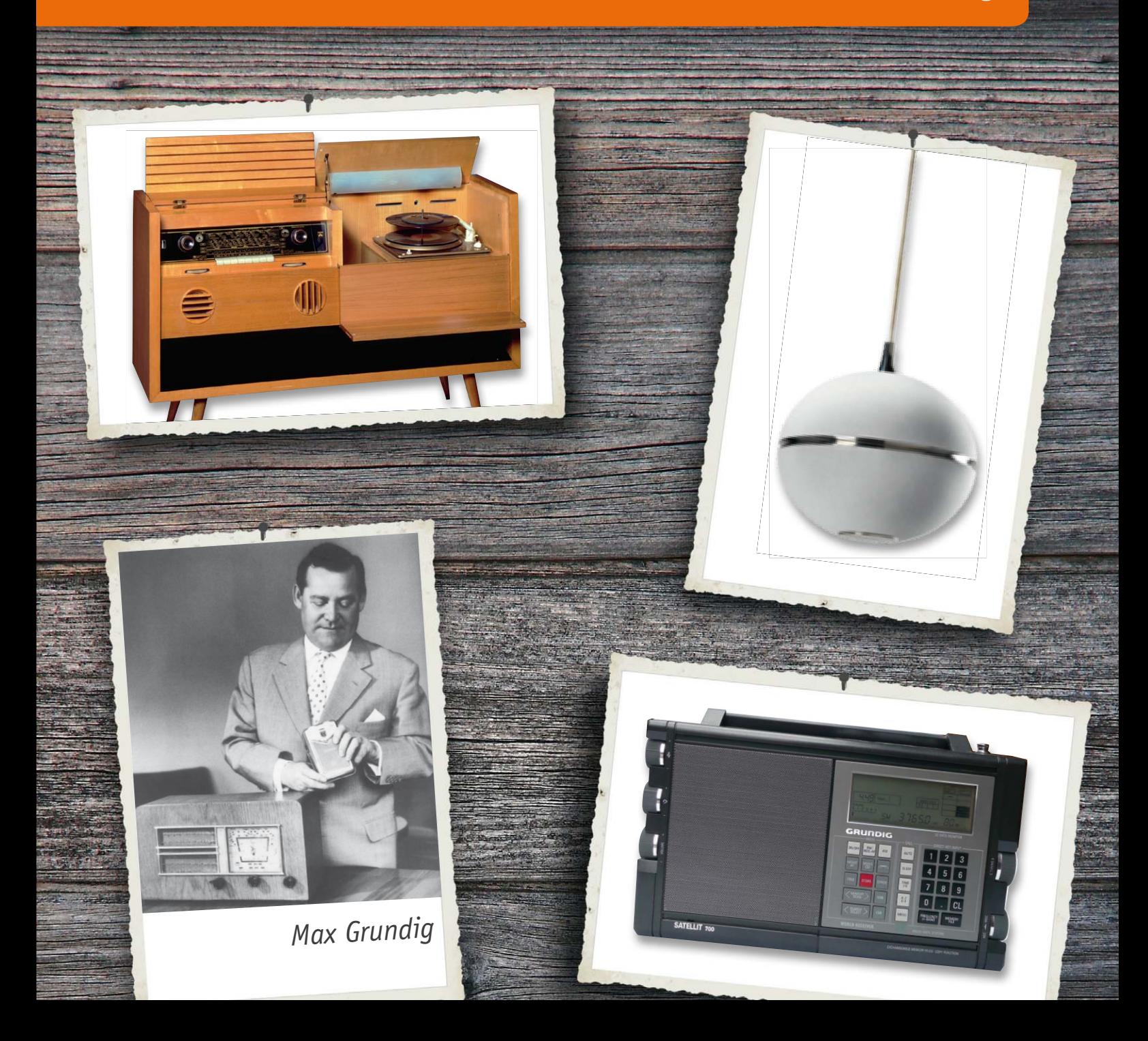

# GRUNDIG

#### Von Fürth in die Welt

Was fällt Ihnen ein, wenn der Begriff "Fürth" fällt? Richtig, "Quelle" und "Grundig". Zwei ehemals große inhabergeführte Unternehmen mit engagierten Unternehmern an der Spitze, die auch Galionsfiguren des Wirtschaftswunders nach dem zweiten Weltkrieg waren: Gustav Schickedanz und Max Grundig. Und dann war da noch einer aus Fürth, der Mitbegründer der sozialen Marktwirtschaft, Ludwig Erhard. Eine stolze Tradition für die im fränkischen Städte-Dreieck Nürnberg-Erlangen-Fürth liegende Stadt. Hier eröffnete der am 7. Mai 1908 in Nürnberg geborene Kaufmann Max Grundig am 15. November 1930 seine erste eigene Firma: "Radio Vertrieb Fürth". Grundig war zwar Kaufmann, aber gleichermaßen ein begnadeter Techniker, der sich schon früh für die Radiotechnik begeisterte und bereits in der Lehre durch ein besonderes Faible für akribisches und qualitätsbewusstes sowie kreatives Arbeiten auffiel. Diese Tugenden sollten prägend für das ganze Leben und als herausragende Eigenschaften des späteren Weltkonzerns gelten.

Einen Namen machte sich Grundig in Fürth und Umgebung vor allem durch eben jene Eigenschaften: er lieferte Radiogeräte und Zubehör mit besonders hoher Qualität aus und gilt als der Begründer des perfekten Kundendienstes in Deutschland. Dabei spielte ihm auch eine Tücke der damaligen Infrastruktur in die Hände. Da nahezu jede Stadt damals ein anderes Stromnetz betrieb, bekamen Radiohändler wie Grundig reichlich zu tun - immer wieder wurden durch Anschluss an die falsche Netzspannung Geräte zerstört. Grundig richtete extra hierfür einen Reparaturdienst ein, der vor allem neue Netztransformatoren herstellte.

Damit wurde er auch zu einem wichtigen Lieferanten für die militärische Funktechnik der Wehrmacht. Über die Kriegszeit wurde die Firma vor allem als Reparaturzentrum für militärische Funktechnik und als Auftragsfertiger u. a. für AEG und Siemens gebracht. Hier wurden auch die Steuerungen der Marschflugkörper V1 und V2 produziert.

Die Spezialisierung auf die Transformatorenherstellung half dem Unternehmen auch unmittelbar nach dem Krieg, man fertigte Netztransformatoren für die verschiedensten Geräte. Der Unternehmer in Grundig jedoch sah nach dem zerstörerischen Krieg die Arbeit auf seinem Sektor - allenthalben standen Reparaturen, Improvisationen, Neuaufbau an. Darunter fielen eben auch Radios und andere elektrische Geräte. Da aufgrund alliierter Auflagen an eine eigene Radioproduktion vorerst nicht zu denken war, widmete man sich zunächst dem Reparatursektor und schon Ende 1945 präsentierte Max Grundig zwei damals bahnbrechende Mess- und Prüfgeräte, das Röhrenprüfgerät Tubatest und das "Multimeter" Novatest (Bild 1).

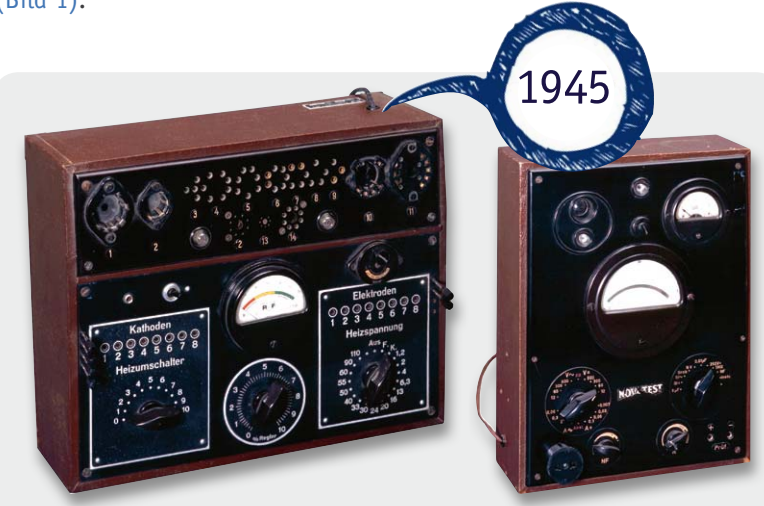

*Bild 1: Damit fing es nach dem zweiten Weltkrieg an: links das Röhrenprüfgerät Tubatest, rechts das Multimeter Novatest*

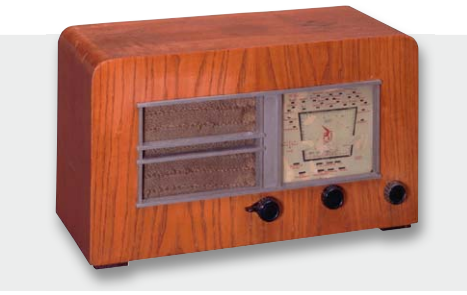

*Bild 2: Trickreich als Spielzeug-Bausatz auf den Markt gebracht und ein Imperium gegründet - der Heinzelmann*

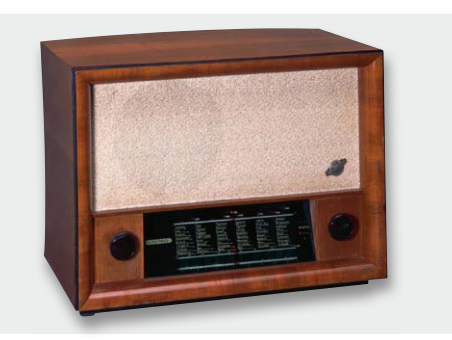

Bild 3: Technikwunder seiner Zeit - der "Weltklang"

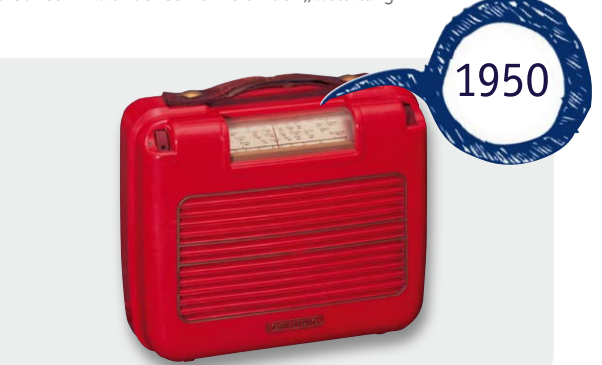

Bild 4: Tragbare Technik - der Kofferempfänger "Grundig Boy"

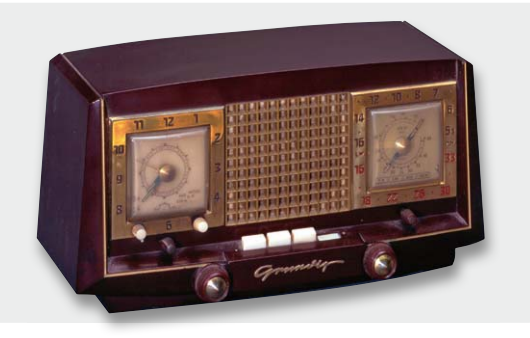

*Bild 5: 1953: Erstes Uhrenradio mit Schaltuhr – Heinzelmann 1*

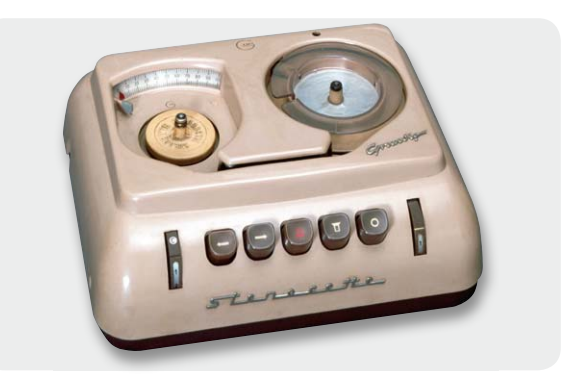

*Bild 6: Begründet einen heute noch existierenden Geschäftszweig – die Stenorette A*

#### Einstieg mit Paukenschlag – der Heinzelmann

Aber wie war es doch? Grundig war Radiomann, und es brannte ihm unter den Nägeln, nun das lange erworbene Know-How auch in selbst entwickelte Geräte umzusetzen. Dabei behinderten ihn 1945/46 noch die o. a. Auflagen der Alliierten, an eine Produktion von Geräten war zunächst nicht zu denken. Der clevere Grundig trickste sie aus - er brachte den "Heinzelmann" (Bild 2) heraus, ein Name, der Liebhaber alter Radios noch heute elektrisiert. Der war kein Radio, es war ein Bausatz, den man heute ARR nennen würde: von Jedermann ohne große radiotechnische Vorkenntnisse und "mit gerade einem Schraubenzieher" zu montieren. Es war ein Einkreiser für den KML-Empfang und ein riesiger Erfolg. Der war so enorm, dass die erste "richtige" Farbrikgründung einer Radiofabrik für Grundig anstand.

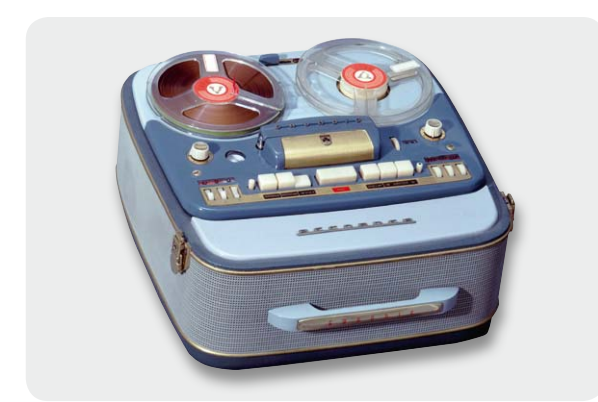

*Bild 7: Urahn der berühmten TK-Reihe von Grundig, der Tonbankoffer TK830*

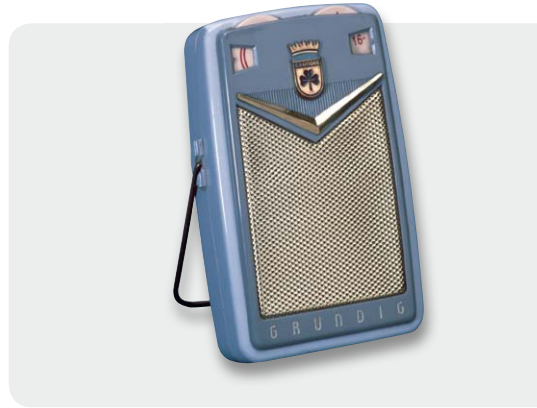

*Bild 8: Das Aufkommen der Transistortechnik nutzte Grundig wieder für eine Innovation – den "Transistor Taschen-Boy".*

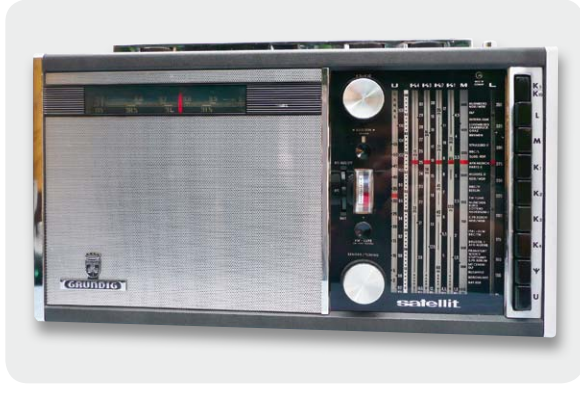

*Bild 9: Der erste aus der Satellit-Reihe, der Satellit 5000/205*

Den Weltruf des exzellenten Radios sollte aber wenig später ein für die damalige Zeit extrem technisch aufwändiger Empfänger begründen: der "Weltklang" (Bild 3). Der kam mit sechs Kreisen und bereits vier Röhren daher und bestach mit exzellentem Empfang. Und er hatte schon den Traumklang, der viele Jahre ein Markenzeichen aller Grundig-Radios war. Mit dem "Weltklang" kam der Umbruch in die Firma - neue Produktionsstätte, mehr Mitarbeiter und die Marke "GRUNDIG" wurde gegründet. Von nun ging es mit dem innovationsfreudigem Techniker-Kaufmann Grundig an der Spitze Schlag auf Schlag: 1950 brachte der ein wirklich tragbares Kofferradio, den "Grundig Boy" (Bild 4) auf den Markt, kurz darauf das erste UKW-Radio, und Grundig stieg in die Produktion von Fernsehgeräten und Tonbandgeräten ein, baute die ersten "Tonmöbel", in ein Truhengehäuse integrierte Einheiten von Plattenspieler, Tonbandgerät und Radio/ Verstärker, wie der "schräge Max". Später kam hier noch der Fernseher hinzu. Herausragend waren in den frühen fünfziger Jahren solche Innovationen wie das erste voll autonome Koffertonbandgerät mit 19 cm/s, das erste Uhrenradio mit Schaltuhr, noch ein Heinzelmann (Bild 5), und die berühmte Stenorette (Bild 6). Die Sparte der Diktiergeräte war danach lange eine fast alleinige Domäne von Grundig. Weitere Meilensteine waren der Raumklang mit mehreren in verschiedene Richtungen abstrahlenden Lautsprechern, der erste UKW-Kofferempfänger, der legendäre Tonbandkoffer TK830 (Bild 7), das erste Stereo-Radio mit getrennten Lautsprecherboxen, das erste Transistor-Taschenradio, der Taschen-Transistor-Boy (Bild 8) sowie der erste tragbare Fernsehempfänger. All diese Innovationen ließen Grundig zu einem der weltgrößten und weltweit innovativsten Unterhaltungselektronik-Hersteller aufsteigen, in Europa war er schon seit Beginn der fünfziger Jahre die Nummer Eins. Zu Beginn der sechziger Jahre wurden zunehmend neue Produktionskapazitäten im Ausland errichtet, zunächst in Irland, später in Portugal und weiteren Ländern..

#### Erfolgs-Story Satellit

Man schrieb Ende 1964, als ein Kofferradio erschien, das der Marke Grundig über gut 30 Jahre den Stempel aufdrücken sollte und noch heute unter Kennern und Sammlern als d i e Grundig-Legende gilt. Entsprechend hoch sind die Sammlerpreise. Es war der erste Satellit, der 5000 bzw. 205 (Bild 9). Ein großer Weltempfänger voller Innovationen, etwa einer schaltbaren AFC, auf einem separaten Trommeltuner gelegte, gespreizte Kurzwellenbänder, KW-Lupe, Anschluss für externe KW-Antennen, und vor allem

*Bildnachweis: Bilder 1 bis 8 und 15 bis 18, sowie Aufmacher: Grundig Intermedia GmbH; Bilder 9 bis 14: Privatsammlung*

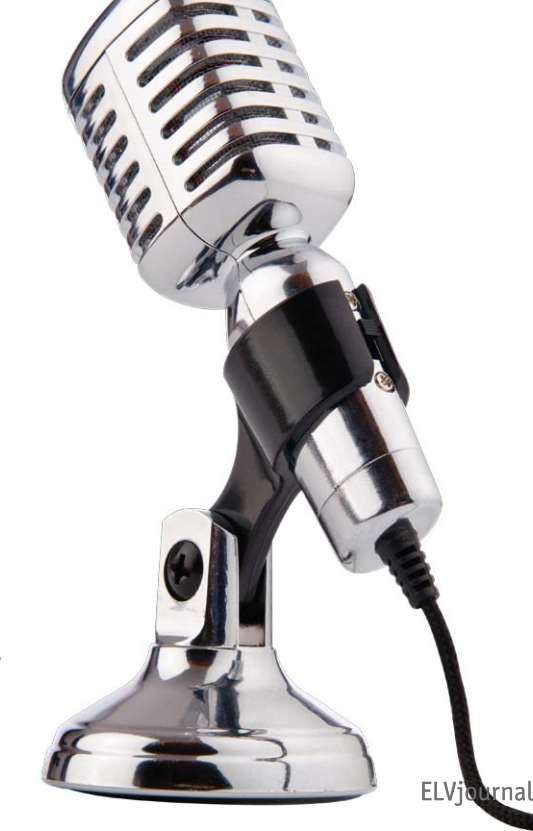

ELVjournal 5/2012

mit dem typischen vollen Grundig-Klang, der aus der ausgeklügelten Kombination von großzügig dimensionierten Komponenten wie großvolumiges Holzgehäuse, perfekt ausgeführtem NF-Teil und wirklich gutem Lautsprecher resultiert - Merkmale, die sich durch die gesamte Serie, wie auch durch die parallel laufende Concert Boy-Serie zog. Dass der Empfang an sich bis heute seinesgleichen sucht, ist für einen Grund eine Selbstverständlichkeit, nicht umsonst stehen bis heute zehntausende dieser großen Radios in Werkstätten, Büros, Garagen, Hobbykellern, Gartenhäusern und liefern nach wie vor einen exzellenten UKW-Sound ab. Ein Blick ins Innere (Bild 10) zeigt den typischmodularen Aufbau dieser Zeit, und, dass Grundig den Servicegedanken in sich trug: der komplette Abgleich war allein nach Demontage der Rückwand möglich.

Im Übrigen ist hier in Bild 11 das zunächst verwendete Firmenlogo von Grundig mit dem stilisierten Stadtwappen von Fürth, dem dreiblättrigen Kleeblatt zu sehen, das später dem typischen GRUNDIG-Logo wich. Ein interessantes Detail der ersten Satelliten war ein externer, ansteckbarer BFO, ein Zusatz für den SSB-Empfang. Bei den späteren Modellen war dieser in das Gerät integriert. Technische Leckerbissen wie der sehr frühe FET-Tuner-Einsatz, Quarzfilter in der ZF, Doppelsupertechnik, spiegelfrequenzsichere ZF-Lagen bei 54,5 MHz wie beim Satellit 650 (Bild 12). Auch im Outfit signalisierten diese Empfänger immer wieder höchste Professionalität, wie das Beispiel in Bild 13 zeigt.

Zu Beginn der achtziger Jahre holten dann die Japaner auf dem Weltempfänger-Sektor auf, brachten solche Legenden wie den ICF-7600 und den ICF-2001D. Hier hatte sich Grundig wohl auf vergangenen Erfolgen (und internen Richtungsstreits geschuldet) ausgeruht und konnte erst spät, in den neunziger Jahren wieder adäquat mit dem krönenden Abschluss, dem Satellit 700 (Bild 14) antworten - ein heute hoch begehrtes und kaum zu bezahlendes Sammlerstück weltweit mit absolut herausragenden Empfangsleistungen und solchen technischen Finessen wie selbst beschreibbaren und wechselbaren EEPROM-Senderspeichern.

Zur Satellit-Reihe ließe sich allein eine ganze Artikelserie schreiben, so interessant ist die Technik-Geschichte um sie herum.

#### Farbfernsehen, Compact Cassette, Videorecorder...

...alles weitere Meilensteine der Unterhaltungselektronik der sechziger und siebziger Jahre, bei denen Grundig immer vorn dabei war, ob es eines der ersten Cassetten-Radios (Bild 15) war oder die legendäre Quadrofonie-Anlage "Studio 2000" (Bild 16). Auch beim Start des Farbfernsehens war Grundig dabei, ab Einführung des Farbfernsehens füllten ganze Geräteserien die Läden. 1970 entstand ein heute noch hoch geschätztes und zuletzt erst 2008, anlässlich des 100. Geburtstages des Patriachen, neu aufgelegtes (und heute noch zu kaufendes) Kultobjekt - die Kugelbox "Audiorama" (Bild 17) mit zwölf nach allen Seiten strahlenden Lautsprechern und einem so erzeugten fantastischem Raumklang. Lautsprecher waren überhaupt die Passion von Grundig, er brachte 1978 die

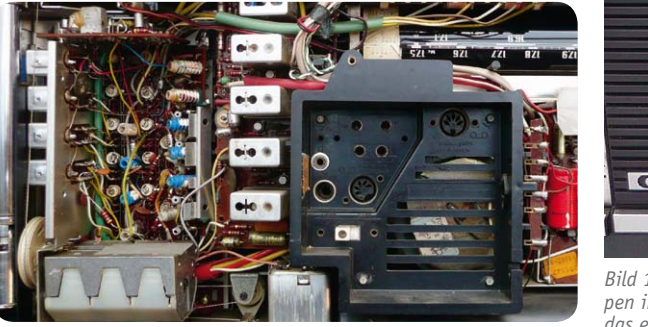

*Bild 10: Typischer Innenaufbau - alte Rundfunk-Handwerksschule chen von Grundig*

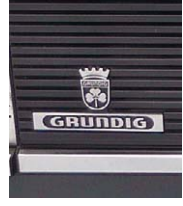

*Bild 11: Stadtwappen im Firmenlogo das erste Firmenzei-*

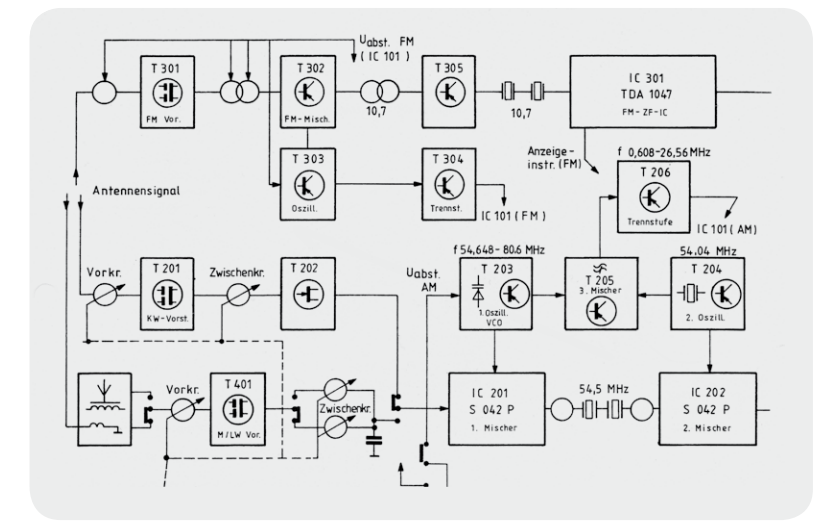

*Bild 12: Schaltungstechnische Raffinessen sind typisch für Grundig-Technik - hier die spiegelfrequenzsichere erste ZF des Satellit 650 mit 54,5 MHz*

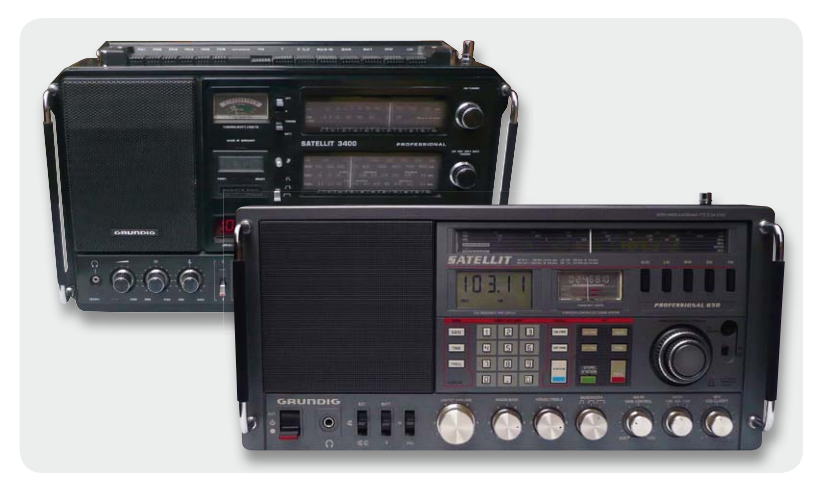

*Bild 13: Neben professionellem Innenleben kommen viele Satelliten auch im Profi-/Military-Look daher, links der Satellit 3400, heute unter Sammlern hoch gehandelt, rechts der Satellit 650, der sogar als Seefunk-Empfänger eingesetzt werden darf.*

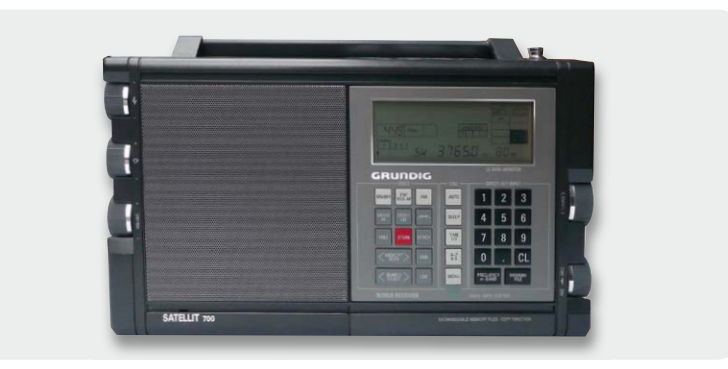

*Bild 14: Letztes Aufbäumen – der Satellit 700, heute als Sammlerstück zum Teil nur zum Mehrfachen des Neupreises erhältlich, gilt bis heute als Referenz.*

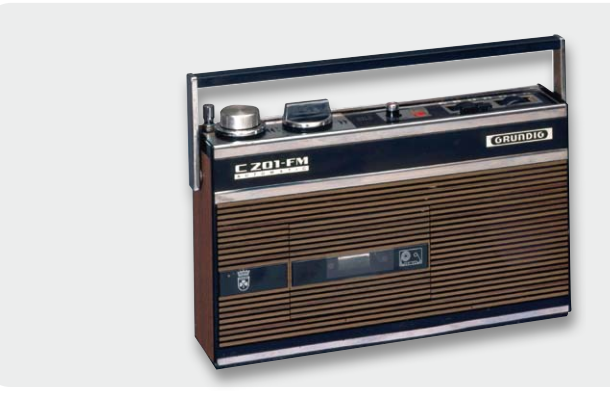

*Bild 15: 1968 - das erste Compact Cassetten-Radio von Grundig, der C 201-FM*

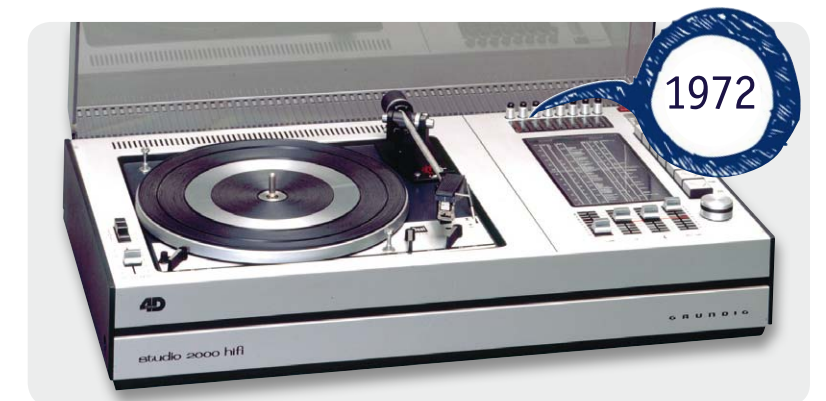

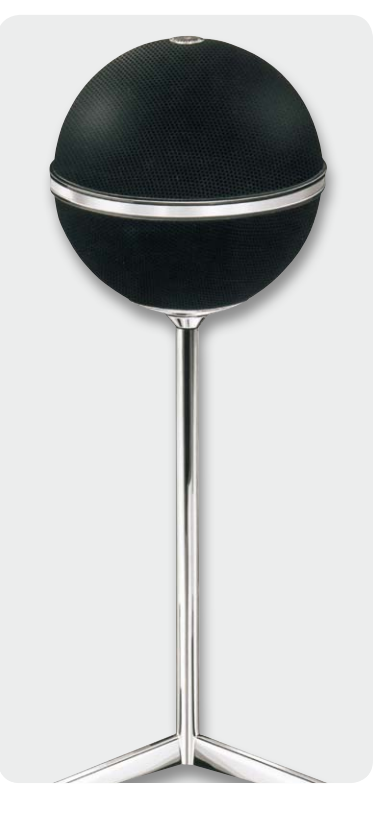

*Bild 17: Gibt es bis heute, auch als deckenhängender Lautsprecher - Lautsprecher-Legende Audiorama*

*Bild 16: Begründet 1972 eine neue Klasse: die Quadrofonie-Kompaktanlage Studio 2000 Hi-Fi*

Aktivbox auf den Markt und 1980 den riesigen Flächenstrahler "Monolith" mit 22 Lautsprechern.

Doch plötzlich, Anfang der achtziger Jahre, traten, wie schon angedeutet, asiatische Hersteller massiv auf den Plan. Grundig, seit 1971 eine Aktiengesellschaft, beschäftigte zuletzt in Europa fast 39.000 Mitarbeiter, Lohn- und Produktionskosten der nach wie vor ohne Abstriche hochwertig gefertigten Geräte konnten immer weniger mit denen der asiatischen Anbieter mithalten. Dazu kamm die nicht immer fruchtbare Zusammenarbeit mit dem 1979 eingestiegenen Anteilseigner Philips. So vergaloppierte man sich mit der endgültigen Entscheidung für die falsche Videorecordernorm, Video 2000. VHS trug bekanntermaßen den Sieg davon.

1984 gab es eine Zäsur im Konzern: Max Grundig verkaufte alle Aktienanteile an Philips und zog sich aus seinem Lebenswerk zurück. Nach einem kurzen und intensiven Engagement in der Hotel-Baubranche starb er am 8. Dezember 1989 in Baden-Baden. Wesentliche

#### Bauen Sie das erfolgreichste Grundig-Radio doch selbst einmal nach!

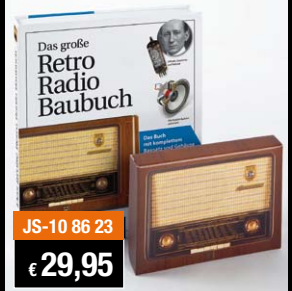

#### **Radiowissen und -praxis von FRANZIS**

Das große Retro Radio Baubuch hat einen kompletten Radiobausatz im Buchdeckel. Dieser lässt sich auch ohne Vorkenntnisse leicht zusammenstecken. Neben der Bauanleitung und fundiertem technischem Wissen finden sich im dazugehörigen Buch viele spannende Fakten zur Geschichte und Entwicklung der Radiotechnik. Das Bauergebnis ist dem Grundig-Radio Modell 2012 aus den Jahren 1952/1953 nachempfunden – ein echter Hingucker. Viel Spaß beim Basteln und Hören!

Lieferbar ab Anfang Oktober

Teile seines Milliardenvermögens verwaltet bis heute die bereits 1971 gegründete Familienstiftung "Max Grundig Stiftung".

Unter der Ägide von Philips ging es zunächst weiter mit diversen Innovationen wie DAB, schnurlose Telefone, dem ATS-Sendersuchsystem, PALplus, DVB, der edlen Fine Arts-HiFi-Serie oder so ungewöhnlichen HiFi-Geräten wie dem Raumklang-System "Space Fidelity". 1997 verkauft Philips angesichts wachsender Verluste seine Firmenanteile. Bei Grundig geht es dennoch noch eine Zeitlang weiter mit innovativer Technik wie dem MP3-Player, aber zunehmend rückläufigem Marktanteil. Zunehmend verlagern sich die Aktivitäten auf den Schwerpunkt TV-Geräte, weniger erfolgreiche Teilsparten werden aufgegegeben, Werke geschlossen. 2003 kam es schließlich zur Insolvenz der Grundig AG. Dies war jedoch nicht das Ende. Neue Investoren stiegen ein, heute heißt die Firma "Grundig Intermedia GmbH", mit Sitz in Nürnberg, und mehrere Firmenbereiche sind unter dem Namen Grundig in der Automotive-Technik, Satellitentechnik und in der Traditionssparte "Bürotechnik" aktiv. Von der einstmals riesigen Produktionskapazität in Deutschland ist nichts übrig geblieben, Fernsehgeräte werden heute in der Türkei unter dem Grundig-Label gefertigt.

Dennoch befindet sich Max Grundigs Lebenswerk in guten Händen, bei Sammlern weltweit oder auch im Radiomuseum am ehemaligen Firmenstandort in Fürth, dessen Besuch zu empfehlen ist. Und, durchaus in der Branche ungewöhnlich, auch die Grundig Intermedia GmbH pflegt mit einem historischen Abriss der Innovationen die Tradition der Firma Grundig.

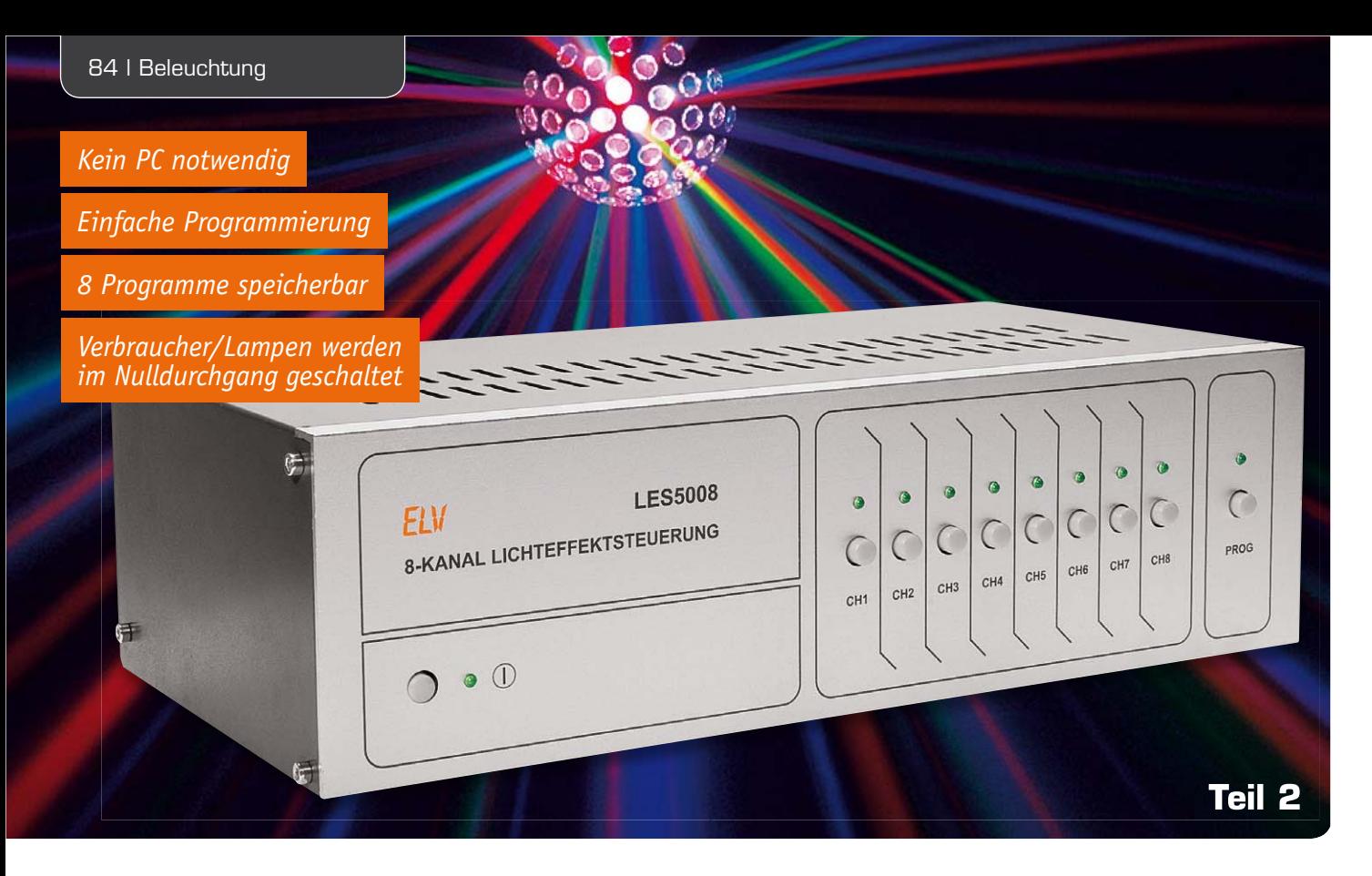

# **Lichteffekte ganz einfach – Lichteffektsteuerung LES5008**

**Die Lichteffektsteuerung LES5008 ermöglicht es, Licht- und Effektgeräte auf ganz einfache Weise zu steuern und durch programmierbare Abläufe eine eigene Lichtshow zu gestalten. Durch die einfache Bedienung und die Möglichkeit, mit vergleichsweise geringem Aufwand abwechslungsreiche Lichteffekte zu erzeugen, ist das Gerät sowohl für den privaten Partykeller als auch den Hobby-DJ bestens geeignet. Im zweiten und abschließenden Teil beschreiben wir ausführlich den Aufbau des Geräts.**

#### Nachbau der Basisplatine

Auch die Bestückung der Basisplatine erfolgt anhand des Bestückungsdrucks und der Stückliste. Das Platinenfoto (Bild 11) zeigt die komplett aufgebaute Platine und kann somit hilfreiche Detailinformationen liefern. Auf der Basisplatine sind alle Bauteile auf der Oberseite zu bestücken, wobei alle SMD-Bauteile bereits bestückt sind.

Bei den Elektrolytkondensatoren ist die korrekte Polung (Minus am Gehäuse markiert) sicherzustellen, ebenso bei den ICs. Die richtige Polung der ICs ergibt sich aus dem Bestückungsdruck: Die Gehäuseeinkerbung am IC kennzeichnet die korrekte Lage, wobei bei den Optokoppler-ICs, die gemäß Bild 12 vorzubereiten sind, auch die asymmetrische Pin-Anordnung ein Verpolen ausschließt.

Damit die Leuchtdiode D6 später ordnungsgemäß in der zugehörigen Aussparung der Frontplatte steht, ist diese gemäß Bild 13 vorzubereiten. Beim Einlöten der LED sind dann die Polung und der definierte Abstand zwischen Platinenoberseite und Diodenkörpermitte unbedingt zu beachten.

Nachdem diese Bauteile korrekt bestückt sind, folgt der Einbau der Netz-Anschlussklemme und des

Netzschalters. Der dann zu bestückende Platinensicherungshalter SI1 ist gleich mit der entsprechenden Sicherung zu versehen und mithilfe der aufzusteckenden Schutzkappe berührungssicher zu machen. In die übrigen gekapselten Sicherungshalter SI2 bis SI9 ist nach dem Einbau auch jeweils die entsprechende Feinsicherung einzusetzen.

Der Wannenstecker, der später den Pfostenverbinder der von der Frontplatine kommenden Flachbandleitung aufnimmt, ist in die Position ST20 lagerichtig (Einkerbung des Wannensteckers beachten) einzulöten.

Ist der Aufbau so weit fortgeschritten, erfolgt jetzt der Einbau der auf Kühlkörper montierten Triacs und des Spannungsreglers. Zur Montage werden zunächst die Anschlüsse der Bauteile und die Befestigungslaschen der Kühlkörper durch die entsprechenden Bohrungen in der Platine gesteckt. Damit mechanische Spannungen gering bleiben, sind zunächst die Befestigungslaschen anzulöten, bevor im zweiten Schritt die Anschlüsse selbst verlötet werden. Anschließend erfolgt der Einbau des Relais und des Netztransformators.

Nun wird die Zugentlastung für das Netzkabel montiert. Hierzu werden 2 Schrauben M3 x 16 mm von

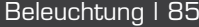

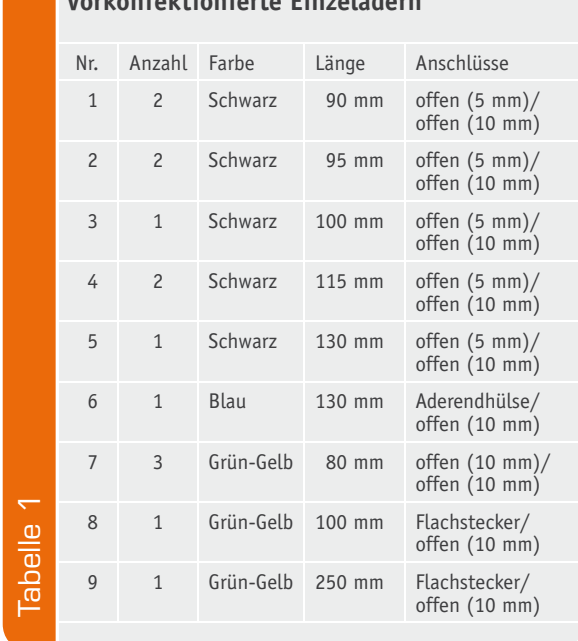

## **Vorkonfektionierte Einzeladern**

unten durch die Basisplatine durchgesteckt und von oben mit einer Mutter an der Platine befestigt. Danach kann die Zugentlastung aufgesetzt und mit Fächerscheiben und Muttern gesichert werden, jedoch erfolgt die Montage des Netzkabels erst später, sodass es zunächst reicht, die Muttern nur auf die Schrauben aufzusetzen.

Im letzten Schritt der Aufbauarbeiten an der Basisplatine werden die Leitungen zum Anschluss der Ausgangsbuchsen bestückt. Zu diesem Zweck sind zunächst alle Anschlussleitungen gemäß Bild 14 vorzubereiten.

Die 5 mm lang abisolierten Enden der Leitungen werden sorgfältig verdrillt und verzinnt, bevor sie in die entsprechenden Lötpunkte in der Basisplatine gemäß Bild 15 und Tabelle 1 einzulöten sind.

Alle so vorbereiteten Leitungen müssen dann mit Kabelbindern gegen ein Lösen gesichert werden. Dazu sind vor den zugehörigen Lötpunkten entsprechende Bohrungen vorhanden. Die Leitungen der 230-V-Ausgänge werden jeweils paarweise mit einem Kabelbinder gehalten.

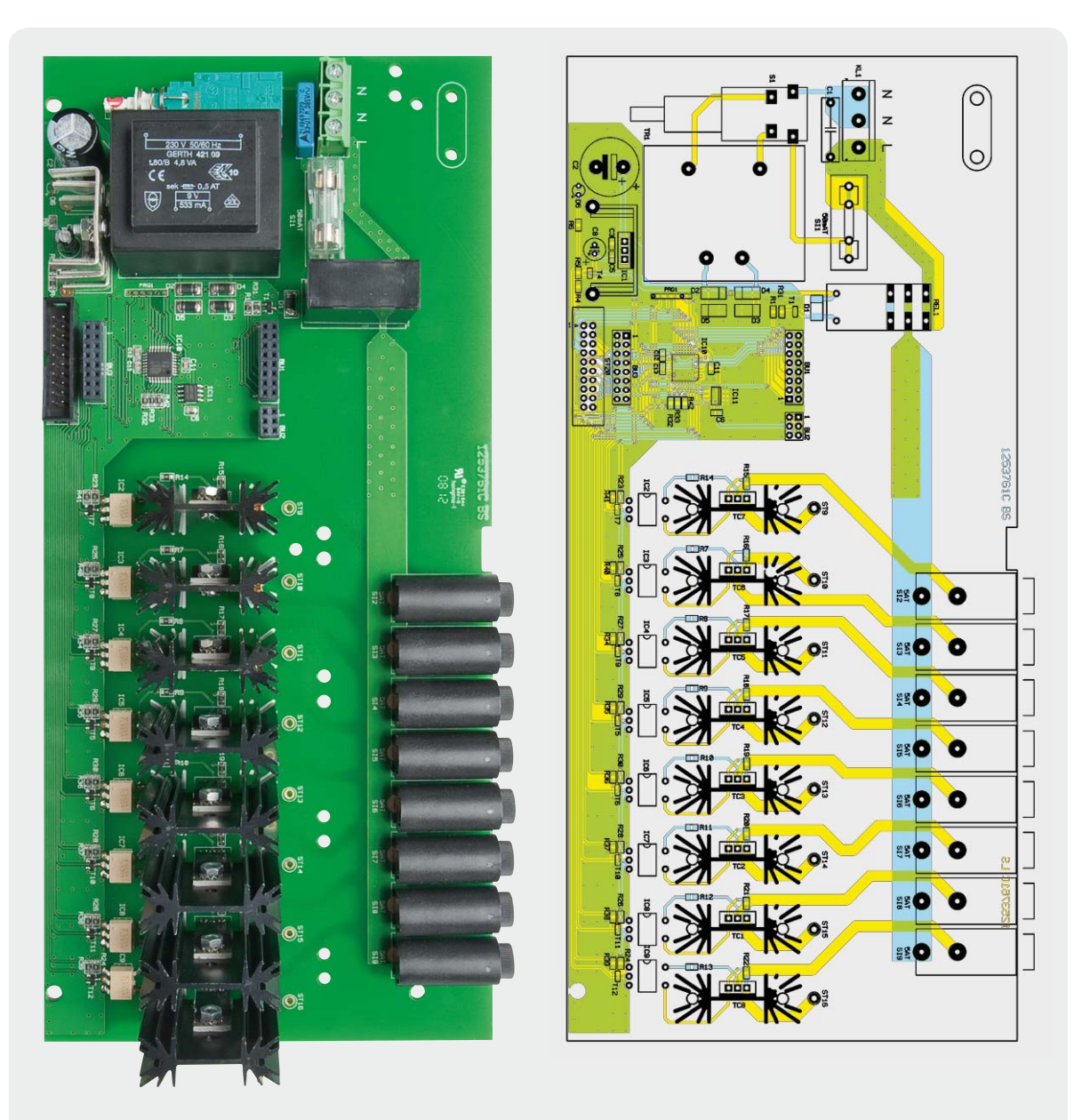

*Bild 11: Platinenfoto der Basisplatine mit zugehörigem Bestückungsplan (Abbildung auf 75 % verkleinert).*

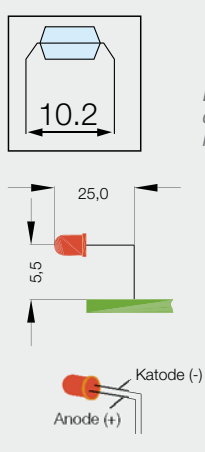

*Bild 12: Zur Vorbereitung der Bestückung sind die Anschlüsse der Optokoppler wie hier gezeigt aufzubiegen.*

*Bild 13: So ist die LED D6* 

*vorzubereiten.*

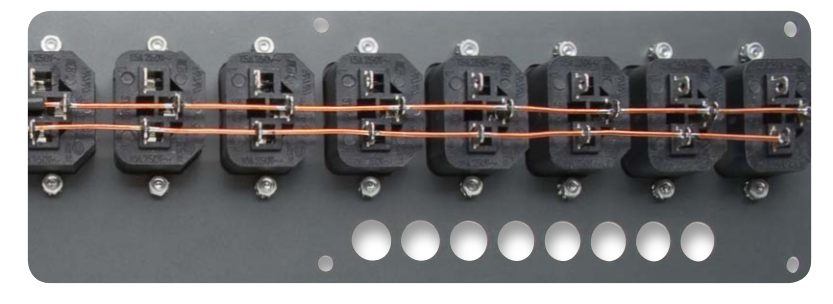

*Bild 16: Die N- und PE-Anschlüsse der Kaltgerätebuchsen sind mit Draht durchzuverbinden.*

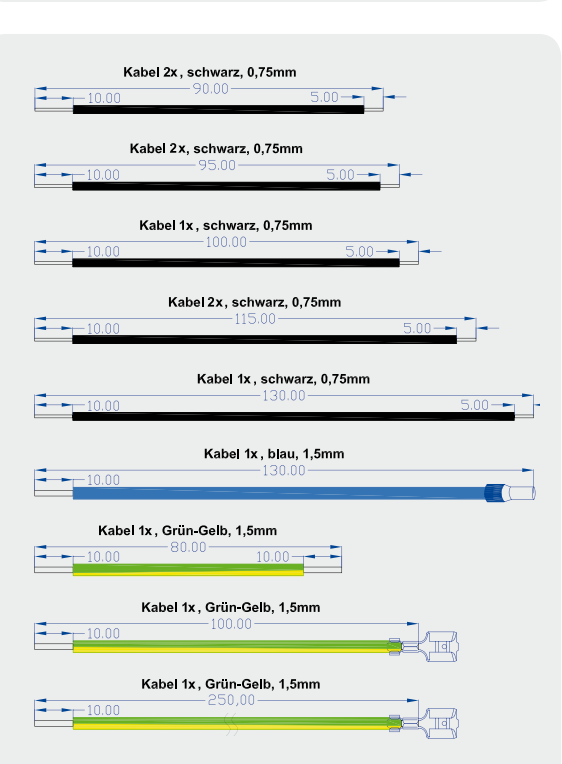

*Bild 14: Die Anschlussleitungen sind wie hier aufgeführt vorzubereiten.*

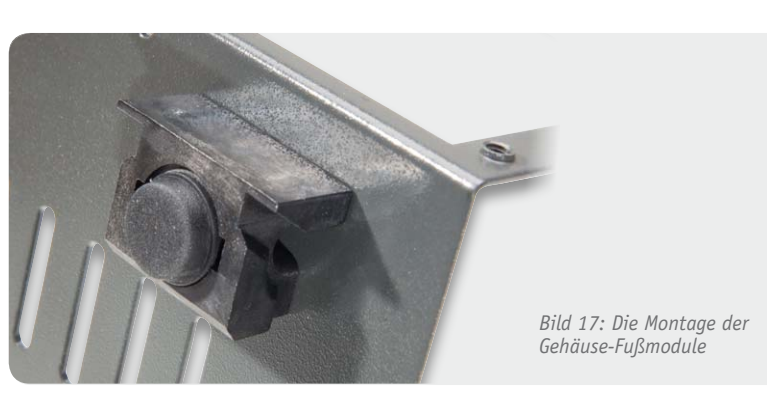

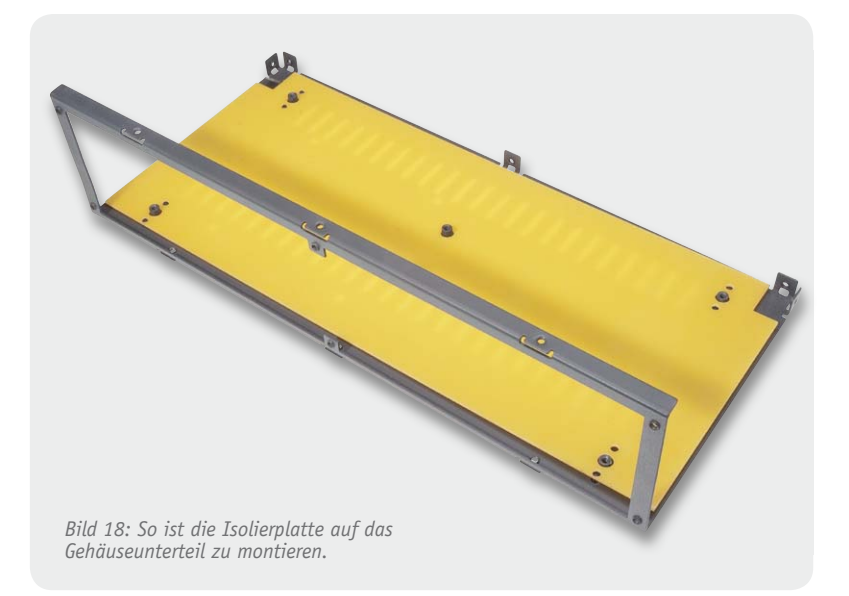

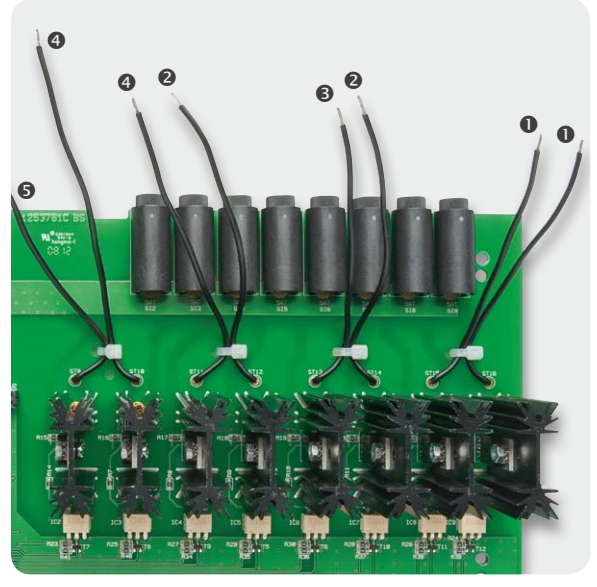

*Bild 15: Hier sind die Anschlussleitungen für die Lastausgänge in der Basisplatine verlötet und paarweise mit Kabelbindern fixiert.*

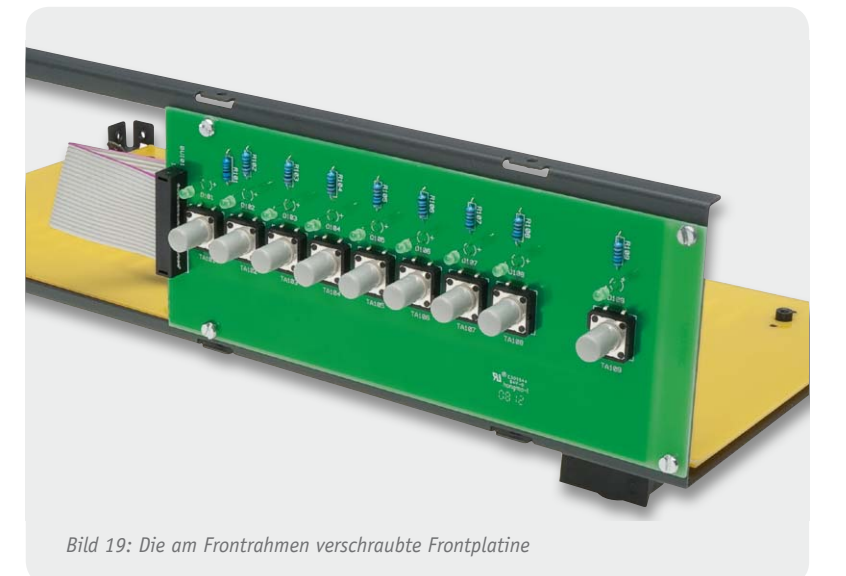

#### www.elvjournal.de

Durch die beiden Löcher an der Anschlussklemme wird ebenfalls ein Kabelbinder (von der Oberseite verschließbar) hindurchgeführt, dieser dient zur Fixierung des N-Leiters, welcher später montiert wird. Damit sind die Bestückungsarbeiten an der Basisplatine abgeschlossen.

Bevor nun die Gehäusemontage erfolgt, ist die Basisplatine auf korrekte Bestückung und Lötzinnbrücken hin zu untersuchen.

#### **Rückwand**

Nun folgt die Vorbereitung der Geräterückwand. Zunächst sind die Kaltgerätebuchsen von außen in die Rückwand einzusetzen und mit M3x8-mm-Senkkopfschrauben, Zahnscheiben und Muttern zu befestigen. Danach sind die beiden 220 mm langen Kupferdrähte, wie in Bild 16 zu sehen, durch alle Buchsen auf der Rückseite durch das untere bzw. mittlere Loch zu schieben. Danach folgt das Verlöten, wobei die Kaltgerätebuchse neben der Netzkabeldurchführung erst später verlötet wird, da durch ihre Lötösen noch Leitungen geführt werden. Die Kabelverschraubung ist ebenfalls von außen in die Rückwand einzusetzen und mit einer Kunststoffmutter zu sichern.

#### **Gehäuseunterteil**

Zuerst werden die zweiteiligen Gerätefüße montiert. Hierfür sind die Gehäusefußmodule mit jeweils einer Zylinderkopfschraube M3 x 8 mm zu montieren und anschließend die selbstklebenden Gummifüße in die Fußmodule einzukleben (Bild 17).

Als Nächstes ist die Isolierplatte einzulegen (Bild 18) sowie die Bedien- und Anzeigeplatine mit 4 Zylinderkopfschrauben M3 x 5 mm an der Vorderseite des Gehäuseunterteils zu befestigen (Bild 19).

Schließlich wird die Rückwand mithilfe von 3 Inbusschrauben M3 x 5 mm am Gehäuseunterteil befestigt.

Jetzt erfolgt das Einsetzen der Basisplatine und deren Befestigung am Gehäuseunterteil mit 4 Zylinderkopfschrauben M3 x 5 mm in den Ecken.

Der Netzschalter wird mit einem Adapterstück, der zugehörigen Schubstange und dem Druckknopf bestückt. Der Druckknopf ist dabei mit einem Tropfen Sekundenkleber zu sichern. Die Schubstange ist werkseitig bereits auf die erforderliche Länge gekürzt.

Es folgt der Einbau des Frontplattenprofils, welches auf den vorderen Teil des Gehäuseunterteils vorsichtig aufgesetzt und mit 6 Senkkopfschrauben M3 x 6 mm befestigt wird. Dabei ist auf die korrekte Position der LEDs und Taster zu achten, da sich das Frontprofil gegebenenfalls nicht korrekt montieren lässt oder die LEDs verbiegen.

Danach ist das Netzkabel durch die Verschraubung in der Rückwand und durch die Zugentlastung zu führen, an die Platine anzuschließen (Braun an L, Blau an N), mit der Zugentlastung zu fixieren und die Kabelverschraubung festzudrehen. Bild 20 zeigt den Anschluss und die Sicherung des Netzkabels.

Jetzt folgt der Schutzleiteranschluss der Rückwand. Dazu sind zunächst die 3 Lötösen der Dreifach-Lötöse leicht nach oben zu biegen (Bild 21). Dann werden die PE-Leitungen 8 und 9 (mit den Flachsteckern) und die PE-Leitung 7 jeweils auf 10 mm abisoliert, die abisolierte Leitungsseite durch jeweils eine Lötöse gesteckt, zurückgebogen und verlötet (Bild 22).

Auf die gleiche Weise wird die PE-Leitung der Netzleitung abisoliert und an der einzelnen Lötöse verlötet.

Um die Lötösen an der Rückplatte zu montieren, wird zunächst eine Senkkopfschraube M3 x 8 mm von außen durch die mit dem Erdungssymbol versehene, obere linke Bohrung gesteckt. Danach sind auf die Schraube eine Fächerscheibe, die beiden Lötösen, eine weitere Fächerscheibe und eine Mutter aufzusetzen und fest zu verschrauben (Bild 23). Bild 24 zeigt den komplett montierten Erdungsanschluss. Schließlich sind die Flachstecker auf die Anschlüsse am Gehäuseunterteil und Gehäusedeckel aufzustecken (Bild 25).

Die Verdrahtungsarbeiten werden nun mit der Ver-

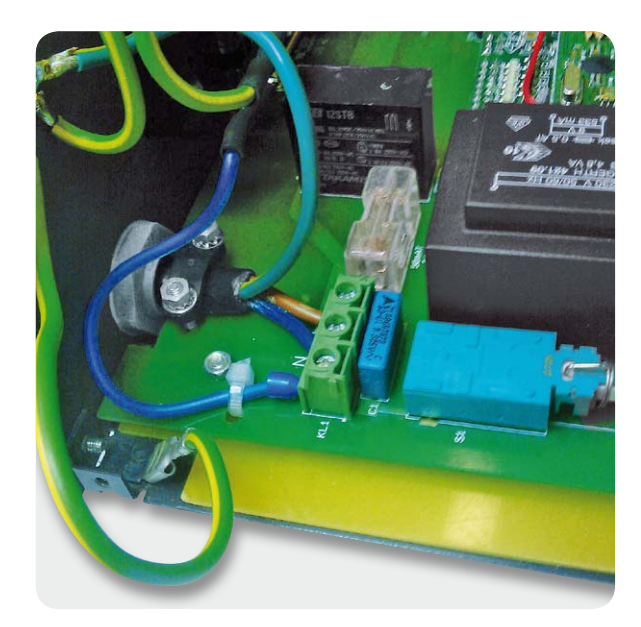

*Bild 20: Anschluss und Befestigung des Netzkabels. Hier sind auch der Anschluss und die Fixierung des zu den Kaltgerätebuchsen führenden N-Leiters zu sehen.*

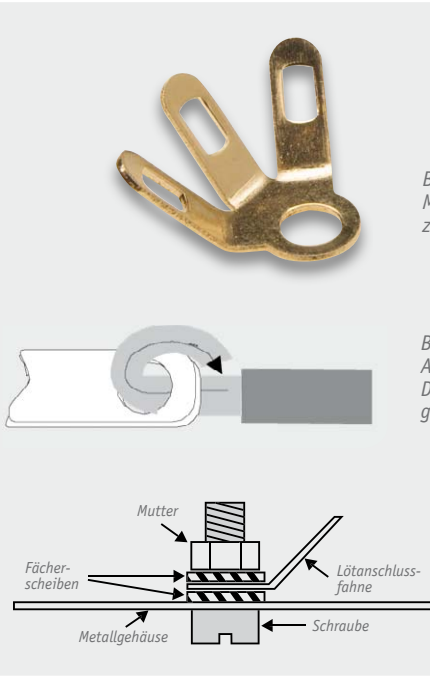

*Bild 21: Die Dreifach-Lötöse ist für die Montage vorzubereiten, indem die einzelnen Lötösen hochgebogen werden.*

*Bild 22: Die Verbindung der offenen Aderenden mit den Lötösen. Das korrekte Umbiegen ist zur Sicherung gegen Lösen zwingend erforderlich.*

> *Bild 23: So erfolgt das korrekte Verschrauben der Lötösen am Gehäuse.*

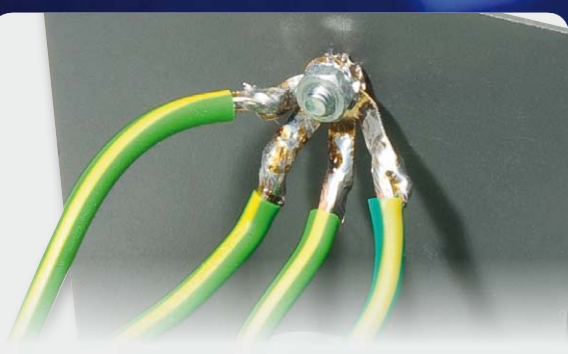

*Bild 24: Die komplett montierten PE-Anschlüsse an der Gehäuserückwand.*

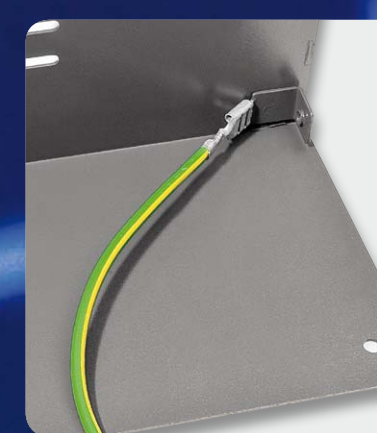

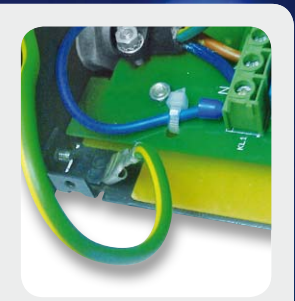

*Bild 25: Die Erdung von Gehäusedeckel (links) und Gehäuseunterteil (rechts).*

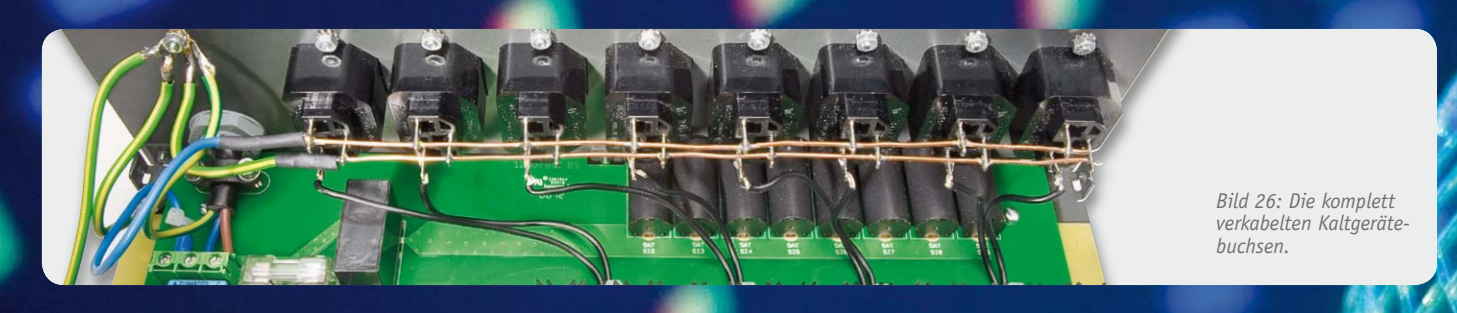

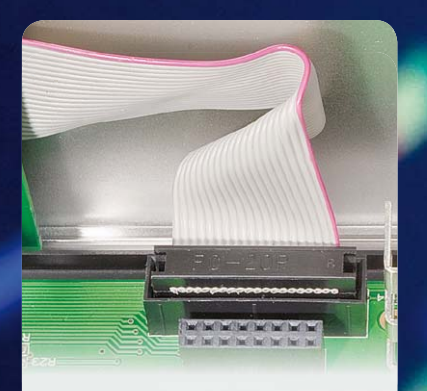

*Bild 27: Lage und Anschluss des Verbindungskabels zwischen Front-*

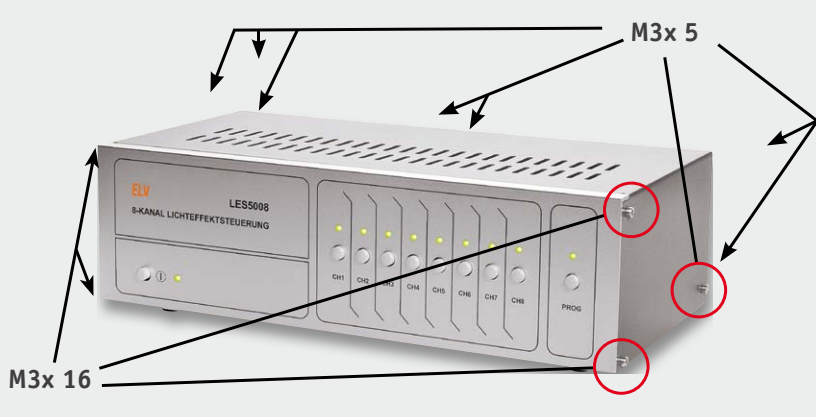

*platine und Basisplatine. Bild 28: Über die hier gezeigten Verschraubungen erfolgt das Verschrauben des Gehäuses.*

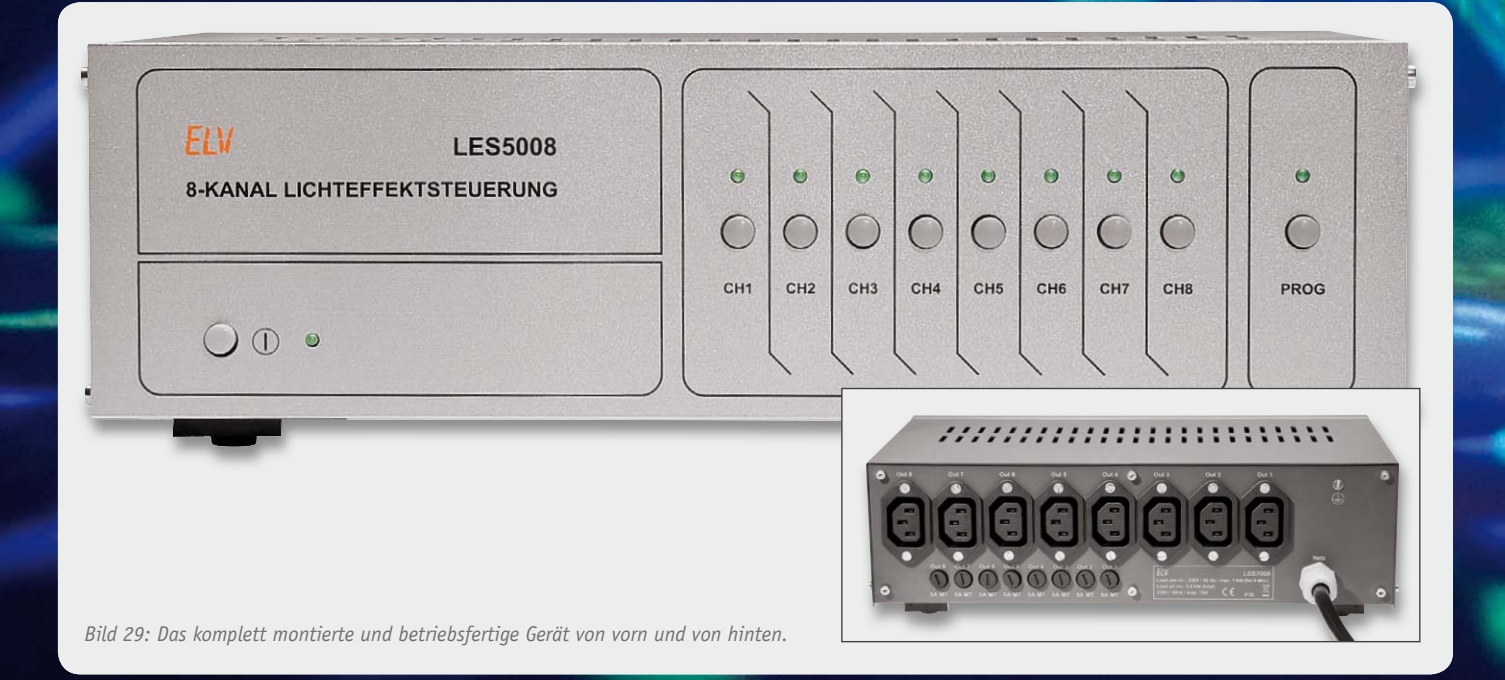

drahtung der Schaltausgänge fortgesetzt. Dazu ist der blaue, mit der Aderendhülse versehene N-Leiter (Kabel Nr. 6) in der äußeren noch freien Klemme von KL1 zu befestigen und mit dem vormontierten Kabelbinder zu sichern, wie es in Bild 20 zu sehen ist.

Nun schiebt man über die abisolierten Enden des N-Leiters und des freien PE-Leiters jeweils ein Stück Schrumpfschlauch (je 2,5 cm) und verlötet die Enden mit den vorverdrahteten Kaltgerätebuchsen (PE an die mittleren Anschlüsse und N an den unteren). Abschließend werden die Leitungen der Ausgänge an die entsprechenden oben liegenden, noch freien Anschlüsse der Kaltgerätebuchsen angelötet. Bild 26 zeigt den kompletten Anschluss

der Ausgänge, wobei hier die geschaltete Phase der Ausgänge und N-Leiter vertauscht sind.

Bei allen Leitungen, die zu den Kaltgerätebuchsen führen, ist darauf zu achten, dass diese durch die entsprechende Öse geführt und zur Sicherung umgebogen werden (Bild 22).

Nachdem man das Kabel der Frontplatine in den Wannenstecker der Hauptplatine gesteckt hat (Bild 27), sollte noch einmal eine Kontrolle auf korrekte Verdrahtung erfolgen. Dann wird der Gehäusedeckel aufgesetzt und das Gehäuse entsprechend Bild 28 verschraubt.

Das so fertig montierte Gerät ist in Bild 29 zu sehen. Damit ist der Nachbau beendet, und das Ge-<br>rät kann in Betrieb gehen. rät kann in Betrieb gehen.

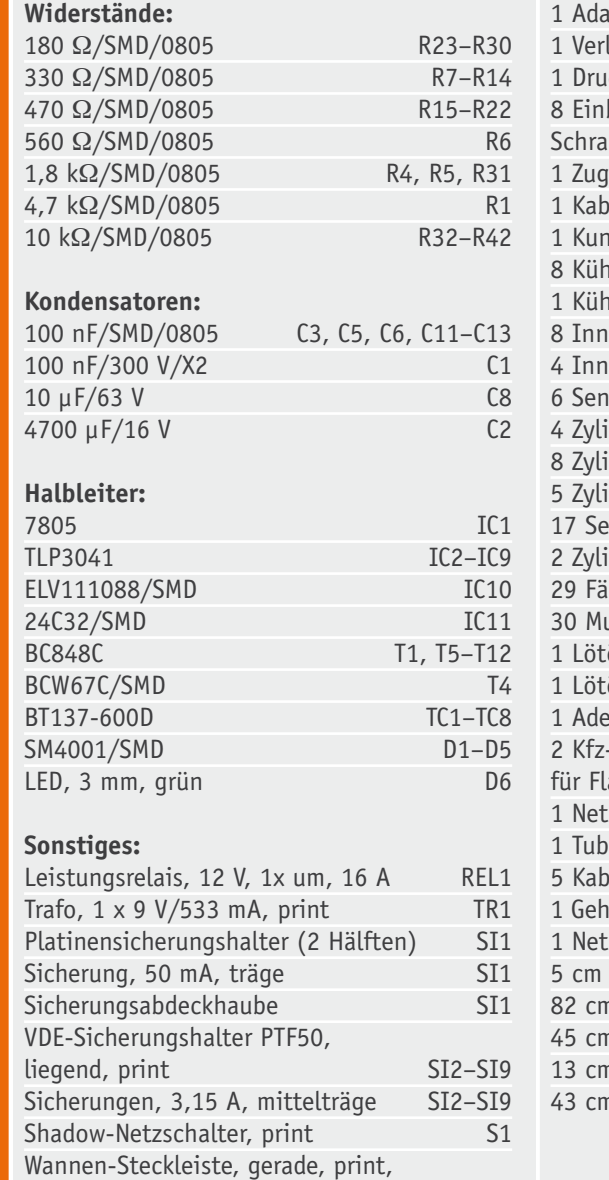

2x 10-polig ST20

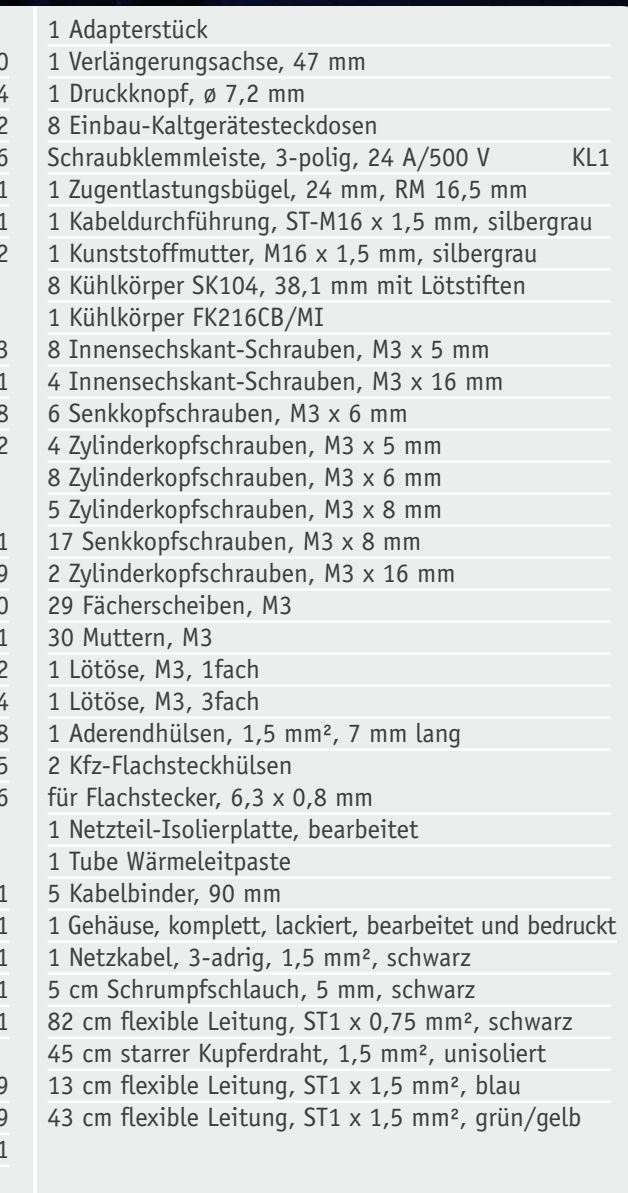

Stückliste Basiseinheit Stückliste Basiseinheit

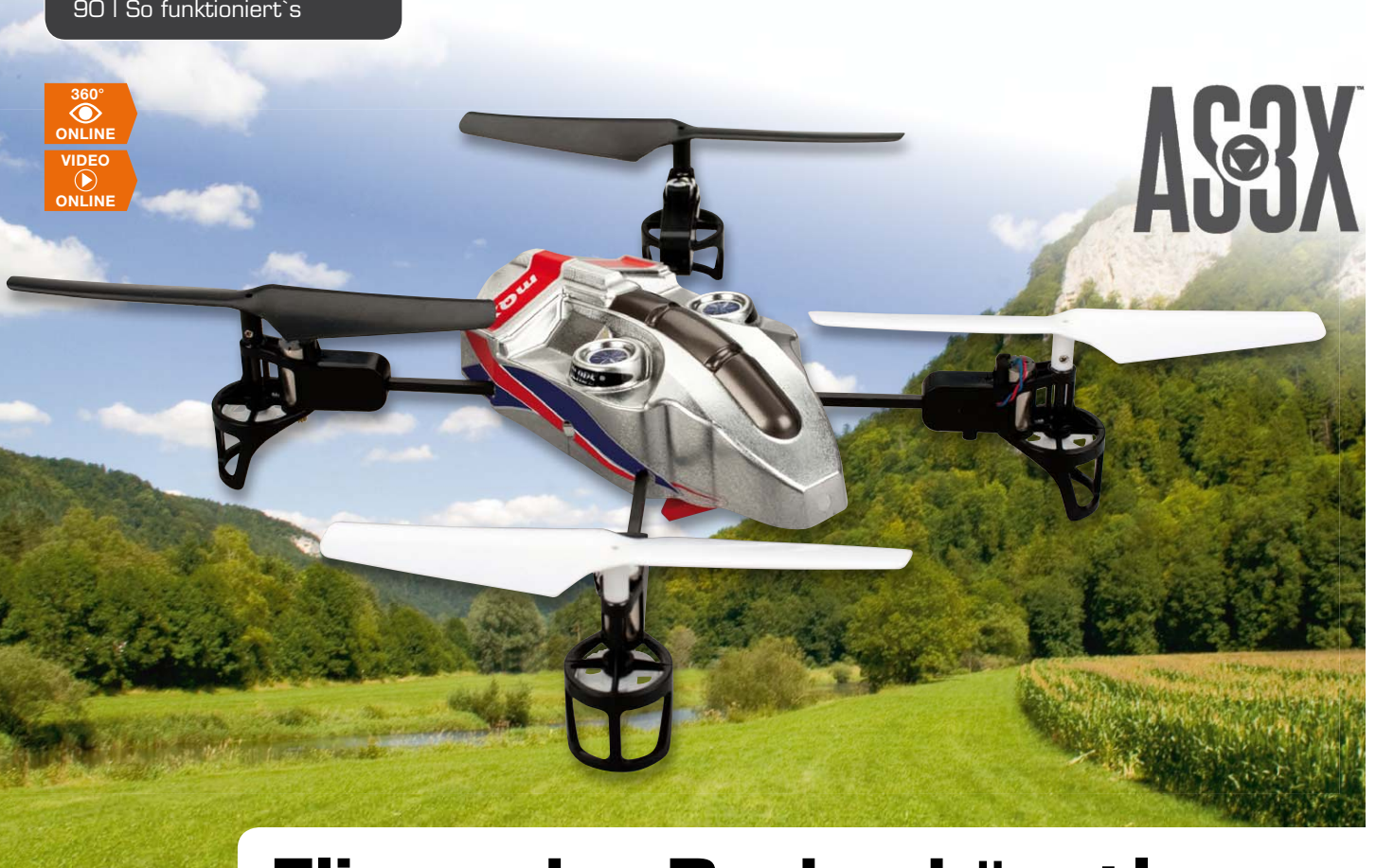

# **Fliegender Rechenkünstler – der Quadcopter Blade mQX**

**Multicopter sind faszinierende Fluggeräte mit jeder Menge Hightech an Bord. Sie gibt es inzwischen für alle möglichen Einsatzarten und in vielen Formen: vom sportlichen Mini über den Kameraträger bis hin zum kommerziellen Modell für Polizei-, Rettungs- und militärische Einsätze.** 

Ein ganz kleiner der Gattung hat in letzter Zeit technisch "den Vogel abgeschossen" – Horizon Hobby baut seit einiger **Zeit seine innovative AS3X-Steuerungstechnik auch in einen Minicopter ein, den Blade mQX. Wir betrachten dessen interessante Technik einmal näher.**

#### Blade mQX – leicht, rasant, windstabil

Der AS3X-Technik geht seit 2011 ein Ruf wie Donnerhall voraus – zuerst in mehr oder weniger skurrilen Flugzeugmodellen wie dem Hyper Taxi oder dem Bee Gee R2 oder in Flybarless-Helikoptermodellen eingebaut, begeisterte die neue Stabilisierungstechnik die Modellflieger auf Anhieb. Ob als Lageregelung für eigentlich unfliegbare Modelle wie das Hyper Taxi

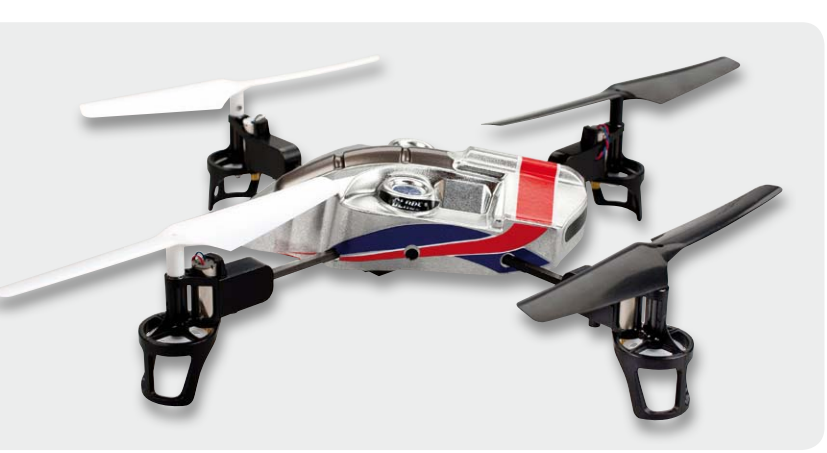

*Bild 1: Kommt flugfertig aus dem Karton – der Blade mQX, hier in ab Werk konfigurierter X-Flugstellung.*

oder als Flybarless-Fluglageregelung bei den Helikoptermodellen, hier scheint man softwareseitig einen großen Schritt gemacht zu haben, um auch leichte und kleine Modelle im Freien fliegen zu können, ihnen zu einer gutmütigeren Steuerung zu verhelfen.

Als zu Beginn dieses Jahres zudem der erste Quadcopter mit diesem Stabilisierungssystem von Horizon auftauchte, war man schon gespannt. Was da flugfertig aus dem Karton krabbelt (ein wenig erinnert die

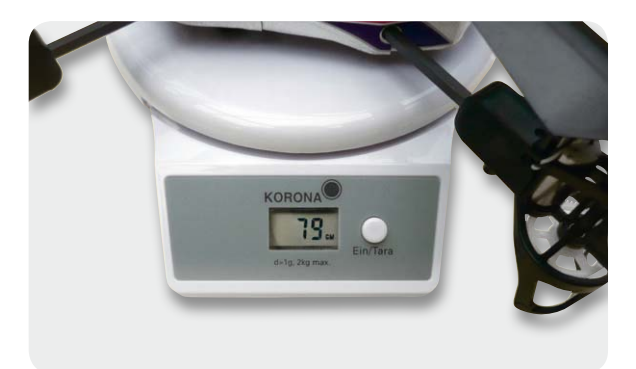

*Bild 2: Flugfertige 79 g – der Blade mQX ist ein echtes Leichtgewicht.*

originelle Abdeckung an einen Käfer, siehe Bild 1), glaubt man zunächst nicht. Spontan führt der erste Weg zur Briefwaage (Bild 2): flugfertig keine 80 g! Das ganze Modell ist so filigran, man traut sich kaum, es anzufassen, gerade 215 mm sind es von Motorachse zu Motorachse.

Auf den zweiten Blick allerdings offenbart sich das Geheimnis: Das Tragkreuz besteht aus leichten Carbonstreben, und dieses Material genießt nun einmal den Ruf hoher Festigkeit bei äußerst geringem Gewicht. Gut, derartige Technik ist man ja von den leichten Koax-Zimmer-Helikoptern schon gewohnt, auch da fliegen meist keine 30 g.

Wird das neue Fluggerät sich auch so einfach fliegen lassen wie diese? Halt, die Frage ist falsch – um einen Multikopter stabil in der Luft zu halten, bedarf es entweder ständig aktiver Steuerungsarbeit oder einigen technischen Aufwands und einer sorgfältigen Programmierung (Bild 3). Denn fliegen im eigentlichen Sinne kann solch ein Gebilde eben nicht, und eine "natürliche" Stabilisierung wie beim Helikopter-Heckrotor gibt es hier nicht. Die Steuerelektronik arbeitet ständig auf Hochtouren, um das Fluggerät in seiner Lage zu halten, zudem gibt es kein echtes Vorne und Hinten. Folglich ist so ein Fluggerät auch nicht unbedingt etwas für den totalen Einsteiger, der sollte erst einmal mit einem kleinen Koax-Heli üben. Wer den fliegen kann, kommt auch auf Anhieb mit dem kleinen mQX klar.

Also Akku geladen, eingesetzt, mit der mitgelieferten DSM2-Fernsteuerung gepaart, dabei den Flugmodus und den Steuermodus (auf beides kommen wir noch ausführlich zurück) eingestellt, und nach kurzer Initialisierung kann es in die Luft gehen – natürlich mutig im Freien, es geht ein leichter Wind. Der Quadcopter hebt flink ab, erste Stehversuche, Austrimmen, ja, man bekommt ihn dazu, auf der Stelle zu stehen. Was hier sofort auffällt, ist, dass das Gerät sich quasi gegen den Wind stemmt, und das bei dem Gewicht! Hier sieht man, wie die neue Steuerungstechnik wirkt. Sie arbeitet nicht, wie beim üblichen Heli-Gyro, hauptsächlich daran, das Modell lagestabil zu halten, sondern der mQX gleicht jede Bewegung aus, die ihm nicht von der Steuerung vorgegeben ist, also in erster Linie Windeinflüsse.

Damit kommt schon nach wenigen Minuten ein Gefühl der Sicherheit auf. Orientiert an den weißen Tragschrauben, geht es vorsichtig vorwärts. Hat man den Steuermodus "Low Rate" eingestellt, riskiert man kaum das sonst unvermeidliche Überschlagen des Modells bei den ersten Steuerübungen. Das Modell lässt sich so relativ gutmütig steuern. Was sofort, im direkten Vergleich zum großen Mikrocopter des Autors auffällt, ist, dass man den kleinen mehr in eine Richtungsänderung zwingen muss. Während der große sein immerhin 10-mal so hohes Gewicht in den Kurven elegant in Fliehkraft und runde Kurven umsetzt, fliegt man den mQX zunächst ziemlich unrund um die Ecken. Aber nach kurzer Zeit hat man sich an das Verhalten gewöhnt, und schon umkreist der Mini gewohnt elegant die Büsche.

Bei allen Flugmanövern merkt man, dass die 4 stark untersetzten Motoren an den Tragschrauben (Bild 4)

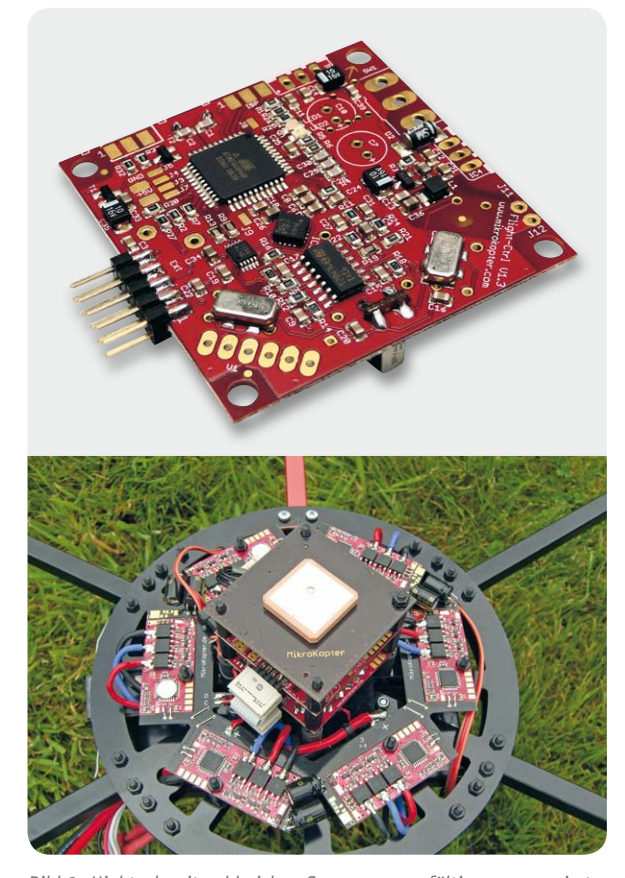

*Bild 3: Hightech mit zahlreichen Sensoren, sorgfältig programmiert, erlaubt u. a. die völlig autonome Fluglagestabilisierung. Bilder: Hisystems GmbH*

ein recht hohes Drehmoment erzeugen – Kraft gibt es genug. Das beweist das nächste Testmanöver, der senkrechte Blitzstart. Innerhalb weniger Sekunden ist der kleine Copter quasi aus dem Blickfeld verschwunden, das anschließende schnelle Herunterholen führte zum ersten Crash in einem Baum. Nächstes Staunen: Außer ein paar Kratzern auf den Tragschrauben ist nichts passiert. Auch die folgenden Testflüge gingen nicht ohne die eine oder andere Bruchlandung ab, das Testmodell hat sie alle ohne Bruch überstanden. Neben den festen und zugleich auch flexiblen Materialien ist dies sicher vor allem dem geringen Gewicht geschuldet. Gleiches hat der Autor auch schon an seinem Mini-Heli, dem Amewi Firestorm erlebt, den bekommen sogar Gäste und deren Nachwuchs für den ersten Heli-Flug in die Hand gedrückt. Außer einem Heckrotor ist da nie etwas zu Bruch gegangen – bei dem

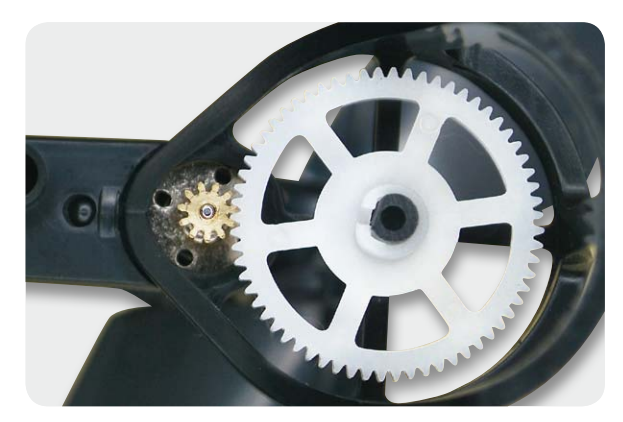

*Bild 4: Hohe Untersetzung bringt ein großes Drehmoment an den Tragschrauben.*

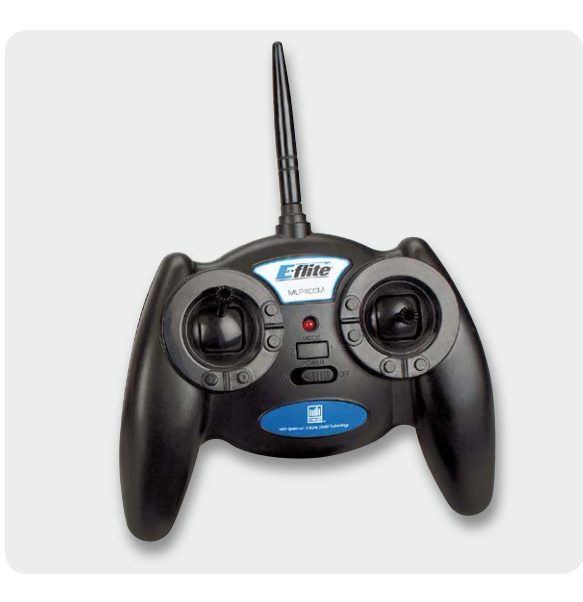

*Bild 5: Im Lieferumfang ist eine DSM2-Fernsteuerung für 2,4 GHz enthalten, aber auch eine vorhandene Spektrum-Fernsteuerung ist anlernbar.*

knapp 30-g-Leichtgewicht auch kein Wunder. Für den mQX gibt es übrigens wirklich alle relevanten Teile, einschließlich 4-in-1-Steuerplatine, als Ersatzteile.

Was man am mQX quasi neu lernen muss, wenn man schon Quadcopter fliegen kann, ist die Technik von Loopings und Überschlägen. Das sollte man wirklich erst einmal nur in großer Höhe üben. Denn hier versucht das Stabilierungssystem ganze Arbeit zu leisten und scheint sich mitunter gegen eine Rolle zu wehren. Man muss ihn mutig zwingen und schnell sein, dann macht es richtig Spaß. Dabei erweist sich die mitgelieferte Fernsteuerung (Bild 5) als kleiner Schwachpunkt (der allerdings, nimmt man es genau, ca. einen Dreiviertelmeter höher zwischen den Ohren liegt), man muss genau hinsehen und sehr flink am Gasknüppel sein, sonst bekommt man das Modell nicht wieder unter Kontrolle.

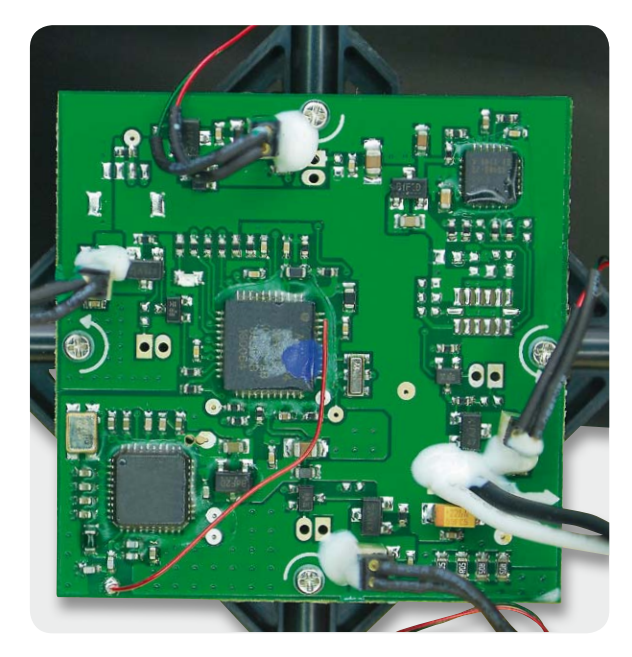

*Bild 6: Alles drauf: minimalistische Elektronik mit Rechenpower, 3-Achs-Sensor, Spektrum-Empfänger und Motorreglern*

Hier erweist sich die Möglichkeit, den Empfänger des Modells auch an andere Spektrum-DSM2-Fernsteuerungen zu binden, als sehr hilfreich, denn diese kann man dann so vorprogrammieren und individuell einstellen, dass man die eigenen Gewohnheiten perfekt mit den Möglichkeiten des Modells verbindet. Für den normalen Betrieb des Modells reicht jedoch der mitgelieferte Sender aus, zumal die Dual-Rate-Einstellung dem Einsteiger viele Übungs-Crashs erspart. Per Sender ist beim Binden nämlich die Möglichkeit gegeben, die Wirkung der Steuerknüppelausschläge auf das Flugverhalten unterschiedlich vorzugeben. Im High-Rate-Modus werden große Ruderausschläge übermittelt, hier werden die maximalen Steuerwege erreicht. Das ist etwas für den erfahrenen Piloten, der auch Kunstflugübungen mit dem Modell vollführen will. Im alternativen Low-Rate-Modus hingegen sind die Steuerwege begrenzt, hier führt also ein Vollausschlag des Steuerknüppels nur zu einer moderarten Modellbewegung. Dieser Mode ist ideal für die ersten Begegnungen mit dem Modell und für den Einsteiger.

Über den Sender werden auch die beiden Möglichkeiten der Ausrichtung des Modells vorgegeben. Es kann sowohl mit einer Tragschraube voraus als Plus-Konfiguration als auch in der X-Konfiguration mit 2 "vorderen" Tragschrauben geflogen werden. Die Haube ist entsprechend umsteckbar.

So viel zur ersten Begegnung, sehen wir dem interessanten Fluggerät einmal unter die bunte Haube.

#### Die Technik dahinter

Nimmt man die lediglich über eine Schnappverbindung eingerastete Haube ab, staunt man nicht schlecht: Eine kleine Platine (Bild 6) trägt minimalistische Technik. Darauf befinden sich neben dem Steuerprozessor der 3-Achs-MEMS-Lagesensor, der Spektrum-Empfänger und die Regler für die 4 Motoren. Alle Verbindungen sind steckbar, wenn auch im Sinne stabiler Verbindungen zunächst mit Kleber fixiert.

Darunter wird der einzellige LiPo-Akku, der mit 500 mAh für seine Größe recht leistungsfähig ist (Bild 7) und dem Modell relativ lange Flugzeiten bis zu 10, 12 Minuten beschert, eingeschoben.

Er wird vom bereits bekannten, in der Laderate variabel einstellbaren CELECTRA-Lader (Bild 8) geladen, der Ladestrom, Ladevorgang und Ladeende sehr intuitiv über eine LED-Zeile anzeigt – Handbuch dazu lesen ist fast überflüssig. Der Lader wird am Netz betrieben, für das Unterwegs-Laden etwa am Kfz-Bordnetz müsste man sich unter Beachtung einschlägiger Sicherheitsvorschriften um individuelle Eigenlösungen bemühen.

Das leichte Tragkreuz (Bild 9) bietet Aufnahmen für die 4 noch leichteren Kohlefaser-Ausleger, an deren Enden die Motorträger mit Motor und Untersetzungsgetriebe angebracht sind. Diese bilden gleichzeitig das Landegestell. Wie erwähnt, erweist sich diese Konstruktion als recht crashstabil. Ein Satz Tragschrauben ist der Erstausrüstung als Ersatz beigelegt, sie bilden wie bei allen dieser Fluggeräte das Verschleißteil Nummer eins. Die filigranen Carbonstreben sind äußerst robust, nur ein senkrechter Fall auf einen der Motorausleger dürfte diese zum Zerbrechen bringen.

#### Und AS3X?

Ja, bisher kam die neue Stabilisierungstechnik kaum zur Sprache – sie tut ihr Werk unauffällig im Hintergrund. Zunächst liegt ja die Vermutung nahe, dass es sich dabei eher um einen Marketing-Gag handelt. Dem ist aber nicht so. Wer schon einmal einen Koax-Helikopter mit Gyro-Lagestabilisierung oder gar einen Multicopter mit einer kompletten Stabilisierung auf einen Standort und eine Flughöhe, wie es in Bild 3 gezeigt wird, geflogen hat, wird den Unterschied gleich bemerken. AS3X sorgt zwar auch dafür, dass sich der "von Natur aus" flugunfähige Copter in seiner horizontalen Lage hält, aber etwa eine Aufenthaltshöhe per Fernsteuerung vorzugeben, auf der er dann stehen bleibt, ist nicht drin. Außerdem muss er sorgfältig ausgetrimmt werden, um einen sauberen Schwebeflug zu produzieren. AS3X kümmert sich hauptsächlich darum, äußere Einflüsse wie Wind, Thermik usw. auszugleichen. Dazu analysiert der steuernde Controller ständig das, was vom Fernsteuersender vorgegeben wird, und vergleicht dies mit den Daten, die der 3-Achs-Beschleunigungssensor liefert. Wird hier etwa festgestellt, dass das Modell sinkt, obwohl Geradeausflug vorgegeben ist, wird dies korrigiert (siehe auch die Grafik in Bild 10). Droht das Modell zu kippen, also sich aus der exakt horizontalen Lage ohne Steuerbefehl zu entfernen, steuert auch hier die Regelung gegen.

Damit ist der Pilot von unnötiger Korrekturarbeit entlastet und kann sich mehr dem eigentlichen Flug widmen. In der Flugpraxis merkt man die Wirkung des Systems nur, wenn man vorher andere leichte Modelle, insbesondere bei Wind, geflogen hat. Das Modell zieht mit AS3X eine ruhigere Linie, man muss sich nur daran gewöhnen, dass die Bindung an den Piloten sich wie eine Art Gummiband anfühlt, das Ausreißer sanft wieder ausgleicht und das Modell auf Linie bringt.

Ohne ein solches System wäre ein Fliegen des superleichten Modells im Freien nicht möglich, der geringste Lufthauch würde es sofort abtreiben und zum Absturz bringen. Anders dagegen der mQX, der auch mäßigen Windeinfluss tapfer ausgleicht.

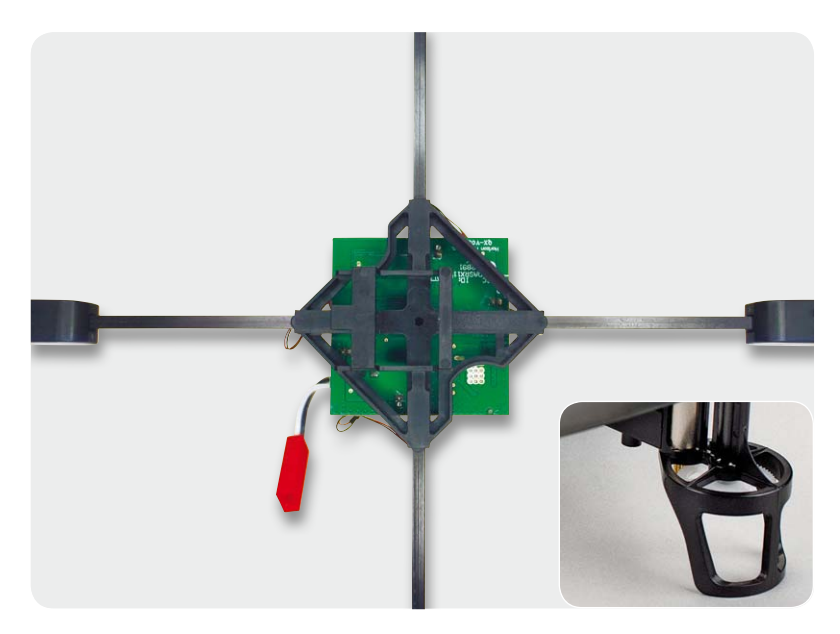

*Bild 9: Das leichte Tragkreuz mit den filigranen Kohlefaser-Auslegern trägt wesentlich zur besonders leichten Bauweise bei. Rechts das mit dem Motorträger verbundene Landegestell*

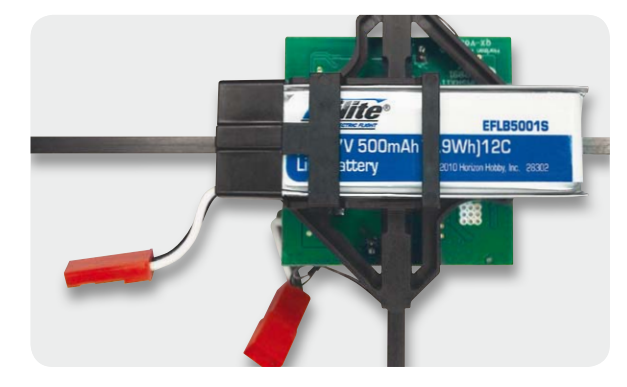

*Bild 7: Leistungsfähiger Akku mit hoher Kapazität – genug für wenigstens 10 Flugminuten*

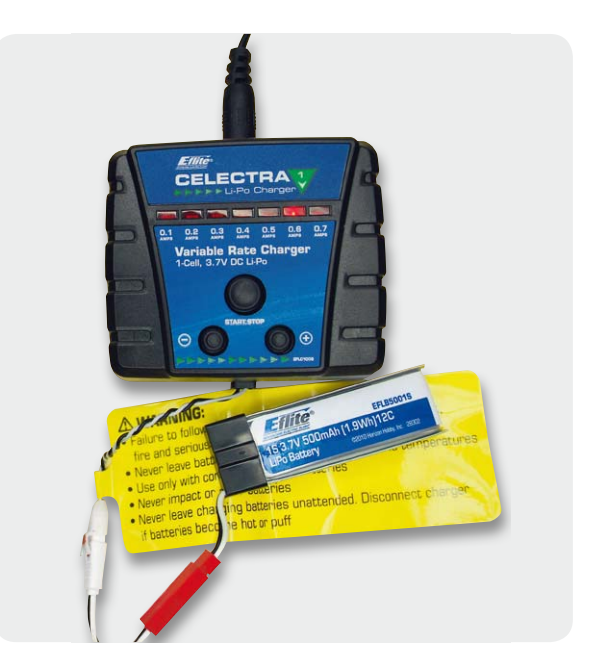

*Bild 8: Einfach zu bedienen und an die Aufgabe anpassbar – der mitgelieferte LiPo-Lader*

Allerdings, wie bereits erwähnt, ist AS3X keine Einsteigerhilfe wie andere Fluglagesysteme, entweder man beginnt hiermit den normalen Lernprozess des Copterfliegens, oder man bringt hier bereits einschlägige Erfahrungen mit.

Dennoch kann man als Fazit resümieren, dass es Horizon mit der Kombination mQX und AS3X gelungen ist, ein sehr kompaktes, leichtes und außenflugfähiges Coptermodell auf den Markt zu bringen, das einfach nur Spaß macht. Hervorzuheben ist auch das vollständige Ersatzteilangebot, das die Investition in dieses interessante, agile Modell noch lohnender macht.

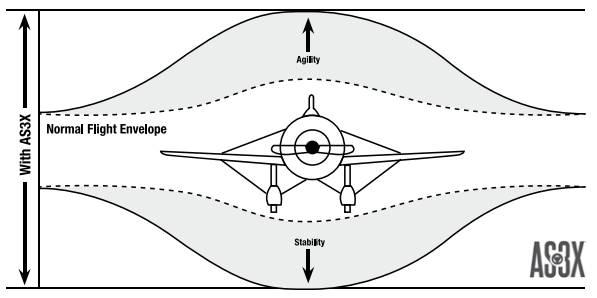

*Bild 10: Die Wirkung des AS3X-Systems auf das Verhalten des Modells – der Amerikaner würde sagen: Easy Flying.*

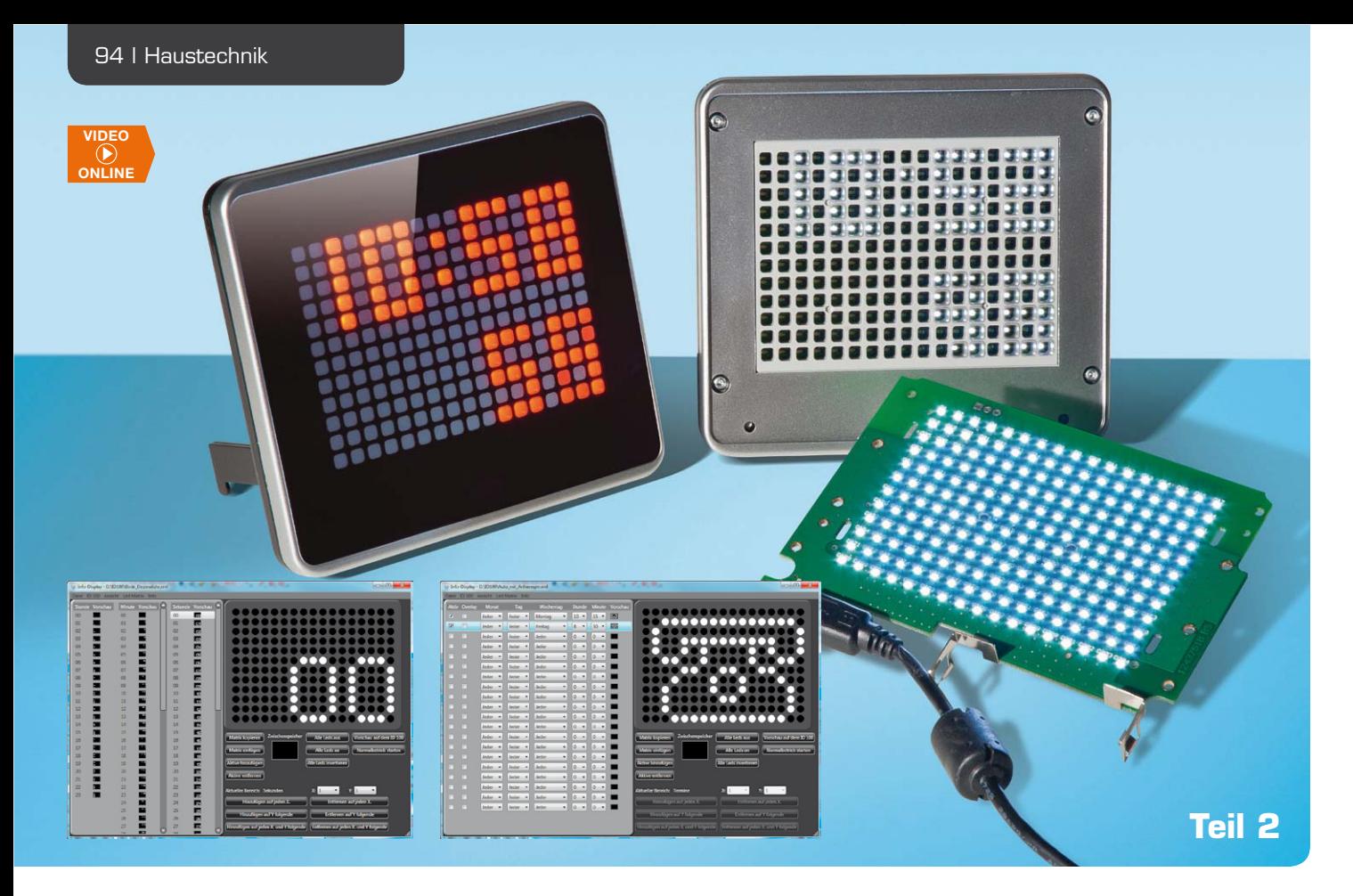

## **Melden, anzeigen, unterhalten – individuell programmierbares Info-Display ID100**

**Das ID100 ermöglicht die einfache, individuelle Gestaltung eines elektronischen Info-Displays mit einer 17-x-12-LED-Punktmatrix. Ob Uhr, Meldungen, Terminerinnerungen, Infografiken, im Speicher können über die zugehörige PC-Software einfach erstellbare Info-Muster abgelegt, zum gewünschten Zeitpunkt ausgelesen und angezeigt werden. Zusätzlich können zu bestimmten Tagen und Zeitpunkten (bis zu 20) Sonderanzeigen dargestellt und via USB direkt Daten aus dem PC angezeigt werden. Mittels Farbfilterfolien und unterschiedlichen Musterblenden ist eine einfache Individualisierung möglich. Nach der Beschreibung der Hardware und der Bedienung stellen wir hier die zur Konfiguration erforderliche PC-Software vor.**

#### Vielseitige PC-Software

Mithilfe der ID100-PC-Software können die für jede Sekunde eines Tages benötigten Bilder erzeugt und zum ID100 übertragen werden. Dabei ist neben den programmierten und im ID100 abgelegten Abläufen bzw. Daten auch der direkte Betrieb am PC als externes Meldedisplay möglich. So kann man z. B. auf einfache Art mittels eines Laufbilds oder Lauftexts einen E-Mail-Eingang oder ähnliche Meldungen signalisieren lassen.

#### Programminstallation

Für Leser, die sich mit Softwareentwicklung etwas auskennen, sei an dieser Stelle erwähnt, dass die PC-Software für das ID100 in C# geschrieben ist, auf die WPF-Klassenbibliothek setzt und daher wie viele Programme heutzutage das .NET-Framework 3.5 von Microsoft voraussetzt. Praktischerweise wurde diese Zusatzkomponente aber bereits mit in die Installation integriert. Erkennt die Set-up-Routine, dass das .NET-Framework 3.5 auf dem PC noch nicht installiert

worden ist, geschieht dies automatisch während der Installation.

Bevor man das Set-up von der beiliegenden CD ausführt, sollte man einmal kurz überprüfen, ob unter [1] vielleicht eine neuere Programmversion zum Download bereitsteht, welche man dann der CD-Version vorziehen sollte. Als Systemvoraussetzung sollte Microsoft Windows XP, Vista oder 7 mit DirectX 9 oder höher verwendet werden, die Hardware-Anforderungen sind in Tabelle 1 aufgeführt.

Zu beachten ist hier, dass die Programmleistung von "Info-Display 100" bei den vielen Tausend Bildern eines kompletten Tages je nach Rechnerausstattung variieren kann und die Abarbeitung unter Umständen etwas Geduld erfordert. Alte Grafikkartentreiber, zu geringer Hauptspeicher oder spezielle Konfigurationen wie um 90° gedrehte Monitore (hochkant) können ebenfalls zu Leistungseinbußen führen. Für den Einsatz der Software wird eine Hauptspeichergröße von mindestens 1 GB RAM empfohlen.

#### Betriebssystem: Windows XP, Vista, 7 mit .NET-Framework 3.5\*, DirectX 9 oder höher Bildschirmauflösung: mind. 800 x 600 Pixel, empfohlen: 1024 x 768 Pixel RAM: Windows XP: mind. 512 MB, empfohlen: 1 GB Windows Vista, 7: mind. 1 GB, empfohlen: 2 GB

*\*Das .NET-Framework 3.5 befindet sich auf der CD und wird ggf. mitinstalliert.*

Die Installation erfolgt dialoggeführt und erfordert daher keine detaillierte Beschreibung. Das Info-Display sollte erst nach der erfolgreichen Installation über USB an den PC angeschlossen werden, da erst dann der mitinstallierte Gerätetreiber verfügbar ist.

Nach dem Anschluss des Geräts sollte das aus 17 x 12 LEDs bestehende Display zunächst komplett aufleuchten, da noch keine Daten zum Gerät übertragen wurden. Während des Aufleuchtens sind alle LEDs eingeschaltet und können somit auf Funktion überprüft werden.

Nach der Installation sind auf dem Desktop 3 neue Verknüpfungen angelegt worden (Bild 1).

Die Verknüpfung "Info-Display 100" startet die Konfigurationssoftware des ID100, auf die anderen beiden Verknüpfungen gehen wir später ein.

#### Generierungsansicht

Nach dem Starten der Konfigurationssoftware öffnet sich zunächst immer die Generierungsansicht. Im oberen Bereich unterhalb der Titelleiste befindet sich die Menüleiste (Bild 2). Sie enthält neben den üblichen Möglichkeiten zum Öffnen und Speichern der Konfigurationen auch diverse andere Funktionen, auf die wir später eingehen werden.

Im Bereich rechts oben befindet sich das Editierfeld, welches eine Nachbildung des eigentlichen Displays aus 17 x 12 LEDs darstellt. Im Menüpunkt "Ansicht", sind unten 2 Punkte aufgeführt, mit denen sich das Editierfeld in Form und Größe anpassen lässt (Bild 3). In der kleinsten Größeneinstellung (20 px) kann die Software sogar auf Netbooks verwendet werden, die eine Auflösung von 800 x 600 Bildpunkten besitzen.

Mithilfe der Maus können die einzelnen LED-Punkte im Editierfeld ganz einfach ein- oder ausgeschaltet werden, um so nach und nach ein Bild zu erzeugen.

Unterhalb des Editierfelds befinden sich diverse Buttons, über die nützliche Funktionen bei der Erstellung von Bildern aufgerufen werden können. Setzt man den Mauszeiger auf einen der Buttons, erläutern kleine, auftauchende Texte die Funktion des Buttons.

Besonders hervorzuheben sind die beiden Buttons "Vorschau auf dem ID100" und "Normalbetrieb starten". Durch diese kann man auf dem ID100 zwischen dem Vorschaumodus und dem Normalbetrieb umschalten. Im Vorschaumodus lässt sich das aktuell im Editierfeld befindliche Bild auf dem ID100 darstellen. Der Normalmodus wiederum zeigt das zur aktuellen ID100- Systemzeit zugehörige Bild, welches zuvor aus dem Flashspeicher ausgelesen wurde. die Bildschimauflösung:<br>
20 Bildschimauflösung;<br>
20 RAM:<br>
20 RAM:<br>
10 RAM:<br>
10 Die Installation erfolgt dialoggeführt und erfordater keines describienge RAM:<br>
10 Die Installation erfolgt dialoggeführt und erfordater<br>
10 Di

#### Generierung einer eigenen Uhr

In der Generierungsansicht sind auf der linken Seite

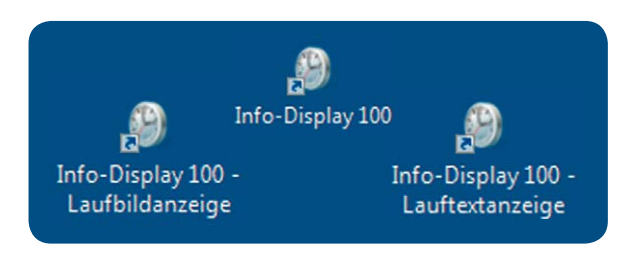

*Bild 1: Neue Verknüpfungen auf dem Desktop*

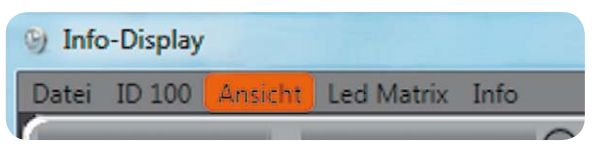

*Bild 2: Über die Menüleiste können sämtliche Funktionen des ID100 erreicht werden.* 

| Display                     |                                                                                 |
|-----------------------------|---------------------------------------------------------------------------------|
| D <sub>100</sub>            | Ansicht Led Matrix Info                                                         |
| Vors<br>2                   | Generierungsansicht<br>Tagesansicht                                             |
| po:<br>Œ<br>pa.             | Terminansicht<br>Laufbildansicht                                                |
| 阻<br>$\bullet$<br>$\bullet$ | Tagesdaten generieren<br>Ausgewählte neu generieren                             |
| 06:<br>$\mathbf{\Phi}$      | LED Form umschalten (Rund / Eckig)<br>LED Größe umschalten (20px / 25px / 30px) |
| lo a:                       | 0B<br>o o<br>$\sim$                                                             |

*Bild 3: Passend zu den beigelegten Frontblenden ist die Optik in der Software anpassbar.*

Tages dargestellt. Durch Auswahl des gewünschten Felds, z. B. der Stunde "9", kann man nun im Editierfeld ein Bild erzeugen, welches bei zeitlicher Übereinstimmung dargestellt werden soll, siehe Bild 4.

Mit dem dargestellten Beispiel werden im Zeitraum von 09:00:00 bis 09:59:59 nun immer die Ziffern "0" und "9" sowie ein Doppelpunkt oben links auf dem Display dargestellt. Generiert man nun zu jedem Zeitwert (Stunde, Minute und Sekunde) ein eigenes Bild, so entsteht damit der Datensatz einer eigenen Uhr. Um das Ergebnis einzusehen und zu testen, wechselt man über den Menüpunkt "Ansicht" in die Tagesansicht.

#### Der Tag hat 86.400 Sekunden

In der Tagesansicht werden die den bestimmten Zeitwerten (z. B. Minute "10") zugeordneten Bilder durch Überlagerung zu einem Gesamtbild zusammengeführt.

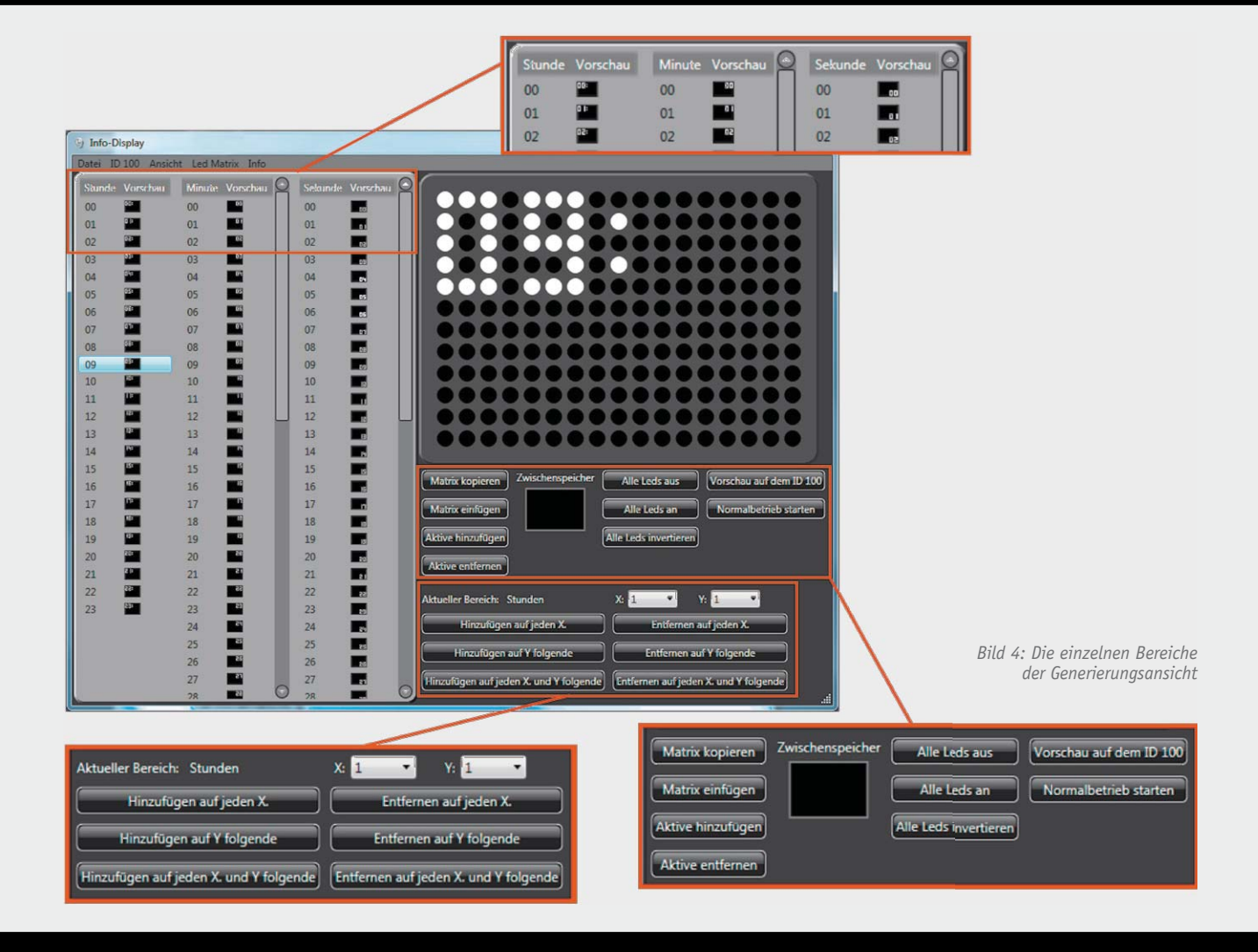

Hierdurch entsteht dann für jeden Zeitpunkt des Tages ein eigenes Bild, siehe Bild 5.

Durch Auswahl eines Tageszeitpunkts per Maus, welcher dann hellblau unterlegt ist, und unter Zuhilfenahme des Scrollbalkens können die so erstellten 86.400 Einzelbilder des Tages angesehen werden. Diese Bilder entsprechen auch dem Datensatz, der zum ID100 übertragen wird.

Vor der Übertragung zum ID100 können jedoch auch noch hier Anpassungen an den Einzelbildern vorgenommen werden, die eine komplette Individualisierung des Info-Displays ermöglichen. Dazu können einzelne oder auch mehrere Zeitpunkte selektiert und anschließend angepasst werden.

Falls bei der individuellen Anpassung ein Fehler unterlaufen ist, sind die betroffenen Zeilen zu selektieren und im Menü der Punkt "Ausgewählte neu generieren" anzuklicken. Daraufhin werden die selektierten Zeitpunkte wieder entsprechend den Generierungsdaten rekonstruiert.

In der obersten Zeile befinden sich neben den Beschriftungen "Stunden", "Minuten" und "Sekunden" grüne Buttons mit einem Pfeil. Hiermit können Filter gesetzt werden, um wie in Bild 5 beispielsweise nur die Bilder der Stunde "11" darzustellen. Ein aktiver Filter ist durch einen gelben Button gekennzeichnet.

#### Wann soll das Telefonat sein?

Als Nächstes kommen wir zur Terminansicht. Hierzu wird über den Menüpunkt "Ansicht" zur Terminansicht gewechselt.

Die Terminansicht bietet die Möglichkeit, ein erstelltes Bild zu einem bestimmten Zeitpunkt auf dem Info-Display darzustellen, was dann durch einen langen Tastendruck der Taste "OK" am Gerät guittiert werden muss.

In Bild 6 ist der Bildschirm für die Terminansicht zu sehen. Wie immer befindet sich oben rechts das Editierfeld und unterhalb dieses Felds die diversen Buttons mit den Zusatzfunktionen. Um einen Termin zu erstellen, muss zunächst eins der 20 Elemente auf der linken Seite ausgewählt werden. Nach dem Erstellen eines Bilds kann nun der Terminzeitpunkt bestimmt werden, an dem das Bild auf dem ID100 dargestellt werden soll.

Hierzu befinden sich ebenfalls auf der linken Seite einige Einstellmöglichkeiten, die mittels Auswahlbox definiert werden, siehe Bild 7. Wichtig ist dabei das Aktivieren des Termins durch Setzen eines Häkchens ganz links in der Zeile. Mit dem Häkchen "Overlay" kann außerdem entschieden werden, ob das entsprechende Terminbild die sonstige Anzeige komplett ersetzen soll (Häkchen nicht gesetzt), oder ob es zusätzlich über die Anzeige gelegt werden soll.

#### Datenübertragung zum und vom ID100

Nachdem nun die Datensätze für die Uhrendarstellung und die Termine erstellt worden sind, können diese zum Info-Display übertragen werden. Dazu ist im Menüpunkt "ID100" der Punkt "Konfiguration zum ID100 übertragen" auszuwählen (Bild 8). Möchte man nur die Termine aktualisieren, kann der darunter liegende Punkt gewählt werden, wodurch sich

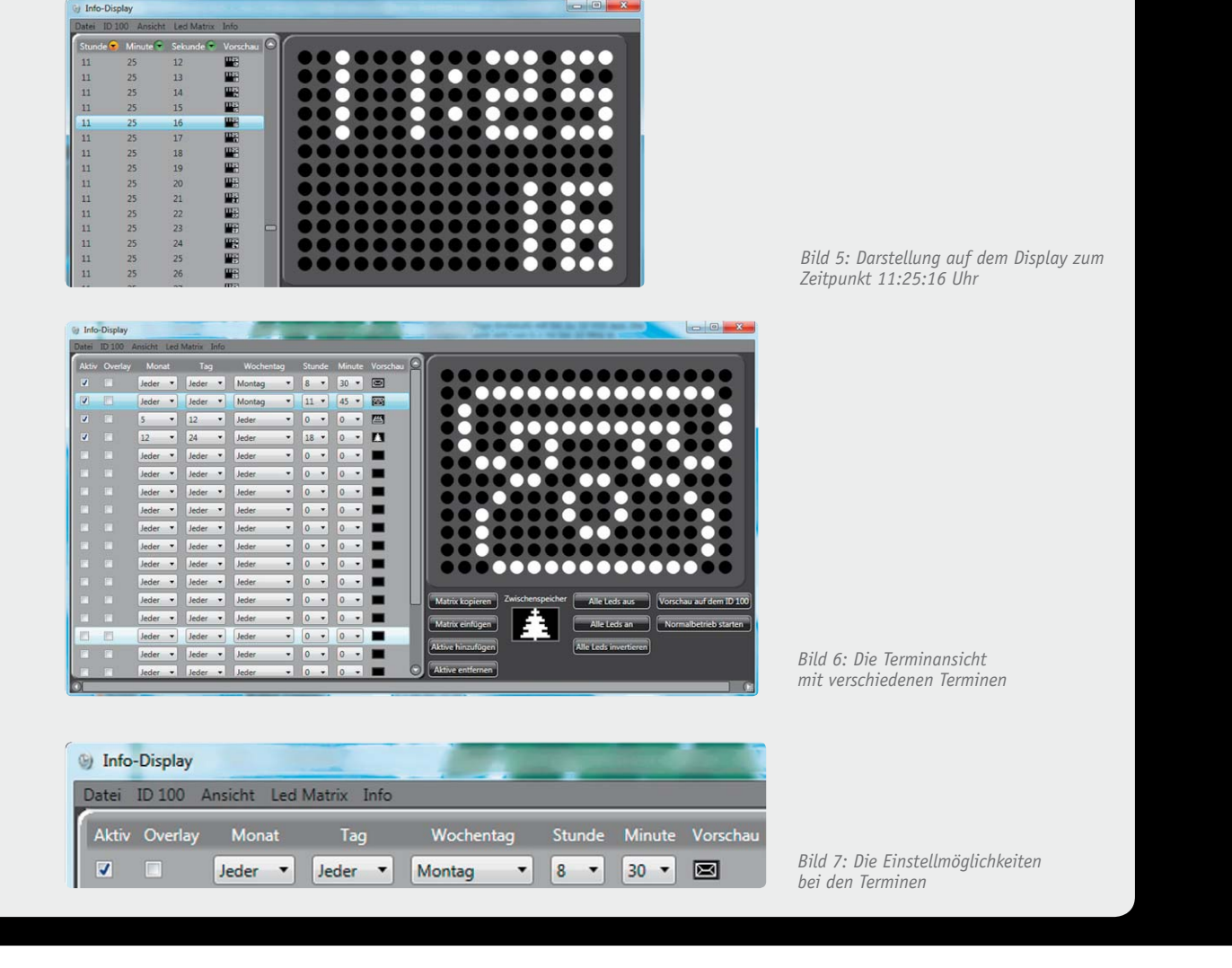

die Übertragungszeit stark reduziert. Für die Übertragung der kompletten Konfiguration benötigt die Software bis zu 4 Minuten. Falls einmal der Konfigurationsdatensatz verloren gegangen ist, kann dieser über den Menüpunkt "Konfiguration aus dem ID100 auslesen" wiederhergestellt werden.

#### **Hinweis:**

Während einer Datenübertragung vom ID100 oder zum ID100 ist die Darstellung auf dem Display abgeschaltet. Sobald die Übertragung abgeschlossen ist, startet die Darstellung wieder automatisch.

#### Darf es ein bisschen mehr sein?

Nachdem nun die primären Funktionen der Konfigurationssoftware erklärt sind, kommen wir nun zu kleinen Gimmicks, die ein solches Produkt noch weitaus interessanter machen. Denn neben der Funktion als individuelle Uhr und Terminkalender kann das Info-Display auch Laufschriften und bewegte Bilder darstellen. Dazu werden spezielle Dateien erstellt und gespeichert, welche dann mit dem zusätzlich installierten Tool "Info-Display 100 – Laufbildanzeige" auf dem Display zur Darstellung gebracht werden. Das Zusatztool "Info-Display 100 - Lauftextanzeige" kann zwar nur Texte erzeugen, benötigt dafür aber keine zuvor erstellten Dateien.

In Verbindung mit der kostenlos erhältlichen Open-Source-Automatisierungs-Software "EventGhost" [2] können dann per Batchdatei diese zusätzlichen Tools gestartet werden, wenn z. B. eine E-Mail eingetroffen ist. Wird zusätzlich der ELV-PC-Empfänger FS20 PCE [3] verwendet, können gesendete FS20-Befehle über das EventGhost-Plug-in erkannt und auf dem ID100 sichtbar gemacht werden.

#### Erstellung eines Laufbilds

Zur Erstellung eines Laufbilds wechselt man über den Menüpunkt "Ansicht" zur Laufbildansicht, wo auf der rechten Seite die üblichen Felder und Buttons zu finden sind. Auf der linken Seite ist zunächst nur ein Element vorhanden, welches ein leeres Display darstellt. Durch Betätigung des Buttons "Hinzufügen" kann man weitere leere Felder hinzufügen. In Bild 9 ist ein Beispiel für ein einfaches Laufbild zu sehen. Es besteht aus 4 Bildern, wobei das erste und das letzte Bild ein leeres Display darstellen. Die beiden anderen Bilder stellen ein kleines Auto mit einem Anhänger dar.

Durch die Auswahl der Richtung "Rechts" und dem Betätigen des Buttons "Zwischenbilder erzeugen" werden aus den 4 Einzelbildern nun die Zwischenbilder generiert, die für den Übergang zwischen den Einzelbildern benötigt werden. Bild 10 zeigt die Zwischenbilder. Um das Ergebnis zu testen, wird der Vorschaumodus gestartet und das Häkchen oben links gesetzt. Auf dem ID100 sollten nun die erzeugten Bilder nacheinander abgespielt werden. Bevor die so erzeugten Bilder als Datei abgespeichert werden, sind noch 3 Einstellungen zu tätigen, die über die Abspiel*Bild 8: Im Menüpunkt "ID100" sind die Geräteeinstellungen zu* 

*finden.*

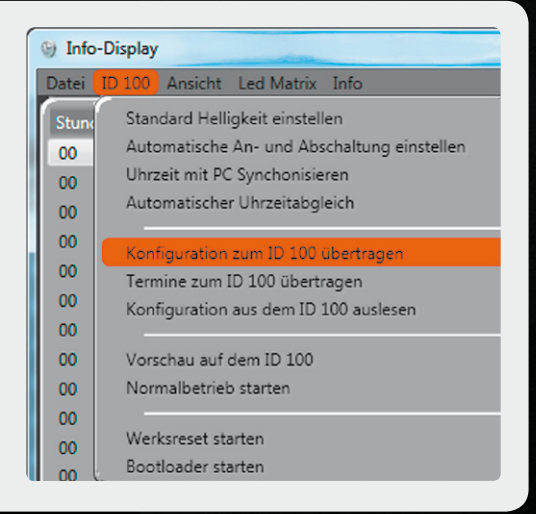

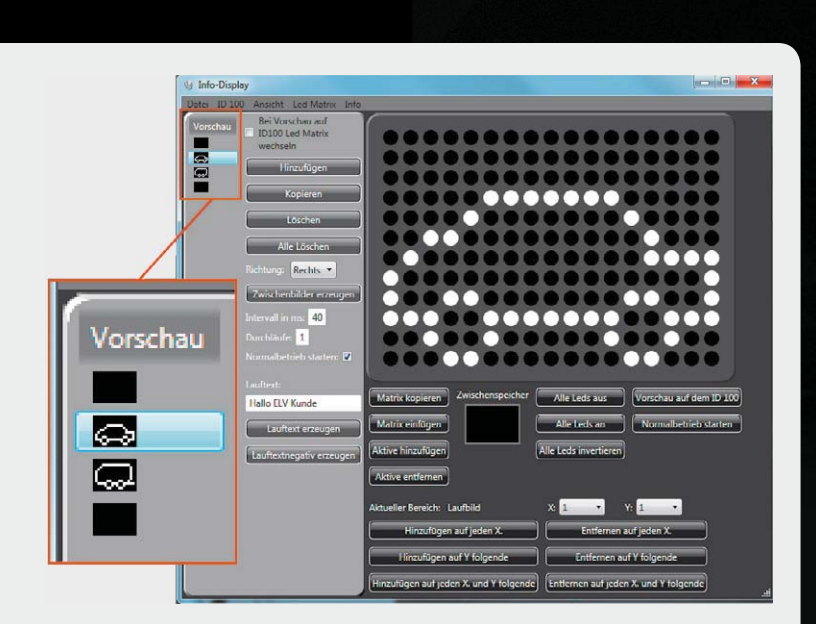

*Bild 9: Beispiel für eine einfache Laufbilderstellung*

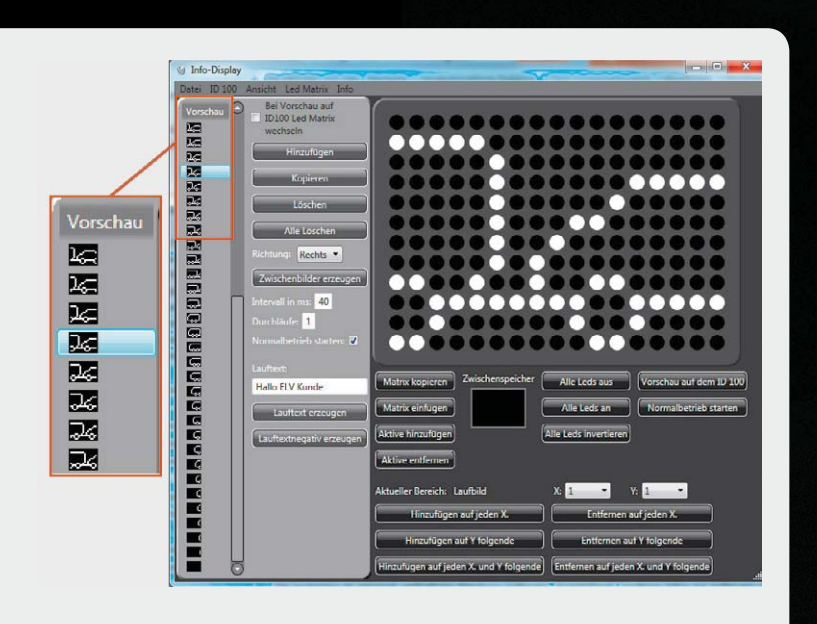

*Bild 10: Die generierten Zwischenbilder*

geschwindigkeit, die Anzahl an Durchläufen und das Verhalten des Info-Displays nach dem Darstellen des Laufbilds entscheiden. Bild 11 zeigt die Eingabefelder. Zum Speichern des Laufbilds befindet sich ein entsprechender Eintrag im Menüpunkt "Datei".

Um das erstellte Laufbild zu starten, kann entweder die Verknüpfung "Info-Display 100 - Laufbildanzeige" auf dem Desktop verwendet werden, oder die mit der Verknüpfung verbundene ausführbare Datei wird per Batch-Anweisung oder aus der Shell gestartet. Im ersten Weg öffnet sich automatisch ein neues Fenster, in dem man die Laufbilddatei auswählt. Der zweite Weg öffnet auch das Fenster, es sei denn, der ausführbaren Datei wird die Pfadangabe der Laufbilddatei als Parameter übergeben (Bild 12).

Auf dem gleichen Weg wie beim Laufbild kann auch eine Datei erzeugt werden, die einen Text darstellt. Dazu ist in dem Feld, welches in Bild 13 zu sehen ist, der jeweilige Text einzutragen und anschließend einer der darunter liegenden Buttons zu betätigen. Sofort werden die entsprechenden Bilder generiert und können nun als Laufbild gespeichert werden. Die zweite Möglichkeit besteht darin, die entsprechende ausführbare Datei ("Info-Display 100 – Lauftextanzeige") per Batch-Anweisung oder aus der Shell zu starten.

Der Vorteil liegt darin, dass man zuvor keine Datei erzeugen muss, sondern lediglich den auszugebenden Text als Parameter übergibt, wie es in Bild 14 zu sehen ist. Übergibt man der Datei keinen Parameter, so werden die möglichen Optionen an Zusatzparametern angezeigt.

#### Werksreset und Bootloader

Um das Info-Display wieder in den Werkszustand zu versetzen, ist im Menü "ID100" der Menüpunkt "Werksreset starten" anzuwählen. Wenn man den daraufhin angezeigten Warnhinweis mit "Ja" bestätigt, werden alle Daten im Info-Display gelöscht.

Die Firmware des Info-Displays kann über die USB-Schnittstelle des Computers aktualisiert werden. Damit dies geschehen kann, muss das Gerät in den Programmiermodus gebracht werden. Hierzu ist im Menü "ID100" der Menüpunkt "Bootloader starten" anzuwählen. Nachdem der Warnhinweis mit "Ja" bestätigt wurde, startet das ID100 neu und befindet sich im Programmiermodus. Die Anzeige ist in diesem Zustand abgeschaltet.

Falls einmal der Programmiermodus versehentlich gestartet wurde, genügt es, die Spannungsversorgung durch Trennen der USB-Verbindung zu unterbrechen. Das Gerät wird beim nächsten Anschluss an die USB-Buchse wieder normal starten.

*Bild 11: Einstellmöglichkeiten beim Laufbild und Lauftext*

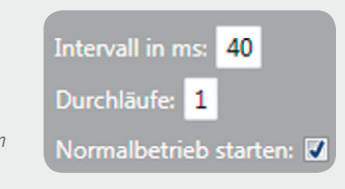

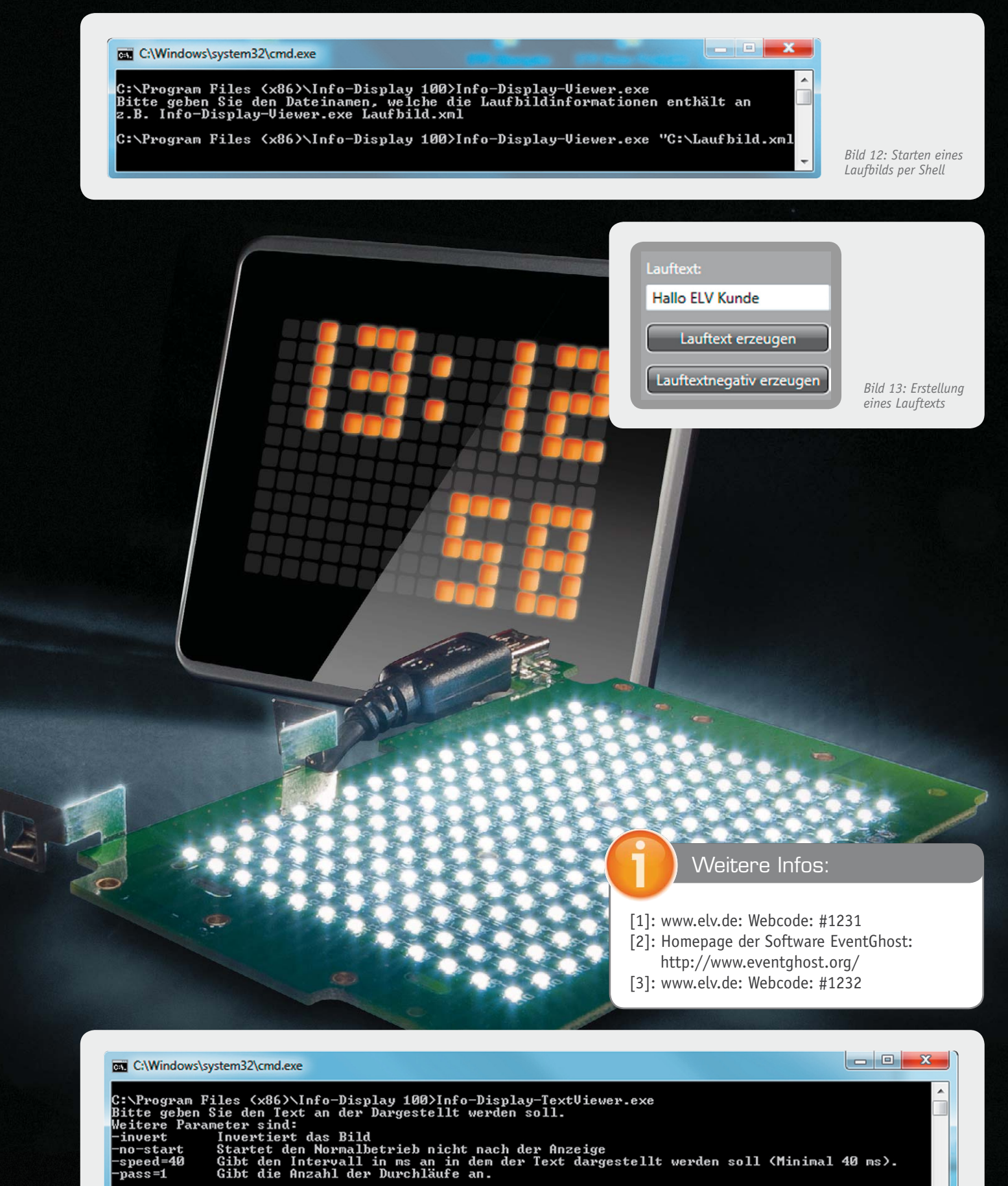

z.B. Info-Display-TextUiewer.exe "Hallo Welt"

Bitte betätigen Sie eine Taste zum Beenden des Programms.

C:\Program Files (x86)\Info-Display 100>Info-Display-TextUiewer.exe "Hallo ELU"\_

*Bild 14: Starten eines Lauftexts per Shell*

**10x**

# **und gewinnen ELVjournal-Leser testen**

**Ob Produkte, Software oder Medien – Ihre Meinung interessiert uns! Bewerben Sie sich als Tester und schreiben Sie für die nächste Ausgabe einen Testbericht! Was gefällt Ihnen, was gefällt Ihnen nicht? Was kann man verbessern? Unter allen Bewerbern losen wir die glücklichen Tester aus, die dann natürlich das jeweilige Testgerät behalten dürfen!** 

> **Wert: € 139,95**

## **3-Kanal-Helikopter Sky Eye mit Livebildübertragung, ELV-Edition, 2,4 GHz**

**Silverlit**®

**LETTRING** 

*Ein richtiges Technikwunder: In Echtzeit überträgt die Kamera an Bord des 3-Kanal-Helis die Geschehnisse auf den in die Fernbedienung eingebauten Monitor. Gleichzeitig können die Kamerasignale auch auf eine microSD-Speicherkarte aufgenommen und später am PC wiedergegeben werden. Machen Sie Ihren FPV-Flug aus Pilotenperspektive und teilen Sie das Erlebte mit Ihren Freunden im Netz!*

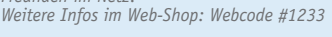

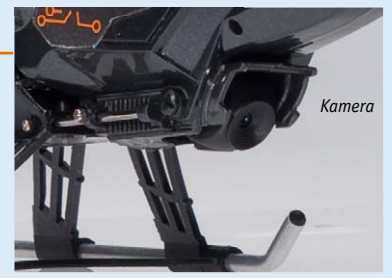

## dnt **LED-Taschenlampe mit arretierbarem Variofokus**

*Die handliche Taschenlampe mit leistungsfähiger Cree-XP-E-Q5-LED, 3 Lichtprogrammen mit bis zu 120 lm Lichtstrom und bequem wähl- und arretierbarer Fokussierung. Der in 11 Stellungen ein-rastbare Fokus verstellt sich nicht, die Einstellung erfolgt einfach mit Daumen und Zeigefinger.* 

*Weitere Infos im Web-Shop: Webcode #1234*

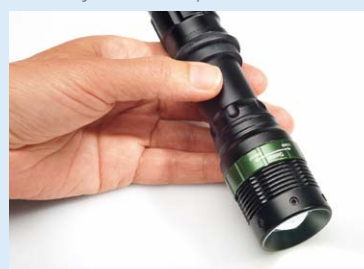

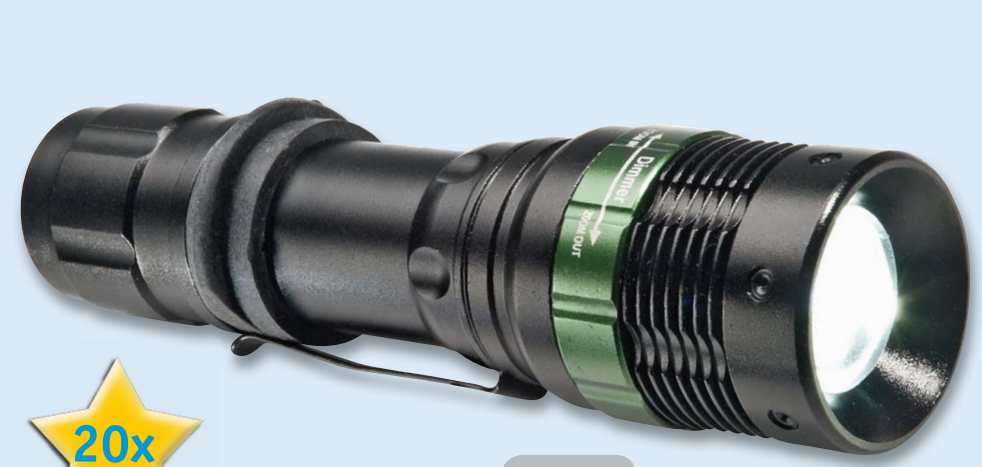

**Wert: € 24,95**

www.elvjournal.de

#### **Digitales Funk-Kamerasystem QuattSecure mit Monitor, Starterset**

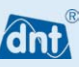

*Das Komplett-Set für die Überwachung und Aufzeichnung von bis zu 4 Funk-Überwachungskameras – mit sicherer und störungsfreier Datenübertragung. Die per sicherem*  Digitalfunk auf 2,4 GHz übertragenen Bilder können<br>zugleich auf dem Bildschirm angezeigt und auf SD-<br>Speicherkarte oder externem USB-Speicher aufgezeichnet<br>werden. Und die Installation kann blitzschnell erfolgen – *außer dem Netzteilanschluss ist keinerlei Verkabelung erforderlich!*

*Weitere Infos im Web-Shop: Webcode #1235*

## **Gewinner August/ September 2012:**

**Linksys-Router EA 4500 Dual-Band N900**

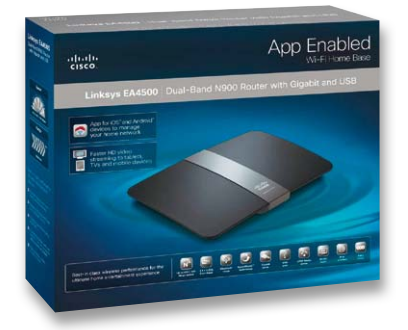

Dirk Warneke, 72178 Waldachtal Andreas Gareiß,86500 Kutzenhausen Hans Stiene, 49134 Wallenhorst Carsten Süss, 65817 Eppstein Manfred Niehoff, 29308 Winsen

#### **Mini-Quadcopter Blade mQX**

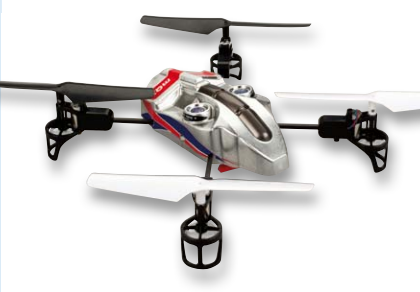

Holger Gangwisch, 31191 Algermissen Birgit Brockel, 47137 Duisburg Thorsten Kinzel, 61118 Bad Vilbel Andreas Langer, 98693 Ilmenau Sven Schweighofer, 09526 Heidersdorf

Wir gratulieren Ihnen zu Ihrem Gewinn! Die Testprodukte sind auf dem Weg.

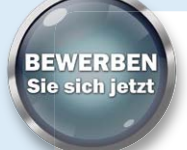

**5x**

## **So werden Sie ELVjournal-Lesertester und können gewinnen!**

**Cini** 

**Wert: € 199,–**

ELVjournal verlost unter allen Bewerbern je ein Exemplar von 10x 3-Kanal-Helikopter Silverlit Sky Eye mit Livebildübertragung, 2,4 GHz, ELV-Edition, 20x LED-Taschenlampe mit arretierbarem Variofokus oder 5x dnt digitales Funk-Kamerasystem QuattSecure mit Monitor und Aufzeichnung auf SD-Karte, Starterset. Bewerben Sie sich jetzt!

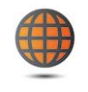

**Per E-Mail** lesertest@elvjournal.de, geben Sie als Betreff bitte den Produktnamen an.

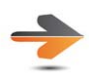

**Online** Nutzen Sie unser Online-Bewerbungsformular auf www.elvjournal.de

Bitte geben Sie für Rückfragen Ihre Kontaktdaten, Telefon, E-Mail-Adresse und (falls vorhanden) Ihre ELV-Kundennummer an. **Mehrfache Teilnahmen derselben Person werden als nur eine Teilnahme gezählt und erhöhen nicht die Gewinnchance.** Sie erhalten zum Testprodukt eine ausführliche Bedienungsanleitung, gegebenenfalls weitere Informationen zum Produkt sowie einen Fragebogen, den Sie innerhalb von 4 Wochen nach Erhalt des Produkts und Abschluss des Tests an uns zurückschicken müssen. Wir freuen uns auch über Fotos! Das Testprodukt dürfen Sie nach Abschluss des Tests natürlich behalten. **Einsendeschluss: 14.10.2012**

ELV ist berechtigt, die Testergebnisse unter der Nennung Ihres Namens im ELVjournal und auf www.elv/journal.de sowie www.elv.de zu veröffentlichen. Teilnahmeberechtigt sind Personen über 18 Jahre.<br>Mitarbeiter der ELV AG un

## **Alle ausführlichen Lesertester-Berichte finden Sie unter:**

**www.elvjournal.de**

**Akkuschrauber Bosch PSR Select mit Bit-Magazin Im Heft Juni/Juli 2012 verlosten wir 10x**

*Der Akkuschrauber verfügt über eine integrierte Trommel, die 12 Standard-*Bits enthält. Wie bei einem Revolver wird der über ein Sichtfenster ausge-<br>wählte Bit direkt intern in die Werkzeugaufnahme geschoben, so geht kein<br>Bit mehr verloren. Soll ein Bit ausgetauscht werden, nimmt man ihn einfach *ßend mit dem Schalter in die Trommel hin ein. Schon ist das Sortiment an die eigenen Bedürfnisse angepasst.*

*Weitere Infos im Web-Shop: Webcode #1228*

#### **Wert: € 69,95**

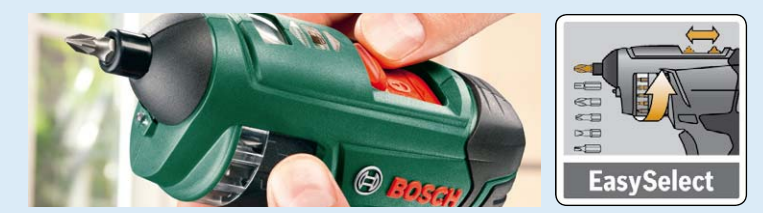

**Wo hab' ich die Bits wieder liegen lassen? Und jetzt fehlt genau ein Bit, also runter von der Leiter und in die Werkstatt ... Alles Themen, die man vergessen kann, wenn man den neuen Bosch PSR Select hat. Denn dessen interne Bit-Trommel nimmt alle benötigten Bits sicher auf und ermöglicht einen schnellen Wechsel, ohne dass man ein Bit irgendwo liegen lässt.**

**10 Tester erhielten den handlichen Schrauber für den Lesertest. Der sollte sich hier in der täglichen Praxis bewähren, und wir waren gespannt, wie er sich da schlagen würde, immerhin bewegt sich das Gerät im eher hohen Preissegment und ruft entsprechende Erwartungen hervor.**

Wenn es nach dem ersten Eindruck der Lesertester geht, würde der kleine Bosch eine glatte Eins bekommen, ergibt der Schnitt doch hier eine 1,3. Diese Bewertung setzte sich bei der Inbetriebnahme und der Anwendung fort.

Natürlich steht an erster Stelle des Interesses die neue Bit-Trommel-Technik: 7 Tester hoben die als besonders praktisch hervor. Weitere sich aus dem Testergebnis ergebende, herausragende Eigenschaften sind die helle LED-Arbeitsbeleuchtung, die handliche, auch für schlanke Frauenhände passende Form mit angenehmem Softgrip und die Kompaktheit des Geräts, was auch das Arbeiten an schwerer zugänglichen Orten möglich macht.

Wie in dieser Klasse zu erwarten, stößt die Kraftentfaltung schnell an ihre Grenzen, ebenso die Akku-Kapazität – das Gerät ist ja auch eher auf Hobby-Handwerker, die nicht täglich den ganzen Tag viele Hundert lange Schrauben in harte Materialien drehen müssen, ausgerichtet. Dennoch wurde z. B. eine Drehmomentvorwahl vermisst, und immerhin 4 Tester bemängelten das Drehmoment, das insbesondere beim Ausdrehen festsitzender Schrauben vermisst wurde. Zur Sprache kamen auch eine etwas haklige Bewegung der Bit-Trommel, die Art des Ladens mit einem Steckernetzteil (man wünscht sich eher die vom IXO *Bedienungsanleitung:* **★★★★**★

*Installation/Inbetriebnahme:*

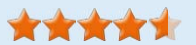

*Drehmoment:*

**★★★**★★ *Vielseitigkeit:*

**女女女女大大** 

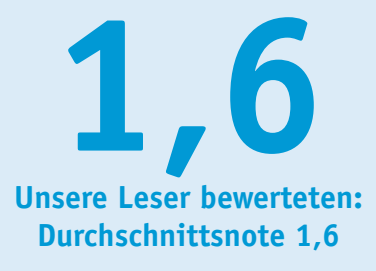

**PSR** Select

*In die Gesamtnote sind weitere Kriterien unseres Fragebogens einbezogen.*

gewohnte praktische Ladeschale) und lange Akku-Ladezeiten. Auf dem Wunschzettel erschienen beim Test neben der erwähnten Ladeschale vor allem eine einfache Bohrfunktion für kleine Löcher bis 5 mm Durchmesser, ggf. mit einem Bohrerbit, sowie die Forderung nach langen Bits bzw. einer Bit-Verlängerung, da durch die nicht weit herausstehenden, kurzen Bits manche Schrauben kaum erreichbar sind.

#### **Fazit:**

*Ein praktisches Werkzeug mit vielen guten Eigenschaften für die Heimwerkerpraxis: handlich, mit praktischer Bit-Trommel und moderner Lithium-Ionen-Akkutechnik. Dass Gutes noch besser werden kann, beweisen die ersten Erfahrungen: Die Tester wünschen sich vor allem etwas mehr Drehmoment, eine höhere Vielseitigkeit und eine bequeme Akku-Ladefunktion wie vom Vorgänger IXO bekannt.*

**Im Heft Juni/Juli 2012 verlosten wir 8x**

## **LED-Taschenlampe LED Lenser M7R mit Akku und Wandhalterung**

*Die nahezu verdoppelte Leuchtdauer und die intelligente Lichtsteuerung der Smart Light Technology prädestinieren diese Lampe geradezu für den professionellen, täglichen Einsatz.*

Floating Charge System: Die M7R wird durch eine magnetische Halterung mit dem Ladegerät verbunden. Dank der<br>mitgelieferten Halterung ist auch die Befestigung an der Wand möglich. Durch den Magnetkontakt ist der Ladevorgang *Vergangenheit an.*

*Weitere Infos im Web-Shop: Webcode #1227*

#### **Wert: € 129,95**

**Die M7R zeigt, was moderne LED-Taschenlampen heute können: starkes, weitreichendes und an die jeweilige Leuchtaufgabe leicht anpassbares Licht, mehrere Funktionen, einfache Bedienung, Handlichkeit, lange Akku-Laufzeiten und bequemes Nachladen. Sie ist somit weit über den privaten Gebrauch hinaus auch prädestiniert für den professionellen Einsatz.**

**Eine hochwertige Taschenlampe für nahezu 130 Euro, hier waren wir auf das Urteil unserer Tester besonders gespannt. Wird die Lampe ein adäquates Testergebnis hervorbringen? Wie werden die Tester die vielseitigen Lichtprogramme beurteilen, und was sagen sie zu der innovativen Ladefunktion?**

Das Fazit vorweg: Bis auf einen Tester, der die Lampe wegen der fehlenden Einhandbedienung stark abwertete, gab es durchweg sehr gute bis gute Abschlussnoten für diese Lampe.

Einhellige Meinung: hervorragende Lichtausbeute mit hellem Lichtkegel und großem Beleuchtungsareal. Gleich an zweiter Stelle wurde das bequeme Ladesystem mit der Magnethalterung genannt. Und auch die sehr gute Verarbeitung (eine glatte Eins), das geringe Gewicht und die gute Handlichkeit fanden großen Anklang.

Weniger gut kam die als unübersichtlich empfundene Bedienungsanleitung weg. Die wäre hier aber besonders wichtig, denn mehr als die Hälfte der Tester bemängelten eine unübersichtliche Bedienung und empfanden die Vielfalt der verfügbaren Lichtprogramme als zu groß und schlecht über den Drucktaster auf der Rückseite auswählbar. Als sehr nützliche Funktionen wurden das Fokussystem AFS, die Dimmfunktion, die einfache Blinkfunktion sowie die unterschiedlichen Energiemodi empfunden.

*Bedienungsanleitung:* **★★★★★** 

*Lichtausbeute/Ausleuchtung:*

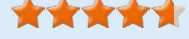

*Ladesystem:*

\*\*\*\*\*

*Lichtprogramme/Bedienung/Ergonomie:* **XXXII** 

Was vermissen die Tester? 4 von 8 Testern hatten keine Wünsche zur weiteren Verbesserung, anderen sind noch einige Details wichtig: Piktogramme zur Bedienung auf der Lampe, eine Ladezustandsanzeige, ein Wegrollschutz, eine Tasche für die Lampe und eine Schutzkappe für die Linse stehen da auf der Wunschliste.

LED LENSER<sup>®</sup>000035

#### **Fazit:**

*Der Test unter ganz verschiedenen Alltags- und Nutzungsbedingungen hat es gezeigt – das, was die Lampe können muss, kann sie sehr gut: hervorragendes Licht spenden, immer einsatzbereit sein und über eine bequeme Ladefunktion verfügen. Dazu kommen eine hervorragende Verarbeitung und die gute Ausstattung, die nur wenige Detailwünsche offenlässt. Wie die berühmte Referenz auf dem Glühlampensektor eine nützliche Anschaffung fürs Leben, auch das relativiert den hohen Preis.*

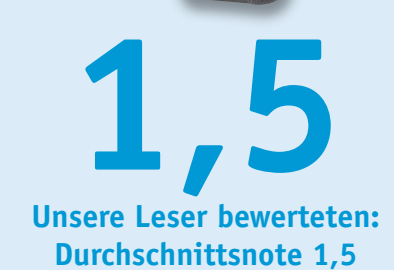

*In die Gesamtnote sind weitere Kriterien unseres Fragebogens einbezogen.*

#### **Licht dreidimensional – 5x5x5-RGB-Cube**

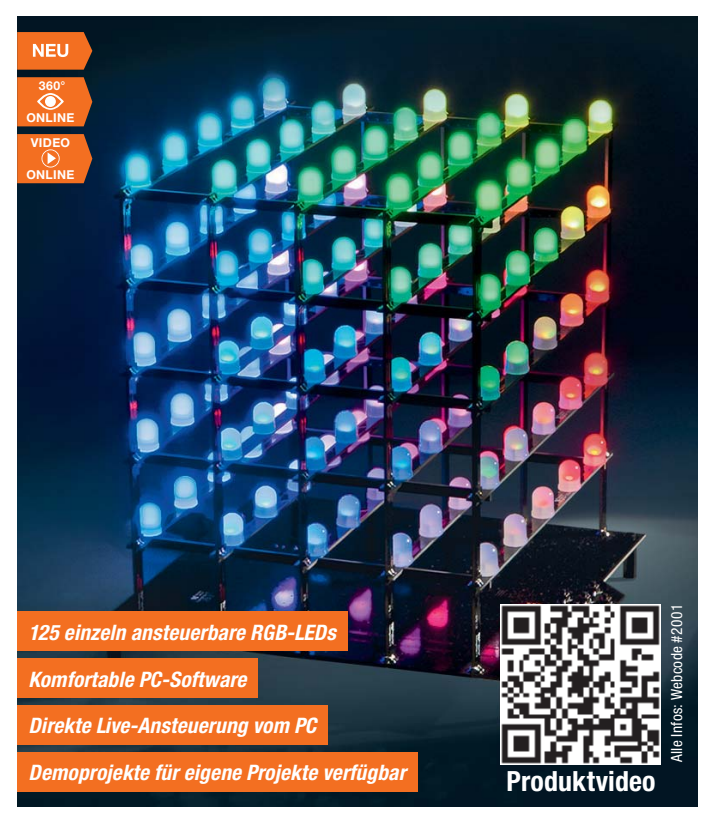

#### **Lichtdeko für die Weihnachtszeit – LED-Weihnachtsbaum**

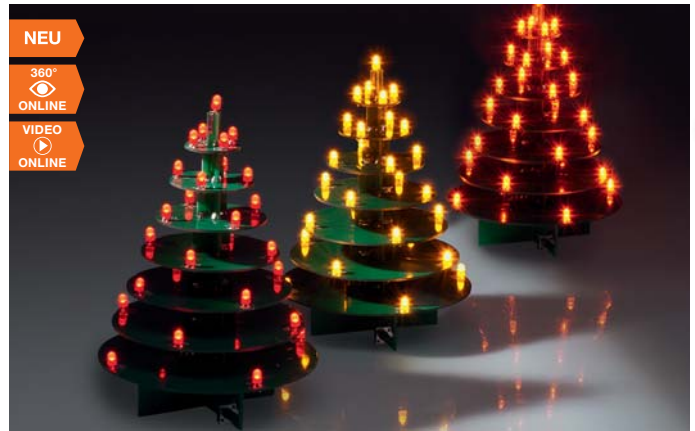

**Der dekorative LED-Weihnachtsbaum kann mit LEDs verschiedener Leuchtfarben bestückt werden, die, von einem Mikroprozessor gesteuert, auch wie echtes Kerzenlicht flackern können.**

Die 29 LEDs des LED-Weihnachtsbaums können unter verschiedenen Betriebsmodi angesteuert werden. Einmal ist das dauerhafte Anschalten der LEDs möglich, alternativ dazu werden die LEDs über eine PWM-Helligkeitssteuerung unregelmäßig angesteuert, sodass sich ein Flackereffekt wie bei einer Kerze ergibt. Die LED-Bestückung ist in 3 Farbvarianten (Rot, Gelb, Orange) möglich.

Der LED-Weihnachtsbaum ist aufgrund der weitgehenden mechanischen Vorfertigung und der bereits ab Werk vorgenommenen SMD-Bestückung hervorragend als Einsteigerprojekt für Anfänger geeignet. **Hinweis:** Es können nur LEDs mit einer Flussspannung von ≤ 2 V verwendet werden (z. B. Rot, Gelb, Orange).

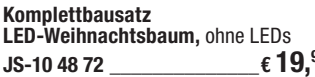

#### **Gleich mitbestellen:**

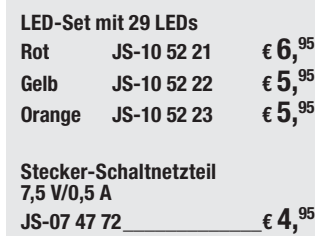

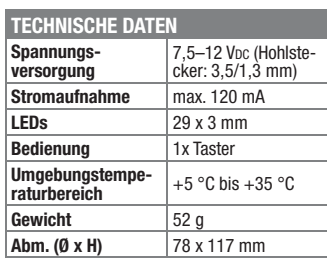

**Der 5x5x5-RGB-Cube RGBC555 ist ein dreidimensionaler LED-Würfel, dessen 125 RGB-LEDs einzeln ansteuerbar sind. Damit lassen sich sehr vielfältige Lichtmuster, Lichteffekte und Lichtinstallationen darstellen.**

Der große LED-Würfel ermöglicht über die RGB-LEDs eine vielfältige Farbeinstellung, und die 125 LEDs bieten eine große Anzahl an Darstellungsmöglichkeiten. Die Ansteuerung der RGB-LEDs erfolgt über Musterketten, die als Datei am Computer über die beigefügte PC-Software sehr schnell und einfach erzeugt und in einem separaten Flash-Speicher des RGBC555 abgelegt werden.

Einmal im Flash-Speicher des Cubes abgelegt, kann dieser die erstellten Effekte und Muster selbstständig generieren und somit autark arbeiten.

Die Spannungsversorgung erfolgt über ein separates Netzteil, für die Programmierung und die Möglichkeit eines Updates der Gerätefirmware ist eine USB-Schnittstelle vorhanden.

Der Aufbau erfolgt über ein einfach handhabbares Steckplatinensystem, so entfallen mühsame LED-Verdrahtungen.

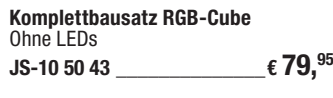

Jetzt vorbestellen – Lieferbar ab Anfang November

#### **Gleich mitbestellen:**

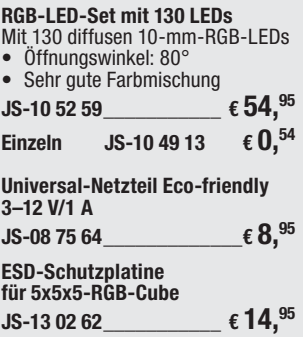

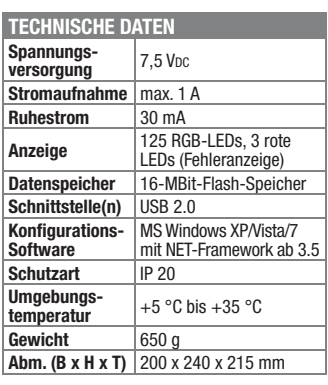

#### **Abheben zum Kunstflug! Mini-Quadcopter Blade mQX, 2,4 GHz, RTF**

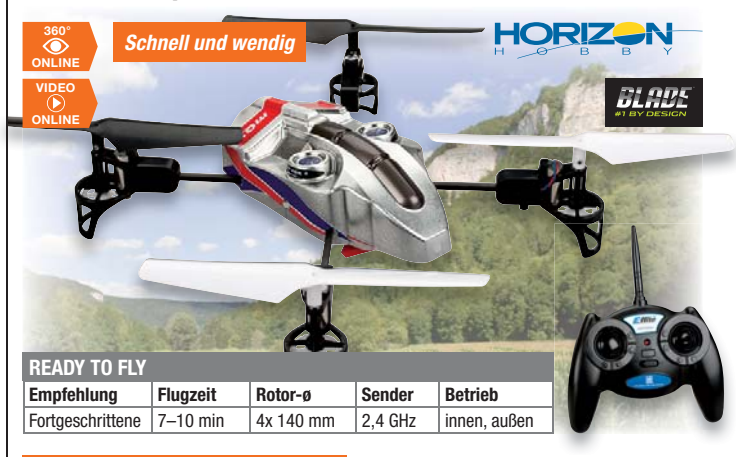

*Innovatives AS3X-Stabilisierungssystem – auch für Quadrokopter-Einsteiger geeignet*

**Klein und agil! Der Blade mQX mit dem extravaganten Hightech-Look ist der weltweit erste Quadcopter mit dem innovativen AS3X-Stabilisierungssystem.**

Ob Sie ihn drinnen oder draußen fliegen, AS3X sorgt trotz der geringen Modellgröße für eine außerordentlich hohe Stabilität und verleiht dem Blade mQX seine Kunstflugtauglichkeit – ideal für alle, die bereits erste Helikopter-Erfahrungen besitzen. Besonders im Outdooreinsatz bei Wind glättet das System den Flug, während Sie sich auf den Flugweg konzentrieren. AS3X übernimmt die notwendigen Korrekturen zum Aussteuern der Böen vollkommen automatisch.

så AS3X-3-Achs-Flybarless-Stabilisierungssystem

**JS-10 48 72** \_\_\_\_\_\_\_\_\_\_\_\_\_\_\_€ 19,<sup>95</sup> Abm. (0 x H) | 78 x 117 mm | | -Mischer/-AS3X-Sensor, MLP4DSM-4- Modellsportartikel nur für Erwachsene! så 4-in-1-DSM2-Empfänger/-Regler/

Kanal-DSM2-Sender

- Hochfester und leichter Kunststoff-Carbon-Rahmen så Systemsensibilität am Sender ein-
- stellbar
- så Kraftvolle 8,5-mm-Bürstenmotoren mit geschütztem Getriebe/Landefüßen • In x- oder +-Konfiguration zu fliegen
- så Agil genug für Loopings, Pirouetten,
- Spins und mehr så 500-mAh-LiPo-Akku (E-flite 1S 3,7 V)

Abm. (B x H x T): 292 x 60 x 178 mm, Gewicht: 75 g.

Lieferung inkl. 500-mAh-LiPo-Akku (E-flite 1S 3,7 V), Fernsteuerung, LiPo-Ladegerät (3,7 V, 0,3 ADC), Netzteil, Adapterkabel und Anleitung.

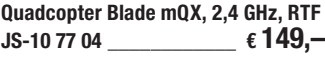

#### **Melden und schalten per SMS – GSM-Status-und-Schaltmodul GSM SSM**

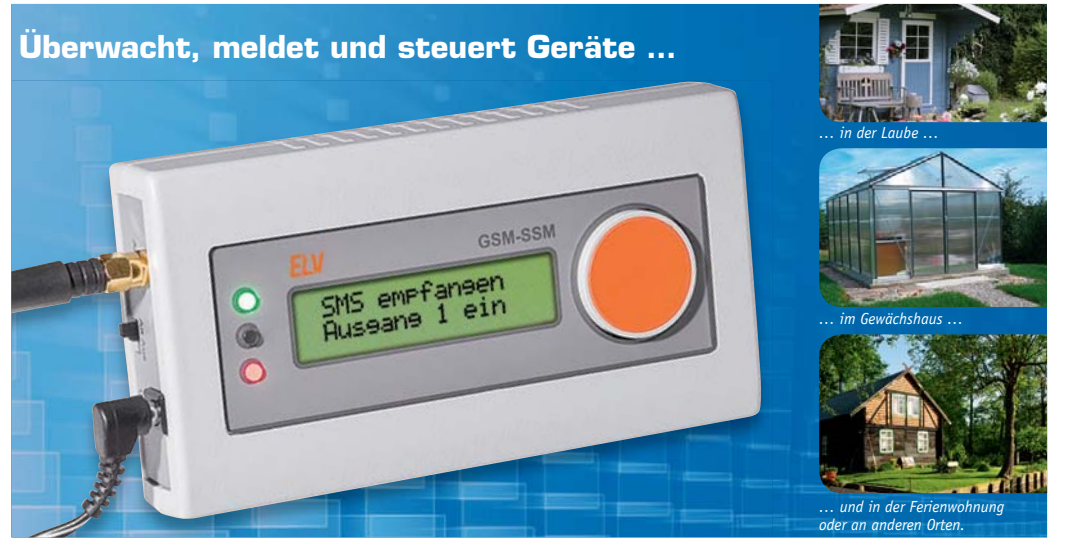

**Wer sich auf große Entfernungen über den Zustand eines elektrischen Melders informieren lassen oder ein Gerät ein- oder ausschalten möchte, stößt mit einfachen Funksystemen sehr schnell an räumliche Grenzen. Für das GSM-Status-/-Schaltmodul sind Entfernungen kein Problem.**

So kann man bereits mit einem einfachen Handy die beiden Relaisausgänge des GSM-Status-/-Schaltmoduls schalten bzw. über den Zustand zweier Melde-Eingänge informiert werden. Zum Betrieb ist eine gültige SIM-Karte erforderlich, z. B. Prepaid-Karte.

- Einfache Bedienung und Programmierung durch Klartextmenü, Display und Drehgeber mit Drucktaster
- så Komplett integriertes Quadband-GSM-GPRS-Modul, für normale SIM-Karte (nicht inkl., Angebot siehe rechts)
- 2 Meldeeingänge für potenzialfreie Kontakte så 2 potenzialfreie Schaltausgänge mit
- Relaiskontakt (bis 30 V/5 A) Passwortschutz gegen unberechtig-
- ten Zugriff Geringe Bereitschafts-Stromaufnahme durch bistabile Schaltrelais

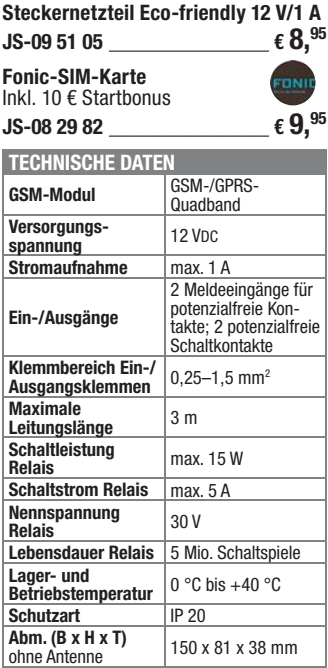

**Komplettbausatz GSM-Status-/-Schaltmodul**  $JS-10\,38\,96$   $\epsilon$  **114.**<sup>95</sup>

Hier wird die Kommunikation durch Übermittlung der Daten per SMS durchgeführt.

#### **Temperaturabsenkung auf Tastendruck – MAX! Eco Taster Der Ethernet-Injector – Power-over-Ethernet-Einspeisung**

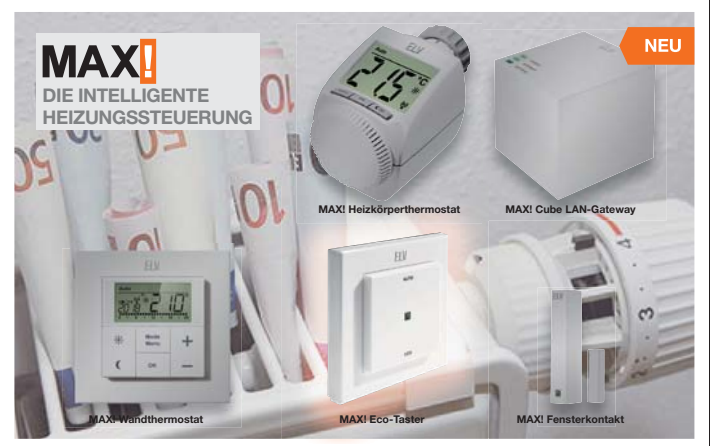

**Energie sparen in allen Räumen mit nur einem Tastendruck – beim Verlassen von Haus oder Wohnung schalten Sie alle Räume im Haus mit nur einem Tastendruck auf Absenktemperatur.**

So steuern Sie auch beim Verlassen des Hauses Ihre Heizung flexibel ganz nach Bedarf, auch wenn Sie außerplanmäßig Ihren Tagesrhythmus ändern. Montage mit Wechselrahmen oder integrierbar in gängige Schalterserien.

- så Energie sparen in allen Räumen mit nur einem Tastendruck: Beim Verlassen des Zuhauses können alle Räume auf Absenktemperatur gebracht werden
- Keine Verkabelung dank Batteriebetrieb (bis zu 5 Jahre Batterielebensdauer mit Alkaline-Batterien)
- så Montage auch mit mitgeliefertem Wech-selrahmen möglich einfache Integration in gängige Schalterserien folgender Hersteller: Berker (S.1, B.1, B.3, B.7 Glas), Gira (System 55, Standard 55, E2, E22, Event, Esprit), Merten (1- M, Atelier-M, M-Smart, M-Arc, M-Star, M-Plan), Jung (A500, AS 500, A plus, A creation) und Eslo (Joy)

**Hinweis:** Bei Betätigung des MAX! Eco Tasters werden alle Räume auf Absenktemperatur gebracht. Eine Einzelraumzuordnung des MAX! Eco Tasters ist nicht möglich.

Abm. (B x H x T): 86 x 86 x 18 mm.

Lieferung inkl. Wechselrahmen, Montageplatte und Bedienungsanleitung.

**Weitere Infos zu MAX! finden Sie im Web-Shop unter: www.max.elv.de**

**ARR-Bausatz MAX! Wandtaster JS-10 39 98 \_\_\_\_\_\_\_\_\_\_\_\_\_\_€ 12,95**

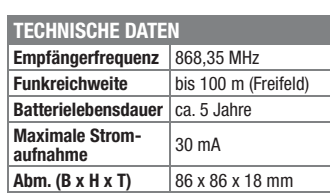

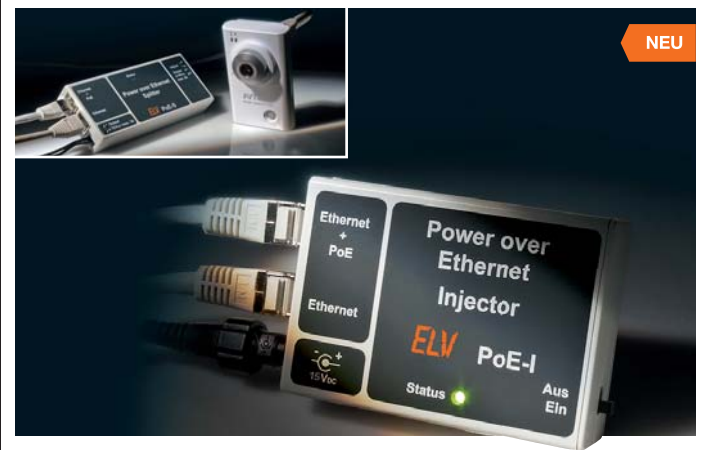

**Um Netzwerkgeräte per Netzwerkkabel über diese mit Spannung versorgen zu können, benötigt man entweder einen PoE-fähigen Netzwerk-Switch/-Router oder einen PoE-Injector wie den PoE-I. Dieser ist besonders sicher im Betrieb, da er im Gegensatz zu einfacheren Geräten normenkonform ausgeführt ist.** 

Der Injector wird zwischen Router/Switch und zu speisendem Netzwerkgerät geschaltet. Um normgerecht zu arbeiten und im Netzwerk arbeitende Geräte nicht zu beschädigen, legt die Norm IEEE 802.3af/ at eine definierte Anmeldungs- und Klassifizierungsprozedur fest. Die hierzu notwendigen Komponenten sind im PoE-I integriert, womit er sich von einfachen Geräten dieser Art unterscheidet und voll normenkonform arbeitet.

Durch diese Prozedur wird ein nicht PoEfähiges Gerät im Netzwerk erkannt und kann so nicht versehentlich beschädigt oder zerstört werden.

Er stellt PoE-fähigen Netzwerkgeräten bzw. PoE-Splittern eine normgerechte Spannung von 48 bis 52 VDC mit einer max. Ausgangsleistung von 15,4 W zur Verfügung.

**Komplettbausatz Power over Ethernet-Einspeisung**  $JS-104118$   $\epsilon$  21.<sup>95</sup>

#### **Traveler-Schaltnetzteil 5–24 V/max. 3 A JS-05 95 92 \_\_\_\_\_\_\_\_\_\_\_\_\_\_€ 18,95**

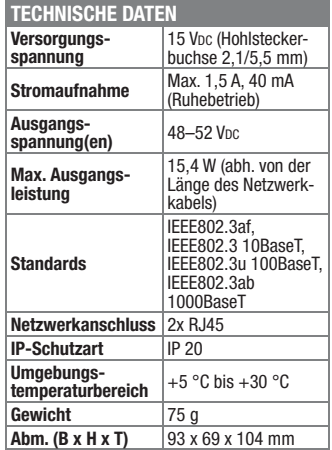

Preise inkl. 19 % MwSt. zzgl. evtl. Versandkosten. Siehe Seite 121 Bestell-Hotline: **0491/6008-88** (Mo. bis Fr. 08:00 – 20:00 Uhr)

**NEU** 

#### **Lichteffekte ganz einfach – Lichteffektsteuerung LES5008**

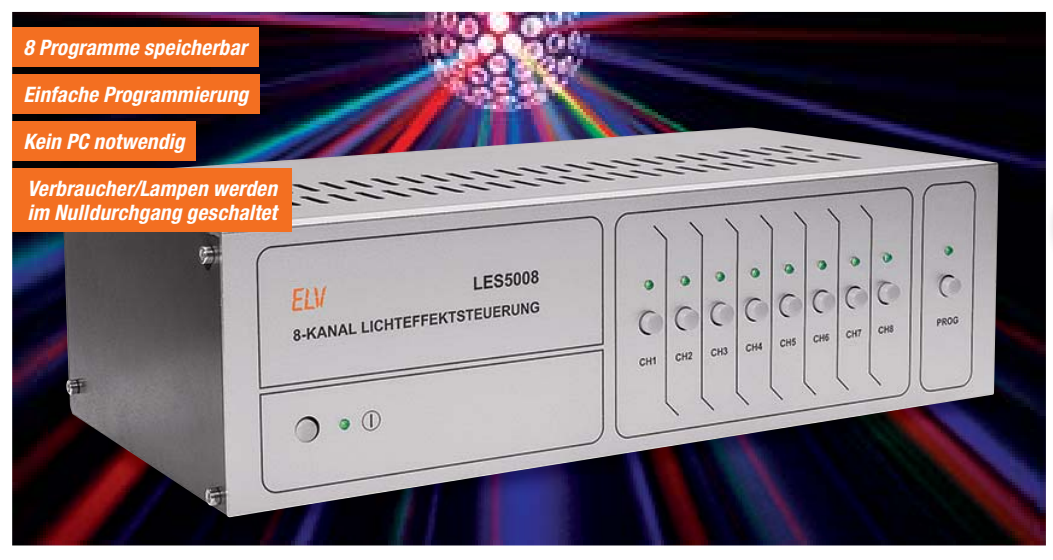

**Die LES5008 ermöglicht es, Licht- und Effektgeräte auf einfache Weise zu steuern und durch programmierbare Abläufe eine Lichtshow zu gestalten.**

Durch die einfache Bedienung und die Möglichkeit, mit geringem Aufwand abwechslungsreiche Lichteffekte zu erzeugen, ist das Gerät sowohl für den privaten Partykeller als auch den Hobby-DJ bestens geeignet. Die LES5008 kann Effektgeräte wie Spotlights, Laser, Stroboskope, Flower- und Fächereffekte usw. nach einem zuvor programmierten Ablauf steu-

ern. Dabei werden für die Programmierung der Abläufe lediglich die 9 Bedientasten des Geräts benötigt. Man kann so bis zu 8verschiedene Programme im Gerät speichern und zum gewünschten Zeitpunkt wieder mit einem Tastendruck aufrufen. Das Gerät kann Effekt-Sequenzen in 0,5-s-Abständen ausgeben – damit ist mit mehreren Effektgeräten eine beachtliche Lichtshow erstellbar. Zusätzlich ist es mit dem LES5008 durch entsprechendes Programmieren (Schalten im Nulldurchgang, Pausen gegen schädlichen Dauerbetrieb) auch möglich, einen sicheren und langlebigen Betrieb des Effektgeräts zu realisieren.

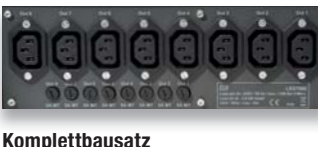

**Lichteffektsteuerung LES5008**<br>JS-10 40 55 \_\_\_\_\_\_\_\_\_\_\_\_\_\_\_€ 179.<sup>95</sup> **JS-10 40 55 \_\_\_\_\_\_\_\_\_\_\_\_ € 179,95**

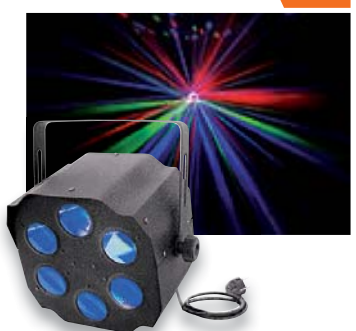

**NEU** 

Mit Effektgeräten, wie dem Eurolite-LED-Flower-effekt (JS-10 25 07) lassen sich beachtliche Lichtshows erstellen.

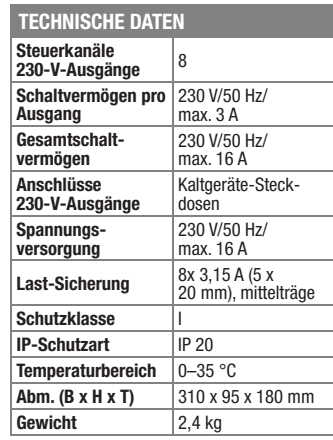

# **Unterputz-Schalter ST55UP mit Timerfunktion**

**Licht vergessen und unnötig Strom verbraucht?** 

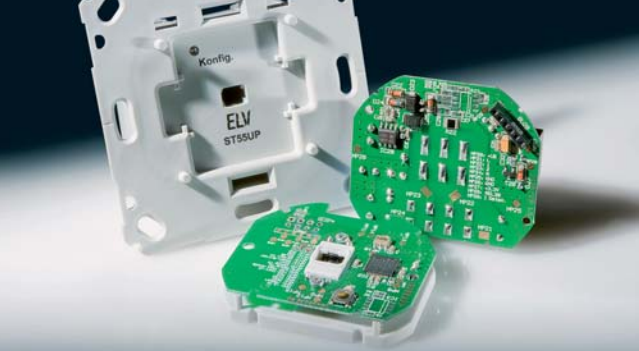

**Der UP-Timer ist dank passender Adapter ganz einfach als Schalter-Ersatz in vorhandene Installationen integrierbar und kann u. a. als komfortabler Treppenlicht-Automat dienen.**

Der UP-Timer hat eine Doppelfunktion. Zum einen kann man jederzeit ganz normal den angeschlossenen Verbraucher per Hand ein- und ausschalten, zum anderen startet beim Einschalten der integrierte Timer automatisch und schaltet den Verbraucher nach Ablauf der programmierten Zeit (1 s bis 24 h) automatisch ab, sofern nicht zuvor per Hand abgeschaltet wurde. Damit ist der Schalter z. B. ideal als Treppenhaus-Automat einsetzbar. Alternativ ist auch ein Dauer-Einschalten bis zum nächsten manuellen Schalten möglich, was den Einsatzbereich noch mehr erweitert.

Dabei ist die Elektronik so kompakt ausgeführt, dass sie samt Schalter in eine normale Schalter-Installationsdose passt. Über ein Sortiment verschiedener Adapter kann das Gerät einfach in viele Installa-

tionsserien integriert werden, ohne optisch hervorzustechen. Am Montageort muss lediglich auch ein Neutralleiter (N) vorhanden sein.

**Komplettbausatz Unterputz-Schalter ST55UP mit Timerfunktion**  $\mathcal{L}$  **19.**<sup>95</sup>

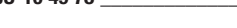

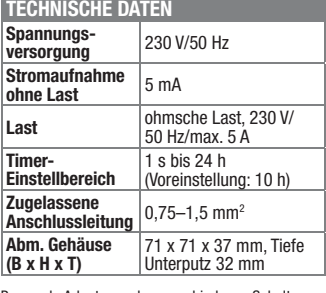

Passende Adapter zu den verschiedenen Schalter-programmen finden Sie im Web-Shop.

#### **Universell einsetzbar mit Arduino-Shield – mechanische Flip-Anzeige mit I2 C-Ansteuerung**

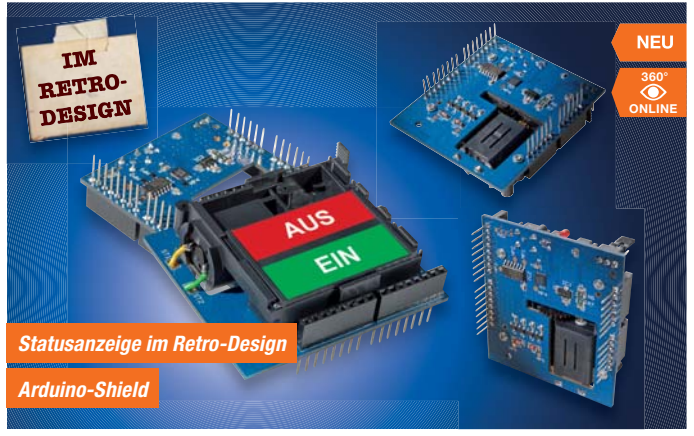

**Die mechanische Flip-Anzeige ermöglicht die Anzeige zweier Schaltzustände in einem Sichtfenster. Die Anzeige bietet sich für batteriebetriebene Geräte an, benötigt sie doch nur während des Umschaltvorgangs Strom.**

Primär ist die Anzeige auf den Einsatz als Shield für die Arduino-Mikrocontroller-Plattform ausgerichtet. Dabei ist die Platine so universell ausgeführt, dass man die Treiberstufe für den Stellmotor der Anzeige über die verschiedensten Möglichkeiten ansteuern kann. An Bord des Shields befindet sich ein eigener Steuerprozessor, der ein via I2 C ankommendes Steuersignal in die Ansteuerung für die Treiberstufe umsetzen kann. Er ermöglicht auch die testweise Bedienung direkt auf dem Shield per Bedientaster.

Will man die Treiberstufe direkt, z. B. über Ports des Arduino-Prozessors, ansteuern, ist auch dies möglich. Über zahlreiche Lötbrücken ist die Ansteuerung auch komplett vom Prozessor des Shields abtrennbar und über die Standard-Schnittstellen des Arduinos an diesen anbindbar. Oder man steuert die Treiberstufe über eine einfache, eigene Logikschaltung mit 3 Ausgabezuständen an, auch das ist möglich.

Der universellen Einsetzbarkeit ist auch die Spannungsversorgung angepasst, die sowohl über 3 V (z. B. von der Arduino-Platine) als auch über eine unstabilisierte Spannung bis 6 V erfolgen kann.

#### **Komplettbausatz I2 C-Flip-Anzeige JS-10 48 63 \_\_\_\_\_\_\_\_\_\_\_\_\_\_\_ € 8,95**

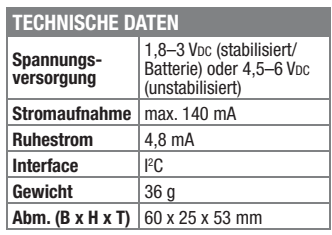

#### **Frontplatten selbst bedrucken – JetCal-Folien für Frontplatten**

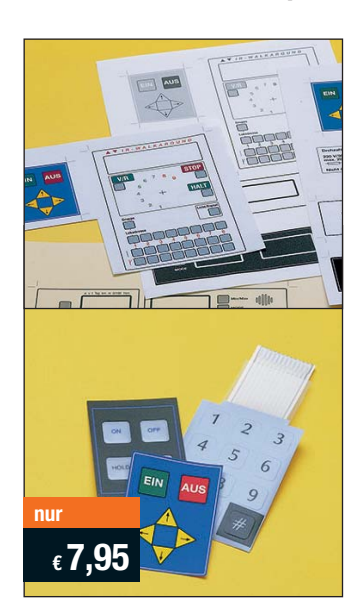

**Selbst gebaute Geräte sind heute auch professionell einzukleiden – mit einer großen Auswahl an industriell gefertigten Gehäusen.** 

Damit das Outfit perfekt wird, gehört eine ebenso professionelle Frontplattenbeschriftung dazu. Dank moderner Computertechnik und hochwertiger Materialien gelingt dies auch "home-made" mit Frontplattenfolien, die mit gängigen Tintenstrahldruckern in Profi-Qualität

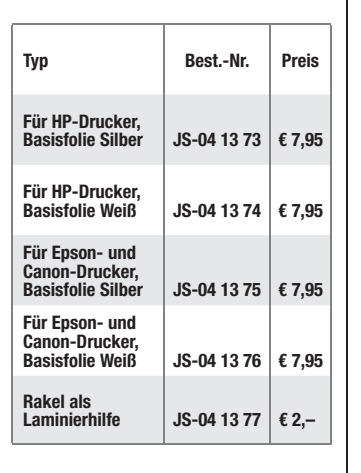

bedruckbar sind. JetCal-Folien sind eine Kombination aus einer speziell mit Tintenstrahldruckern bedruckbaren Inkjet-Druckfolie und einer doppelseitig klebenden weißen oder silberfarbigen Klebefolie. Die transparente Frontplatte wird spiegelbildlich bedruckt und rückwärtig auf die Klebefolie aufgeklebt. Die fertige Kombination ist dann bequem auf die bearbeitete Frontplatte aufzukleben.

Für die absolut plane Lage der Frontplattenfolie ohne Luftblasen sorgt ein optional lieferbares Rakel, mit dem die fertige Folienkombination glatt gestrichen und von eventuellen Luftblasen befreit wird.

Einsteigerpaket mit Anleitung und je 1 Druckfolie und 1 Basisfolie, DIN A4.

#### **ELV-Ersatzteil-Service: www.ersatzteile.elv.de**

*Ersatzteile für TV-Geräte, HiFi-Geräte, Videorecorder/-kameras, Satelliten-Receiver, CD-Player, Handys, Telefone, Waschmaschinen, Geschirrspüler, Trockner, Herde, Abzugshauben, Kaffeemaschinen, Kühlschränke, Kühltruhen, Mixer, Friteusen, Rasierer, Haartrockner …*

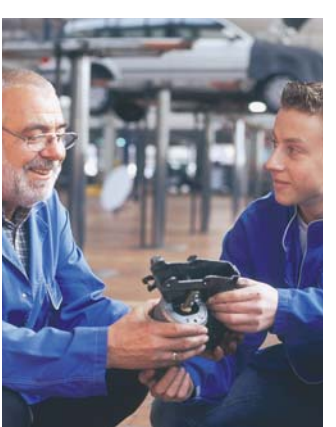

#### **Über 2 Mio. Ersatzteile online!**

Sie benötigen eine Dichtung für Ihre Spülmaschine, eine neue Blende für den Herd oder einen Motor für Ihren Staubsauger – kein Problem.

Wählen Sie online aus einer Datenbank von über 2 Mio. Ersatzteilen (!) das benötigte Teil aus.

#### **Original-Ersatzteile**

Bitte beachten Sie, dass es sich stets um Original-Ersatzteile handelt, die den hohen Anforderungen der Hersteller entsprechen.

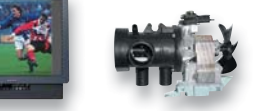

#### **Schnell-Liefer-Service**

Bei Bestellung bis 18.00 Uhr erfolgt der Versand in der Regel noch am selben Tag – ohne Aufpreis (Lieferverfügbarkeit vorausgesetzt)!

Bei über 2 Mio. Ersatzteilen ist dies nur durch ein speziell dafür konzipiertes Lager möglich. Daher kann dieser Service nur als separate Internet-Bestellung mit gesonderten Lieferkonditionen ausgeführt werden! Es gelten Ihre bisherigen Zahlungsbedingungen.

#### **So einfach geht´s:**

Geben Sie die genaue Geräte-/Typenbezeichnung ein und alle verfügbaren Ersatzteile werden Ihnen übersichtlich aufgelistet. Artikel anklicken und sofort online bestellen. Fertig.

#### **Transport- und Verpackungskosten**

Egal wie schwer, egal wohin (innerhalb Deutschlands) – Sie zahlen pauschal  $\epsilon$  5,95 (Nachnahme  $\epsilon$  7,95 zzgl. Übermittlungsentgelt).

Dieses Ersatzteil-Angebot konzentriert sich auf Geräte der Unterhaltungselektronik und auf Haushaltsgeräte.

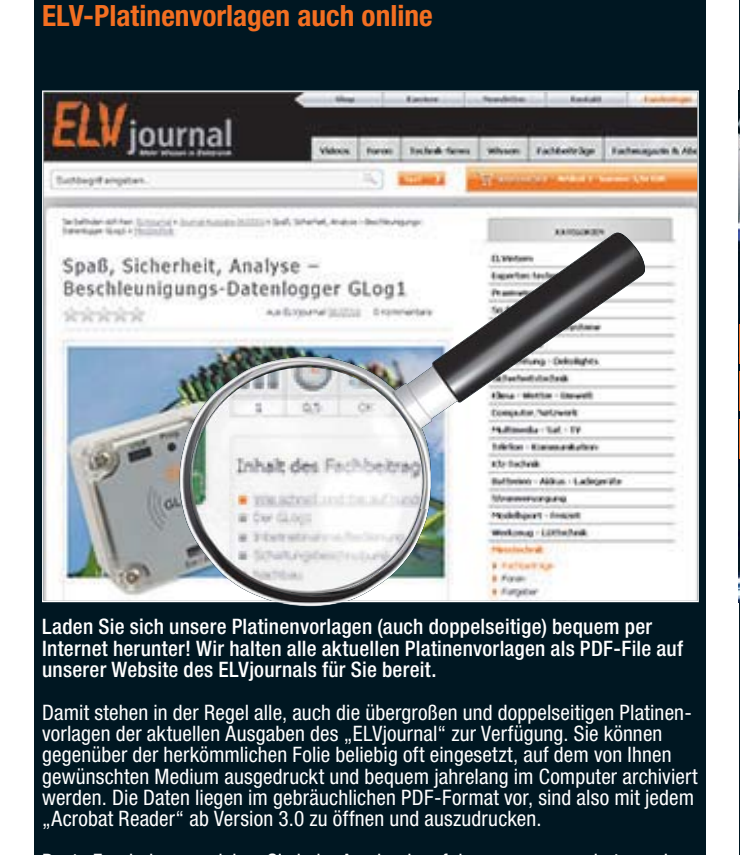

Beste Ergebnisse erreichen Sie beim Ausdruck auf den von uns angebotenen Laser- und Inkjet-Folien. Hiermit sind besonders hohe Maßhaltigkeit und Kantenschärfe erreichbar.

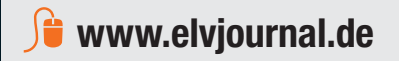

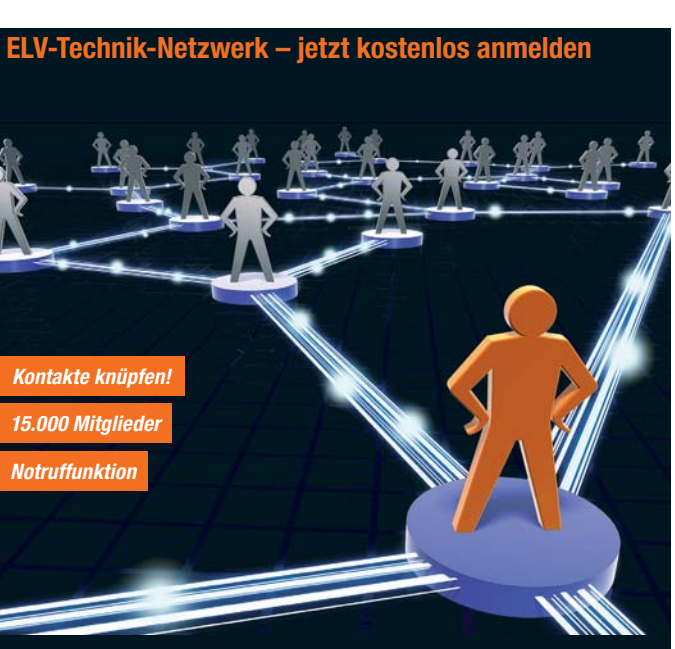

Knüpfen Sie wertvolle Kontakte – schon über 15.000 Mitglieder im ELV-Technik-Netzwerk. Profitieren sie von der Kompetenz unserer Kunden und Mitarbeiter! Werden Sie Mitglied und diskutieren Sie interessante Themen und Produkte.

- **s** Über 200 Foren mit mehr als 1600 Themen
- **s** Notruffunktion: Ihr Technik-Notruf ist 24 Stunden an prominentester Stelle sichtbar so steigt die Wahrscheinlichkeit für schnelle Hilfe
- **s** Mitglieder- und Expertensuche: Finden Sie Mitglieder und Experten mit gleichen Interessen oder dem Fachwissen, das Sie suchen

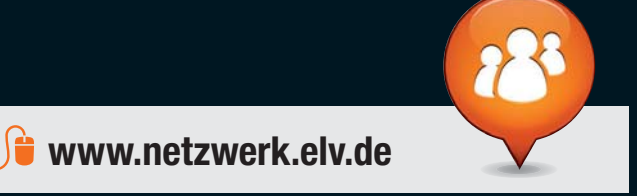

Besuchen Sie auch unseren Web-Shop: **www.elv.de**

**Herausgeber:**<br>ELV Elektronik AG, 26787 Leer<br>Telefon 0491/6008-0, Fax 0491/7016<br>E-Mail: redaktion@elv.de

zweimonatlich, jeweils zu Beginn der Monate Februar, April, Juni, August, Oktober, Dezember

Silvia Heller, Wolfgang Meyer, Annette Schulte Dipl.-Ing (FH) Martin Thoben

Redaktion: Michael Battermann, Dipl.-Ing. (FH)<br>M. Eng., Markus Battermann, Dipl.-Ing. (FH)<br>Karsten Beck, Dipl.-Ing. Bartholomeus Beuter,<br>Dipl.-Ing. (FH) Hans-Jurgen Boekhoff, Roland<br>Brelm, Wilhelm Brückmann, Thomas Budrat,

KruseMedien GmbH, 48691 Vreden Telefon: 02564-5686110, Fax: 02564-5686198 Geschäftsführer: H. Wildenhues

Vogel Druck und Medienservice, 97204 Höchberg

Nadine Eichler, Andrea Rom, Franziska

**Chefredaktion:**  Prof. H.-G. Redeker, verantw.

**Verlagsleitung:**  Heinz Wiemers **Anzeigen-Redaktion:** Meike vom Baur, verantw. **Erscheinungsweise:**

**Impressum**

**Technisches Layout:**

**Satz und Layout:** 

Winckelmann

**Lithografie:**

**Druck:**

#### Bestellen ganz bequem

#### **Rücksendegarantie**

**Wenn ein Artikel einmal nicht Ihren Vorstellungen entspricht, können Sie ihn innerhalb von 14 Tagen**  nach Erhalt ohne Angaben von Gründen in Textform (zum Beispiel Brief, Fax, Email) oder – wenn Ih-<br>nen die Sache vor Fristablauf überlassen wird – auch nur durch Rücksendung der Sache widerrufen.<br>Benutzen Sie hierfür möglic **sand geeignet sind, reicht es aus, wenn Sie Ihr Rücknahmeverlangen schriftlich übermitteln und die** 

**Ware zur Abholung bereithalten. Die Frist beginnt nach Erhalt dieser Belehrung in Textform, jedoch nicht vor Eingang der Ware beim Kunden**  (bei einer wiederkehrenden Lieferung gleichartiger Waren nicht vor Eingang der ersten Teillieferung) und<br>auch nicht vor Erfüllung unserer Informationspflichten gemäß Art. 246 § 2 i.V.m. § 1 Abs. 1 u. 2 EGBGB<br>sowie unserer Widerrufsfrist genügt die rechtzeitige Absendung des Widerrufes oder der Sache. Bei sperrigen Gütern,<br>die nicht für einen Postversand geeignet sind, reicht es aus, wenn Sie Ihr Rücknahmeverlangen schrift-<br><u>lic</u>h übermittel

ELV Elektronik AG, Maiburger Str. 29–36, 26789 Leer<br>ELV Elektronik AG, Paketfach 90, 4005 Linz<br>ELV Elektronik AG, Paketfach, 4313 Möhlin<br>Bei einem Warenwert von bis zu € 40,– trägt der Kunde die Kosten der Rücksendung. Dar **übernehmen wir die Kosten. Die Gutschrift erfolgt ganz nach Ihrem Wunsch: Geld zurück oder Verrech-nung mit Neukauf (bei Retouren gewerblicher Kunden: Angabe der Steuer-Nr. nicht vergessen ET Angabe der ATU-Nummer nicht vergessen)** 

#### **Zahlen ganz bequem**

Die Zahlungsoptionen entnehmen Sie bitte der Bestellkarte. Die Katalogpreise sind Endpreise in € inkl. der zum Zeitpunkt der Erstellung (August 2012) gültigen gesetzlichen Mehrwertsteuer (wird auf der Rechnung gesondert<br>ausgewiesen) zzgl. evtl. Versandkosten, Zollgebühren. <mark>(… † 3</mark> Bei Büchern kommt der auf dem Buch angegebene<br>Euro des ELV-Kataloges verlieren alle früheren Angebote ihre Gültigkeit. Die gelieferte Ware bleibt bis zur vollständigen<br>Bezahlung Eigentum von ELV. E- Die Rechnungsstellung erfolgt bis auf Weiteres in CHF. Die Umrechnung erfo wie gewohnt in Schweizer Franken bezahlen.

Im Übrigen gelten unsere Allgemeinen Geschäftsbedingungen, die auf der Rückseite einer jeden Rechnung ab-<br>gedruckt sind. Vorab können Sie unsere Allgemeinen Geschäftsbedingungen im Internet unter <mark>—</mark> www.agb.elv.de<br><mark>—</mark> ww

Wiederverkäufern senden wir gerne unsere Händlerkonditionen: Tel: +49 (0)491/6008-415.

 **Bankeinzug**  Das erste Mal schicken Sie Ihre Bestellung bitte schriftlich an uns und nennen uns Ihre Bankverbindung und Kontonummer. Der Rechnungsbetrag wird dann auto-matisch bei Auslieferung von Ihrem Konto abgebucht. Selbstverständlich können Sie diese Einzugermächti-gung jederzeit widerrufen und von Ihrem Rückgaberecht Gebrauch machen.

#### **Vorkasse**

Bitte senden Sie uns erst Ihren Auftrag und warten Sie auf die Rechnung, bevor Sie den Betrag überwei-sen. Vergessen Sie nicht, die Rechnungs-Nr. auf dem Überweisungsträger anzugeben.

#### **Nachnahme**

Bei Lieferung per Nachnahme zahlen Sie direkt bei Annahme der Lieferung an den Zusteller. Das Nach-nahmeentgelt (bei der Deutschen Post AG € 3,60 zzgl. MwSt./Österreichischen Post AG € 3,50 zzgl. MwSt.) wird auf der Rechnung berücksichtigt. Das Übermitt-<br>lungsentgelt (Deutsche Post AG € 2,–) wird direkt an<br>den Zusteller gezahlt. Die Nachnahmegebühren liegen nicht im Einflussbereich von ELV.

#### **Kreditkarte**

Begleichen Sie Ihre Rechnung einfach mit Ihrer Master-, Visa-Card oder American Express. Bei Ihrer Bestel-lung geben Sie Ihre Kreditkarten-Nummer und die Gültigkeitsdauer an.

#### Service und Information

#### **Technische Anfragen**

Für spezielle technische Fragen nutzen Sie bitte un-<br>seren Technischen Kundendienst, der Ihnen gerne um-<br>fassende und qualifizierte Auskünfte erteilt. Damit´s<br>schneller geht: Bitte nennen Sie uns ggf. Bestellnummer, Artikelbezeichnung und Katalogseiten. Danke! Die Kontaktdaten finden Sie in der Tabelle unten.

#### **Reparatur-Service**

Für ELV-Markenprodukte, aber auch für Geräte, die Sie aus ELV-Bausätzen selbst herstellen, bieten wir Ihnen einen kostengünstigen Reparatur-Service an.

Im Sinne einer schnellen Abwicklung führen wir eine

Reparatur sofort durch, wenn die Reparaturkosten den<br>halben Artikelpreis nicht überschreiten.<br>Bei einem größeren Defekt erhalten Sie vorab einen<br>unverbindlichen Kostenvoranschlag. Die Kontaktdaten:<br>ELV / Reparatur-Service

#### **Qualität/Sicherheit**

Komplettbausätze von ELV beinhalten sämtliche<br>zum Aufbau erforderlichen elektronischen und me-<br>chanischen Teile einschließlich Platinen, Gehäuse<br>mit gebohrter und bedruckter Frontplatte, Netztra-<br>fos, Schrauben, Mutternusw hochwertige Markenbauteile Verwendung. Fertiggeräte werden mit Gehäuse betriebsfertig und komplett ab-

geglichen geliefert. Sämtliche ELV-Bausätze und ELV-Fertiggeräte sind mit 1-%-Metallfilmwiderständen ausgerüstet. Technische Änderungen vorbehalten.

#### **Hinweis**

Bitte beachten Sie beim Aufbau von Bausätzen die<br>Sicherheits- und VDE-Bestimmungen. Netzspannungen und Spannungen ab 42 V sind lebensge-<br>fährlich. Bitte lassen Sie unbedingt die nötige<br>Vorsicht walten und achten Sie sorgfä **dere solche, bei denen für den Betrieb der ferti**gen Geräte Netzspannung erforderlich ist, dürfen<br>ausschließlich von Profis aufgebaut werden, die<br>aufgrund ihrer Ausbildung dazu befugt und hin-<br>reichend mit den einschlägigen Sicherheits- und<br>VDE-Bestimmungen vertraut sind

#### **Liefern schnell und sicher**

Ist ein bestellter Artikel nicht sofort lieferbar, informieren wir Sie über den voraussichtlichen Lieferter-min. Die Kosten für den Transport übernimmt zum Teil ELV Elektronik AG. Für Aufträge in Deutschland unter € 150,– (Österreich € 200,– / Schweiz CHF 250,–) berechnen wir eine Transportkostenpauschale von € 4,95 (Österreich € 5,95, Schweiz: CHF 8,70) sowie eine Verpackungspauschale in Höhe von 0,94 % des Warenwertes. Ab einem Warenwert von € 150,– in Deutschland (Österreich € 200,– / Schweiz CHF 250,– ) trägt ELV Elektronik AG die Transportkostenpauschale in Höhe von € 4,95 (Österreich: € 5,95, Schweiz: CHF 8,70). Bei Lieferung per Nachnahme trägt der Kunde die in diesem Zusammenhang anfallenden Gebühren. Lediglich bei Sonderwünschen (Luftpost, Express, Spedition) berechnen wir die anfallenden Mehrkosten.

karten ausführlich erläutert sind. Kunden außerhalb Deutschlands beliefern wir ebenfalls direkt. Hierbei kommen die Preise des deutschen

Katalogs zum Ansatz, in denen die jeweils geltende deutsche Mehrwertsteuer bereits enthalten ist. Für Firmenkunden aus der EU mit UST-ID-Nr. und für Kun-

**Bestellen** (Montags bis Freitags 8.00–20:00 Uhr)

**Technischer Service** (Montags bis Freitags 8.00–20:00 Uhr)

**Kundenservice** (Montags bis Freitags 8.00–16:30 Uhr)

**Bitte beachten Sie die Hinweise zum Widerrufsrecht und welche Waren und Leistungen davon ausgeschlossen sind: Ein Widerrufsrecht besteht nicht** 

- bei Lieferungen von Waren, die nach Kundenspezifikation angefertigt werden oder eindeutig auf<br>die persönlichen Bedürfnisse zugeschnitten oder die aufgrund ihrer Beschaffenheit nicht für eine<br>Rücksendung geeignet sind ode
- würde,<br>– bei Lieferung von Audio- oder Videoaufzeichnungen oder von Software, sofern die gelieferten Daten-<br>– träger vom Verbraucher entsiegelt worden sind,<br>– bei Lieferung von Zeitungen, Zeitschriften und Illustrierten, e
- 

und gegebenenfalls gezogene Nutzungen (z. B. Zinsen) herauszugeben. Kann der Kunde uns die emp-<br>fangenen Leistungen sowie Nutzungen (z. B. Gebrauchsvorteile) nicht oder teilweise nicht oder nur in<br>verschlechtertem Zustandz Wertersatz leisten. Für die Verschlechterung der Sache und für gezogene Nutzungen muss der Kunde<br>Wertersatz nur leisten, soweit die Nutzung oder die Verschlechterung auf einen Umgang mit der Sache<br>zurückzuführen ist, der ü **"Prüfung der Eigenschaften und der Funktionsweise" versteht man das Testen und Ausprobieren der jeweiligen Ware, wie es etwa im Ladengeschäft möglich und üblich ist. Im übrigen kann der Kunde die Wertersatzpflicht vermeiden, indem er die Sache nicht wie sein Eigentum in Gebrauch nimmt und alles unterlässt, was den Wert beeinträchtigt.**

den aus allen anderen Ländern ziehen wir die deutsche Mehrwertsteuer automatisch ab. Sie zahlen per Vorauskasse. Wir berechnen die tatsächlichen Transport- und Versicherungskosten und wählen eine kostengünstige Versandart für Sie (Sonderregelung für Österreich und Schweiz, Infos auf Anfrage).

Bitte beachten Sie, dass einige Produkte aus dem ELV-Programm aufgrund spezieller Normen und Vorschriften sowie vertriebsrechtlichen Gründen in Österreich/der Schweiz nicht ausgeliefert werden können. Dies gilt teilweise für Geräte, die ans Postnetz angeschlossen werden sowie Sende- und Empfangs-anlagen. Wir benachrichtigen Sie, falls eine Ihrer Bestellungen hiervon betroffen sein sollte.

#### **Kostentragungsvereinbarung**

**Für den Fall, dass Sie von Ihrem Widerrufsrecht Gebrauch machen, wird vereinbart, dass Sie die regel-mäßigen Kosten der Rücksendung tragen, wenn die gelieferte Ware der bestellten entspricht und wenn der Preis der zurückzusendenden Sache nicht € 40,– übersteigt oder wenn Sie bei einem höheren Preis der Sache die Gegenleistung oder eine vertraglich vereinbarte Teilzahlung nicht erbracht haben. Anderenfalls ist die Rücksendung für den Kunden kostenfrei.**

#### **Auskünfte zu Zahlungsverhalten**

Zur Auftragsabwicklung speichern wir die personen-bezogenen Daten. Ggf. beziehen wir Informationen zu Ihrem bisherigen Zahlverhalten sowie Bonitätsinformationen auf der Basis mathematisch-statistischer Verfahren von der Creditreform Boniversum GmbH, Hellersbergstr. 11, 41460 Neuss. Wir behalten uns vor, Ihnen aufgrund der erhaltenen Informationen ggf. eine andere als die von Ihnen gewählte Zahlungsart vorzu-schlagen. Alle Daten werden konform mit dem strengen Datenschutzgesetz vertraulich behandelt.

Zum Zweck der Entscheidung über die Begründung, Durchführung oder Beendigung des Vertragsverhält-nisses erheben oder verwenden wir Wahrscheinlichkeitswerte, in deren Berechnung unter anderem Anschriftdaten einfließen.

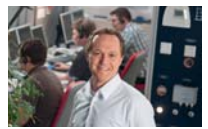

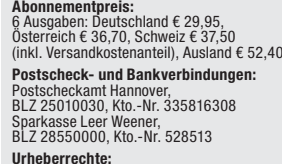

Die in diesem Magazin veröffentlichten Beiträge einschließlich der Platinen sind urheberrechtlich geschützt. Eine auch auszugsweise Veröffent-lichung und Verbreitung ist grundsätzlich nur mit vorheriger schriftlicher Zustimmung des Herausgebers gestattet.

#### **Patente und Warenzeichen:**

Sämtliche Veröffentlichungen erfolgen ohne Berücksichtigung eines eventuellen Patent- oder Gebrauchsmusterschutzes. Bei den verwendeten Warenbezeichnungen kann es sich um geschützte Warenzeichen handeln, die nur mit Zustimmung ihrer Inhaber warenzeichenmäßig benutzt werden dürfen.

**Eingesandte Beiträge:** Der Herausgeber ist nicht verpflichtet, unverlangt eingesandte Manuskripte oder Geräte zurückzusenden. Eine Haftung wird für diese Gegenstände nicht übernommen.

**Gesetzliche und postalische Bestimmungen:** Die geltenden gesetzlichen und postalischen Bestimmungen hinsichtlich Erwerb, Herstellung und Inbetriebnahme von Sende- und Empfangseinrichtungen sind zu beachten.<br>Haftungsausschluss:

**Haftungsausschluss:**<br>Der Herausgeber übernimmt keine Haftung für<br>die Richtigkeit der veröffentlichten Schaltungen<br>und sonstigen Anordnungen sowie für die Rich-<br>tigkeit des technischen Inhalts der veröffentlich-<br>ten Aufsät

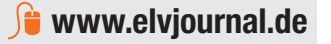

**Kontostand**

**Datenschutz Hinweis zu § 28 b Nr. 4 BDSG** 

**Telefon** 0491/6008-88 0662/624-084 061/9711-344 **Fax**  $\begin{array}{|c|c|c|c|c|c|c|}\n\hline\n0491/7016 & \quad & 0662/624-157 & \quad & 061/9711-341\n\end{array}$ **Internet** www.elv.de www.elv.at www.elv.ch **E-Mail** bestellung@elv.de bestellung@elv.at bestellung@elv.ch **Transportkosten** nur € 4,95 nur € 5,95 nur CHF 8,70 **Transportkostenfrei\***  $ab \in 150 -$   $ab \in 200 -$   $ab \text{ } CHF \text{ } 250$ 

**Fax** 0491/6008-457 0662/624-157 061/9711-341 **E-Mail** technik@elv.de technik@elv.at technik@elv.ch

Für Auskünfte zu Rücksendungen oder Reklamationen wählen Sie bitte direkt: (Bitte haben Sie Verständnis, dass technische Fragen an dieser Stelle nicht beantwortet werden können.) **Telefon** 1491/6008-455  $+49\,491/6008-455$   $+49\,491/6008-455$ **Fax** 0491/6008-459 +49 491/6008-459 +49 491/6008-459

**E-Mail E-Mail** konto@elv.de konto@elv.ch **Fax** 0491/6008-316 0662/624-157 061/9711-341

**External Mars deutschland im Belling Schweiz** 

**Telefon** 0491/6008-245 0662/624-084 061/9711-344

Nachlieferungen erfolgen versandkostenfrei. **ELV-Elektronik weltweit**

## Für Belieferungen in die Schweiz und nach Ös-terreich gelten Sonderregelungen, die auf den Bestell-

**Kontaktdaten**  Bitte nennen Sie uns bei Bestellungen:  **Kundennummer Bestell-Nummer Zahlungswunsch**
# **Das ELVjournal 6/2012 erscheint am 28.11.2012**

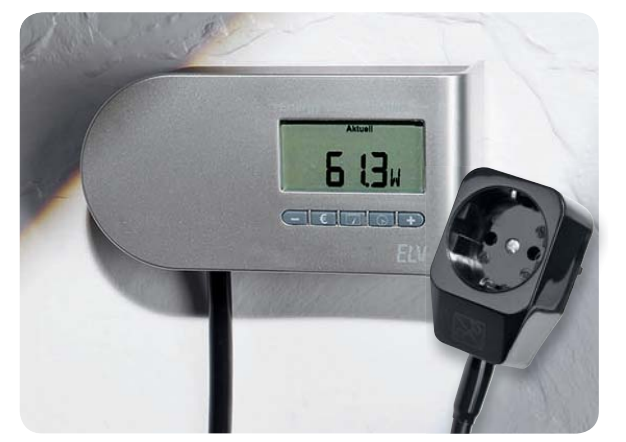

# **Energie-Monitor Energy Master Expert**

Der Energy Master Expert ermöglicht sehr präzise Energie-Verbrauchsmessungen bei Geräten mit fester Verkabelung oder an schwer zugänglichen Steckdosen (z. B. hinter einer Waschmaschine). Das in 2 Varianten angebotene Gerät kann einfach in eine feste oder flexible Hausinstallation integriert werden, wobei das Anzeigegerät nach eigenen Wünschen bedienerfreundlich platzierbar ist.

Das Messgerät basiert auf der bereits eingeführten Energy-Master-Reihe von ELV, es sticht besonders durch die Möglichkeit hervor, auch sehr geringe Stand-by-Verbrauchsdaten ab O,1 W erfassen und berechnen zu können. Mit dem eigenen Strompreis programmiert, zeigt das Gerät alle Verbrauchsdaten und verursachten Stromkosten des angeschlossenen Geräts an.

# **Kfz-Technik**

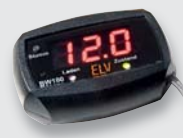

## **Batteriewächter BW100**

Mithilfe des BW100 kann die Batteriespannung eines Fahrzeugs durch Anschluss an die Zigarettenanzünderbuchse überwacht werden. Neben einer direkten Anzeige der Batteriespannung signalisiert der BW100 den aktuellen Betriebszustand und signalisiert zusätzlich akustisch das Über- oder Unterschreiten kritischer Werte.

## **Beleuchtung**

# **LED-Blinkherz LBH40**

Das LBH4O erzeugt mit den 40 in Herzform angeordneten LEDs abwechslungsreiche Lichteffekte (16 wählbare Muster). Zusätzlich können auf einem Display 10 frei programmierbare Texte angezeigt werden. Für jeden Anlass immer ein schönes Geschenk

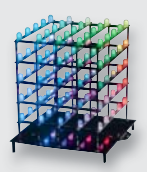

# **RGB-Cube**

Nach der Beschreibung der Hardware und dem Nachbau des RGBC555, wird im zweiten Teil des Artikels die zur Erstellung der LED-Musterketten erforderliche PC-Software ausführlich vorgestellt.

# **Audiotechnik**

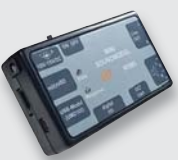

#### **Mini-Soundmodul MSM3**

Das MP3-Soundmodul MSM3 soll die erfolgreiche Reihe der Soundmodule ergänzen. Dabei soll dieses Modul mehr Komfort bezüglich der Ansteuerung bieten, dazu ist es über UART, l<sup>2</sup>C oder direkt anzuschließende Tasten/digitale Schaltung ansteuerbar. Ebenso wurde der Audio-Ausgang durch einen Stereo-Verstärker auf Stereo erweitert.

# **PC-Technik**

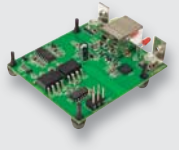

#### **Optisch isoliertes USB-Modul UO2102**

Moderne PCs werden kaum noch mit der so unproblematisch nutzbaren RS232-Schnittstelle ausgestattet, dafür aber mit USB-Ports. Deshalb ist ein Umsetzer von USB auf die UART-Schnittstelle, am besten galvanisch getrennt, ein oft benötigtes Hilfsmittel. Das optisch isolierte USB-Modul UO21O2 bildet auf der PC-Seite eine vollständige USB-Schnittstelle nach und setzt das USB-Protokoll in das UART-Format um. Dabei erfolgt eine galvanische Trennung der Ein- und Ausgangs-Potenziale.

# **Haustechnik**

### **Silent-Lüftersteuerung**

Die in SMD-Technik aufgebaute Nachfolgeschaltung der beliebten PC-Silent-Lüftersteuerung. Die Schaltung dient zur Ansteuerung von einfachen Lüftern, die ohne Temperatur- bzw. PWM-Steuerung auskommen.

### **Unterputz-Dimmer DT55UP mit Timerfunktion**

Der über passende Adapter in die eigene Installationslinie integrierbare Unterputz-Dimmer ist das Pendant zu dem in diesem Heft vorgestellten Unterputz-Schalter. Er ermöglicht neben dem Nachrüsten der Treppenlicht-Funktion (1 s bis 24 h) auch das Dimmen des Lichts.

# **Audiotechnik**

### **Geräuschdetektor-Schaltmodul**

Mithilfe des Schaltmoduls ist es möglich, auf prägnante Geräusche zu reagieren. Neben der minimalen Lautstärke und der Signaldauer, die zum Schalten der Open-Drain-Ausgänge benötigt werden, kann zusätzlich ein Bandpassfilter so eingestellt werden, dass eine Reaktion auf bestimmte Geräusche ermöglicht wird. Zusätzlich kann das Schaltmodul mithilfe des Moduls FS20 S8M in die FS20-Welt eingebunden werden.

# **PC-Technik**

#### **Mikrocontroller-Einstieg mit BASCOM-AVR**

Mit dieser Ausgabe startet das ELVjournal eine Artikelserie zum Thema Mikrocontroller-Einstieg am Beispiel von BASCOM-AVR. In der ersten Folge zeigen wir, was benötigt wird, um eigene Mikrocontroller-Projekte zu erstellen.

### **Integration von FS20 PCS/PCE in eigene Anwendungen**

Über die Einbindung in EventGhost sind bereits viele Möglichkeiten vorhanden, um ein breites Spektrum an Anforderungen abzudecken. Darüber hinaus können die beiden Geräte auch in eigene Software-Lösungen integriert werden, damit spezielle Anwendungsfälle wie die im Artikel beschriebene intelligente Rollladensteuerung realisiert werden können.

# **So funktioniert's**

# **Deutsche Elektronikindustrie-Geschichte**

In unserer Historien-Reihe geht es dieses Mal um die wechselvolle Geschichte der Firma Telefunken.

# **ELV Technik-Stars**

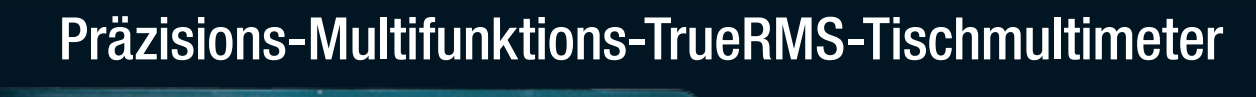

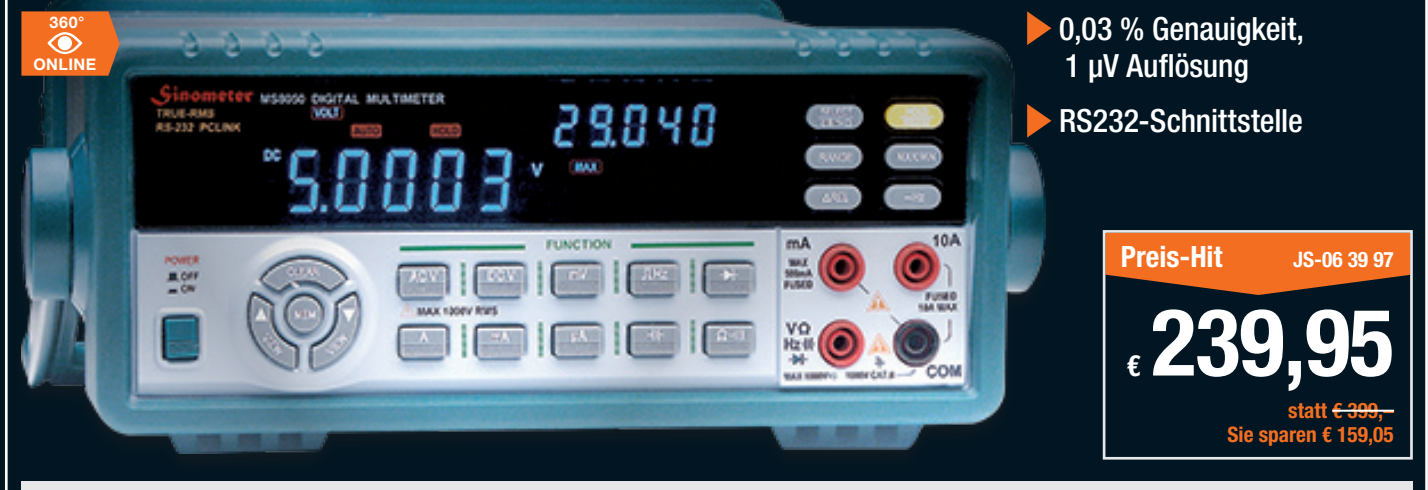

# **TrueRMS-Tischmultimeter MS 8050**

Das professionelle Tischmultimeter mit sehr hoher Auflösung bei Gleichspannungsmessung von 1µV und einer Genauigkeit von 0,03% sowie Messwertspeicher für 30Messwerte. Zusammen mit der mitgelieferten Software ist es als Datenlogger einsetzbar, außerdem bietet die PC-Software neben der möglichen Auto-Gerätekalibrierung umfangreiche Visualisierungs- und Auswertemöglichkeiten, so u. a. eine dynamische Skalierung für die hochgenaue Erfassung

auch kleinster Messwertänderungen. Die Dual-Anzeige ermöglicht die gleichzeitige Anzeige von Nebenwerten.

- Data-Hold
- Relativwertmessung
- AC/DC+AC-TrueRMS-Messung
- $\bullet$  dBm-Anzeige
- Min.-/Max.-Speicher<br>• Durchschnittswert-Fr • Durchschnittswert-Ermittlung
- • Ausführung nach IEC 1010-1, CAT III, 1000 V

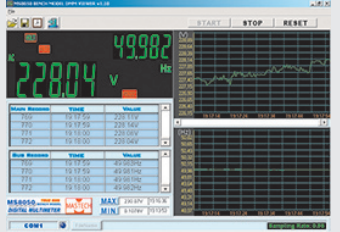

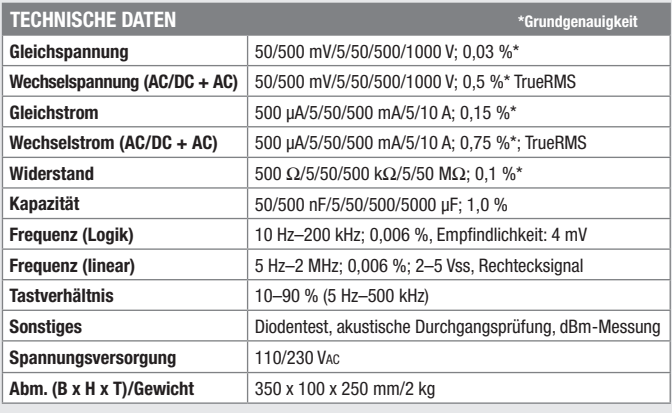

# Leistungsstarkes Mini-Oszilloskop

Oszilloskop, Digitalvoltmeter und Audio-Leistungsmessung in einem Gerät

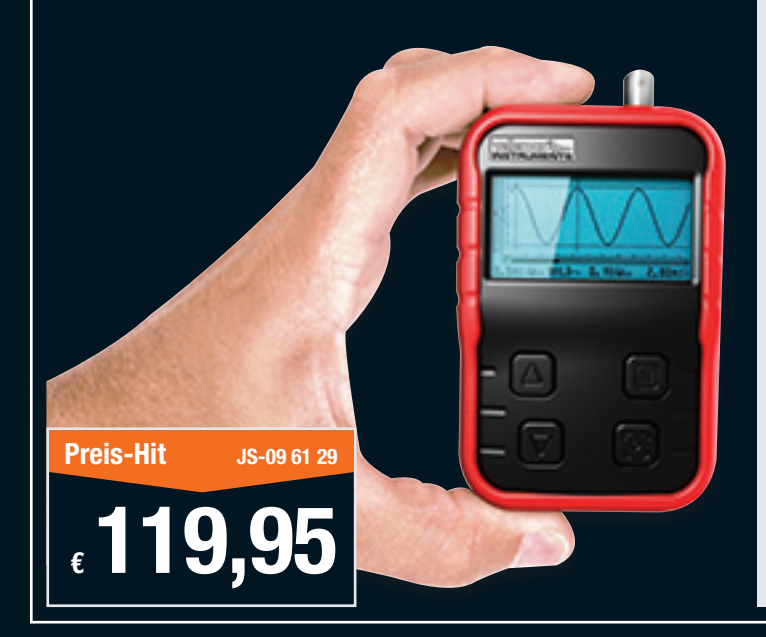

# **Pocket Scope 10 MHz/40 MS/s**

vellemon

Wie ein Multimeter überall schnell zur Hand, einfach handhabbar, mit Digitalvoltmeter- und Audio-Leistungsmessungsfunktion. Nicht viel größer als eine Scheckkarte, bietet das Mini-Oszilloskop alle wichtigen Funktionen für mobile Messungen und Signalanzeigen als 3-in-1-Gerät:

- Oszilloskop-Anzeige, Digitalvoltmeter bis 100 VAC/DC, AC+DC, TrueRMS und Audio-Leistungsmessung, Echtzeit-Abtastrate 40 MS/s, Analogbandbreite 10 MHz, max. 100 Vss  $AC + D\breve{C}$
- Einfach bedienbar automatische Parametereinstellung/Menüführung
- Empfindlichkeit 0,1 mV<br>• Hold- und Speicherfunk • Hold- und Speicherfunktion (Recorder)
- Cursoren für Zeit und Spannung
- 
- DVM-Anzeige<br>• Direkte Audio • Direkte Audio-Leistungsmessung (2–32 Ω)
- Weiß beleuchtetes LC-Display
- • Kalibriersignal für Tastkopf

Abm. (B x H x T): 74 x 114 x 29 mm, Gewicht: 200 g, Lieferung inkl. Netz-Ladegerät (USB) und 1:10-Tastkopf.

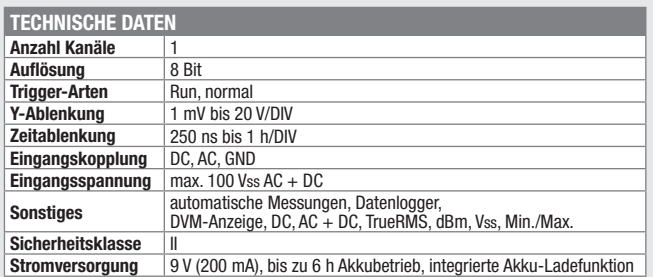

# **DIE INTELLIGENTE HEIZUNGSSTEUERUNG**

- **Flexible Heizungssteuerung per PC, Internet und Smartphone**
- Mehr Komfort und bis zu 30 % Heizkostenersparnis
- Einfache und schnelle Installation
- 50 Geräte in bis zu 10 Räumen steuerbar
- Gesicherte bidirektionale Funkkommunikation
- MAX! Internet-Portalservice für 2 Jahre bereits im Preis enthalten\*

\* Der MAX! Internet-Portalservice ist für 2 Jahre im Preis inbegriffen. Danach Verlängerung des Services für 3 Jahre für nur € 4,95 bestellbar. MAX! kann auch ohne das Internet-Portal genutzt werden.

# **Die Komponenten**

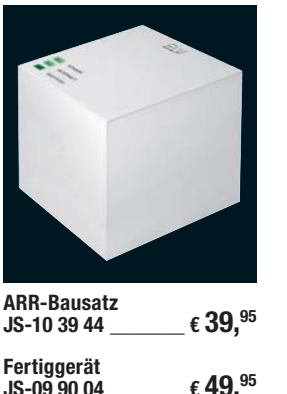

# **ARR-Bausatz JS-10 39 60 \_\_\_\_\_\_\_ € 21,95 Fertiggerät**  $£ 29.95$

ßen, und schon können Sie Ihre Heizung im Haus per Portal (z. B. via PC, WLAN-Tablet-PC, Smartphone o. Ä.) und über die lokale MAX!-Software steuern. MAX! Cube speichert alle Konfigurationen und Einstellungen, so ist der tägliche Regelbetrieb auch ohne eingeschalteten PC

Der Cube braucht für die Uhrzeit-/Datumssynchronisation eine kontinuierliche Verbindung

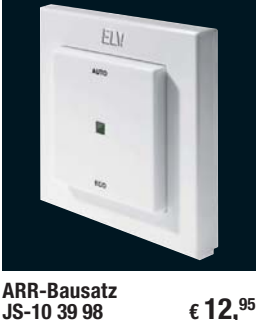

**NW** 

**Fertiggerät**  $£ 19.95$ 

#### **MAX! Cube MAX! Heizkörperthermostat MAX! Eco-Taster MAX! Wandthermostat MAX! Fensterkontakt**

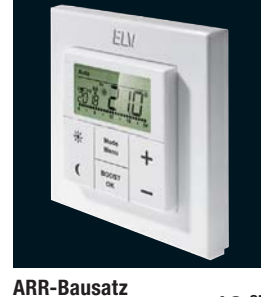

**JS-10 39 63 \_\_\_\_\_\_\_ € 19,95 Fertiggerät**  $JS-09\,91\,07$   $\epsilon$  **29**,<sup>95</sup>

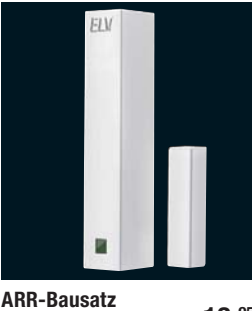

**JS-10 39 95 \_\_\_\_\_\_\_ € 13,95 Fertiggerät JS-09 90 23 \_\_\_\_\_\_\_ € 19,95**

Halten Sie gegen bei steigenden Energiepreisen! Laut Statistischem Bundesamt werden in privaten Haushalten ca. 73 % der Energie für Raumwärme aufgewendet. Heizen Sie ab sofort jeden Raum genau so, wie Sie es wünschen, steuern Sie Ihre Raumtemperatur via Internet, von wo Sie wollen, punktgenau, sparsam und ohne jeden Komfortverlust!

#### **MAX! – ökonomische und flexible Heizungssteuerung**

Lässt Ihnen alle Freiheiten – konfigurieren und steuern Sie Ihre Heizung im ganzen Haus bequem via PC oder Smartphone. Genauso gut geht dies aber auch über das Internet: Ungeplant später zu Hause? Kein Problem für Ihr Heizungsmanagement – via Smartphone "sagen" Sie MAX!, dass die Wohnung nicht ab 18:00 Uhr mollig warm sein soll, sondern erst ab 20:00 Uhr. So haben Sie es auf den Punkt warm im Haus!

**Ihre Heizung geht ans Netz** MAX! Cube ist die Schnittstelle zwischen den MAX!-Funk-Komponenten im Raum und Ihrem Computer-Netzwerk. Einfach an Ihren Router anschlie-

**MAX! Cube –** 

**MAX! Heizkörperthermostat**

möglich.

zum Internet.

Wird einfach und schnell montiert und über den MAX! Cube komfortabel konfiguriert. Jederzeit ist eine manuelle Temperaturverstellung möglich, ebenso eine Boost-Schnellaufheizung – alles per Tastendruck am Heizkörperthermostat. Eine Änderung an einem Thermostat wird automatisch auf alle weiteren Heizkörperthermostate im Raum übertragen.

#### **MAX! Fensterkontakt**

Beim Lüften wird die Heiztemperatur punktgenau abgesenkt und nach dem Lüften wieder auf einen eingestellten Wert angehoben. Der MAX! Fensterkontakt wird kabellos über Batterie betrieben.

#### **MAX! Wandthermostat**

Mit dem Wandthermostat steuern Sie ganz bequem und zentral bis zu 8 MAX! Heizkörperthermostate im Raum.

Ein großer Vorteil: Der Wandthermostat hat einen eigenen Temperatursensor und misst somit die Raumtemperatur im Raum

und nicht am Heizkörper. Die Konfiguration erfolgt entweder über den MAX! Cube oder direkt am Gerät. Vom Wandthermostat aus lassen sich Temperaturen manuell (Komfort-/ Absenktemperatur) einstellen, es sind eine Boost- und eine Urlaubsfunktion sowie ein Wochenprogramm (13 Schaltzeitpunkte) verfügbar.

Die Montage erfolgt mit Aufputzrahmen. Alternativ ist das Gerät aber auch in gängige Schalterserien integrierbar. Der MAX! Wandthermostat wird kabellos über Batterie betrieben.

#### **MAX! Eco-Taster**

Per Tastendruck stellen Sie beim Verlassen Ihres Zuhauses alle Thermostate auf Absenktemperatur. Die Montage erfolgt mit Aufputzrahmen. Alternativ ist das Gerät aber auch in gängige Schalterserien integrierbar. Der MAX! Eco-Taster wird kabellos über Batterie betrieben.

# **So funktioniert das System Die Möglichkeiten – Anwendungsbeispiel**

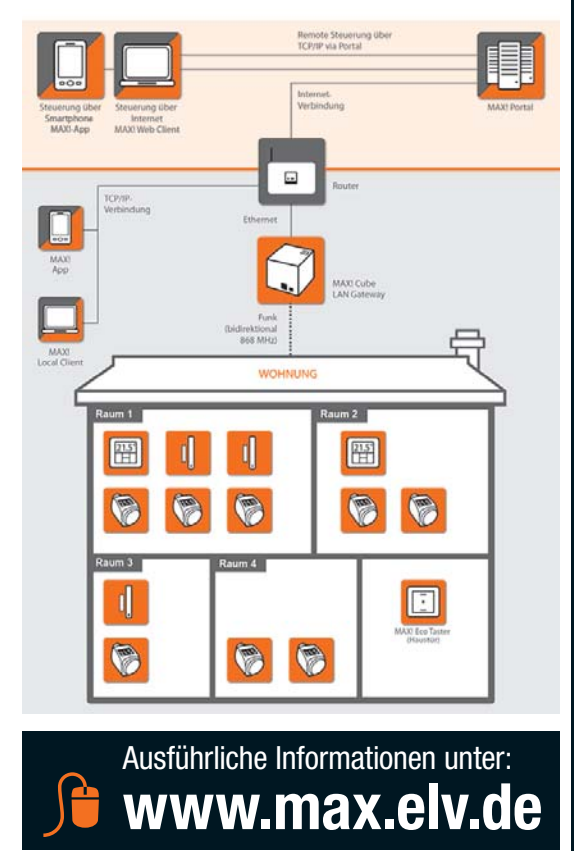